# **Pingviiniaabits** Linux töölauaarvutis (Fedora Core 2 näitel)

Kaido Kikkas

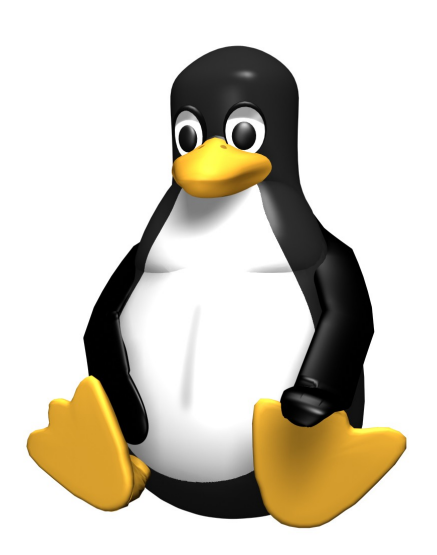

Tallinn 2004

## Kaido Kikkas PINGVIINIAABITS: Linux töölauaarvutis (Fedora Core 2 näitel)

Retsensent: Edmund Laugasson

Kaanekujundus: Kaido Kikkas ja Karl-Kristjan Videvik

Trükitud: OÜ Vali Press Pajusi mnt 22 48104 Põltsamaa

Autoriõigus Kaido Kikkas 2004 Käsikirja võrguversiooni levitamine on sätestatud Creative Commons NonCommercial-ShareAlike litsentsiga. Lähem info vt. <http://creativecommons.galerii.ee/litsentsid.html>

ISBN 9985-58-341-8

## **Sisukord**

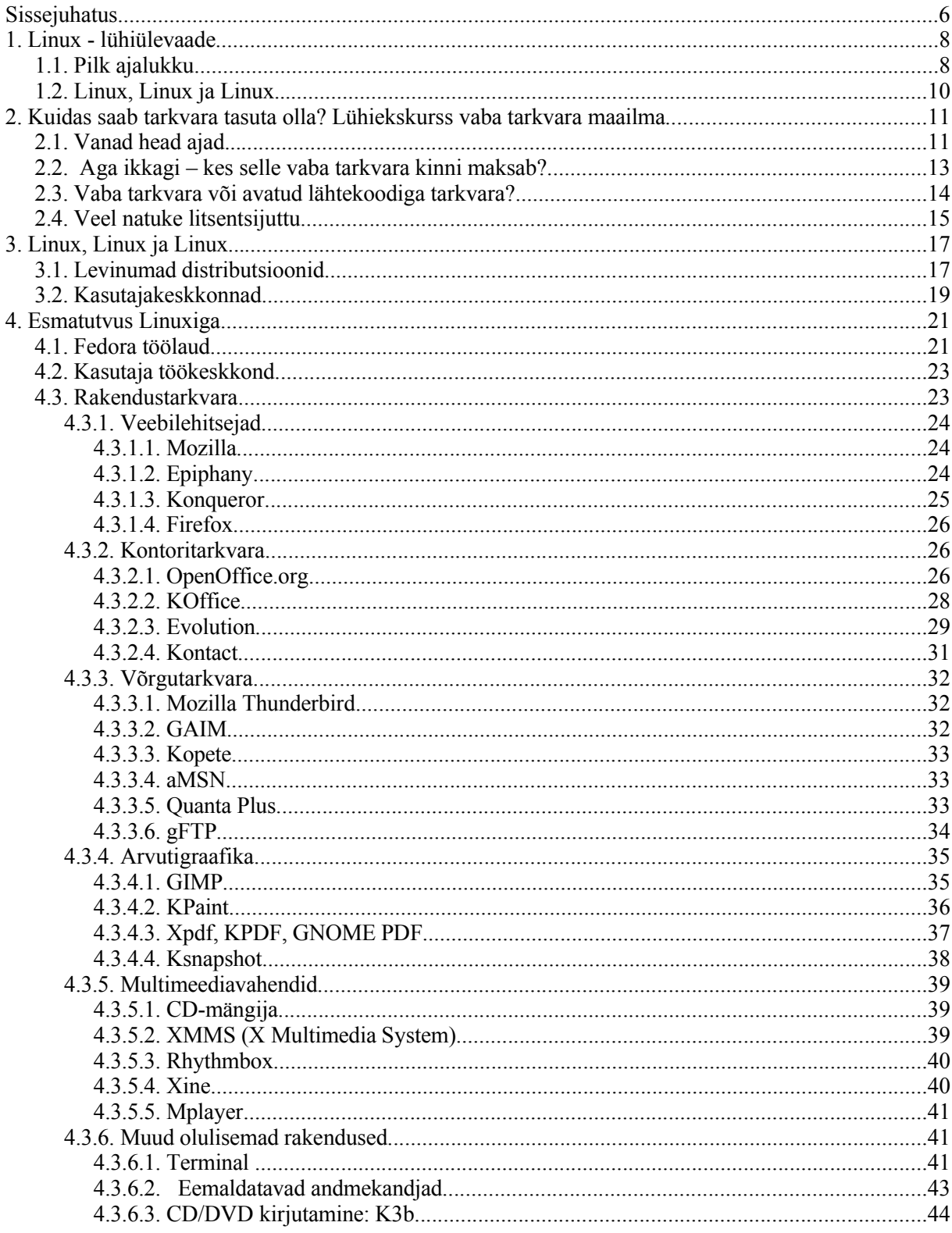

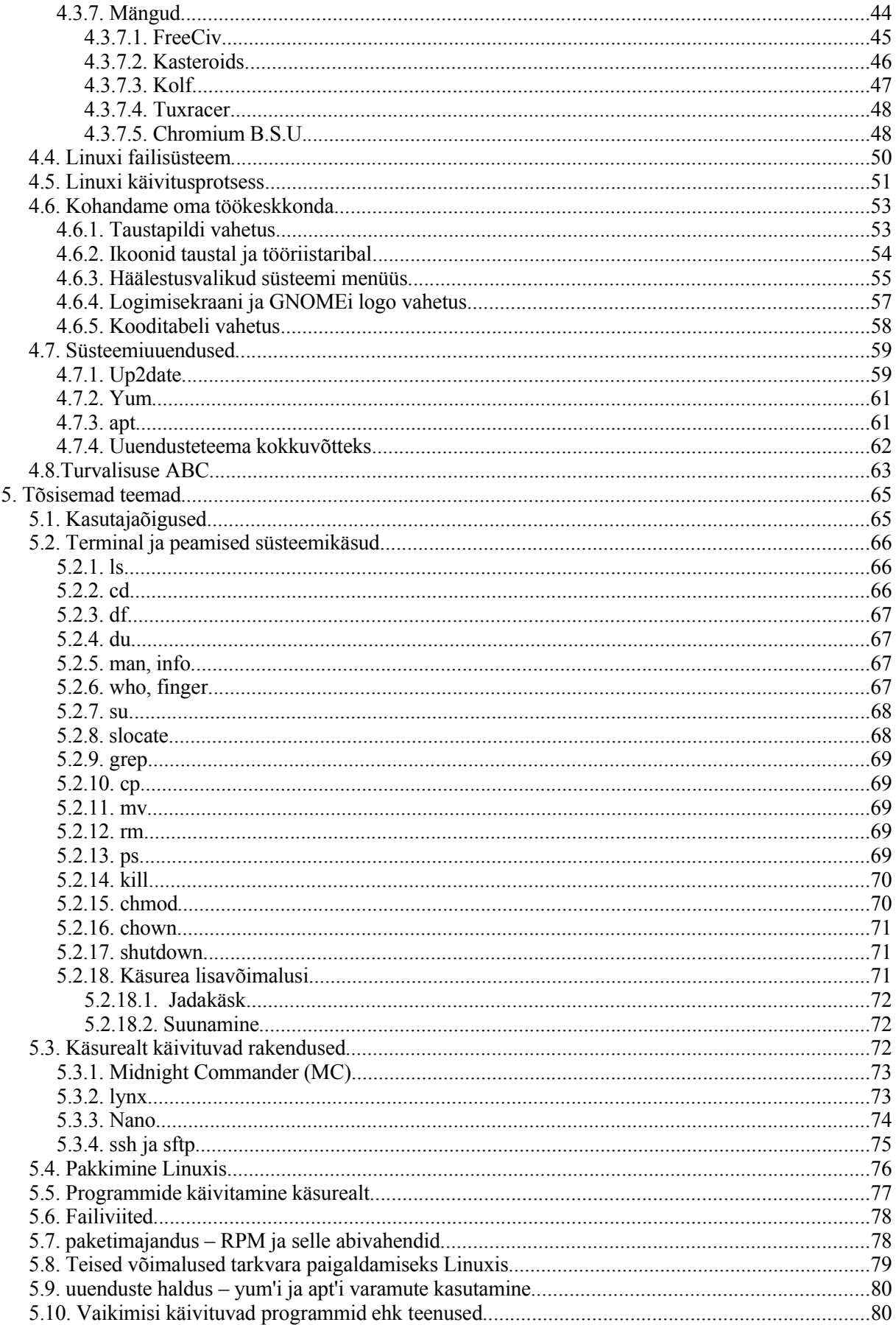

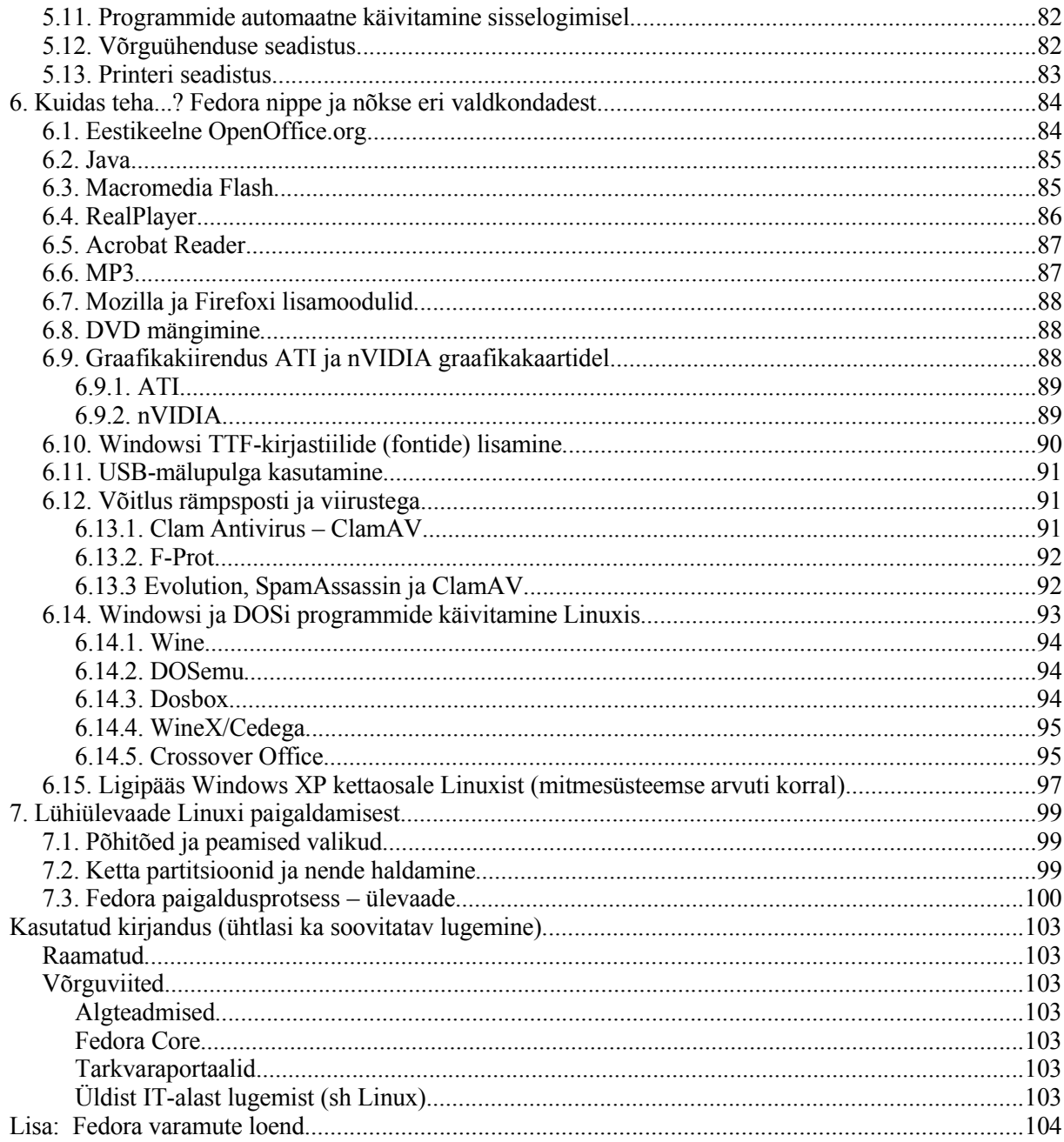

## **Sissejuhatus**

Käesoleva õpiku peamiseks sihtrühmaks võiks olla inimesed, keda huvitab Linux kui võimalik alternatiiv kallitele kommertssüsteemidele, kuid kes kogemuste puudumise tõttu ei ole seni söandanud nii riskantset sammu astuda. Lohutuseks olgu kohe öeldud – olukord ei ole sugugi nii keeruline.

Kui paljud peavad Linuxit eeskätt serveritele mõeldud süsteemiks, siis käesolev raamat keskendub just töölauarakendustele, Windows+MS Office+Internet Explorer+ ... edukale asendajale.

Võib tekkida küsimus: milleks üldse Linux, kui on olemas Windows? Ehkki Windowsi käes on kirjutamise hetkel endiselt jäme ots tarkvaramaastikul, on alternatiivid hakanud üha enam pead tõstma. Mõned põhjused, mis seda tingivad:

- Paljud tarbijad ei soovi olla seotud ühe firma toodanguga ja ühe kindla riistvaraplatvormiga, mis annab tootjale liiga suured võimalused olukorda kontrollida.
- tarkvara patenteerimise buum lääneriikides (eriti USAs) on kõige rängemalt tabanud just Windowsi, olles oluliseks piduriks uute lahenduste väljatöötamisel. Lugeja võiks korraks ette kujutada, milline oleks praegune Interneti olukord, kui veebi looja *sir* Tim Berners-Lee oleks 1991. aastal oma loomingu patenteerinud – väga tõenäoliselt ei oleks meil praegu ei veebipõhist ajakirjandust, kaubandust, pangandust ega koolitust, vähemalt mitte tänasel massilisel moel. Viimased arengud patentide vallas aga ähvardavad pea sarnaste stsenaariumidega. Tegelikult on patenteeritud ka näiteks hiire topeltklõps...
- Viiruste ja muu kahjuliku tarkvara levik on kohati väljunud kontrolli alt tegemist on praktiliselt 99% osas vaid Windowsi puudutava probleemiga. SecurityFocuse spetsialist Scott Granneman väitis 2004. aasta augustis *The Register*is, et paigaldatud ja uuendamata Windows XP-ga arvuti "kaaperdatakse" 20 minuti jooksul peale võrku ühendamist (kusjuures 20 minutit ei ole piisav aeg uuenduste ja turvatarkvara paigaldamiseks – ainus võimalus on lisada need enne võrku ühendamist CD-lt või muult kohalikult andmekandjalt)... Vabalt levivad viirused Linuxis praktiliselt puuduvad (tõsi, oma e-posti tuleb siiski kontrollida, et mitte saadud Windowsi viirusi kogemata edasi saata).
- Windowsi ja sealse tarkvara hinnad on endiselt küllalt kõrged, samal ajal on ebaseaduslik kasutamine ("tarkvarapiraatlus") muutunud mõnevõrra raskemaks – lõhkise küna ette satuvad eelkõige vaesemad riigid ning paljudes kohtades haridus- ja mittetulundussfäär. Linux võimaldab arvutioskuste andmist ka vaesemates piirkondades – pole juhus, et suur osa Lõuna-Ameerika riikidest eelistab riikliku poliitikana vaba tarkvara, sealhulgas Linuxit.
- Microsofti stiilis "tarkvara tükikaupa müümise" kõrval on eluõigust võitmas mitmed alternatiivsed tarkvaraäri viisid – enamik Linuxiga tegelevaid firmasid müüvad vabalt levivale tarkvarale tasulisi täiendteenuseid (tootetoetus ja garantii).

Lugejalt eeldatakse üldiselt teatavat arvutikasutuskogemust, üldine tutvus Windowsi töökeskkonnaga tuleb asjale kasuks. Et tänase "Windowsi dieedil" üles kasvanud arvutihuvilise jaoks on vaba tarkvara tihtilugu ebaselge nähtus (mis vahe on vabavaral ja vabal tarkvaral?), on 1. ja 2. peatükk pühendatud Linuxi ja vaba tarkvara üldtutvustusele ja 3. peatükk Linuxi eri variantidele (distributsioonidele).

Kel aga kiiresti tarvis end Linuxiga praktiliselt kurssi viia, võib alustada 4. peatükist. 5. peatükk sisaldab mitmesugust materjali ja näpunäiteid juba edasijõudnumale huvilisele, 6. peatükk pakub konkreetseid lahendusi Fedora häälestamiseks ja mugavamaks muutmiseks ning 7. peatükk annab ülevaate Linuxi installi- ehk paigaldusprotsessist. Aluseks on võetud Fedora Cora 2 distributsioon, mida käsitletakse võimalikult lähedaselt standardsele paigaldusele (*Personal Desktop/Workstation install*) – seetõttu on materjal rohkem GNOME'i kui KDE orientatsiooniga.

Raamatus on kasutatud järgmisi tingmärke:

**Tasub teada:** need on tähtsamad uued mõisted, mida läheb Linuxi kasutajal sageli vaja.

**Kordamiseks:** küsimused, millele vastamine aitab tekstis esitatut paremini kinnistada

**Vaata võrgust:** viited võrgulehtedele, kusjuures viidatud dokumendi keel on märgitud eestikeelse puhul E- ja ingliskeelse puhul I-tähega.

**Proovi järele:** soovitused õpitud materjali praktiliseks katsetamiseks

Autor tänab abi ja asjalike nõuannete eest oma kolleege TPÜ haridustehnoloogia keskusest ning Rapla Vesiroosi Gümnaasiumi infojuhti ja arvutiõpetajat hr. Edmund Laugassoni.

## **1. Linux - lühiülevaade**

Linux (kasutatakse ka nimekuju GNU/Linux) on PC-arvutitel ja mitmetel teistel arvutitüüpidel kasutatav, vaba tarkvarana arendatav ja leviv operatsioonisüsteem (vabast tarkvarast on lähemalt juttu järgmises peatükis). Järgnevalt lühike ülevaade Linuxi sünniloost.

#### *1.1. Pilk ajalukku*

1969. aastal töötas USA-s AT&T (*American Telephone and Telegraph*) Bell Laboratories välja operatsioonisüsteemi, mille nimeks sai Unix. Et selle programmid olid alguses vabalt levitatavad, levis see peagi mitmetesse asutustesse ja firmadesse, kes arendasid selle põhjal välja omaenda süsteemid – tekkisid Unixi dialektid nagu HP-UX (Hewlett Packard), AIX (IBM), SunOS, Solaris (Sun) jpt. Eraldi võiks mainida veel Berkeley ülikooli Californias, kus loodud BSD (*Berkeley Systems Distibution*) sai aluseks mitmele tänini kasutatavale Unixile. Kuigi eri dialektide vahel säilis mõningane ühilduvus, ei saanud enam rääkida ühtsest Unixist. Pealegi haistsid ärimehed võimalust raha tegemiseks ning üksteise järel muutusid Unixi dialektid kinnisteks, vaid suure raha eest saadaolevateks kommertssüsteemideks. Unixi kõrge hind oli ka üheks põhjuseks, miks 1981. aastal alguse saanud PC-arvutid selle asemel MS-DOSi (ja hiljem Windowsi) kasutama hakkasid, ehkki Unixi tehnilises üleolekus ei kahelnud eriti keegi.

Hollandi Vaba Ülikooli operatsioonisüsteemide professor Andrew S. Tanenbaum jäi 1979. aastal lõhkise küna ette – seni kursustel kasutatud Unixi uue versiooni litsents keelas ära süsteemi lähtekoodi avalikustamise. See tähendas olukorda, kus õppejõud ei tohtinud õpetamise aluseks olevat tarkvara enam tudengitega jagada. Tanenbaum õpetas paaril järgneval aastal üksnes teooriat, kuid 1984. aastal otsustas ise luua uue, Unixiga sarnaneva süsteemi, mida saaks õppetöös kasutada. Tulemuseks oli 1986. aastal valminud Minix – väike, Unixiga sarnanev süsteem. Minixit sai osta koos Tanenbaumi raamatuga või tellida ka eraldi.

Üheks huviliseks oli ka Helsingi Ülikooli tudeng Linus Torvalds. Ta oli 1991. aasta jaanuaris just hankinud uue 386-arvuti (tolle aja tipptase) ning soovimata kasutada tollal valitsenud Microsofti DOSsüsteemi, tellis Tanenbaumilt endale Minixi. Juba mõne kuu pärast tekib tal idee luua omaenda süsteem, mis oleks sarnaselt Minixiga Unixi-taoline, kuid mõnes tehnilises aspektis erinev ning ka vabalt levitatav. Algul töötas Linus üksi, ent üha enam leviv ligipääs Internetile võimaldas peagi projektiga liituda üha uutel huvilistel.

Suureks abiks oli Linusele asjaolu, et juba 80. aastate algul oli Richard Stallman koos rühma huvilistega USA-s alustanud Unixi vaba teisendi väljatöötamist, mida nad nimetasid GNU-ks (*Gnu's Not Unix*). Ehkki GNU süsteemina ei realiseerunud pikka aega (tänaseks on projekti nimeks GNU Hurd, kuid lõpliku valmis süsteemini pole selle kirjutise valmimise ajaks jõutud), loodi selle raames suur hulk vaba kasutusega, kasulikke abiprogramme ja töövahendeid, mis Linuse poolt tema loodavasse süsteemi lisati. Uus süsteem sai peagi oma algataja järgi nime Linux (kõrvalepõikena – Linus pidas algul süsteemi omanimelisust liiga pretensioonikaks ja tahtis oma loomingule nimeks panna hoopis... Freax. Soome ülikoolivõrgu serverihaldur aga ei olnud nii koleda nimega asja nõus oma serverisse laskma – nii jäi nimeks ikkagi Linux). Mõned Linuxi entusiastid eelistavad süsteemi nimena kasutada kombinatsiooni GNU/Linux, rõhutamaks ka GNU rolli süsteemi loomisel (seda nimekuju kasutab tuntumatest Linuxi distributsioonidest Debian), kuid enamasti jäädakse siiski lühema ja lihtsama Linuxi juurde. Üheks põhjuseks on ka asjaolu, et tüüpiline Linuxi distributsioon sisaldab peale Linuse loodud süsteemituuma (kerneli) ja GNU töövahendite veel ka Apache'i veebiserverit, andmebaasisüsteeme ja programmeerimiskeeli - kui tahta kõiki neid nimesse kirja panna, tuleks saadud nimi kaugelt liiga pikk ja kohmakas (GNU/Linux/Apache/Perl/PHP/MySQL/ GNOME/KDE - seda võiks veel jätkata). Siinkirjutaja tunnustab täielikult Richard Stallmani ja GNU väga suurt rolli Linuxi arengus, kuid nime ümber käiv tants kipub kohati tavaliseks jonniks...

Järgnevalt mõned verstapostid Linuxi ajaloos:

Märts 1991 – Linus tellib Andrew Tanenbaumilt Minixi ja alustab selle uurimist.

Suvi 1991 – Linuse sõber Ari Lemmke loob FuNETi serverisse Linuxi kataloogi */pub/os/linux*. Linuse katsetused muutuvad võrgus kättesaadavaks.

25. september 1991 – Linuse esimene e-kiri, milles teatakse uue süsteemi loomisest (loetakse tinglikult Linuxi sünnipäevaks). Esimene e-postiloend, milles osaleb 10-15 inimest.

1992. aasta algus – esimesed katsetused graafilise keskkonna lisamisega Linuxile (Orest Zborowski).

Veebruar 1992 – esimesed terviklikud Linuxi distributsioonid (SLS ja MCC Interim).

Oktoober 1992 – Linux hakkab toetama TCP/IP (Interneti) võrguprotokolli.

1993 – Ian Murdock paneb aluse Debianile, tänini edukalt toimivale vabale distributsioonile. Marc Ewing asutab Red Hati. Walnut Creeki firma alustab Slackware-distributsiooni levitamist. Luuakse Yggdrasil – esimene CD-Linux, mis on varustatud graafilise keskkonnaga ja käivitub otse CD-lt.

1994 – Ilmub Linuxi tuuma versioon 1.0 – esimene n.ö. ametlik väljalase. Asutatakse Linux International ja Linux Journal. Linusele kingitakse DEC Alpha tööarvuti ja ta alustab Linuxi viimist esimesele mitte-PC riistvaraplatvormile. Luuakse Samba, Windowsi võrguprotokolli kasutamist võimaldav tarkvarasüsteem.

1996 – Ilmub Linuxi tuuma versioon 2.0. Linus külastab Canberra loomaaeda ja saab kääbuspingviini käest näksata – sünnib Tux, Linuxi maskott. Linus võtab vastu USA firma Transmeta tööpakkumise ja kolib USAsse, kuid hirmujutud tema Linuxist kõrvalejäämisest (mida algul süvendas ka tema abiellumine ja "Linus 2.0" ehk esimese tütre Patricia Miranda sünd...) kaovad peagi. Matthias Ettrich alustab graafilise töökeskkonna KDE loomist. Alguse saab SUSE Linuxi distributsioon esmaversiooni number on 4.2 .

1997 – alguse saab GNOME, teine suur Linuxi graafiline töökeskkond.

1998 – Linuxit hakkavad toetama Oracle ja teised suured andmebaasisüsteemid. Luuakse Mandrake – traditsiooniliselt üks kasutajasõbralikemaid distributsioone. Ilmub StarOffice 5 Linuxi-versioon – esimene tõsiseltvõetav alternatiiv MS Office'ile. Aasta lõpus lekivad Microsoftist dokumendid, mis tõendavad suurfirma teadlikkust ähvardavast ohust (nn. Halloweeni memorandum).

1999 – Loki Software toob hulga klassikalisi Windowsi mänge (Heroes of Might and Magic III, Civilization 3 jt) Linuxile. Paraku ei ole firma eluiga eriti pikk – saatuslikuks saab sullerist firmajuht, kes rahadega jalga laseb.

2000 – ilmub Wordperfect Office Linuxile. Codeweavers Crossover Office võimaldab peamisi Windowsi kontorirakendusi käivitada Linuxil.

2001 – Staroffice'ist eraldub vaba kontoripaketina Openoffice.org, mis saab ometigi eestikeelse versiooni varem kui 10 aasta vanune MS Office.

2002 - Venetsueela ja Peruu otsustavad riiklikul tasemel loobuda Microsofti tarkvarast ja toetada Linuxi kasutamist. Eestis teeb aasta lõpus BSA oma agressiivse kampaaniaga tahtmatu teene vaba tarkvara leviku kiirendamiseks.

2003 – Linuxi lipulaev Red Hat jaotab oma senise Linuxi kaheks suunaks – kommertsiaalne Red Hat Enterprise Linux ja vaba kogukonnapõhine Fedora. Mitmed Eesti riigiasutused lähevad MS Office'ilt üle Openoffice.org'i kasutamisele.

2004 – Euroopas käib võitlus tarkvarapatentide ümber. Eestis teeb Microsoft pingutusi turuosa säilitamise nimel ja üritab Eesti riigiga koostöölepet sõlmida, mitmed suured asutused saavad ennekuulmatuid soodustusi. Linuxil on üle 100 aktiivse distributsiooni (Distrowatch) ja hinnanguliselt 18 miljonit kasutajat (Linux Counter), võidukäik jätkub Hiinas ja paljudes Ladina-Ameerika riikides.

NB! Linux algtähenduses tähistas üksnes süsteemi tuuma ehk kernelit. Hiljem aga hakkas see nimi kõnekeeles tähistama kogu distributsiooni (distrot) - tuumast, erinevatest töövahenditest ja rakendustarkvarast komplekteeritud terviklikku operatsioonisüsteemi.

**Tasub teada:** Unix, GNU, distributsioon ehk distro, kernel.

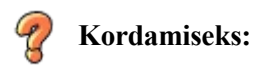

- Millist operatsioonisüsteemi võib pidada Linuxi eellaseks? Millised olid selle süsteemi probleemid?
- Milles seisnes professor Tanenbaumi probleem 1979. aastal? Kuidas ta selle lahendas?
- Tänu millisele uuele tehnikasaavutusele said mitmed huvilised liituda Linusega tema uue süsteemi arendamisel?
- Mille arendamist alustas Richard Stallman 80-ndate algul ja kuidas see mõjutas Linuxi arengut?
- Miks soovitavad mõned vaba tarkvara eestkõnelejad (eriti R. Stallman) kasutada Linuxi asemel nime GNU/Linux?

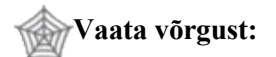

Minix (I) - <http://www.cs.vu.nl/~ast/minix.html> Linuse biograafia (sisaldab ka esimest teadaannet uue süsteemi loomisest; I) [http://www.campusprogram.com/reference/en/wikipedia/l/li/linus\\_torvalds.html](http://www.campusprogram.com/reference/en/wikipedia/l/li/linus_torvalds.html) Linux vs GNU/Linux (I) - [http://en.wikipedia.org/wiki/GNU/Linux\\_naming\\_controversy](http://en.wikipedia.org/wiki/GNU/Linux_naming_controversy) Halloweeni dokumendid (I) – <http://www.opensource.org/halloween/> Linuxi distrod (I) – [http://www.distrowatch.com](http://www.distrowatch.com/) Linux Counter ehk Linuxi-kasutajate loendur (I)– [http://counter.li.org](http://counter.li.org/)

## *1.2. Linux, Linux ja Linux...*

Windowsiga tuttav inimene teab, et sel süsteemil on olemas erinevad versioonid, mis üksteisest rohkem või vähem erinevad – 95, 98, NT, ME, 2000, XP... Ka Linuxi puhul on kasutusel eri versioonid, kuid asja muudab veel keerulisemaks erinevate väljalasete – distributsioonide ehk distrode olemasolu. Kui Windows on ühe firma (Microsofti) toode ja tema kontrolli all, siis Linuxi puhul keskset kontrollivat organit pole (ehkki üldiselt tunnistatakse Linuse kui süsteemile alusepanija ning tema lähemate kaastööliste autoriteeti arengu suunajatena). Tulemuseks on asjaolu, et erinevad kasutajagrupid on koostanud süsteemi tuumast, abiprogrammidest ja rakendustest erinevaid komplekte, mida tuntaksegi distrode nime all. Et Linux on vaba tarkvara, võib põhimõtteliselt igaüks luua just sellise komplekti, nagu talle meeldib.

On distrosid, mille taga seisab firma (Red Hat, Mandrake, SuSE) ja teisi, mille arendamine on algusest tänapäevani rühma fännide koostöö tulemus (Debian, mõnel määral Slackware ja White Box). Kõik distrod sisaldavad teatavat ühist tarkvarabaasi (tuum ehk kernel, GNU töövahenditekomplekt jm.), mille piires on programmide ülekandmine võimalik (baasi ühtlustamine ja ametliku n.ö. miinimumstandardi loomine on käsil). Samas ei ole distrode ühilduvus täielik – paljud distrod oskavad kasutada teiste tarkvara ja on olemas mitmetes distrodes kehtivad standardid (näiteks kasutavad mitmed distrod tarkvara paigaldamiseks RPM-formaati), lisaks on absoluutne enamus programme saadaval ja ülekantavad lähtekoodina (lähemalt vt. järgmist peatükki). 100% ühilduvust Linuxi distrode vahel siiski ei ole ja seda võib pidada üheks peamiseks Linuxi kiiret levikut pidurdavaks teguriks (kuigi samas on pluralism mitmes mõttes ka tervitatav nähtus).

Lähemalt on distrodest juttu 3. peatükis.

## **Vaata võrgust:**

MTÜ Eesti Linux  $(E) - \frac{http://linux.ee}{$  $(E) - \frac{http://linux.ee}{$  $(E) - \frac{http://linux.ee}{$ GNU Üldine Avalik Litsents (E) – [http://et.wikipedia.org/wiki/GNU\\_GPL\\_%28tekst%29](http://linux.ee/materjalid/gpl) Vaba tarkvara (E) - <http://kuutorvaja.eenet.ee/tutvustus/gnulinux.html>

## **2. Kuidas saab tarkvara tasuta olla? Lühiekskurss vaba tarkvara maailma**

Tänasele Windowsi keskkonnas üles kasvanud arvutikasutajale tundub vaba tarkvara kui põhimõte sageli arusaamatu - mis mõte on teha midagi valmis ja anda siis see täiesti tasuta ära? Ma tahan ju süüa ka...

Tegelikult on siin aetud muna ja kana segamini - vaba tarkvara põhimõtted on tunduvalt vanemad kui kommertstarkvara, mille sünniks tema tänasel kujul loetakse Bill Gatesi 1975. aastal "Altair"-arvutile kirjutatud BASICu versiooni (ja ka tema 1976. aastal avaldatud "Avalikku kirja arvutihuvilistele", kus üritas põhjendada tarkvara eest maksmise vajalikkust). See oli esimene laia levikuga tarkvara, mille levitamine sarnanes tänasele kommertstarkvara levikumehhanismile. Avatud lähtekood ning vaba tarkvaralevik on aga tunduvalt varasem nähtus, ulatudes arvutustehnika algaegadesse.

Enne ajalooga jätkamist aga tuleks selgitada üht olulist mõistet vaba tarkvara vallas – avatud lähtekoodi. Reeglina kirjutatakse tarkvara mingis programmeerimiskeeles (n.ö. inimesele arusaadaval kujul), mis seejärel kompileeritakse (teisendatakse arvutile arusaadavale kujule). Kompileeritud programm on aga inimesele enamasti arusaamatu ning selles muudatuste tegemine üsna keerukas. Enamikku tuntud kommertstarkvarast (sh Windows, MS Office jpt) levitatakse üksnes kompileeritud programmidena, mida on küll lihtne käivitada, kuid väga raske muuta või nende "hingeeluga" lähemalt tutvuda. Vaba tarkvara nõuab aga algse programmi kättesaadavust kasutaja jaoks – see võimaldab igaühel uurida selle tööpõhimõtteid, teha muudatusi ja edasiarendusi ning kompileerida soovi korral juba uued tööprogrammid.

**Tasub teada:** vaba tarkvara, lähtekood, avatud lähtekood, kommertstarkvara, kompileerimine

#### **Kordamiseks:**

- Mida tahtis Bill Gates oma 1976. aasta avalikus kirjas arvutihuvilistele selgitada? Kui hästi see õnnestus?
- Mis on programmi lähtekood?
- Mida võimaldab lähtekoodi avatus?

#### **Vaata võrgust:**

Bill Gatesi 1976. aasta avalik kiri arvutihuvilistele (I) [http://www.tranquileye.com/cyber/1976/gates\\_open\\_letter\\_to\\_hobbyists.html](http://www.tranquileye.com/cyber/1976/gates_open_letter_to_hobbyists.html) Vaba tarkvara definitsioon (I) - <http://www.fsf.org/philosophy/free-sw.html>

## *2.1. Vanad head ajad...*

Ilmselt oleks mõnigi asi olnud teistmoodi, kui poleks olnud mitmeid olulisi mõjureid. Esmalt asjaolu, et erinevalt tänapäevast, kus absoluutne enamik arvuteid suudab ühes või teises vormis üksteisega suhelda (IBM PC-tüüpi personaalarvuti kui valdav arvutitüüp, Interneti protokollide realisatsioonid enamikus arvuteis), olid algusaegade arvutid sageli "asjad iseeneses" - ühe arvuti peal töötav programm teistele ei sobinud. Nii muutuski programmeerimine (ehk tänapäevasemat mõistet kasutades - tarkvaraarendus) osaks arvuti haldamisest - nagu andmete arhiveerimine ja riistvara käigushoid. Programmikoodi varjamine oli sellisel kujul üsna mõttetu tegevus.

Teine tähelepanek: enamik tolleaegseid arvuteid kuulus kas õppeasutustele, uurimiskeskustele või militaarsfäärile ning kõik need valdkonnad olid küllaltki puutumata ülejäänud Ameerika ühiskonda iseloomustava vaba turumajanduse mõjudest. Finantseerimine oli sageli riigipoolne (riigikaitsealases

uurimistöös ei saanud lubada ärisfäärile omast spontaansust ja muutlikkust) ning ei soodustanud teravat omavahelist konkurentsi.

Kommertstarkvara sünd 70. aastate keskel ja võidukäik 80. aastatel võlgneb oma edukuse samuti mitmetele asjaoludele. Esmalt lõppes ära senine uurimisasutuste "muretu elu" - USA riiklikke toetusi vähendati 80. aastatel tugevalt ning mitmed senised riiklikud uurimisasutused pidid jätkama tegevust äriettevõtetena vaba turu tingimustes. Paljudest senistest partneritest said vihased konkurendid.

Teiseks momendiks oli riistvaraplatvormide standardiseerumine, mis algas Unixi loomisega 1969. aastal, jätkus Macintoshi ilmumisega 1975 ning viimaks suurimas ulatuses IBM PC turuletulekuga 1981. Kui Bill Gates kirjutas koos Paul Alleniga 1975/76 Altairi BASICu, oli selle programmi turuks küll kasvav, kuid siiski üsna väike arvutihuviliste ring - nüüd sai tarkvaraarendus suurtööstusele sobivad mõõtmed.

Kolmandaks tuleks mainida tarkvara kui nähtuse põhiomadusi. Sarnaselt kirjandusteose või filmiga on selle loomine küllaltki ressursimahukas, hilisem paljundamine aga nõuab juba palju väiksemaid kulutusi. Tarkvara puhul oli see veelgi lihtsam kui filmi või raamatu korral, luues hea toote ja turunduse korral eelduse hiigelkasumite tekkeks. Seda takistas aga kaks suurt probleemi:

- a. lubamatu paljundamine ehk "piraatlus" sellele pole tänini edukat vastumürki leitud
- b. ideede ja lahenduste ülevõtmine olukord, kus konkureeriv tarkvaraarendaja kasutab konkurendi edukat toodet ning ehitab selle baasil üles veelgi suurema "hiti". Selle vältimiseks tuli sedalaadi ülevõtmine muuta võimalikult ebamugavaks - ja üks põhilisi käike oli programmide levitamine lõppkujul, mis välistas nende kasutamise toormaterjalina uute toodete arendamisel.

Nii sai enam kui kümneks aastaks valdavaks arusaam, et tarkvara on midagi, mida ostetakse sarnaselt heliplaadi, video või raamatuga - ostetud eksemplari võib ostja oma tarbeks kasutada, kuid mitte seda edasi anda, avalikult esitada vms. Selline turustusstrateegia oli vesi suurfirmade veskitele - pikka aega valitses PC-tarkvaraturgu kümmekond suurt tegijat eesotsas Microsoftiga.

Uue pöörde asjasse tõid jällegi mitmed asjaolud. Üheks tähtsamaks võib siin pidada Interneti levikut massidesse. See võib olla üheks põhjuseks, miks vaba tarkvara liikumine sai tõeliselt tuule tiibadesse Linuxi sünniga 1991. aastal, mitte aga veel Richard Stallmani GNU projekti algusega 1984. aastast - GNU ja tema tarkvara levik piirdus mitmeid aastaid enimvõrgustatud akadeemilise sfääriga, Linuse poolt väljakäidud uue süsteemi tuum aga sattus juba märksa viljakamale pinnasele.

Interneti levik lõi senise süsteemi sassi üsna mitmest kohast. 80. aastatel oli üheks peamiseks ebaseadusliku levitamise vastu võitlemise vahendiks kujunenud kopeerimiskaitsete süsteem mitmesugused tehnoloogilised nipid, mis muutsid keeruliseks disketi kui tollase peamise andmekandja kopeerimise. Kogu see keerukas kaitsemehhanism kaotas võrgu levides oma mõtte - kräkitud versiooni leidmine võrgust muutus nii lihtsaks, et enamik firmadest loobus üsna varsti kopeerimiskaitsetest üldse. Mis veel hullem - kui suurte ja kalliste tarkvarapakettide "piraatimine" oli disketiajastul tihti ebamugav (33 disketi kopeerimine oli paras nuhtlus), siis nüüd oli see äärmiselt lihtne (disketi asendumine CD-ga ei aidanud samuti olukorda parandada).

Kui "pira" oli üsna üheselt ebaseaduslik nähtus ja sellisena üsna kindlalt identifitseeritav vaenlane, siis kaasnes Interneti levikuga ka teine, suurfirmade seisukohast veelgi ebameeldivan asjaolu - infosulu kadumine (mingitpidi võrreldav segajate sulgemisega endises N. Liidus). Kommertstarkvara aastakümme oli mõnelgi pool kasvatanud üles põlvkonna, kes ei aimanudki "millegi muu" olemasolu selle fenomeni mõju on veel tänagi üsna tuntav ("Kuidas? Wordi polegi? Mismoodi sa arvutit siis üldse kasutada saad?"). Nüüd aga lisandus äärmiselt raskesti kontrollitav infokanal ning alternatiivide olemasolu jõudis kohale ka suuremale tarbijaskonnale. Ja viimaks - need samad alternatiivid mitte ainult ei teavitanud oma olemasolust, vaid tulid ka võrkupidi ise koju kätte. 90-ndate lõpu ja uue sajandi alguse "revolutsiooniline situatsioon" oli küpsemas.

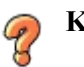

 **Kordamiseks:**

- Mille poolest erines arvuti algaegade tarkvara tänapäevasest ja miks ei olnud mõtet tarkvara lähtekoodi varjata?
- Millisele põhimõttele arvutimaailmas pani aluse IBM PC?
- Mis mõttes sarnaneb tarkvara õiguskaitse problemaatika raaamatute ja filmide omale?
- Mis tingis tarkvara lähtekoodi järkjärgulise sulgemise eelmise sajandi 70.-80. aastatel?
- Kuidas üritati takistada kommertstarkvara ebaseaduslikku levikut? Kui hästi see õnnestus?
- Millist rolli mängis Internet vaba tarkvara esiletõusus eelmise. sajandi viimastel aastatel?

**Vaata võrgust:**

IBM PC (I). [http://www-1.ibm.com/ibm/history/exhibits/pc/pc\\_1.html](http://www-1.ibm.com/ibm/history/exhibits/pc/pc_1.html) Kopeerimiskaitse (I). [http://en.wikipedia.org/wiki/Copy\\_protection](http://en.wikipedia.org/wiki/Copy_protection)

## *2.2. Aga ikkagi – kes selle vaba tarkvara kinni maksab?*

Eric S. Raymond on vaba tarkvara arendusmudelit (s.h. ka äriotstarbelist) käsitlenud oma raamatus "Katedraal ja turg", mis on ka võrgust vabalt loetav (vt. viidet allpool).

Raymond võrdleb kommertstarkvaraprojekti katedraali-sarnase suurehitise püstitamisega. See eeldab hulga inimeste pikaajalist koordineeritud tööd vastavalt etteantud plaanile ja projektile ning loomulikult ka eelarvele. Vaba tarkvara aga sarnaneb rohkem lärmakale idamaisele turule - valitseb näiline segadus, kõva lärm ning igaüks ajab esmapilgul kitsalt "oma asja" – kuid nagu turul on oma sisemised seaduspärasused, on ka siin. Just selline "turumudel" ongi osutunud üllatavalt edukaks.

Vaba tarkvara toetajad väidavad, et tegelikult on suurem osa kõigist programmeerijatest seotud mitte kommertstarkvara loomisega müügi eesmärgil, vaid olemasoleva tarkvara teenindamise, haldamise ja edasiarendamisega (Eric Raymondi hinnangul on sedalaadi töö osakaal üle 75%). Seega - kui näiteks X firma programmeerija täiendab firma süsteemi mõne kasuliku vidinaga, siis tasuks tõsiselt kaaluda varianti lubada see vaba tarkvarana levima. Enamasti ei sõltu sellise programmeerija sissetulek selle vidina loomisest või mitteloomisest, sageli ei ole ka tegemist ärisaladust mõjutava või olulist konkurentsieelist pakkuva lahendusega (kui on, siis on endale hoidmine arusaadav). Siin tasuks paljudel firmadel tõsiselt kaaluda, kas selliste lahenduste "kinnipidamine" on mõistlik - küsitava eelise hoidmisega (sageli on lõpptulemuseks kadeda peni viisil "ise ei söö ja teistele ka ei anna") kaasneb teisalt mainekergitusvõimaluse ("Mine X veebilehele ja tõmba sealt..." Ahaa, X on vinge firma, kui sealt sellist kraami saab!) kaotsiminek.

Isegi juhul, kui firma tegeleb põhitegevusalana tarkvaraloomisega, on "turumudeli" kasutamine täiesti mõeldav - ükski vaba tarkvara litsents ei keela loojal oma loomingut raha eest levitada. Põhiline on leida vastus küsimusele: kuna sama võivad teha ka kõik teised, siis miks peaks klient ostma selle toote just meilt (või teises sõnastuses: kuidas müüa oma toodet üle ühe koopia)? On üsna loogiline, et looja tunneb oma loomingut kõige paremini, seega pakutav oskusteave ja tootetoetus on oluline stiimul. Isegi võrgust vabalt saada oleva tarkvara puhul on müük täiesti võimalik - eriti algaja arvutikasutaja on sageli nõus maksma mõistliku hinna valmispaketi eest, millega ta saab kaasa andmekandjad (CD-d ja/või disketid), korraliku juhendi ja mingi aja tagatud tootetoetust. Seda mudelit kasutavad edukalt näiteks Red Hat ja SUSE.

 $\mathbf{\mathcal{T}}$ **Tasub teada:** tarkvaraarenduse "turumudel"

 **Kordamiseks:**

- Mida mõistab Eric Raymond "Katedraali ja turu" all?
- Kui suur osa programmeerijatest loob Raymondi väitel tarkvara müügiks?
- Kas vaba tarkvara tohib müüa?
- Kuidas saab vaba tarkvara põhjal luua kasumit tootvat äriettevõtet?

## **Vaata võrgust:**

Eric Raymond. Katedraal ja turg (I) - <http://www.catb.org/~esr/cathedral-bazaar> Milleks avatud lähtekood? (I) – <http://www.opensource.org/advocacy/>

## *2.3. Vaba tarkvara* **või** *avatud lähtekoodiga tarkvara?*

See on küsimus, mis on kerkinud sageli päevakorda - mis asi on *free software* ja mis asi *open-source software*? 100% täpse ja korrektse vastuse andmine on küllaltki raske, kuid lühidalt võiks öelda järgmist.

Vaba tarkvara (*free software*) on algne, Richard Stallmani poolt 80-ndate alguses kasutusele võetud termin tarkvara kohta, mis seab esikohale kasutaja õigused programmi pruukida (kasutada, kopeerida, muuta, edasi anda). Ingliskeelse sõna *free* kahemõttelisuse ("tasuta" ja "vaba") tõttu kasutatakse selgituseks sageli lauset "*free as in free speech, not as in free beer*", s.t. mitte hind ei ole oluline, vaid kasutajale antud õigused. Peamiseks organisatsiooniks on *Free Software Foundation* ehk Vaba Tarkvara Fond [\(http://www.fsf.org](http://www.fsf.org/)) eesotsas R. Stallmaniga.

Avatud lähtekood (*open source*) on mõiste, mis tuli kasutusele 1998. aastal tagamaks vabaks antud Netscape'i lähtekoodi jätkuvat vaba levikut ning vältimaks mitmete tasuta levitatavate, kuid kinniste tarkvaratoodete (põhiline näide: MS IE) panemist ühte patta vaba tarkvaraga. Üheks põhjuseks oli ka seesama kahemõtteline *free* (üks idee oli muuta "Open Source" kaubamärgiks ja nii konkretiseerida selle kasutust - paraku pidasid võimud terminit "liiga kirjeldavaks"). Oma kindel roll oli selles protsessis ka tugevate isiksuste kokkupõrkel - OSI (*Open Source Initiative* ehk Avatud Lähtekoodi Algatus; http://www.opensource.org) loojad eesotsas Bruce Perensi ja Eric Raymondiga ei leidnud mõnes punktis FSFi pea Richard Stallmaniga ühist keelt (ega ole seda siiamaani leidnud). Stallman süüdistab OSIt liigses leebuses ja vaba tarkvara ideaalide ohtuseadmises, OSI omakorda peab Stallmani liiga radikaalseks ning leiab, et too hirmutab oma "hipiideaalidega" ilmaaegu äriinimesi. Veel üheks tüliõunaks on tänini Linuse alustatud süsteemi nimi (vt. ka eespool). Et selles kasutatakse lisaks Linuse loodud kernelile ka GNU utiliite, nõuab Stallman nimetuse "GNU/Linux" kasutamist - OSI peab seda jällegi liigkeeruliseks ja kasutab nime "Linux" (ja irvhambad kutsuvad FSFi pealikut vastukaaluks "GNU/Stallman'iks"). Samas tunnistavad mõlemad siiski koostöö vajalikkust ja praktilisemal tasandil see ka toimib - ühised tarkvaraprojektid, praktilise suunitlusega üritused jpm. Näiteks käis Richard Stallman 2004. aasta suvel Tallinnas esinemas lausa koos kommertstarkvara tootjatega – ühiseks mureks oli võitlus tarkvarapatentide vastu Euroopas.

Veel üheks terminiks, mis on eriti Ladina-Ameerika kontekstis levinud, on hispaaniapärane *Software Libre* - sisuliselt seesama *free software*, kuid pooldajate arvates hoopiski ühemõttelisem. Hispaaniakeelse keskkonna jaoks on see kindlasti sobiv nimetus – iseasi, kui varmad on eurooplased seda üle võtma. Leidub ka neid, kes panevad kõik kolm terminit ühe mütsi alla ja kasutavad lühendit FLOSS - *Free, Libre and Open Source Software*, kohtab ka lühendeid FOSS ja F/OSS.

Tähelepanuks: veel üks levinud termin, *freeware* (ja selle eestikeelne vaste "vabavara") aga on eelmistest üsna oluliselt erinev. Selle all mõistakse tasuta levitatavaid, kuid kõiges muus kommertstarkvaraga sarnanevaid programme. Vabavara puhul puudub kasutajal õigus seda ümber ehitada ning tema lähtekood pole avalik – niisiis on enamasti välistatud tema arenemine oma loojast sõltumatult. Enamik vabavara ongi kas huviliste loodud väiksemad abiprogrammid või siis suurfirmade kõrvaltooted, mille eesmärk on rajada teed tasulistele põhitoodetele (viimasesse kategooriasse kuuluvad näiteks Macromedia Flash Player, Adobe Acrobat Reader, Microsofti Word Viewer jpt). Suur erand on Microsofti Internet Explorer, mida otsustati tasuta levitada strateegilistel kaalutlustel (võitmaks "brauserisõda" tollase liidri Netscape'i vastu). Seega ei tasu Linuxit ega teisi vaba tarkvara esindajaid nimetada vabavaraks.

**Tasub teada:** vaba tarkvara, avatud lähtekoodiga tarkvara, vabavara

#### **Kordamiseks:**

- Kumb termin vaba tarkvara või avatud lähtekoodiga tarkvara võeti kasutusele varem?
	- Mis põhjustas avatud lähtekoodi liikumise tekke?

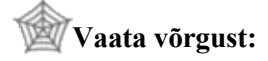

Vaba Tarkvara Fond (I) – [http://www.fsf.org](http://www.fsf.org/) Vaba tarkvara ideoloogia (I) – <http://www.gnu.org/philosophy> Avatud Lähtekoodi Algatus (I) – [http://www.opensource.org](http://www.opensource.org/)

## *2.4. Veel natuke litsentsijuttu*

Vaatame siinkohal lühidalt üle mõned vaba tarkvara litsentsid:

- GPL Microsofti jaoks "kõige kurja juur". Litsents, mis sätestab kasutaja neli põhiõigust (kasutada, kopeerida, muuta, edasi anda) ja nõuab kõigi seda litsentsi kasutavate tarkvarapakettide puhul nende õiguste laienemist ka tuletistele - GPL-programmist saab tuletada vaid teise sama litsentsiga programmi.
- LGPL "väiksem" (*lesser*) GPL (algselt tähendas esimene "L" aga *library*-t ehk teeki) erinevalt GPList lubab siduda tarkvara mittevabade moodulitega (peamiselt kasutatigi teekide ehk tarkvara erinevaid funktsioone realiseerivate abiprogrammikogumite puhul).
- BSD litsents Berkeley Unixi litsents (sageli täpsustatakse "uuendatud BSD"). Sarnaneb GPLiga, kuid ei keela tuletatud toodete omandivormi muutmist (seetõttu armastab Microsoft pidevalt korrutada: "BSD hea, GPL paha!").
- Apache'i litsents lubab, kuid ei nõua lähtekoodi kaasaandmist tuletistele.

FSFi ja OSI üheks omavaheliseks küsimärgiks on ka kümnekonna väiksema litsentsi probleem, mida OSI tunnustab. Seda teeb ka FSF, kuid leiab, et need litsentsid on GPLiga ühildumatud. Vastava diskussiooniga võib lähemalt tutvuda FSFi ja OSI veebilehtedel.

**Tasub teada:** GPL, LGPL ja BSD litsentsid

#### **Kordamiseks:**

- Miks on Microsoft GPL-litsentsi põhimõtteline vastane, samas kui mõnda teise vabasse litsentsi suhtutakse märksa leebemalt?
- Kas GPL litsentsiga vaba tarkvara saab muuta kommertstarkvaraks? Aga BSD litsentsi puhul?

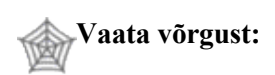

GPL eestikeelne tõlge (E) - <http://hasso.linux.ee/linux/gpl.php> LGPL eestikeelne tõlge (E) - <http://hasso.linux.ee/linux/lgpl.php> FSF litsentsileht (I) - <http://www.fsf.org/licenses/licenses.html> OSI litsentsileht (I) - <http://www.opensource.org/licenses/>

## **3. Linux, Linux ja Linux...**

Nagu juba eespool öeldud – kui Windowsi kasutaja jaoks piirdub valikuvõimalus eeskätt Windowsi eri versioonidega (millel uuemal ajal on mitu alamversiooni – näiteks odavam Home väikeste nõudmistega kodukasutajale ning kallim Professional tõsisemate tööde jaoks, lisaks mõned spetsiifilisemad väljalasked), siis Linuxi puhul võib valikute rohkus esmalt silmad lausa kirjuks võtta. Kuigi kõigi Linuxite ühiseks omaduseks on samalaadne süsteemituum ehk kernel ning sarnasused tähtsamate süsteemiprogrammide ja failisüsteemi osas, võivad erinevused olla üsnagi suured – on suuri, igaks elujuhtumiks tarkvara sisaldavaid komplekte ning spetsiifilisi minidistrosid, mis mahuvad ühele disketile. Et käesolev kirjutis keskendub tavakasutajale, jätame siinkohal välja spetsiifilised distrod ning tutvustame lühidalt enamlevinud laiatarbe-Linuxeid.

#### *3.1. Levinumad distributsioonid*

Linuxi distrosid on üle 100 (täpsemalt vaadata võib aadressilt [http://www.distrowatch.com\)](http://www.distrowatch.com/), kuid mõnede levinud distrodena võiks mainida järgmisi:

- Mandrake ([http://www.mandrakelinux.com\)](http://www.mandrakelinux.com/) on Prantsusmaalt pärit distro, mille suurimaks plussiks on lihtsus ja algajasõbralikkus. Just Mandrake'ist sai alguse Linuxi jõudmine tavakasutajani. Mandrake on ehk lihtsaima installiprotsessiga distro – install on mõnel juhul lihtsam kui Windowsi oma. See distro sobib lisaks algajale Linuxi-huvilisele ka kogenumale kasutajale, kelle töövaldkonnaks on kontoritöö, veebitegemine või ärigraafika. Tõeline arvutifanaatik, kes soovib süsteemist viimast võtta, võib selle distro puhul joosta mõningate piirangute otsa. Mandrake on üks neist distrodest, mida võib soovitada algaja esimeseks Linuxiks – muuhulgas on plussiks ka hea eesti keele toetus. Mandrake'i taga on samanimeline firma, kes müüb oma Linuxi distro karbiversioone ja pakub nende ostjaile ka tootetoetust. Selle kirjutise valmimise ajal on viimane versioon 10.1. Mandrake'i miinuseks (mitmete teistega võrreldes) võiks lugeda vaba tarkvara pooldajaid kohati häirivat kommertsile kaldumist – mõned Mandrake'i tarkvarapaketid on saadaval vaid maksvatele klientidele, samas on sama paketi versioonid muude distrode jaoks täiesti vabalt saadaval (üks näide on TV-tarkvara KDETV).
- Red Hat (http[://www.redhat.com/\)](file:///../home/) oli omal ajal esimene firma poolt laiemalt pakutav ja levitatav distro. Üsna mitmeid aastaid oli Red Hatil peamise profidistro maine, tänaseks on mõnedki teised samale tasemele jõudnud. Red Hat oli varem eeskätt tuntud serveridistrona (hea turvalisuse ja administreerimisvahendite tõttu), viimaste versioonidega aga on pööratud üha enam tähelepanu ka kasutajaliidese arengule. Üheks oluliseks Red Hati loodud tehnoloogiaks on rpm-installitehnoloogia (mõneti sarnane Windowsi Setup-failidele), mida nüüdseks kasutavad ka paljud teised distrod (sh Mandrake ja SUSE). Red Hati ja tema tuletisi võib soovitada nii algajale kui profile, ainsa miinusena võiks ette heita mõningast USA-kesksust (ka eesti keele tugi on veidi kehvem kui Mandrake'il või SUSE-l). Aastal 2003 võttis firma vastu küllalt palju vastukaja tekitanud otsuse lõpetada pika traditsiooni ning suure kasutajaskonnaga Red Hat Linuxi väljalaskmine ning jagada oma tööpõld selgelt kahte ossa – ühelt poolt hakati tugevamini pakkuma mõneaastase ajalooga kommertsversiooni Red Hat Enterprise Linux (mille lähtekood on endiselt vaba, kuid mida ei saa valmis kujul tasuta netist tõmmata, vaid see tuleb üsna suure summa eest osta), teisalt aga loodi endise Red Hat Linuxi asemele Fedora Core (sellest lähemalt allpool). Lisaks kahele eespoolnimetatule sündis USA-s veel üks huvitav Red Hati tuletis – ühe raamatukogu initsiatiivil loodud White Box Linux ([http://www.whiteboxlinux.org\)](http://www.whiteboxlinux.org/), mis on loodud Red Hat Enterprise Linuxi avaliku lähtekoodi põhjal ja on viimasega piisavalt ühilduv, et saaks kasutada RHELi jaoks välja lastud uuendusi. Sisuliselt on tulemuseks tasuta, ent firma garantiita RHEL. Sarnaseid initsiatiive on veel teisigi.
- Fedora Core ([http://fedora.redhat.com](http://fedora.redhat.com/)) eespoolkirjeldatud Red Hati otsuse tulemus. Erinevalt varasemast Red Hat Linuxist on Fedora palju suuremal määral kogukonnapõhise arendusmudeliga (selles mõttes võib paralleele tõmmata Debianiga), ehkki Red Hat toetab Fedora arendust

serverikeskkonna pakkumisega ning ka mõnedele võtmeisikutele palgamaksmisega. Fedora on saadaval vabalt võrgu kaudu, kommertskujul teda ei pakuta; veel üheks erinevuseks on suund tihedama väljalasketsükli poole – kui Red Hat Linuxit ilmus aastas keskeltläbi üks versioon, siis Fedora puhul plaanitakse isegi 3-4 väljalaset (tõsi, esialgu oli versioonide 1 ja 2 vahe pool aastat). Kaks esimest Fedora versiooni on olnud välja tulles üsna kõikuva kvaliteediga, mis on aga üsna kiirelt paranenud. Fedora vanemaid versioone toetatakse Fedora Legacy projekti kaudu [\(http://www.fedoralegacy.org\)](http://www.fedoralegacy.org/)

- SUSE [\(http://www.suse.com](http://www.suse.com/)) Mandrake'i kõrval teine suur Euroopa distro. Mahult üks suurimaid (8 CD-d). Võimas ja kasutajasõbralik, kuid ka üks enim äristunud distrosid – SUSE puhul ilmub tema vaba variant müüdavast karbiversioonist mõnevõrra hiljem. Sellega püütakse tarbijaid ärgitada karbiversiooni ostma (kuuldavasti on aga peale SUSE minekut Novelli korporatsiooni alla olukord muutumas). Muus osas on Linuxi tarbija õigused siiski säilinud – näiteks on täiesti seaduslik osta ülikooli peale üks karbiversioon ja kasutada seda kõigis sealseis arvuteis. SUSE värskeim versioon on selle õpiku kirjutamise hetkel 9.2.
- Debian GNU/Linux [\(http://www.debian.org\)](http://www.debian.org/) on eriline oma koostajate osas, nimelt paneb Debiani kokku üle maailma laiali paiknev fännide kogukond. Debiani ei soovitata algajale, kuna tema installeerimine on oluliselt keerulisem kui näiteks Red Hati või Mandrake'i puhul. Ka on Debiani puhul paljudele probleemiks liiga pikk vahe versioonide vahel, mis tingib kasutatava versiooni vananemise enne uue ilmumist (tegelikult on Debianil alati kolm varianti – stabiilne, testi- ja ebastabiilne versioon. Esimene on raudselt töökindel, viimane aga uusima tarkvaraga ja samas siiski täiesti kasutuskõlbliku kvaliteediga). Debiani plussideks on aga stabiilsus, ilmselt kõige suurem kohandatavus vastavalt kasutaja soovile (selleks aga peab viimane süsteemi väga hästi tundma) ning hea süsteemiuuendustehnoloogia (ka distro versiooni uuendamine on Debianis üsna lihtne. Mõne teise distro puhul soovitatakse uue versiooni paigaldamisel see sageli veel tänini lihtsalt üle installida, ehkki nüüdseks on ka paljude muude distrode uuendamine märgatavalt lihtsustunud). Debiani värskeim stabiilne versioon on kirjutamise ajal 3.0.
- Slackware [\(http://www.slackware.org\)](http://www.slackware.org/) sakslase Patrick Volkerdingi sooloprojektina alguse saanud ja tänini tema kureeritav Linuxi distro. Slackware on üks kandidaate vanima tänaseni aktiivse distro tiitlile. Slackware nagu ka Debian ei kasuta RPM-paketisüsteemi, tema paketihaldus baseerub *tgz*paketivormingul.
- Gentoo Linux ([http://www.gentoo.org\)](http://www.gentoo.org/) küllaltki uus, eeskätt kogenumale kasutajale orienteeritud Ameerika distro. Gentoo paigaldab tarkvara lähtekoodi kohapeal kompileerimise teel. Selle süsteemi suureks plussiks on saadud tarkvara täpne sobivus arvutiga (analoogiana võiks kasutada võrdlust poest ostetud ja rätsepa tehtud ülikonna vahel) ja seeläbi tavaliselt ka parem jõudlus (Gentoo Linuxi puhul on kriitilise tähtsusega arvuti konfiguratsioonist sõltuv peamine seadefail, mis määrab kogu süsteemi kvaliteedi), miinuseks on suurem ajakulu (ehkki tänased arvutid ja võrguühendused muutuvad üha kiiremateks) ja kergemini tekkivad probleemid erinevate tarkvarapakettide omavaheliste sõltuvustega. Algajale huvilisele võib selline protsess olla veidi liiga keeruline. Gentoo variant on üle võetud vabadest Unixitest (FreeBSD, NetBSD, OpenBSD).

Eraldi rühma moodustavad sellised distrod, mida saab käivitada otse CD-lt. CD-Linuxite plussiks on võimalus proovida Linuxit ilma senist arvuti seisu sassi ajamata – vanal viisil jätkamiseks piisab vaid CD väljavõtmisest. Miinuseks on töö salvestamisvõimaluste vähesus (kuna CD on ainult loetav, siis sinna infot lisada ei saa; infot saab salvestada vaid võrgu kaudu või disketile, mõned CD-Linuxid võimaldavad salvestada USB-mälupulgale) ja töö aeglus (CD-lugeja on aeglasem kui kõvaketas). CDdistrodest võib mainida järgmisi:

- MandrakeMove [\(http://www.mandrakelinux.com/en/mandrakemove/\)](http://www.mandrakelinux.com/en/mandrakemove/) Mandrake'i kärbitud versioon (Mandrake'i täisinstall vajab 3 CD-d).
- Knoppix ([http://www.knopper.net/knoppix/index-en.html](http://w/)) tuntud CD-Linuxitest vanim, aluseks on võetud Debian.
- NordisKnoppix [\(http://home.broadpark.no/~aklepp/newton/knoppix/NORDISKNOPPIX/nordisknoppix.html\)](http://home.broadpark.no/~aklepp/newton/knoppix/NORDISKNOPPIX/nordisknoppix.html) on

Knoppixi variant, mis toetab Põhjamaade ja Balti riikide keeli (sh ka eesti keelt).

- Gnoppix ([http://www.gnoppix.org/\)](http://www.gnoppix.org/) Knoppixi variant, mis kasutab KDE asemel GNOME'i töökeskkonda (nendest tuleb juttu allpool).
- Damn Small Linux ([http://www.damnsmalllinux.org\)](http://www.damnsmalllinux.org/) mahub isegi 64MB mälupulga peale.

Käesolev materjal lähtub Fedora distributsioonist kui ühest universaalseimast (kasutatud on versiooni 2 kui hetkel värskeimat stabiilset). Fedora valimise kriteeriumideks olid muuhulgas

- distro üldotstarbelisus
- põlvnemine Red Hatist, mistõttu vastavat kompetentsi on Eestis ilmselt kõige enam
- suur hulk valmispakettidena saadaolevat tarkvara
- orientatsioon vabale tarkvarale (vaba kättesaadavus, vähe litsentsiprobleeme)
- ehkki neid vaikimisi paigaldatud pole, saab lisada korralikud multimeediavõimalused S s.h. 3Dgraafika ATI ja nVIDIA videokaartidega
- olemasolev (ehkki veel mitte piisav) eesti keele toetus, huvilistel on võimalik seda edasi arendada

Fedora puudujääkidena tuleb mainida poolikut eestindust ja litsentsiprobleemide tõttu algsest distrost välja jäetud toetust Windows XP NTFS-failisüsteemile (vajalik juhul, kui soovitakse kahesüsteemset masinat ja andmevahetust erinevate kettaosade vahel) ja MP3-muusikastandardile. Mõlemat on aga võimalik ise lisada – MP3 toe lisamiseks piisab vaid ühe paketi installimisest ja see on jõukohane ka algajale, NTFS toe lisamine aga eeldab suuremaid teadmisi (lähemalt tuleb sel teemal juttu 6. peatükis). Seega juhul, kui on kindlasti vaja andmevahetust NTFS-vormingus kettaga (arvutis on nii Windows kui Linux ning soovitakse andmeid otse ühest süsteemist teise kopeerida), tuleks Fedora asemel kasutada mõnd Euroopas loodud distrot (Mandrake, SUSE), mis seni veel USA jaburavõitu patendiseadustest puutumata. Samas aga on sedasorti andmevahetus tehniliselt riskantne ja enamasti saab seda korraldada ka teisiti (kasvõi võrgukettaid kasutades). Üldiselt aga on Fedora üsna hea kesktee ülilihtsate, kuid piiratud võimaluste ja ka paraja hinnasildiga kommertsdistrode (Xandros, Libranet, Linspire jt) ja suurte võimalustega, kuid algajale küllalt keerukate profidistrode (Gentoo, Slackware jpt) vahel.

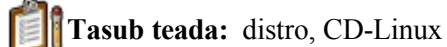

 **Kordamiseks:**

Miks on Linuxil nii palju eri distributsioone?

- Millised distrod sobiks kasutajale, kes eelistab eestikeelset keskkonda?
- Mis on Fedora Core distributsiooni eripärad?

#### **Vaata võrgust:**

Distrowatch (I) – [http://www.distrowatch.com](http://www.distrowatch.com/) Red Hat (I) – [http://www.redhat.com](http://www.redhat.com/) Mandrake (I) – [http://www.linux-mandrake.com](http://www.linux-mandrake.com/) SUSE (I) – [http://www.suse.com](http://www.suse.com/) Debian (I) – [http://www.debian.org](http://www.debian.org/) White Box  $(I) - \frac{http://www.whiteboxlinux.org}{$  $(I) - \frac{http://www.whiteboxlinux.org}{$  $(I) - \frac{http://www.whiteboxlinux.org}{$ MTÜ BSD Eesti (E) - <http://www.bsd.ee/>

#### *3.2. Kasutajakeskkonnad*

Olles mingi distro installinud, on järgmine tüüpiline valik veel kasutajakeskkonna valimine. Kui Windowsi all oli asi selge – üldine kondikava antakse valmiskujul ette ja kasutaja võib vaid muuta oma

töölaua välimust (taustapilt, erinevad ikoonikomplektid jne), siis nüüd seisame piltlikult silmitsi küsimusega, millist "Windowsi" üldse kasutada (Linuxi graafilised kasutajakeskkonnad töötavad umbes samas rollis kui Windowsi vanemad versioonid 3.0, 3.1 ja 3.11 – süsteemi n.ö. pealisehitisena)? Erinevad kasutajakeskkonnad on erineva väljanägemise, võimaluste ja ka nõudmistega arvuti jõudluse osas. Linuxi graafilist keskkonda tähistav mõiste X-Windows tähendab graafilist töökeskkonda toetavat mehhanismi – konkreetne keskkond tuleb määrata eraldi.

Linuxi töökeskkondade valdkonda valitsevad kaks "suurt" - Matthias Ettrichi poolt loodud KDE (K *Desktop Environment;* eeskujuks oli Unixi CDE-keskkond) ning FSFi egiidi all loodud GNOME (*GNU Object Model Environment*). KDE ei olnud oma ajaloo algul päris vaba tarkvara (probleem oli KDE alusena kasutatavate Qt-teekide litsentsis – tänaseks on need saadaval GPL-litsentsi all) ning see tingis konkureeriva, kuid garanteeritult vaba süsteemi loomise GNOME'i näol. KDE litsentsiprobleemid aga lahenesid ning tänaseks on mõlemad keskkonnad ühtviisi vaba tarkvara tooted. Mõlemal on omad veendunud fännid ja vastased, seda ka distrode osas – näiteks eelistab Red Hati distroperekond traditsiooniliselt GNOME'i, Mandrake ja SUSE aga KDE'd. Väljanägemiselt meenutab KDE ehk mõnevõrra rohkem Windowsi, GNOME seevastu sisaldab vihjeid Macintoshi keskkonnale.

Lisaks Gnome'ile ja KDE-le on olemas ka mitmed väiksemad kasutajakeskkonnad nagu XFCE, WindowMaker, Blackbox, Fluxbox, IceWM, FVWM jt (mitmed neist on tegelikult rangelt võttes aknahaldurid ehk vaid ekraanipildi kujundamisega tegelevad programmid – algaja kasutaja aga sellesse erinevusse esialgu süvenema ei pea). Nende miinuseks on sageli üsna erinev väljanägemine Windowsiga võrreldes, mistõttu värskelt Windowsist tulijale neid esialgu ei soovitaks – seepärast on nende lähem käsitlemine sellest raamatust välja jäänud. Samas on näiteks Blackbox märksa vähemnõudlik arvuti võimsuse suhtes – uute KDE ja GNOME'i versioonide rahuldava töökiirusega käivitamiseks on üldiselt tarvis vähemalt Pentium II arvutit ja 128MB mälu (tööle lähevad need süsteemid ka tublisti väiksemal masinal, kuid on enamasti hirmaeglased), Blackbox töötab aga edukalt ka tavalise väikese Pentiumi ja 32MB mälu juures.

Selles õpikus jääme mahupiirangute tõttu Fedoral vaikimisi kasutatava GNOME'i juurde (kuid eeldame, et arvutisse on paigaldatud ka KDE (või vähemalt selle tuumik) – see võimaldab läbisegi kasutada mõlema keskkonna tarkvara, ehkki "võõraste" programmide – GNOME'is KDE omade ja vastupidi – käivitamine on tüüpiliselt mõnevõrra aeglasem, kuna lisaks programmile tuleb laadida ka teise keskkonna teegid ehk tugiprogrammid). Nagu Windowsi, saab ka neid kasutajakeskkondi tublisti oma soovi järgi kohandada – muuta värvigammat, taustapilti jms. Seega võib ühe kasutaja töölaud näha välja tublisti erinev teise kasutaja töölauast – vastavaid häälestusnäitajaid hoitakse iga kasutaja kataloogis eraldi.

**Tasub teada:** X-Windows, GNOME, KDE

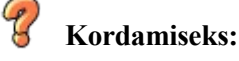

- Mis on X-Windows?
- Miks loodi juba alustatud KDE kõrvale uue projektina GNOME?
- Millist olemasolevat operatsioonisüsteemi meenutab väliselt KDE ja millist GNOME?
- Kas GNOME'is saab kasutada KDE tarkvara? Aga vastupidi? Millistel tingimustel?

**Vaata võrgust:**

Gnome  $(I) - \frac{http://www.gnome.org}{$  $(I) - \frac{http://www.gnome.org}{$  $(I) - \frac{http://www.gnome.org}{$ KDE (I) – [http://www.kde.org](http://www.kde.org/) Erinevad Linuxi kasutajaliidesed (I) – [http://www.xwinman.org](http://www.xwinman.org/)

## **4. Esmatutvus Linuxiga**

See peatükk on suunatud nendele lugejatele, kes alles teevad Linuxis oma esimesi samme. Siin tutvutakse Linuxi töökeskkonnaga ja peamiste töövõtetega ning saadakse ülevaade levinumast rakendustarkvarast. Ehkki materjal lähtub Fedora distrost, on see väikeste muudatustega kohandatav mistahes muule üldotstarbelisele distrole (Mandrake, SUSE vmm). Juba veidi kogenumal lugejal tasub see peatükk ehk silmadega üle libistada ja minna siis järgmise peatüki juurde, kus ootavad veidi tõsisemad teemad.

## *4.1. Fedora töölaud*

Windowsi kogemusega arvutikasutaja ei tohiks end esmakordselt moodsa Linuxiga arvuti taha istudes päris eksinuna tunda – arvutiekraanil olev "töölaud" on tegelikult küllaltki sarnane Windowsis kasutatavaga. Sõltumata kasutatavast distrost ja töökeskkonnast on ekraanielementideks töölaud ise koos sellel asuvate ikoonidega, alumisest alanurgast avanev menüü (Windows nimetab seda "Start"-menüüks, Linuxitel on tolle kirja asemel harilikult kas distrot või töölauda tähistav ikoon) ning allservas asuv tööriistariba, mille vasakus servas on tavaliselt enamkasutatavate programmide ikoonid, paremas mitmesugused teateväljad (kellaaeg jms) ning keskosas parasjagu töötavate rakenduste tähised.

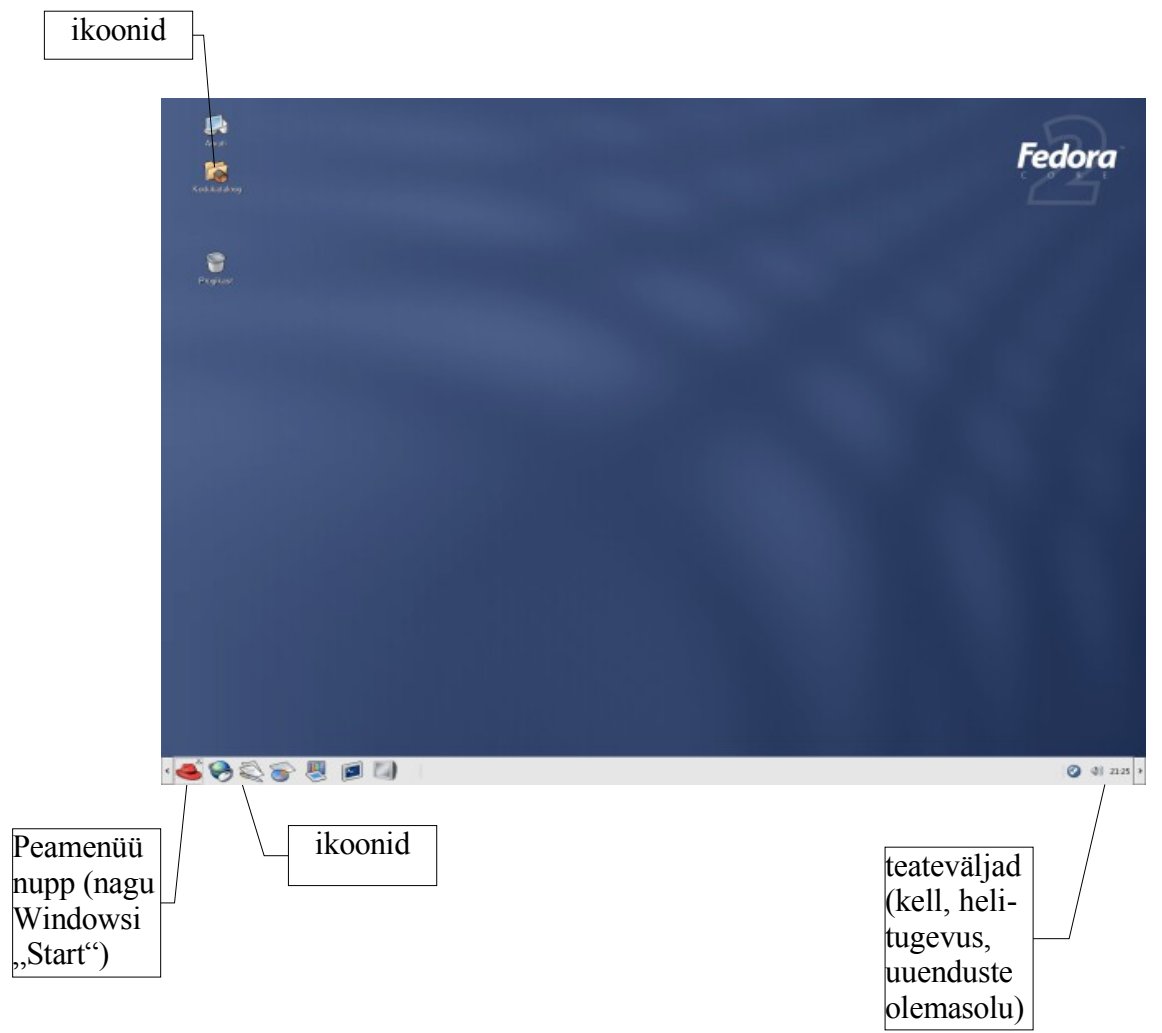

Joonis 1. Fedora töölaud

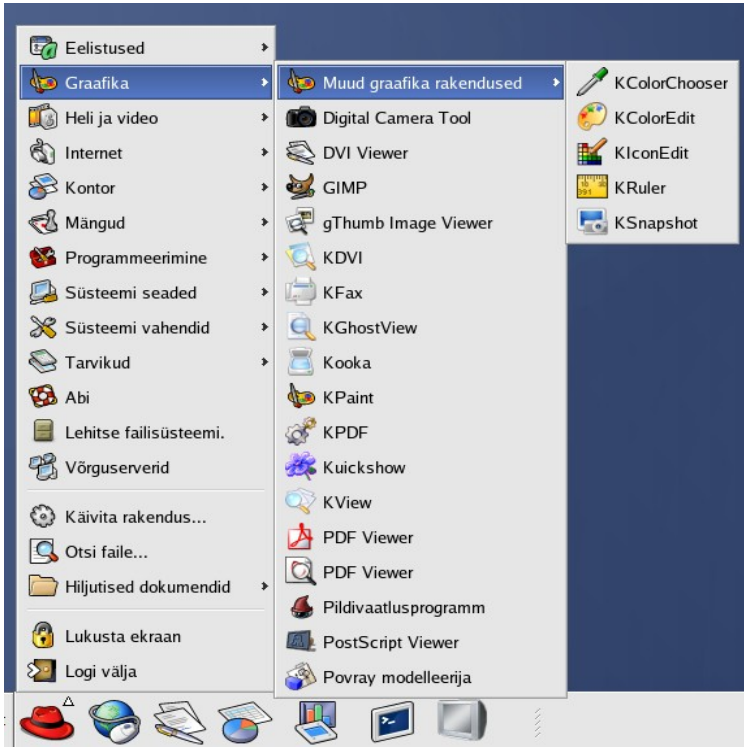

Joonis 2. Avatud peamenüü

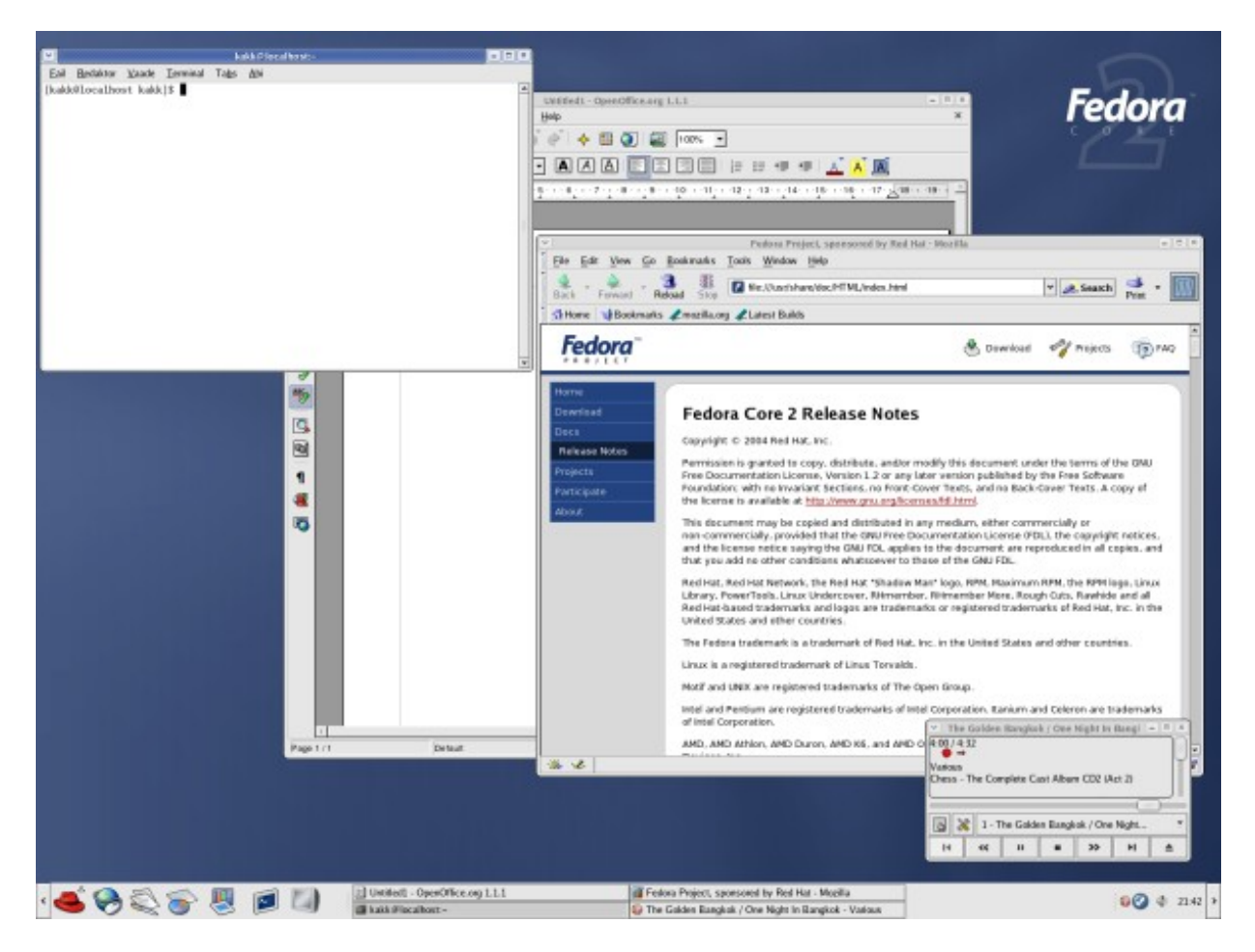

Joonis 3. Töölaud koos avatud rakendusprogrammidega

## *4.2. Kasutaja töökeskkond*

Nagu juba eespool mainitud, ei ole Linuxis kasutusel ühtset töökeskkonda. Enamik suuri laiatarbedistrosid on aga varustatud kahe suurima ja levinuima keskkonnaga – GNOME ja KDE-ga, lisaks võib paigaldada ka teisi (XFCE, Blackbox, Fluxbox jpt). Fedora kasutab vaikimisi (juhul, kui kasutaja ei määra teisiti) GNOME'i, mida on mõnevõrra muudetud – Fedora (ja teiste Red Hati perekonna Linuxite) GNOME ja KDE on teineteisele tunduvalt sarnasemad kui teistes distrodes ja kasutavad sama, Bluecurve-nimelist kujundust.

Windowsiga tuttaval arvutikasutajal ei tohiks Fedora keskkonnas erilisi probleeme tekkida:

- süsteemi menüü avaneb samast kohast vasakust alanurgast ning toimib samamoodi
- tööriistariba ikoonid toimivad ühe hiireklõpsuga
- töölaua ikoonid toimivad samamoodi üks hiireklõps aktiveerib ikooni, topeltklõps käivitab ikooniga seotud programmi. Tuleks aga märkida, et Linuxil ei ole see ainus variant – ikoonide käitumine on kasutaja määrata. Paljud kasutajad eelistavad vanematelt Unixitelt pärit süsteemi, kus ikooni aktiveerimiseks piisab hiirekursori viimisest ikoonile ja programm käivitub ühe hiireklõpsuga (selleks aga tuleb teha häälestusmenüüst vastav valik).
- Programmid avatakse akendes, mille tööpõhimõte on analoogiline Windowsi akendega. Samad on ka kolm juhtnuppu akende paremas ülaservas – vasak minimeerib (aken jääb tööriistaribale alles, kuid kaob ekraanilt), keskmine maksimeerib (suurendab akna kogu ekraani suuruseks) ja parem sulgeb akna ning lõpetab selles käivitatud programmi töö. Sarnased on ka akende suurendaminevähendamine hiirega lohistades ning akende liigutamine ekraanil (hiireklõps akna päisel ja lohistamine hiirenuppu all hoides).
- Kasutades töölaua ikoone "Arvuti" ja "Kodukataloog" avatakse iga uus kataloog omaette aknas, mis mõnel juhul võib olla ebamugav. Lahenduseks on esimesest aknast edasi liikumiseks avada faililehitseja – selleks teeme paremklõpsu mõnel kaustal, valime "Sirvi kataloogi" ja saame avanevas faililehitsejas edasi-tagasi liikuda juba samas aknas.

Linuxis on programmi "kokkujooksmine" üpris haruldane nähtus. Kui see aga peaks tõesti juhtuma, on lisaks Windowsist tuttavale Ctrl-Alt-Del'ile või arvuti Reset-nupu vajutamisele olemas mitu pehmemat lahendust:

- Klahvikombinatsioon Ctrl-Alt-BackSpace käivitab uuesti üksnes süsteemi graafilise osa X-Windowsi. See on tublisti kiirem kui kogu arvuti uuestikäivitus.
- Mitmetes distrodes (kahjuks mitte Fedoras) on olemas utiliit *Xkill* kinnijooksnud rakenduse sulgemiseks.
- Kinnijooksnud rakendust saab sulgeda ka käsurealt *ps* ja *kill*-käskudega (vt. 5. peatükki).s

### **Proovi järele:**

- ava süsteemi menüü ja leia sealt valik "Veebibrauser" see käivitab Mozilla veebilehitseja (Windowsi Internet Exploreri peamine asendaja Linuxis).
- Proovi Mozilla aknaga teha erinevaid aknaoperatsioone vähenda, suurenda, liiguta, minimeeri, maksimeeri, sulge.

### *4.3. Rakendustarkvara*

Erinevalt Windowsist, mille standardse installiga tuleb kaasa üsna vähe kasulikku tarkvara (eriti hädine on XP Home), kujutab tänapäevane Linuxi distro endast korralikku tarkvarakollektsiooni, millest enamasti piisab tavakasutaja kõigi tarkvaraliste vajaduste rahuldamiseks. Järgnevalt tutvustaks lühidalt mõningaid rakendusi, mida enamik arvutikasutajaid nii või teisiti vajab. Pea kõik siinkirjeldatud rakendused tulevad Fedoraga kaasa, lisaks on kirjeldatud mõningaid kasulikke rakendusi, mida tasuks juurde paigaldada.

## **4.3.1. Veebilehitsejad**

#### *4.3.1.1. Mozilla*

Mozilla on esimese üldkasutatava veebilehitseja ja kurikuulsas "brauserisõjas" Internet Explorerile alla jäänud Netscape'i järeltulija, millest on saanud vaba tarkvara üks lipulaevu ning tugev konkurent IE-le (eriti kuna nii Mozilla kui Firefox on saadaval nii Linuxi kui Windowsi süsteemidele). Sarnaselt Netscape'iga on Mozilla paketis lisaks veebilehitsejale veel ka e-postiprogramm Messenger ja veebiloomistarkvara Composer. Mozillale saab paigaldada terve rea lisamooduleid (*plugin*), mis võimaldavad lisada mitmeid täiendavaid funktsioone. Samas aga kannatab seejuures töökiirus – Mozilla suurus ongi toonud areenile mitmed väiksemad ja kiiremad veebilehitsejad.

Mozilla teeneks tuleb lugeda ka paneelide (*tab*) kasutamise, mis võimaldavad ühes programmiaknas avada mitu erinevat lehekülge. Sama tehnoloogia on tänaseks kasutusel ka Konqueroril ja Firefoxil.

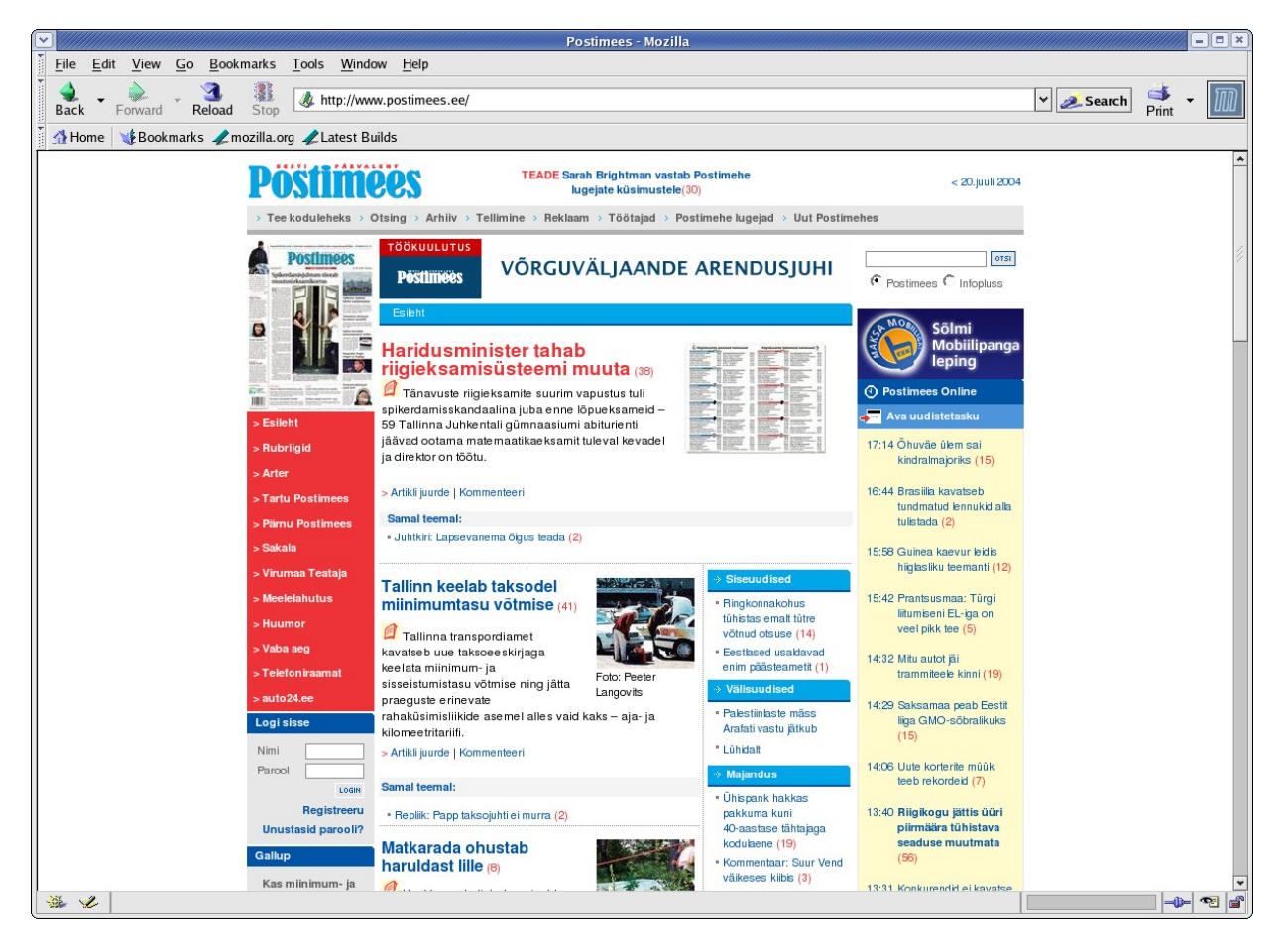

Joonis 4. Mozilla.

**Vaata võrgust:**

Mozilla (I). [http://www.mozilla.org](http://www.mozilla.org/) Mozilla täiendusprojektid (I) - <http://www.mozilla.org/projects/>

#### *4.3.1.2. Epiphany*

Epiphany asendas Fedora 1 tulekuga varasema Galeoni-nimelise veebilehitseja, mis oli samalaadne kergema kaalukategooria esindaja. Kui soovitakse kiiret ja lihtsat, ilma liigsete vidinateta veebitarkvara, siis on Epiphany igati hea valik. Kuna ekraanipilt sarnaneb üldjoontes Mozilla omale, siis ruumi kokkuhoiu mõttes siia pilti ei pandud.

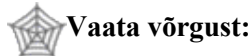

Epiphany (I). <http://www.gnome.org/projects/epiphany/>

#### *4.3.1.3. Konqueror*

Konqueror on KDE standard-veebilehitseja (GNOME eelistab Mozillat ja Epiphanyt), mis on läbi teinud kiire arengu ja jõudnud Mozilla ja selle tuletiste kõrvale. Konquerori plussiks võib pidada tema lihtsat kasutatavust ka kohaliku failihaldurina (nagu Windows Explorer Windowsi keskkonnas). Probleemiks võivad aga osutuda keerulised ja multimeediat täispikitud veebilehed.

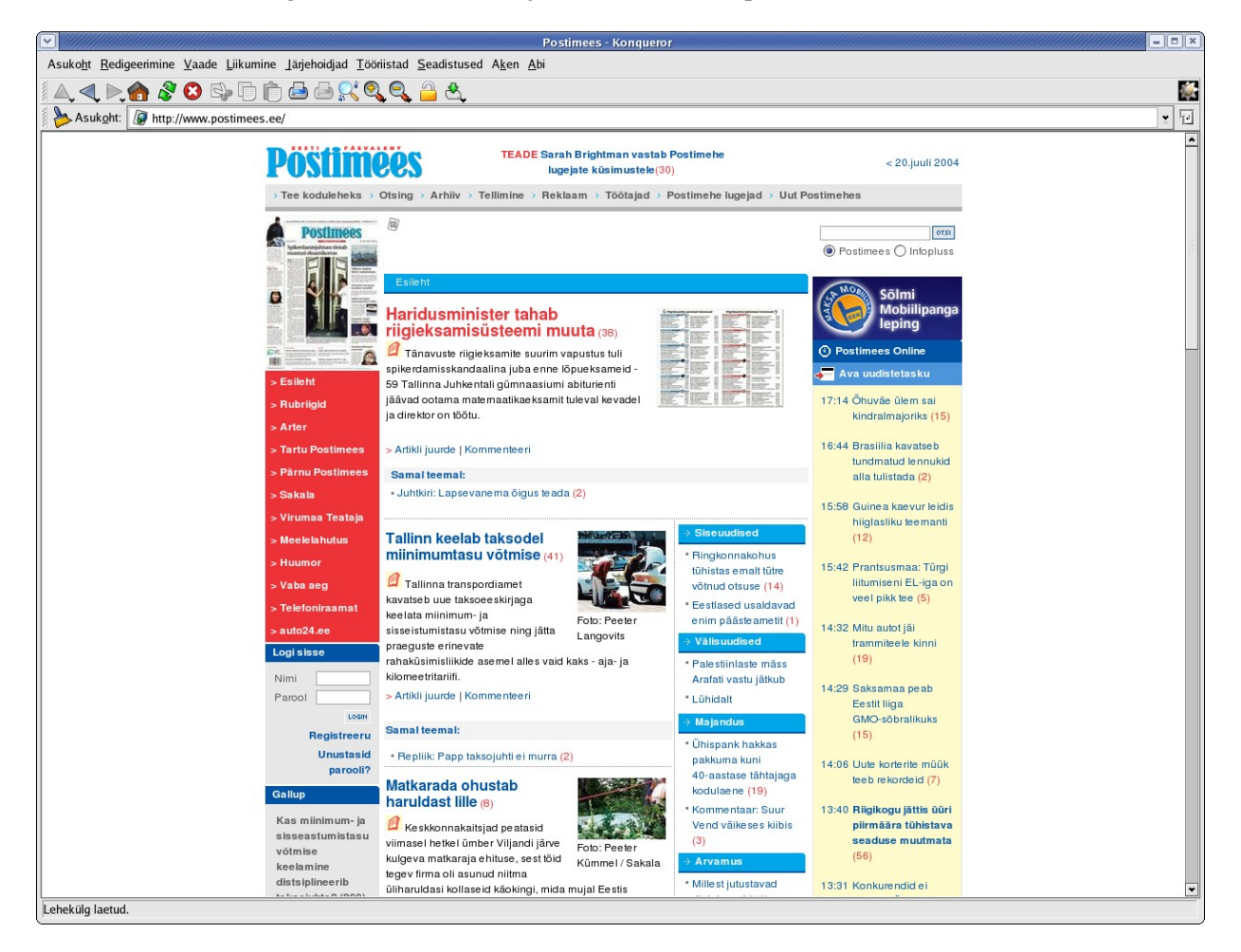

#### Joonis 5. Konqueror

**Vaata võrgust:**

Konqueror (I). <http://www.konqueror.org/>

#### *4.3.1.4. Firefox*

Firefox (ka Mozilla Firefox) kandis algselt nime Firebird, kuid samanimelise andmebaasisüsteemi olemasolu tõttu muutus Firefoxiks. Tegemist on veel ühe Mozilla kiirema ja kergema tuletisega, mis aga erinevalt Epiphanyst ei jää jänni ka keerukamate ülesannete täitmisel. Firefoxis nähakse hetkel veel valitsevale Internet Explorerile kõige ohtlikumat võistlejat – seda nii töökiiruse, võimaluste kui ka turvalisuse tõttu. Firefox ei kuulu Fedora standardkomplekti, kuid on hõlpsasti juurde installitav (yumi abil – vt. 4.5). Firefox sarnaneb väliselt küllaltki suurel määral Mozillaga, mistõttu pilti siia ei lisatud.

#### **Vaata võrgust:**

Firefox (I). <http://www.mozilla.org/products/firefox>

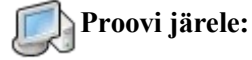

- Käivita erinevad veebilehitsejad ja vaata nendega üht kindlat veebilehte.
- Kui käepärast on mõni Windowsiga arvuti, võib võrrelda ekraanipilti ka MS Internet Exploreriga.

## **4.3.2. Kontoritarkvara**

#### *4.3.2.1. OpenOffice.org*

OpenOffice.org (see on korrektne nimi – OpenOffice, nagu teda kõnekeeles sageli kutsutakse, on tegelikult kellegi teise registreeritud kaubamärk ja seepärast tuleb siin vahet teha) ajalugu ulatub üheksakümnendate keskpaika, mil saksa firma StarDivision lõi StarOffice'i, ühe esimese tõsise graafilise kontoripaketi Linuxi keskkonna tarvis. Sajandivahetuse paiku ilmunud 5. versioonid (5.1 ja 5.2) võimaldasid esmakordselt rääkida reaalsest alternatiivist MS Office'ile. Suni korporatsioon ostis seejärel StarDivisioni ära ja otsustas muuta StarOffice'i kommertsprogrammiks (alates 6.0 versioonist), kuid luua sellest eraldi vabalt arendatava variandi, mille nimeks sai OpenOffice.org. OO.o on paari aastaga teinud läbi tunduva arengu ning värskeim (kirjutamise hetkel) versioon 1.1.2 on umbes 95% ulatuses ühilduv MS Office'iga, pakkudes lisaks ka selliseid võimalusi nagu PDFi ja Macromedia Flashi vormingutesse salvestus. Märkimist väärib, et eestikeelne OO.o jõudis tarbijani varem kui märksa pikema elueaga MS Office.

OO.o koosneb tekstitoimetist Writer, tabelitoimetist Calc, esitlustarkvarast Impress ja joonistuspaketist Draw, lisaks saab redigeerida valemeid ning luua veebidokumente (OO.o HTML-salvestuse ehk siis dokumendist tehtud veebilehe kvaliteet ületab MS Office'i oma, kuid jääb siiski alla veebiloometarkvaraga - nagu Macromedia Dreamweaver - tehtud või asjatundja poolt käsitsi kirjutatud veebi omale). OO.o-l puudub esialgu andmebaasikomponent (nagu Access MS Office'is või Adabas D Staroffice'is), kuid see peaks lisanduma järgmise suurema versiooniga, teda saab ka küllalt lihtsalt siduda mitmete andmebaasisüsteemidega (näiteks PostgreSQL või MySQL, mis enamikus Linuxi distributsioonides olemas).

Vaba tarkvarana on OO.o igaühe poolt vabalt muudetav ning mõned Linuxi distrode loojad ongi seda teinud. Nii on ka Fedoras kasutatav OO.o veidi teist nägu kui originaal ning sarnaneb rohkem teiste Fedora rakendustega.

**Vaata võrgust:**

OpenOffice.org (I). [http://www.openoffice.org](http://www.openoffice.org/) OO.o Eesti peegelsait (E). [http://openoffice.offline.ee](http://openoffice.offline.ee/) OO.o teine Eesti peegelsait (E) - <http://openoffice-et.sourceforge.net/>

OO.o Eesti FTP (E) - <ftp://ftp.linux.ee/pub/openoffice/localized> OO.o eestindatud abitekstid (E) - <ftp://ftp.linux.ee/pub/openoffice/contrib/helpcontent/> OO.o lisasid (E) - ftp://ftp.linux.ee/pub/openoffice/contrib/iso/OOo-plaat/ Sun Staroffice (I). <http://www.sun.com/software/star/staroffice>

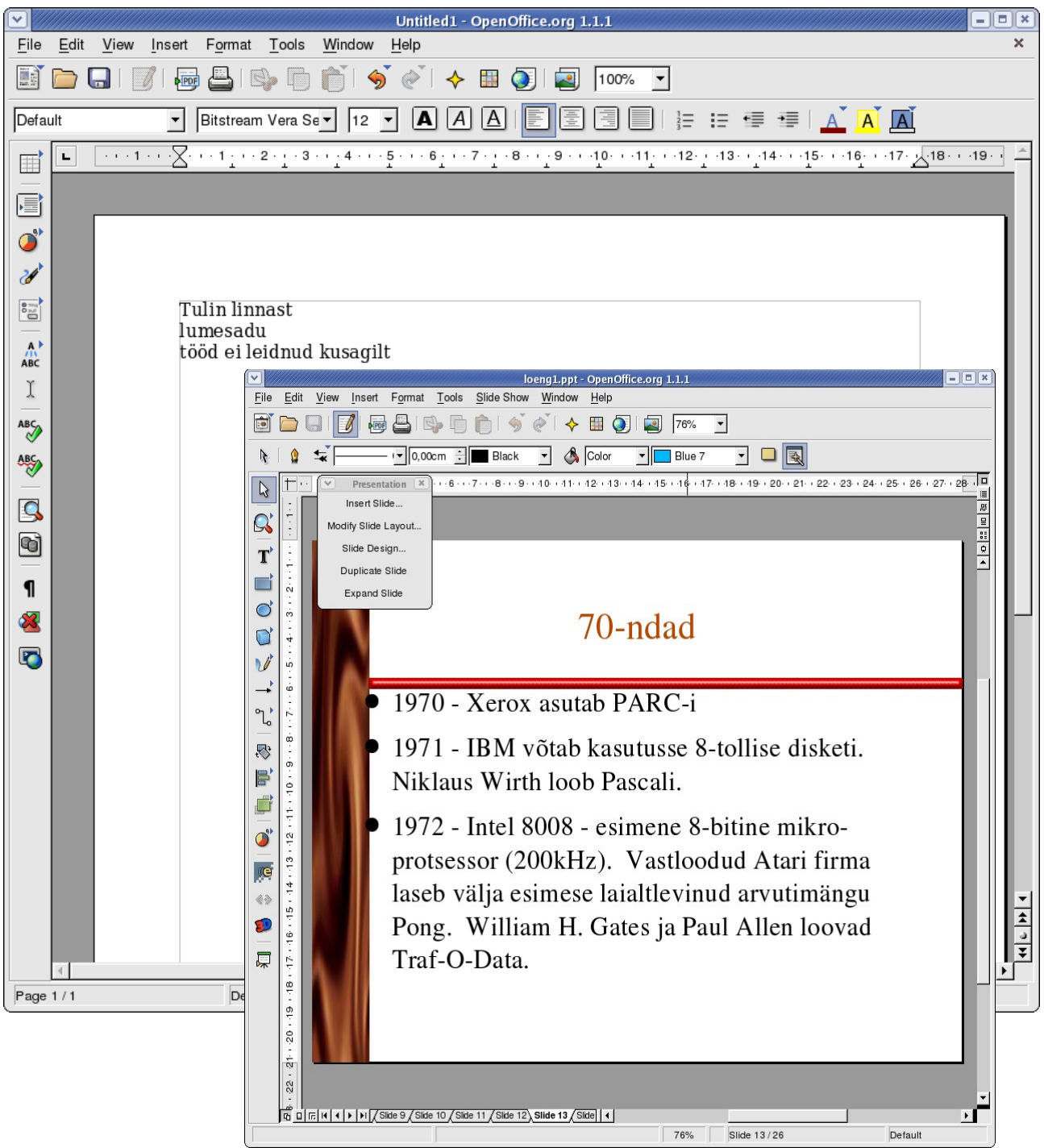

Joonis 6a. OO.o teksti- ja esitlustoimetid

|                                                                              |                | Edit View                                         | Insert Format Tools Data Window                                   |                                                | $H$ elp | Untitled2 - OpenOffice.org 1.1.1       |                                                                                                    |                 | $= 12$       |
|------------------------------------------------------------------------------|----------------|---------------------------------------------------|-------------------------------------------------------------------|------------------------------------------------|---------|----------------------------------------|----------------------------------------------------------------------------------------------------|-----------------|--------------|
|                                                                              |                | PIPDE                                             | 쓰<br>$\mathbb{R}$ $\Box$<br>$\hat{\mathbb{m}}$                    | $\circledast\circledast\circledast\circledast$ |         | $\overline{\mathbf{r}}$<br>150%        | $\vert \cdot \vert$                                                                                                    |                 |              |
|                                                                              |                |                                                   |                                                                   |                                                |         |                                        |                                                                                                    |                 |              |
|                                                                              |                | Bitstream Vera Sa -<br>10<br>$\blacktriangledown$ | $\boxed{A}$ $\boxed{A}$ $\boxed{A}$ $\boxed{E}$<br>$ \mathbf{A} $ | 巨                                              | 医目      | 一、<br>$5\%$<br>$\mathbf{O}_\mathbf{O}$ | $\begin{array}{c} \text{in} & \text{in} \\ \end{array} \begin{array}{c} \text{in} & \text{in} \\ \end{array} \begin{array}{c} \begin{array}{c} \text{in} \\ \end{array} \end{array} \begin{array}{c} \begin{array}{c} \text{in} \\ \end{array} \end{array} \begin{array}{c} \begin{array}{c} \text{in} \\ \end{array} \end{array}$ |                 |              |
| $f(x)$ $\Sigma =$<br>C <sub>2</sub><br>$\overline{\mathbf{r}}$               |                |                                                   |                                                                   |                                                |         |                                        |                                                                                                    |                 |              |
| $\overline{\mathbf{a}}$                                                      |                | B<br>Α                                            |                                                                   | $\mathbf c$                                    |         | D                                      | E                                                                                                    | F               | G            |
| ť                                                                            |                | Insert Objer                                      |                                                                   |                                                |         |                                        |                                                                                                    |                 |              |
|                                                                              |                | $\odot$ va $\Box$                                 |                                                                   |                                                |         |                                        |                                                                                                    |                 |              |
| Ú<br>$\begin{array}{c} {\color{blue} 0 \atop 0 \atop 0 \atop 0 \end{array}}$ | $\overline{4}$ |                                                   |                                                                   |                                                |         |                                        |                                                                                                    |                 |              |
|                                                                              | 5              |                                                   | Nimi                                                              | Vanus                                          |         | Pikkus                                 | Kaal                                                                                                    |                 |              |
|                                                                              | 6              |                                                   | Jüri                                                              |                                                | 16      | 178                                    | 74                                                                                                    |                 |              |
| R                                                                            | $\overline{7}$ |                                                   | Kalle                                                             |                                                | 17      | 191                                    | 83                                                                                                    |                 |              |
| ♦                                                                            | 8              |                                                   | Mart                                                              |                                                | 15      | 172                                    | 69                                                                                                    |                 |              |
|                                                                              | 9              |                                                   | Taavi                                                             |                                                | 16      | 181                                    | 73                                                                                                    |                 |              |
| <b>RBC</b><br>ABS                                                            | 10             |                                                   | Urmas                                                             |                                                | 17      | 183                                    | 72                                                                                                    |                 |              |
|                                                                              | 11             |                                                   |                                                                   |                                                |         |                                        |                                                                                                    |                 |              |
| S                                                                            | 12<br>13       |                                                   |                                                                   |                                                |         |                                        |                                                                                                    |                 |              |
| O<br>ę                                                                       | 14             | Kükametsa Gümnaasiumi korvpallimeeskond           |                                                                   |                                                |         |                                        |                                                                                                    |                 |              |
|                                                                              | 15             |                                                   | 200                                                               |                                                |         |                                        |                                                                                                    |                 |              |
|                                                                              | 16             |                                                   | 180                                                               |                                                |         |                                        |                                                                                                    |                 |              |
| ਸ<br>≌ੰz                                                                     | 17             |                                                   | 160                                                               |                                                |         |                                        |                                                                                                    |                 |              |
| z<br>≌in                                                                     | 18             |                                                   | 140                                                               |                                                |         |                                        |                                                                                                    |                 |              |
|                                                                              | 19             |                                                   | 120                                                               |                                                |         |                                        |                                                                                                    | Vanus<br>Pikkus |              |
| 鄆                                                                            | 20             |                                                   | 100                                                               |                                                |         |                                        |                                                                                                    | $\Box$ Kaa I    |              |
| <b>Fo</b>                                                                    | 21             |                                                   | 80                                                                |                                                |         |                                        |                                                                                                    |                 |              |
|                                                                              | 22             |                                                   | 60                                                                |                                                |         |                                        |                                                                                                    |                 |              |
|                                                                              | 23             |                                                   | 40<br>20                                                          |                                                |         |                                        |                                                                                                    |                 |              |
|                                                                              | 24             |                                                   | $0 -$                                                             |                                                |         |                                        |                                                                                                    |                 |              |
|                                                                              | 25<br>26       |                                                   |                                                                   | Jüri                                           | Kalle   | Mart<br>Taavi                          | Urmas                                                                                                    |                 |              |
|                                                                              | 27             |                                                   |                                                                   |                                                |         |                                        |                                                                                                    |                 |              |
|                                                                              | 28             |                                                   |                                                                   |                                                |         |                                        |                                                                                                    |                 |              |
|                                                                              |                | II   1   1   1   Sheet1 Sheet2 / Sheet3           |                                                                   | 11∢1                                           |         |                                        |                                                                                                    |                 | $\mathbf{F}$ |
| Sheet 1/3                                                                    |                |                                                   | Default                                                           |                                                | 150%    | $STD$ $\cdot$                          |                                                                                                    | $Sum = 0$       |              |

Joonis 6b. OO.o tabelitoimeti

## **Proovi järele:**

- Tee OO.o abil lihtne tekstidokument, tabel ja esitlus. Soovi korral kasuta eri kirjastiile, värve jms.
- Kui käepärast on MS Office'iga tehtud dokumente, proovi neid avada OO.o-ga. Mis on teisiti?
- Salvesta enda loodud tekst PDF-dokumendina, tabel veebilehena ja esitlus Flashina. Proovi saadud dokumente avada.

#### *4.3.2.2. KOffice*

KOffice on KDE keskkonna jaoks loodud kontoripakett. OO.o-ga võrreldes on ta väiksemamahulisem ja kiirem, kuid mitte nii hästi ühilduv MS Office'iga (loeb ja salvestab MS dokumente, kuid teeb rohkem vigu). KOffice koosneb tekstitoimetist KWord, tabelitoimetist KSpread, esitlustarkvarast KPresenter, joonistuspaketist Karbon14, blanketiprogrammist Kugar, diagrammitoimetist KChart, valemitöötlejast KFormula ning skeemitoimetist Kivio (viimane sarnaneb MS Visiole). KOffice suudab lugeda ja salvestada ka OO.o dokumente – esialgu on KOffice'il kasutusel omaenese dokumendivorming, kuid ilmselt minnakse tulevikus üle OO.o vormingule.

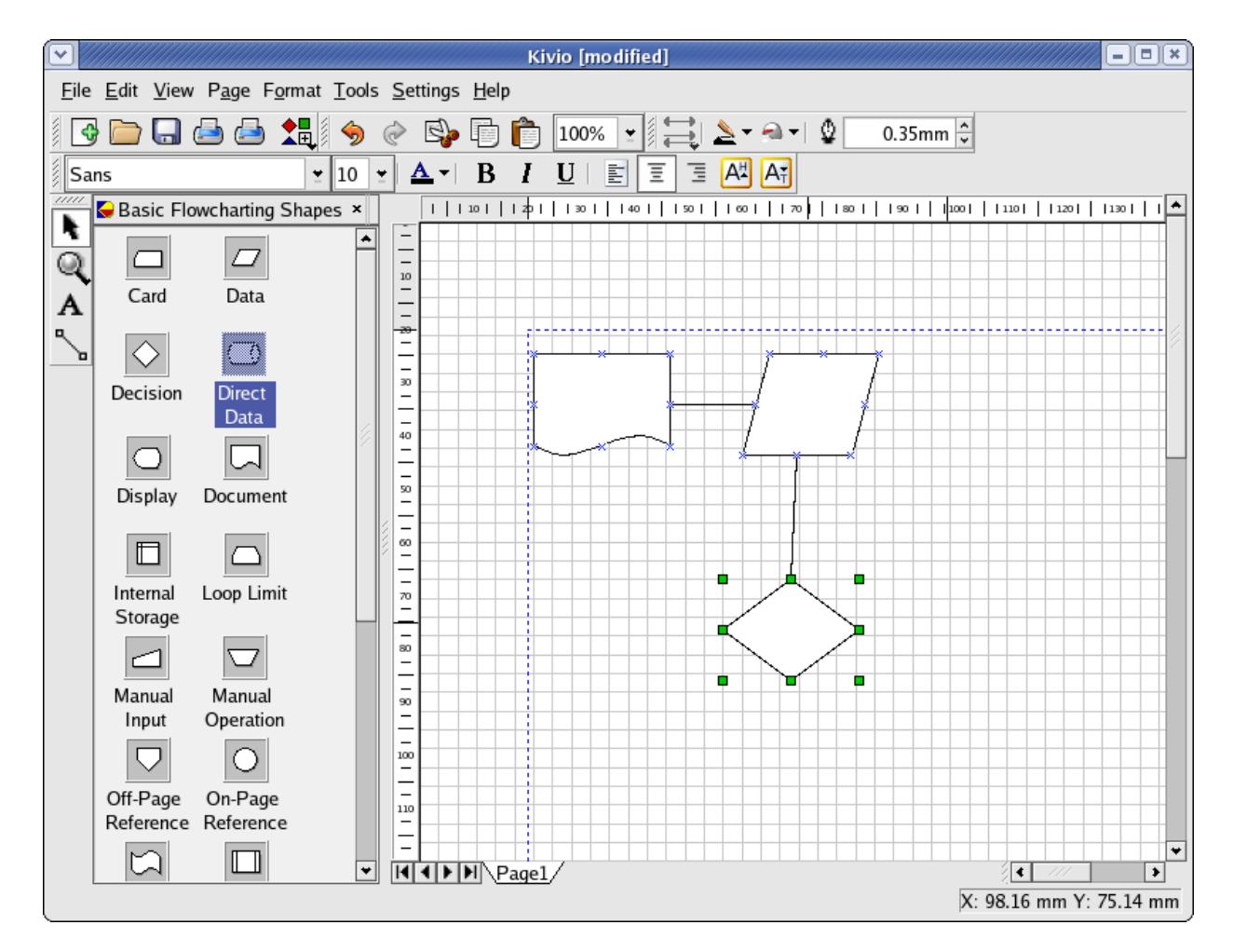

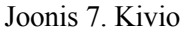

**Vaata võrgust:**

KOffice (I). [http://www.koffice.org](http://www.koffice.org/)

#### *4.3.2.3. Evolution*

Evolution (varem ka Ximian Evolution – loojafirma järgi, mis tänaseks on läinud Novelli korporatsiooni koosseisu) on levinud vaba vaste MS Outlookile (irvhambad on Evolutioni defineerinud kui "Outlook miinus viirused"). Väljanägemine on niivõrd sarnane, et Outlookiga harjunud kasutajal ei tohiks Evolutioniga erilisi probleeme tekkida. Evolutioni koosseisu kuulub e-postihaldur, kalender, kontaktibaas ja meelespea (To-do) – puudub märkmelipikute funktsioon (Notes), mida saab aga lisada mõne teise sobiva programmi näol. Evolutioni lisavõimaluste hulka kuuluvad erinevad kasutajaprofiilid ehk erinevad häälestused (näiteks tööl ja kodus kasutamiseks), GPG-krüpteerimistehnoloogia toetus, epostifiltrite loomise võimalus (Evolutioniga saab kergesti ühendada ka tuntud rämpspostifiltri SpamAssassin) jpm. Kirjutamise hetkel kuulub Evolutioni koosseisu veel ka töölaud, kus on lisaks postistatistikale, kalendri meeldetuletustele ja meelespeale veel üks väga mõnus funktsioon – RSSuudisevoogude lugeja, kuhu saab koondada värsked uudised mistahes RSSi toetavalt uudisepakkujalt (paljud Eesti ajalehed, mitmed uudiseagentuurid ja väga palju erinevaid tehnika- ja IT-portaale nagu Slashdot, Newsforge jt). Paraku jäetakse töölaud kuuldavasti millegipärast tulevastest Evolutioni versioonidest välja.

Veel üheks oluliseks lisavõimaluseks on Evolutioni ühendamine MS Exchange'i serveriga. Selleks läheb vaja Ximian Connectori nimelist lisatarkvara, mis esialgu oli kinnine kommertsrakendus, kuid peale Ximiani omandamist Novelli poolt anti ka Connector vabasse kasutusse ning uuemad Evolutioni versioonid suudavad Exchange'i serveritega suhelda. Tulevikus lisandub Evolutioni veel teisigi edukat rühmatööd võimaldavaid lisandusi.

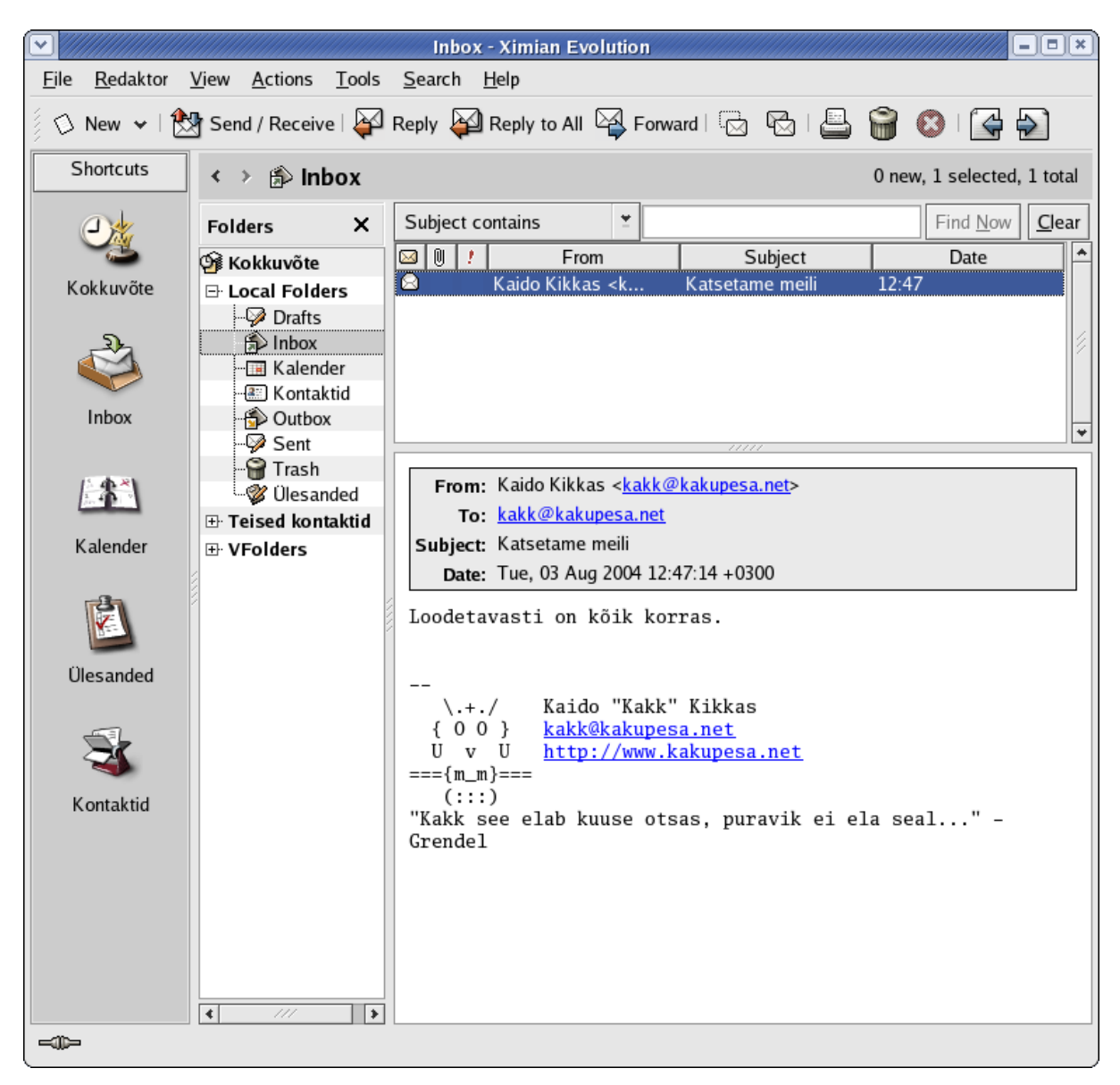

Joonis 8a. Evolutioni e-postiklient

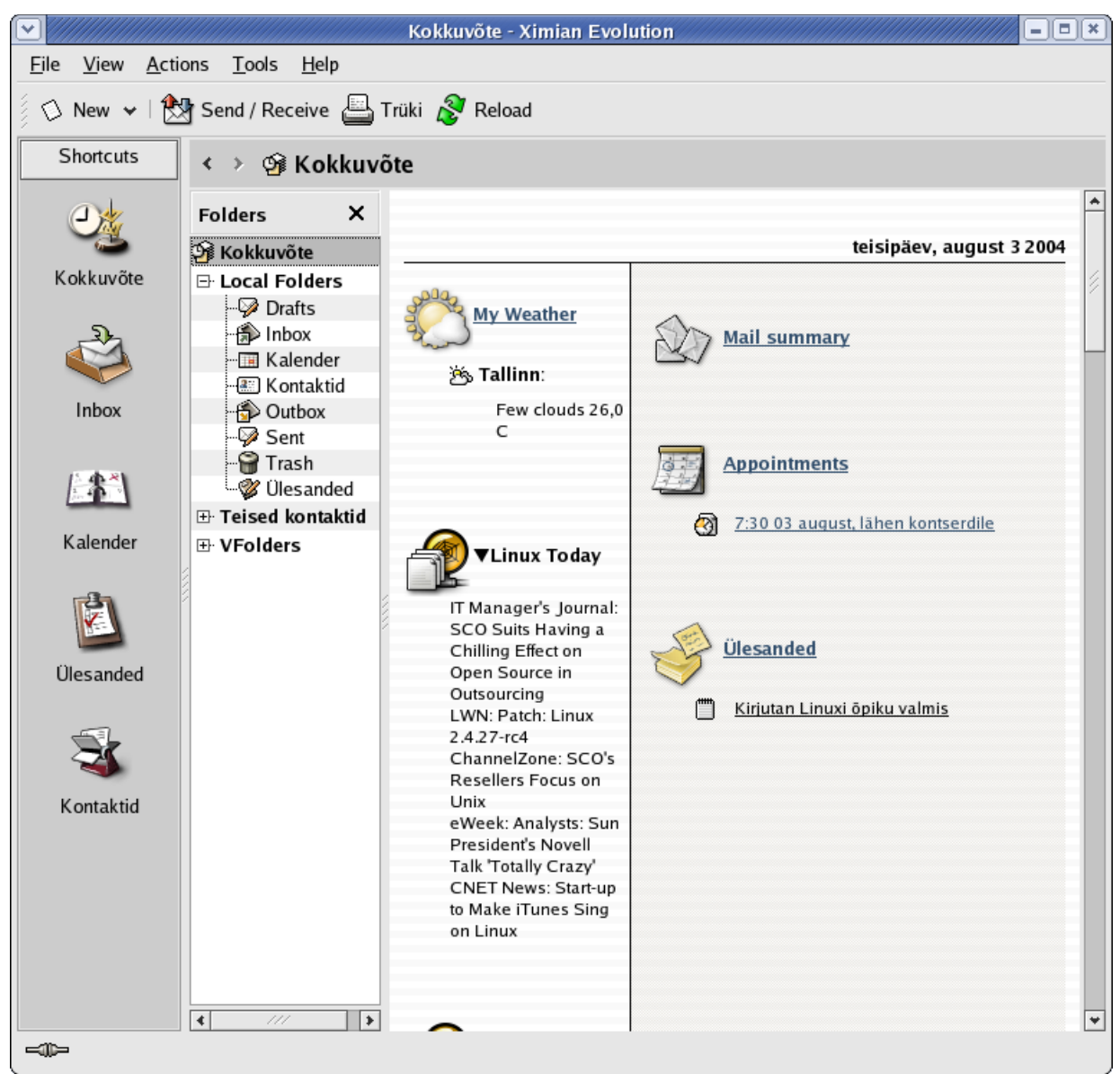

Joonis 8b. Evolutioni töölaud

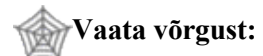

Evolution (I). <http://www.novell.com/products/evolution>

#### *4.3.2.4. Kontact*

Et Evolution on pärit GNOME'i keskkonnast, siis lõid KDE tegijad sarnase rakenduse ka oma keskkonna tarvis. Kontacti eripärana võib mainida, et siin on kokku pandud mitu algselt omaette programmidena välja lastud rakendust (Kmail, Korganizer) – tulemuseks on aga igati Evolutioniga võrreldav korralik infohalduspakett. Põhifunktsioonid on samad mis Evolutionil, lisaks on siin ka märkmelipikud ning RSS-lugeja, mida ei ähvarda paketist väljajäämine.

Joonis 9. Kontacti kalendriosa.

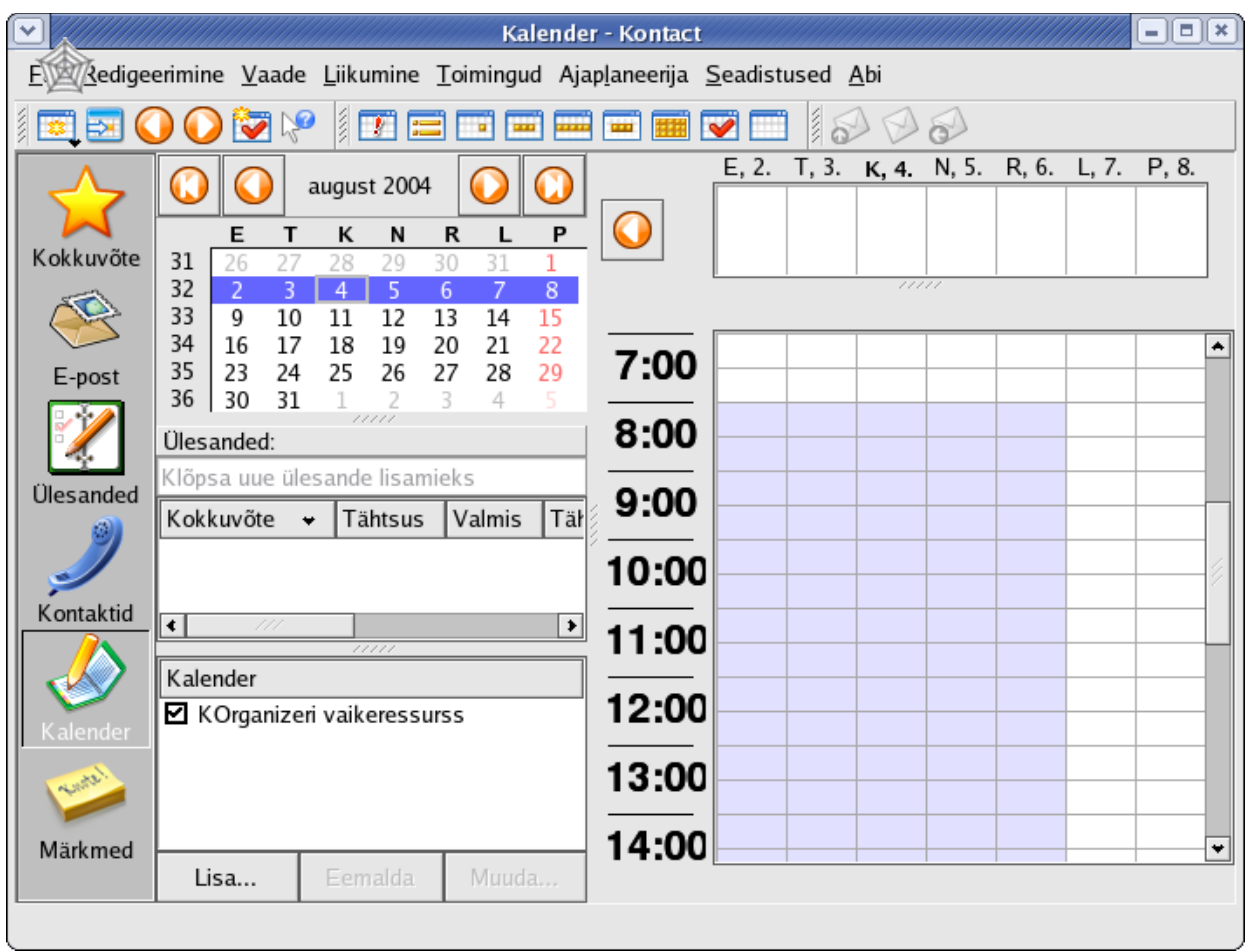

#### **Vaata võrgust:**

Kontact (I). [http://www.kontact.org](http://www.kontact.org/)

## **4.3.3. Võrgutarkvara**

#### *4.3.3.1. Mozilla Thunderbird*

Thunderbird on Mozilla/Netscape Mail'i edasiarendus, mida peetakse üheks parimaks saadaolevaks epostitarkvaraks. Suurt rolli sellises kõrges hinnangus mängib sisseehitatud rämpspostifilter, mis paistab silma kohandatavuse ja efektiivsusega. Thunderbird nagu ka Firefoxi veebilehitseja ei kuulu Fedora standardkomplekti, kuid on hõlpsasti lisatav.

## **Vaata võrgust:**

Mozilla Thunderbird (I). <http://www.mozilla.org/products/thunderbird>

#### *4.3.3.2. GAIM*

GAIM on GNOME'i keskkonnale loodud suhtlusprogramm, mis esialgu oli loodud üksnes America Online'i suhtlusprotokolli (AIM) tarvis, hiljem aga hakkas toetama ka teisi protokolle nagu MSN, ICQ ja Jabber.

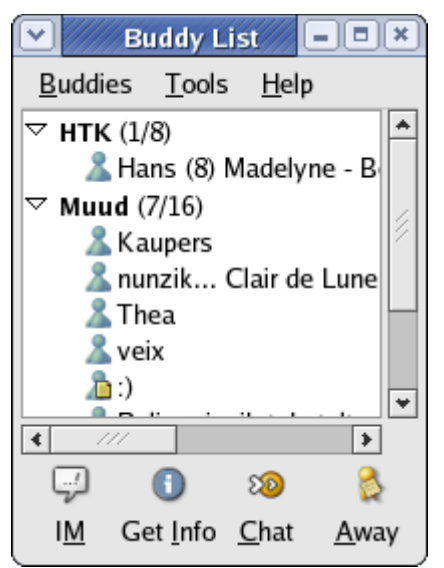

Joonis 10. GAIMi MSN-ühendus – sõpradeloendi aken

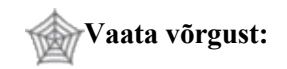

GAIM (I). [http://gaim.sourceforge.net](http://gaim.sourceforge.net/)

#### *4.3.3.3. Kopete*

Sarnaselt mitme muu juhuga on ka suhtlusprogramme loodud nii GNOME'i kui KDE tarvis – Kopete on GAIMi analoog KDE keskkonnas. Kopete toetab MSN, ICQ, AIM, Yahoo! Messengeri ja Jabberi protokolle ning võimaldab suhelda ka IRC vahendusel.

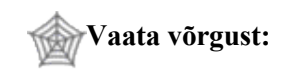

Kopete (I). [http://kopete.kde.org](http://kopete.kde.org/)

#### *4.3.3.4. aMSN*

Vaid MSNi protokolli toetav, kuid see-eest Microsofti originaalile ilmselt kõige sarnasem ning üsna suurte kohandusvõimalustega suhtluspakett on saadaval aadressilt [http://amsn.sourceforge.net](http://amsn.sourceforge.net/) või ka paigaldatav yum'i abil (kui häälestusse on lisatud Dag'i varamu).

#### *4.3.3.5. Quanta Plus*

Quanta Plus oli algselt KDE keskkonnale loodud veebitoimeti, mis sarnanes paljude samalaadsete Windowsi tarkvarapakettidega (WebEdit, CoffeeCup jt), olles n.ö. keskmise kaalukategooria esindaja proffidele mõeldud "raskekaallaste" (Dreamweaver) ja MS Frontpage'i sarnaste "lihtsalt-ja-kähku" programmide vahel. Hiljem aga võeti suund universaalsema töövahendi poole – Quanta suudab edukalt toimetada ka XMLi, CSSi ja muid standardeid. Sisuliselt saab Quantat kasutada abivahendina mistahes programmeerimiskeele kirjutamisel – märgistusrezhiim toetab paarikümmet eri keelt, lisaks saab kasutaja olemasolevatele lisada märgendeid ja võtmesõnu ja kujundada töökeskkonda vastavaks enda vajadustele.

Veebitoimetina eeldab Quanta kasutajalt HTMLi tundmist, kuid sisaldab tublisti veebimeistri tööd hõlbustavaid abivahendeid (algse lehemalli genereerimine, koodikontroll, erinevate märgendite kiirasetus, PHP toetus). Uuematel versioonidel on aga lisatud ka Dreamweaveri stiilis visuaalsema arendustöö võimalusi (nn. VPL-rezhiim).

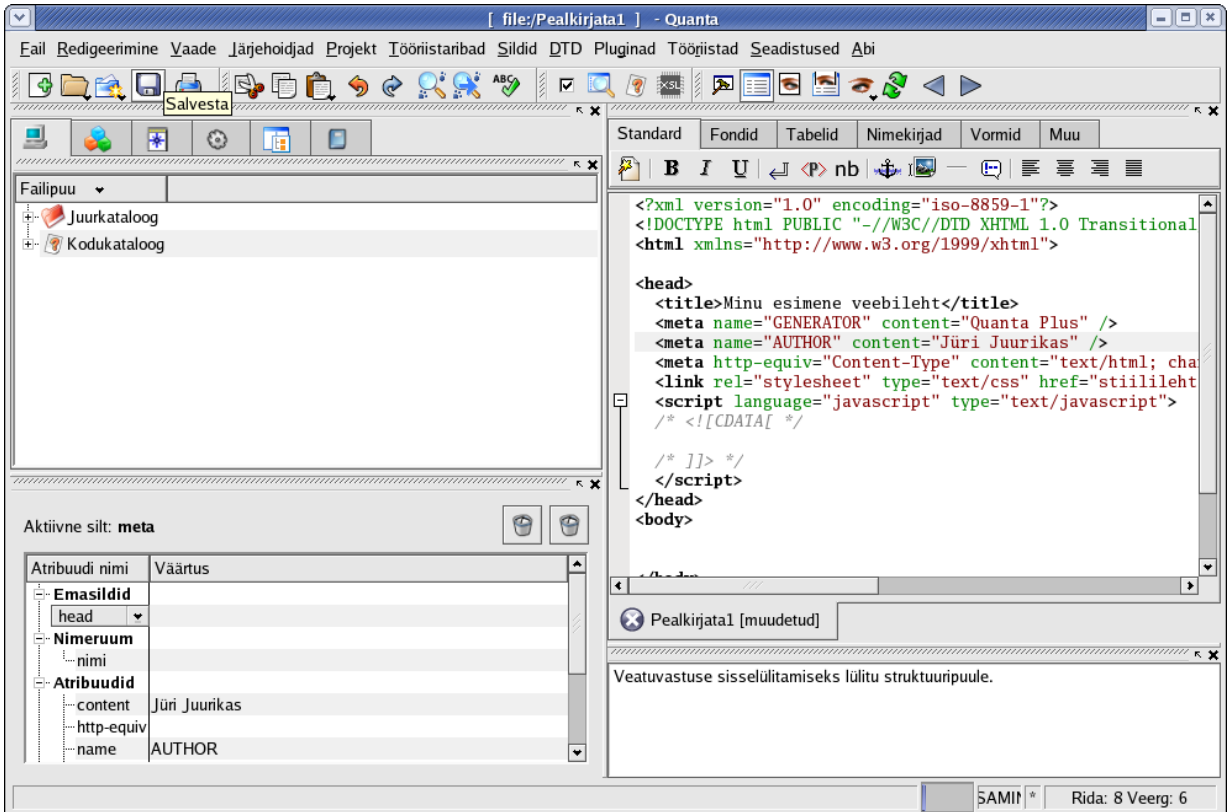

Joonis 11. Quanta Plus

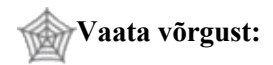

Quanta (I). [http://quanta.sourceforge.net](http://quanta.sourceforge.net/)

#### **4.3.3.6.** *gFTP*

Ühe Interneti põhiprotokolliga (FTP – *File Transfer Protocol* ehk failiedastusprotokoll) tööks mõeldud gFTP sarnaneb mitmetele Windowsi keskkonnas levinud FTP-programmidele (WS-FTP, CuteFTP jt) – programmi liides koosneb kahest põhiaknast, kus vasakul on kohaliku arvuti failid ning paremas eemalasuva omad, ülekanne toimub kas hiirega lohistades või ekraani keskel asuvate nuppudega.

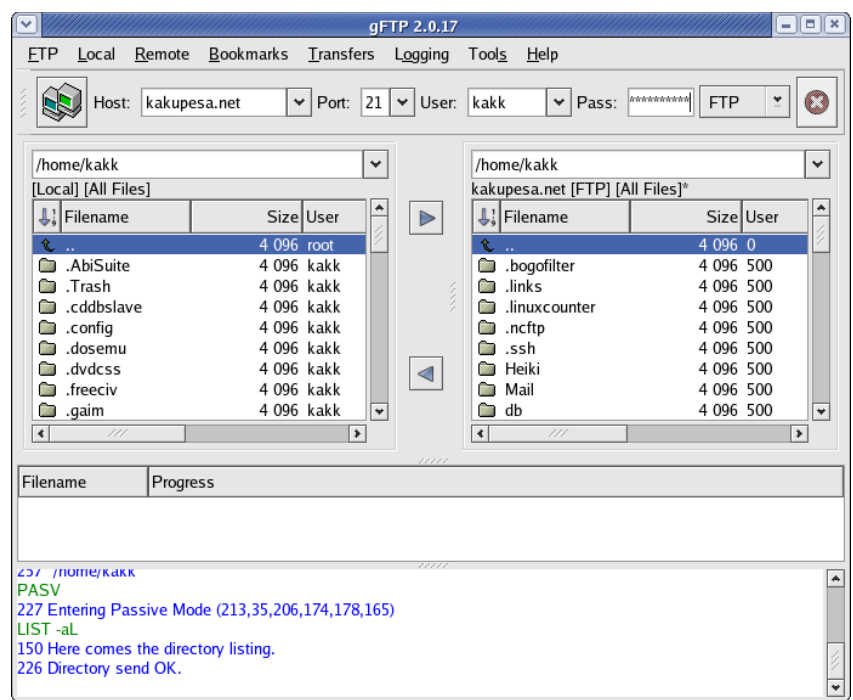

#### Joonis 12. gFTP

**Vaata võrgust:**

gFTP (I). [http://gftp.seul.org](http://gftp.seul.org/)

## **4.3.4. Arvutigraafika**

#### *4.3.4.1. GIMP*

GIMP (GNU Image Manipulation Program) pärineb GNOME'i projektist ning on viimastel aastatel läbi teinud kiire arengu, ohustades mõnes kasutusvaldkonnas juba sedasorti tarkvara suveräänset valitsejat Adobe Photoshopi. GIMP toetab mitmeid tänapäeva graafikatöös vajalikke tehnikaid – kihilist esitust, paljusid efekte jne. Esialgu puudub tähtsamatest graafikavõimalustest värvilahutuste toetus (paljud selle valdkonna lahendused on ka kiivalt varjatud saladused).

Tähelepanuks – GIMPi esmakordsel käivitamisel tuleb ekraanile häälestusprogramm. Muude valikute kohal võib jätta vabalt alles pakutavad ja liikuda edasi, küll aga tasuks ära teha ekraani kalibreerimine (nupp "Calibrate") - see võimaldab seada ekraanil kuvatavate piltide suuruse vastavusse reaalselt printerist väljatulevate piltide suurustega. Kalibreerimiseks tuleb joonlaua abil ära mõõta ekraani üla- ja vasakus servas asuvad arvteljed ning vastavad pikkused sisestada ekraanil olevatesse lahtritesse (mõõtühikuteks tuleks valida millimeetrid). See tegevus on vajalik ainult üks kord – edaspidi käivitub GIMP juba etteantud parameetrite järgi.
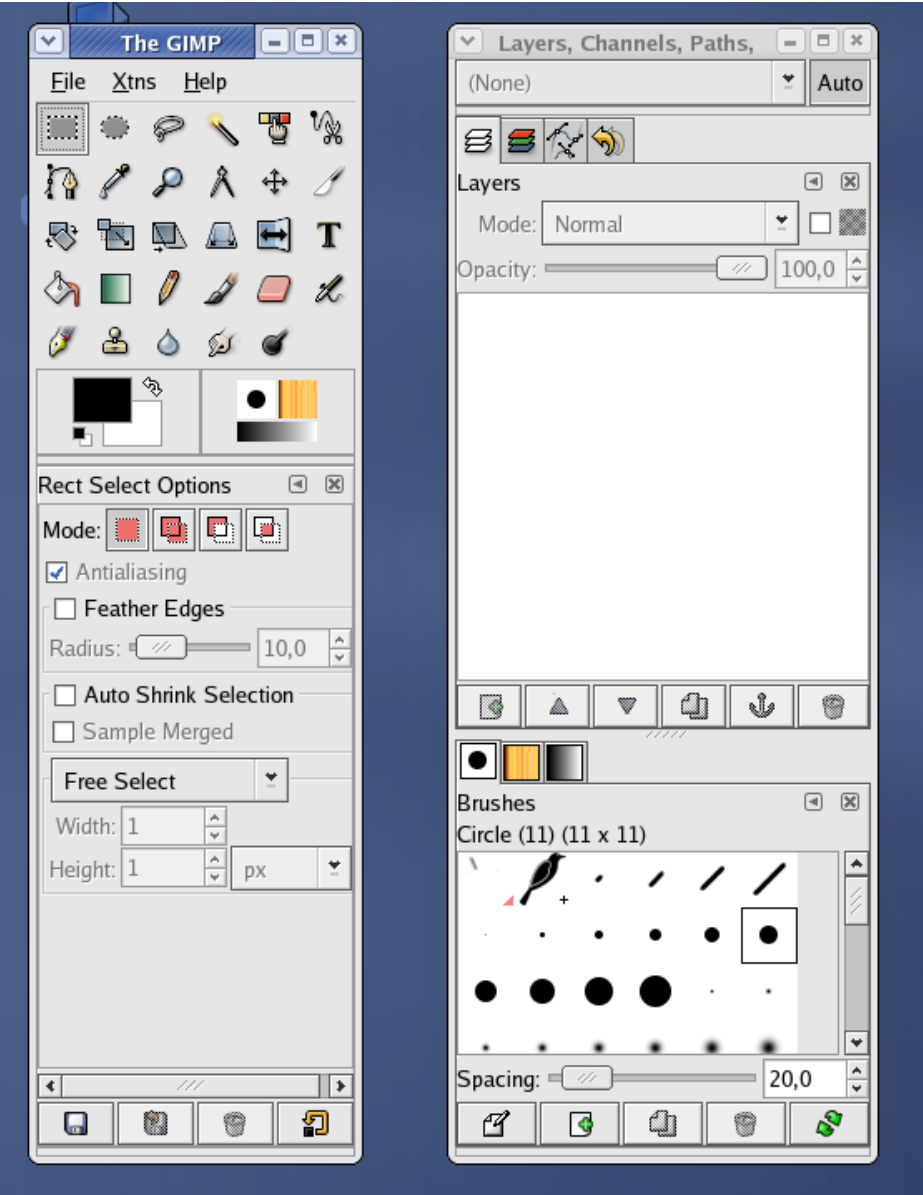

Joonis 13. GIMPi kaks põhiakent

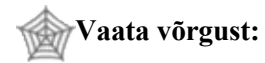

GIMP (I). [http://www.gimp.org](http://www.gimp.org/)

GIMPi eestikeelne juhis (E) - <http://kuutorvaja.eenet.ee/kasutamine/arvutigraafika/gimp3/gimp.html> GIMPi skript fotode "punasilmsuse" vastu (I) - <http://www.linuxjournal.com/article.php?sid=6567>

### *4.3.4.2. KPaint*

KPaint on ligikaudne analoog Windowsi Paintile – elenentaarsete graafikaoperatsioonide tegemiseks ette nähtud väike pilditöötlusprogramm. KPaint toetab JPG, PNG, BMP ja PCX-vormingut, lisaks paari spetsiifilisemat formaati.

Joonis 14. KPaint

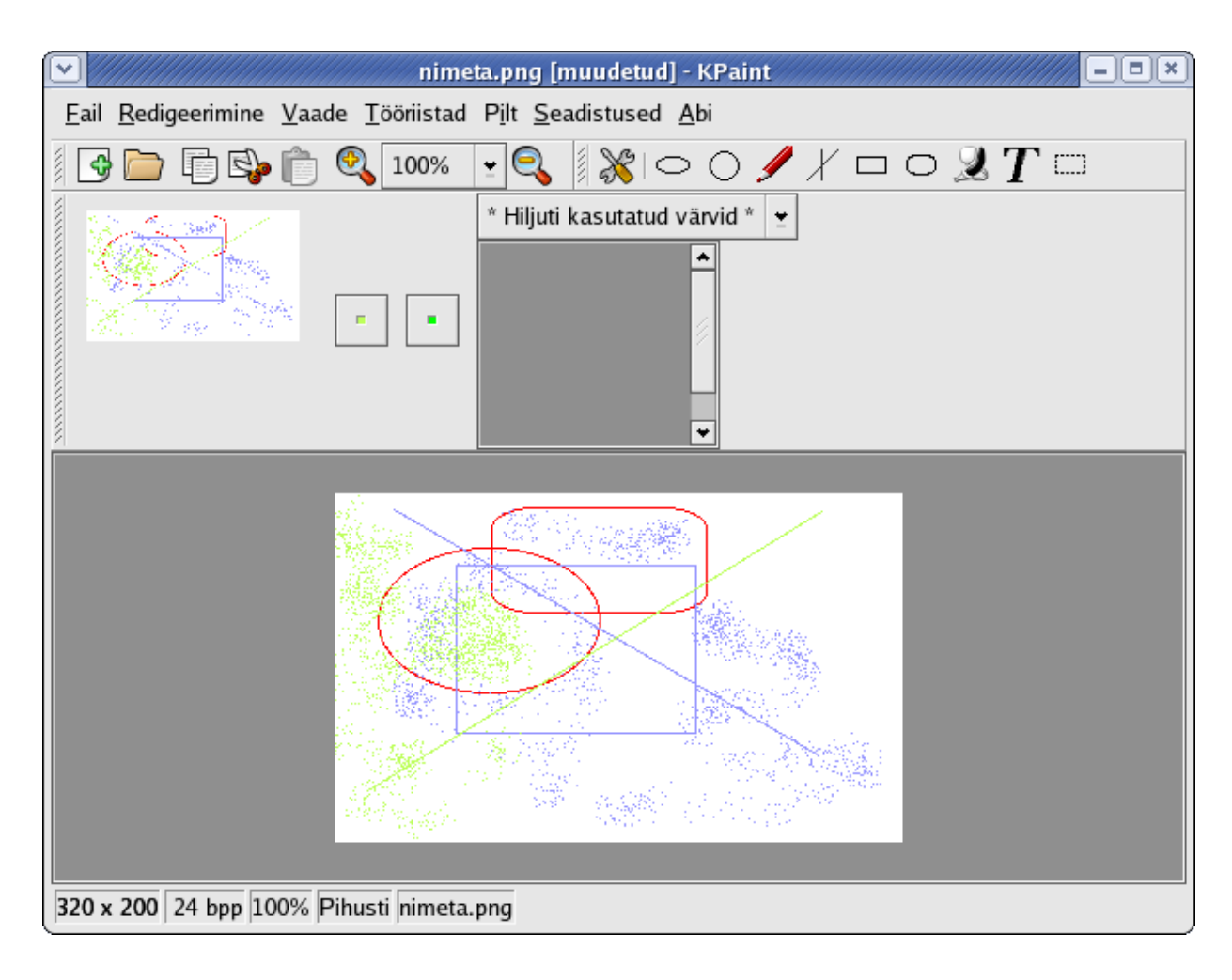

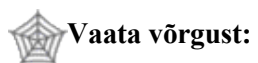

Kpainti käsiraamat (E[\) -](http://docs.kde.org/en/3.2/kdegraphics/kpaint/) <http://docs.kde.org/et/HEAD/kdegraphics/kpaint/>

## *4.3.4.3. Xpdf, KPDF, GNOME PDF*

Kuigi ka Acrobat Reader on Linuxi jaoks tasuta saadaval (ehkki see pole otseselt vaba tarkvara), on nii GNOME'i kui KDE tarvis loodud omaenda PDF-kuvajad. Lisaks on olemas ka otse X-Windowsi all toimiv Xpdf. Seega ei tohiks Linuxi olla probleem ei PDF-failide vaatamine ega ka tegemine (OO.o) ning suhteliselt kalli Adobe Acrobati järele vajadus praktiliselt puudub.

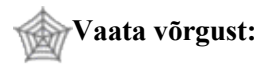

Xpdf (I). <http://freshmeat.net/projects/xpdf/> Gpdf (I). <http://www.inf.tu-dresden.de/~mk793652/gpdf/> Acrobat Reader for Unix (I). <http://www.adobe.com/support/downloads/product.jsp?product=10&> [platform=unix](http://www.adobe.com/support/downloads/product.jsp?product=10&platform=unix)

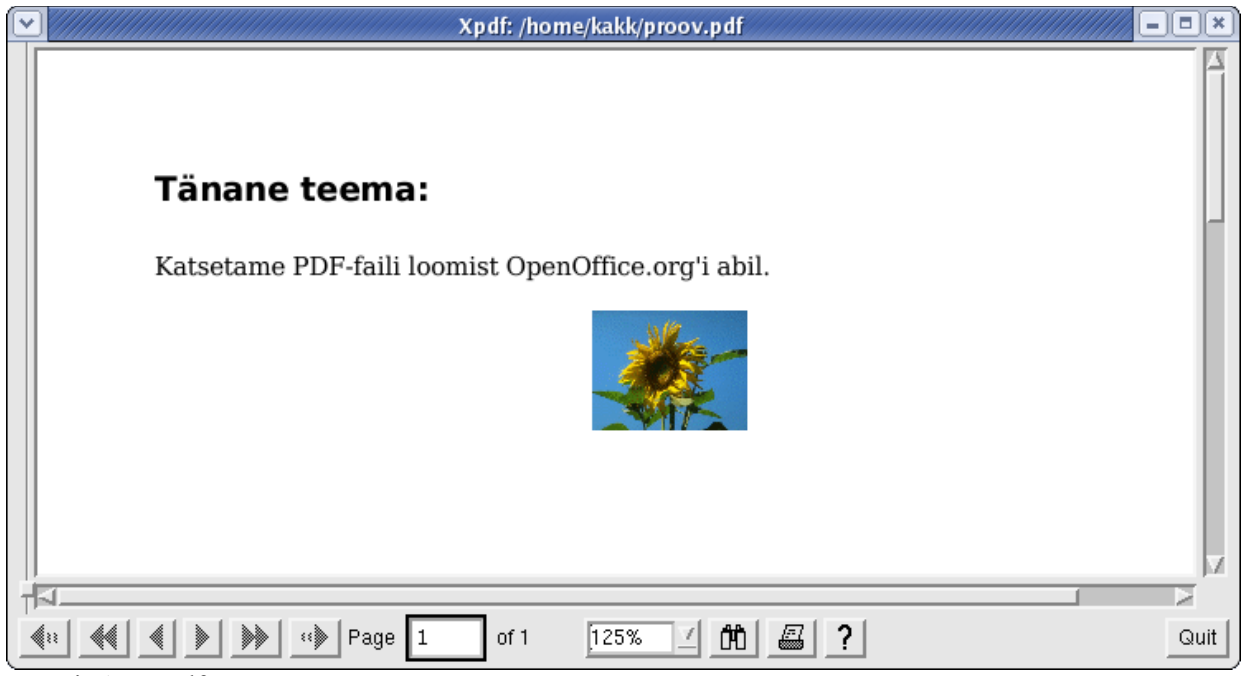

Joonis 15. XPdf

### *4.3.4.4. Ksnapshot*

Ksnapshot on KDE keskkonda kuuluv mugav väike utiliit ekraani või selle osade "pildistamiseks" ja salvestamiseks. Salvestada saab nii kogu töölauda, selle osa kui kindla akna sisu, saab määrata viivitusaega "klõpsu" ja pildi tegemise vahel (selle ajaga võib ekraanil olevat seisu muuta, avada menüüsid vms). "Pildistamise" funktsioonid on olemas ka GIMPis, kuid sageli on väikse programmi kasutamine mugavam.

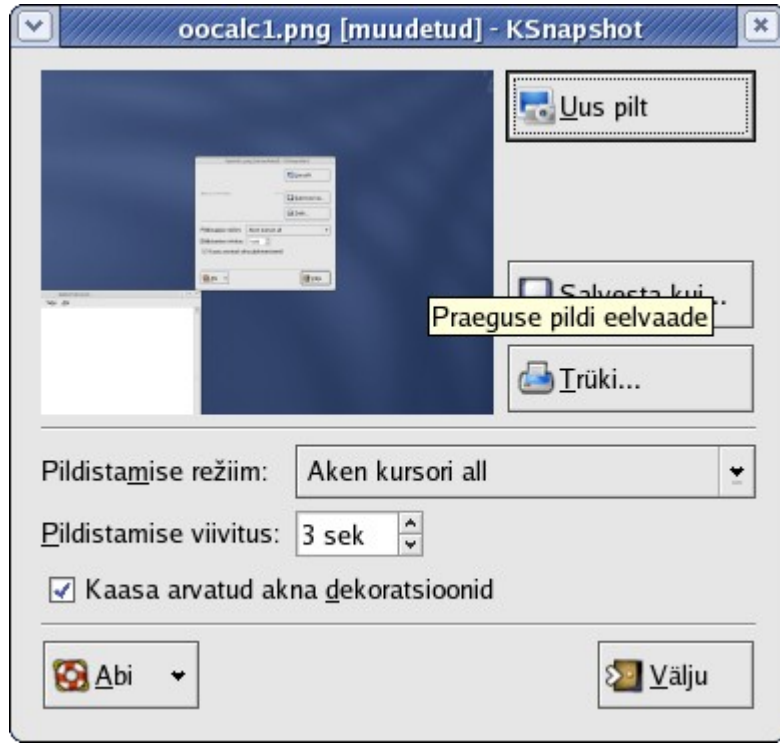

Joonis 16. Ksnapshot

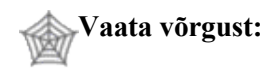

Ksnapshot (I). <http://freshmeat.net/projects/ksnapshot/>

## **4.3.5. Multimeediavahendid**

### *4.3.5.1. CD-mängija*

Fedora CD-mängija on lihtsa ja lakoonilise välimusega ning kergesti kasutatav – audio-CD sisestamisel hakkab see ise mängima nagu Windowsis.

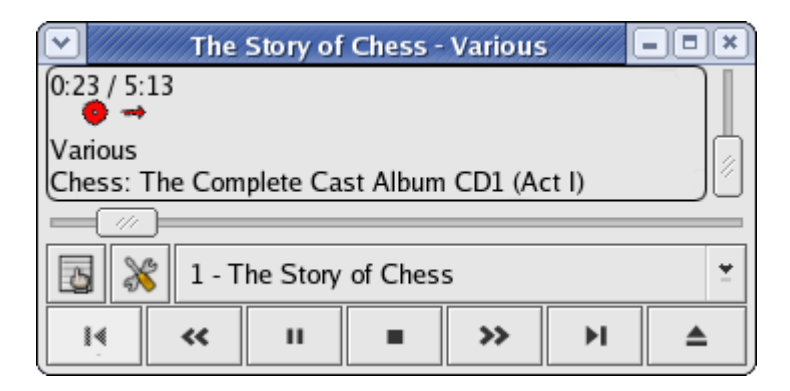

Joonis 17. CD-mängija

### *4.3.5.2. XMMS (X Multimedia System)*

XMMS on Redhati perekonna Linuxite standardne muusikafailimängija, mis veidi sarnaneb Windowsist tuttava WinAmpiga. Algne XMMS on sarnaselt CD-mängijaga üsna mittemidagiütleva kujundusega, kuid nagu WinAmpil, saab ka XMMSil kasutada "nahku" ehk erineva kujundusega kattepilte (selleks tuleb juurde paigaldada pakett xmms-skins – yum'i kasutamist vt. 4. peatükist).

Kõigi Fedora juures kasutatavate muusikamängijate juures tuleb arvesse võtta asjaolu, et Fedora ei toeta oma puhtal kujul MP3-faile. Põhjuseks on USA jabur patendiseadus, mis on Fedora loojaid sundinud omaks võtma suhtumist "parem karta kui kahetseda" (samal ajal mitmed muud distrod toetavad MP3-e "otse karbist") - kõik vähegi kahtlaste litsentsidega asjad on Fedora puhul põhidistrost eraldatud. Nende paigaldamine on siiski üsna lihtne – ka siin piisab paketi xmms-mp3 juurdepaigaldamisest.

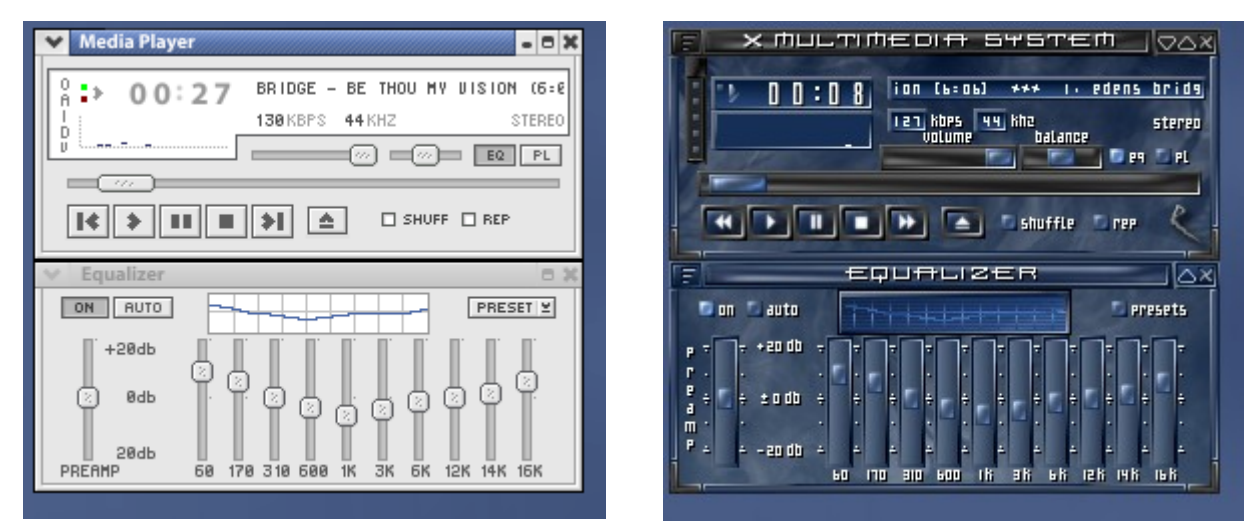

Joonis 18. Vasakul standardkujundusega, paremal BlueHeart-kujundusega XMMS + ekvalaiser.

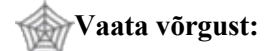

X Multimedia System (I). <http://www.xmms.org/>

#### *4.3.5.3. Rhythmbox*

Rhythmbox on Fedoras kasutatav uuem muusikafailimängija, mis on suuteline mängima ka onlainraadiojaamu. Ka siin tuleb MP3-toetus juurde paigaldada – vastava paketi nimi on gstreamer-pluginsmp3.

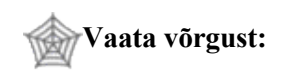

Rhythmbox (I). [http://www.rhythmbox.org](http://www.rhythmbox.org/)

#### *4.3.5.4. Xine*

Xine on levinud meediamängija, mis aga on jällegi jäetud "igaks juhuks" Fedora algkoosseisust välja. Tema lisaks installimine on õnneks lihtne ja seda vaeva tasub näha – Xine on suuteline mängima enamikku tuntud meediaformaatidest, muuhulgas DVD-sid ja DivX-filme. Tõsi, DVD mängimiseks tuleb taas kord teha väike täiendus (vt peatükki 6.8). Ka Xine'il saab kasutada eri kujundusi.

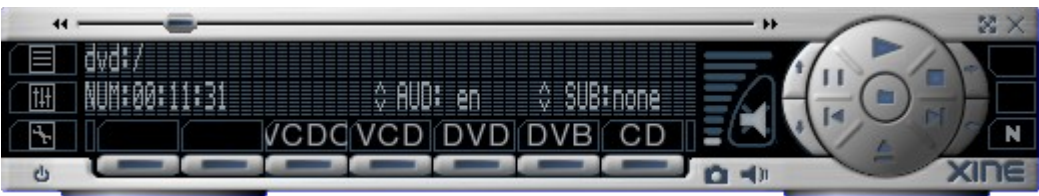

Joonis 19. Xine juhtpaneel (standardkujundusega)

**Vaata võrgust:**

Xine (I). [http://xine.sourceforge.net](http://xine.sourceforge.net/)

### *4.3.5.5. Mplayer*

Teine väga levinud meediamängija Xine'i kõrval, pärit Ungarist; oli esimene, mis suutis Linuxil edukalt mängida kinnisi Windowsi formaate. Nagu Xine, tuleb ka Mplayer eraldi paigaldada – ehkki mõlemal korraga ei ole erilist vajadust. Mplayeril on olemas hulk väga erinevaid "nahku" ehk kujundusi, nagu ka jooniselt näha võib.

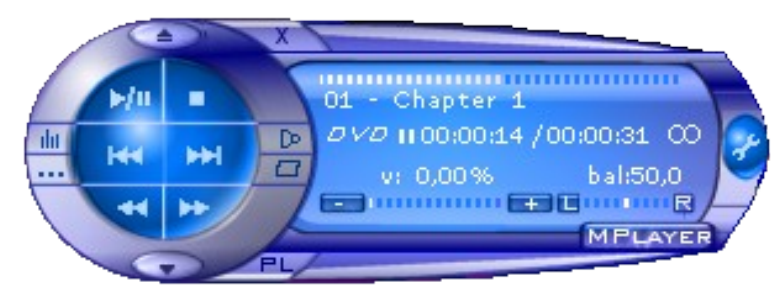

Joonis 20. Mplayeri juhtpaneel Abyss-kujundusega.

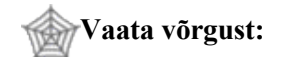

#### Mplayer HQ (I). [http://www.mplayerhq.hu](http://www.mplayerhq.hu/)

Mplayeri lisatarkvara, sealhulgas koodekid (tõlgendusmoodulid) eri multimeediavormingutele (I). <http://greysector.rangers.eu.org/mplayer/downloads-optional.html>

# **Proovi järele:**

• Ava süsteemi menüü ja otsi sealt eespoolkirjeldatud programme (NB! Mitte kõik ei ole Fedora standardkomplektis olemas – soovi korral võib kasutada paigaldamiseks yum'i). Katseta neid.

# **4.3.6. Muud olulisemad rakendused**

### *4.3.6.1. Terminal*

Seni oleme Linuxit uurinud graafilise keskkonna abil, nüüd aga jõuame "tõeliste meeste" mängumaale – Linuxi tekstirezhiimis käsuaknasse ehk terminali. Ka Windowsis on see olemas (*DOS prompt* või *Command line*), kuid väga paljud Windowsi kasutajad ei ole sinna iialgi jõudnud. Windows on siiski suletud süsteem ning need võimalused süsteemi muutmiseks ja häälestamiseks, mida annab Linuxi käsurida, jäävad Windowsi juures vaid unistuseks.

Käsurida pole aga vaid proffide rida – ka mitmeid lihtsaid operatsioone nagu otsingud, ketta vaba ruumi leidmine jne saab edukalt ja kiiremini teha käsurealt.

Linuxi käsurea kättesaamiseks on erinevaid terminaliprogramme - *xterm*, *kterm*, *gnome-terminal* jne. Nende erinevused on üksnes detailides, põhisisu on üks: käskude andmine süsteemile. Pea iga Linuxi installi puhul on ühe terminaliprogrammi ikoon saadaval ekraani alaserva tööribal või siis võib selle leida süsteemi menüüst – Fedoral leiame *gnome-terminal*i ikooni "Süsteemi vahendite" alt.

Terminali käivitamisel avaneb tekstiaken, kus on süsteemi valmisoleku tunnus:

[kasutaja@localhost kasutaja] \$

Seda tuleb siis lugeda nii: kasutaja nimega *kasutaja* töötab arvutis nimega *localhost* (kasutaja@localhost; *localhost* on Linuxi arvuti vaikimisi nimi, millega saab pöörduda omaenda arvuti poole) ja asub hetkel oma kodukataloogis (kasutaja). \$ näitab, et *kasutaja* on tavakasutaja – administraatori puhul on dollarimärgi asemel # .

Nüüd võime hakata arvutile käske andma. Käsk sisestatakse \$-märgi järele ja kinnitatakse (sisestatakse) Enter-klahviga. Enamikus süsteemides on olemas nn. käsupuhver, kuhu salvestuvad varem antud käsud ja kust saab neid üles-alla nooleklahvide abil uuesti ekraanile kutsuda (kasulik, kui peame korduvalt andma mingit pikka ja detailset käsku – hulk trükkimisvaeva jääb ära). Lisaks sellele on Linuxi terminalil veel üks kasulik omadus – kui kirjutatava käsu esimesed tähed võimaldavad süsteemil käsu ära tunda (s.t. ei leidu teisi samade algustähtedega käske), siis TAB-klahvi vajutus kirjutab käsu automaatselt lõpuni. See kehtib ka failinimede kohta – kogenud kasutaja saab sel moel päris suure hulga klahvivajutusi kokku hoida.

Kiireks proovimiseks võib anda käsu *ls* (list ehk kataloogi sisukorra kuvamine; põhjalikumalt on terminalikäskudest juttu 5. peatükis):

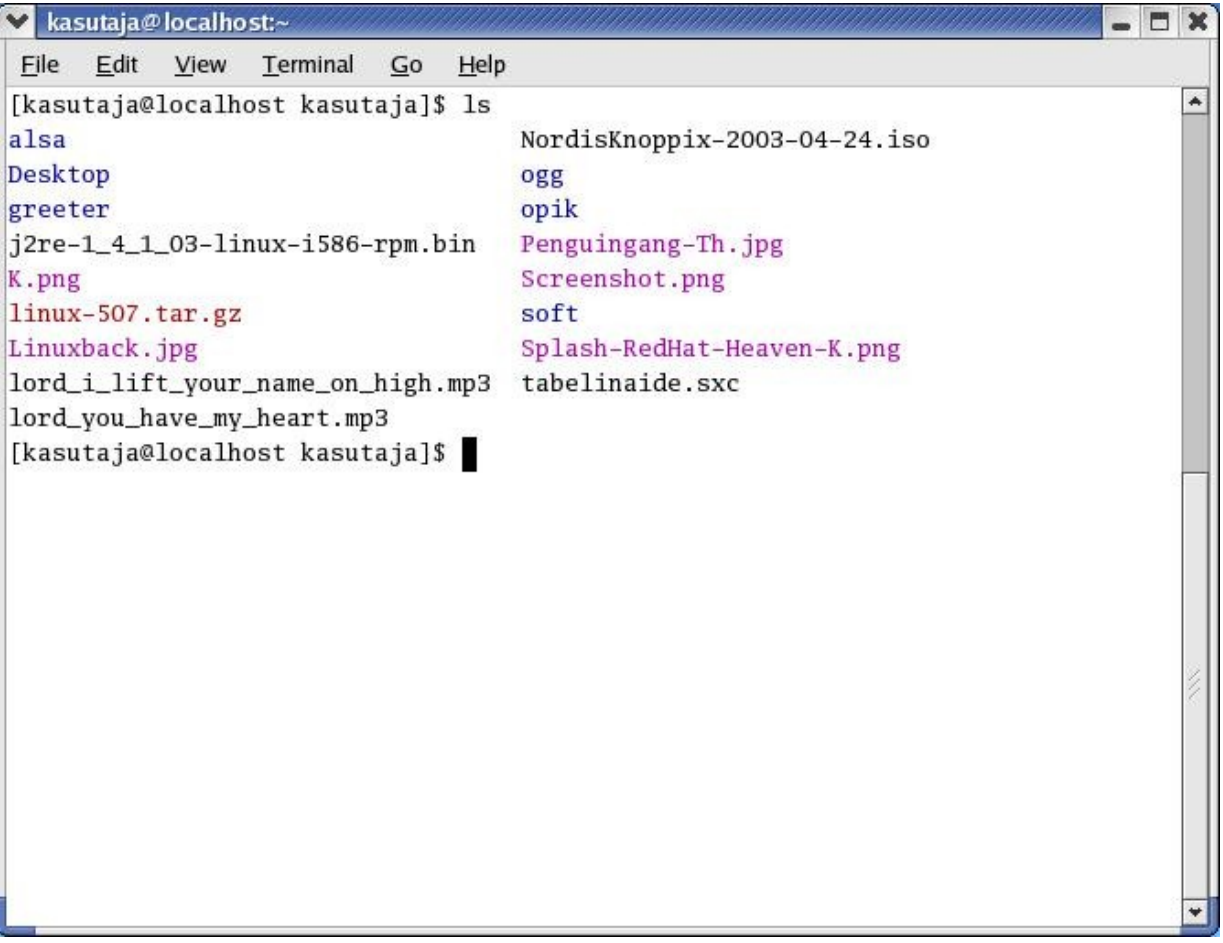

Joonis 21. Terminalilt antud *ls* -käsk.

Terminali saab sulgeda nagu tavalise programmiakna – hiireklõpsuga paremas ülanurgas, klahvikombinatsiooniga *Ctrl-D* või käsuga *exit.* Lähemalt vaatleme mõningaid lihtsamaid ja enamvajatavaid süsteemikäske 5. peatükis.

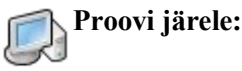

Ava süsteemi menüüst terminal. Leia käsurea erinevad komponendid (kasutaja nimi, arvuti nimi, kataloog, valmisolekutunnus). Sisesta *ls*-käsk ja vaatle selle tulemust.

### *4.3.6.2. Eemaldatavad andmekandjad*

Tänases Linuxis on diskettide ja CD-plaatide kasutamine muutunud märksa lihtsamaks kui see oli varem – tüüpiliselt tuntakse sisestatud ketas või plaat kenasti ära ning töölauale ilmub vastav ikoon. Sellele klõpsates pääseme oma andmetele suurema vaevata ligi. Tasub siiski teada, et erinevalt Windowsist, kus kettaid tähistati eraldi tähtedega (tüüpiliselt A: disketi ja D: CD puhul), ühendatakse Linuxis need andmekandjad ühtsesse kataloogipuusse – disketi asukohaks on kataloog */mnt/floppy* ning CD-l */mnt/cdrom*. Mõnel juhul ei piisa Linuxis andmekandjale ligipääsuks tema sisestamisest – see tuleb eraldi *mount-*käsuga kataloogipuusse ühendada (nii on see vanemates Linuxi versioonides, kuid ka mõnedes uutes distrodes, ka võib automaatne ühendamine olla turvaeesmärkidel välja lülitatud). Sel juhul toimub ühendamine terminalilt *mount*- ja lahtiühendamine *umount*-käsuga (enamasti vajab see administraatoriõigusi; vt. 5.2.7):

*mount /mnt/cdrom mount /mnt/floppy*

Disketi vormindamine ehk formaatimine käib Fedora puhul lihtsalt – selleks on olemas eraldi väike abivahend süsteemi menüüs (*Süsteemi vahendid* => *Diskettide vormindaja*). Välja arvatud erijuhud, tasub vormindamiseks kasutada DOSi formaati (FAT) – sel juhul saab disketti kasutada nii Windowsi kui Linuxiga arvutites.

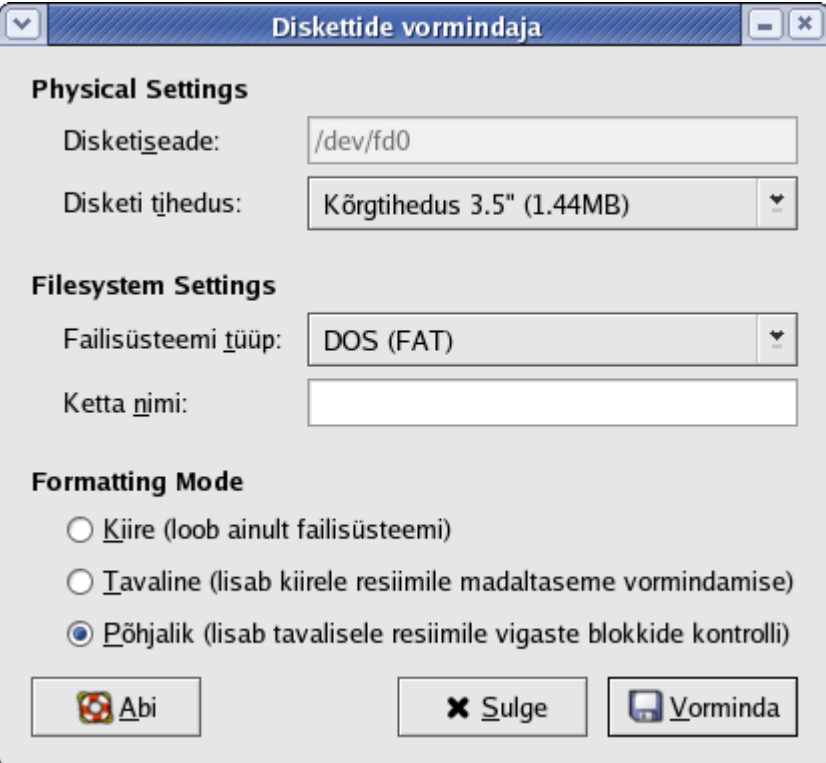

Joonis 22. Fedora disketivormindaja.

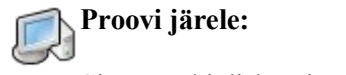

Sisesta tühi diskett ja vorminda see.

### *4.3.6.3. CD/DVD kirjutamine: K3b*

K3b on hetkel üks parimaks peetavaid CD- ja DVD-plaatide kirjutamiseks mõeldud tarkvarapakette Linuxi keskkonnas. K3b on loodud KDE tarvis, kuid käivitub ka GNOMEi kaudu (kui KDE või vähemalt tema põhifailid on arvutis olemas). Ta ei kuulu otseselt Fedora standardkomplekti, kuid on yum'i või apt'iga kergesti lisatav.

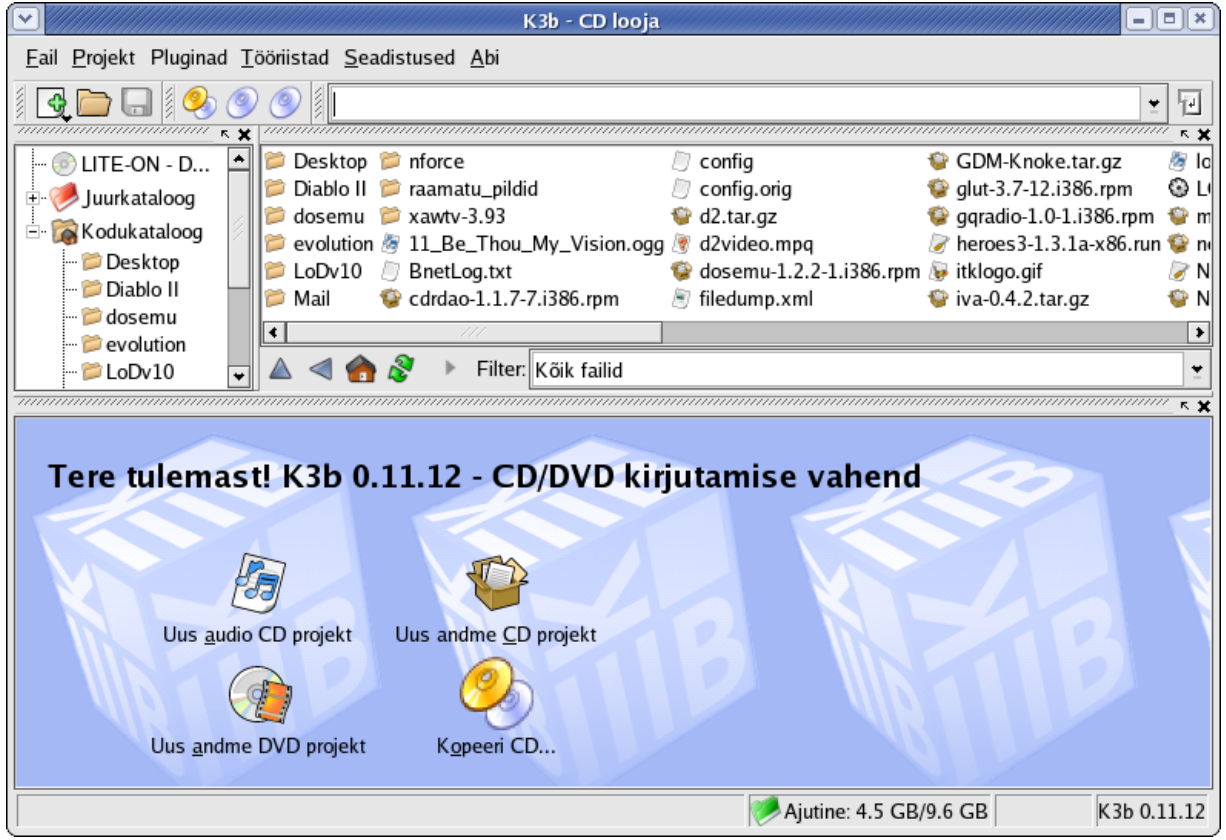

Joonis 23. K3b

**Vaata võrgust:**

K3b (I). [http://www.k3b.org](http://www.k3b.org/)

## **4.3.7. Mängud**

Ehkki "profimängurid" kirtsutavad Linuxist kuuldes tihtilugu ikka veel nina, on Linux ka siin Windowsi kõrvale astumas – lisaks siinkirjeldatud vaba tarkvarana levivatele mängudele on Linuxit toetama hakanud ka suured kommertstootjad. Linuxile on loodud *Neverwinter Nights*i ja *Quake*'i versioonid ja ka mitmeid muid mänge - vahepeal mitmeid "klassikuid" Windowsilt Linuxile üle toonud Loki Software läks paraku omaniku sulitempude tõttu pankrotti, kuid mängud ise – *Heroes of Might of Magic III*, *Heretic 2*, *Civilization: Call to Power*, *Railroad Tycoon Deluxe* jmt – on siiani Internetikaubamajades saadaval. Lisaks on olemas mitmeid võimalusi (erineva keerukusega, nii tasulisi

kui tasuta) ka Windowsi mängude käimasaamiseks Linuxi peal (siinkirjutaja on ise mänginud *Diablo II* ja selle laienduspaketti *Lord of Destruction*). Esmalt aga piirdume siin Fedoraga kaasatulevate mängudega – neid on tegelikult palju rohkem, kuna nii GNOME kui KDE sisaldavad mängupaketti. Tõsi, suur osa neist on väiksemat sorti ning rahumeelsemale mängijale – male, mahjong, backgammon, erinevad kaardi- ja täringumängud jne. Järgnevalt kirjeldame aga mõnd värvikamat ja tegevusrohkemat.

### *4.3.7.1. FreeCiv*

Nagu nimi vihjab, on tegemist MicroProse'i firma hittmängu *Civilization* vaba versiooniga – *FreeCiv* võimaldab kasutada nii *Civilization 1* kui *2* mängureegleid, kuid üldiselt sarnaneb ta rohkem *Civ 2*-ga. Plussiks *Civ 2* ees on aga võrgumängu võimalus (seda nii kohtvõrgus kui ka avalikes serverites), kuna *FreeCiv* koosneb eraldi serveri- ja kliendiosast. Seega saab mängida reaalsete vastastega, kuid ka *FreeCiv*-i enda võimed vastupanu osutamisel on päris head – alguses on arvuti käest ...pähe saamine" üpris lihtne. Mängustrateegia erineb mõnedes nüanssides *Civ 2* omast, kuid palju on ka ühisjooni. *FreeCiv*i käivitamisel tuleb käivitada esmalt serveriprogramm, seejärel klient ning anda serveriaknas käsk "start".

Esialgu kollitab seda mängu (nagu ka üldse mitmeid Fedora programme) pooliku eestikeelse tõlke probleem – osa tekste on juba eestindatud, osa veel mitte ning tulemuseks on häiriv "kompott". Loodetavasti saab Fedora aga peagi päris eestikeelseks – ja siin on igaühel võimalus ise kaasa aidata.

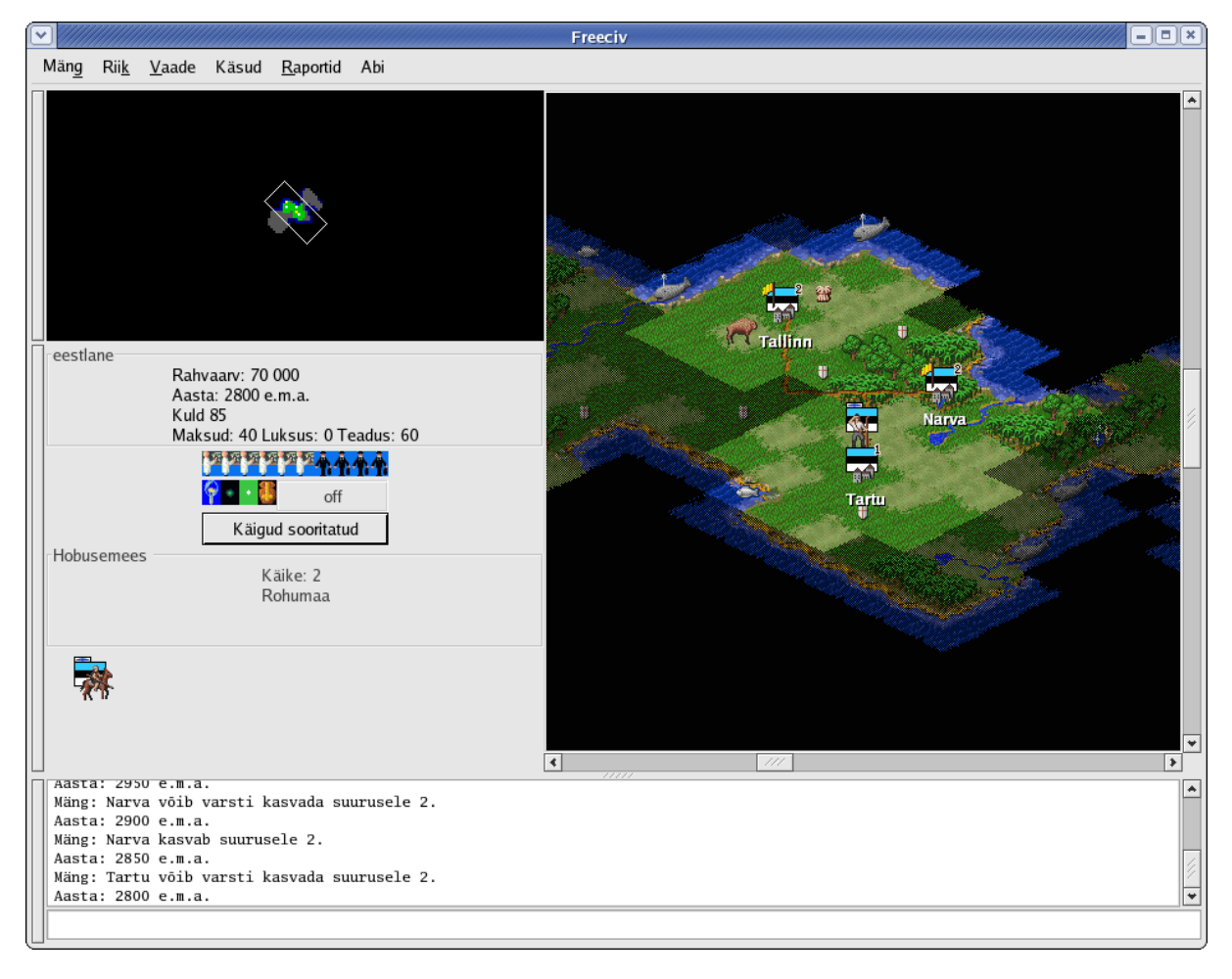

Joonis 24. *FreeCiv*i kliendiaken

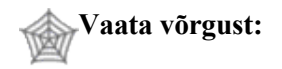

FreeCiv (I). [http://www.freeciv.org](http://www.freeciv.org/)

### *4.3.7.2. Kasteroids*

*KAsteroids* on KDE mängupaketti kuuluv kosmose-*action*, mille analooge on olemas ka Windowsi keskkonnas. Mängu põhiideeks on juhtida kosmoselaeva ekraanil liikuvate asteroidide vahel ning üritada neid tulistamisega purustada. Seejuures aga tuleb olla ettevaatlik – tabatud asteroid puruneb mitmeks tükiks, mis lendavad eri suundadesse ja muudavad olukorra veelgi keerulisemaks, kuna mistahes asteroidi või tüki tabamus purustab laeva. Tüki tabamisel puruneb see veel omakorda väiksemateks ning alles nende tulistamisel need viimaks hävinevad. Asteroidi purunemisel võib leida nende seest abivahendeid – mõned annavad laevale kütust, teised võimaldavad ühekordse tabamuse üle elada (n.ö. kilp). Tähelepanuks veel – valimatu tulistamine pole lahendus, kuna enne eelmise lasu lõppu (kuni see tabab asteroidi või kaob kosmosesse) uut teha ei saa, niisamuti mõjuvad möödalasud halvasti lõppskoorile.

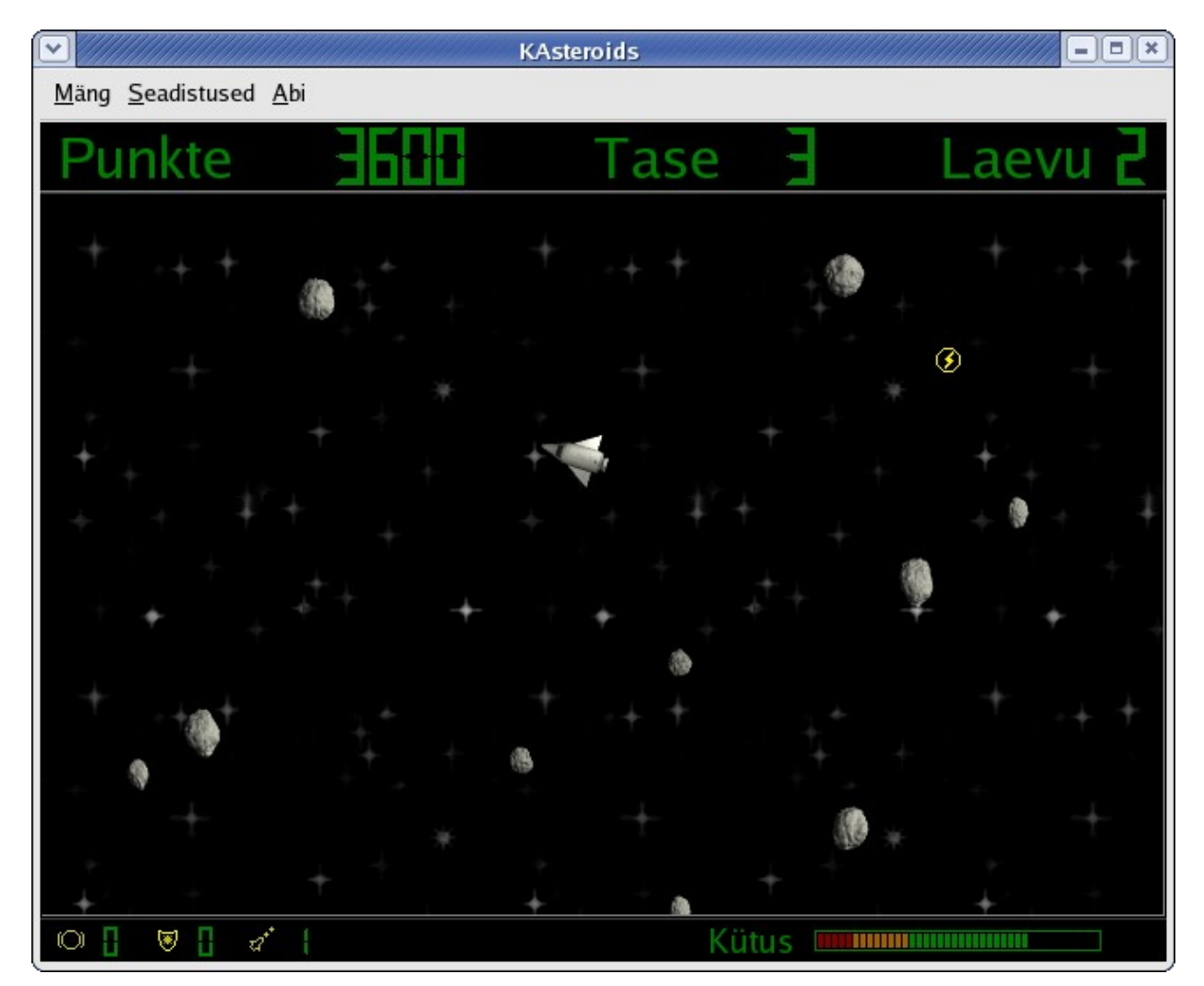

Joonis 25. *KAsteroids*

### *4.3.7.3. Kolf*

Kolf on KDE-ga kaasa tulev golfimäng , kus mängija(te)l tuleb läbida 18 auguga golfirada. Radadel on erinevad pinnased ja muud takistused, samuti erinevad kallakud. Mängida saab nii hiirega kui klahvidega, mängijaid võib olla suvaline arv. Paremate golfimängudega võistlemiseni Kolf esialgu ei küüni (puuduvad näiteks golfikeppide vahetamine ja tuule mõju – ehkki algselt võis Kolf olla mõeldud minigolfimänguna, on tal kaasas mitu pärisgolfi radu imiteerivat mänguväljakuseeriat), kuid vaba tarkvarana on tal küllaga potentsiaali saamaks igati tasemel mänguks. Hetkeseisuga kummitavad mängijat ka mõned programmivead – vahel juhtub, et löök läbib mõne muidu läbimatu seina, misjärel palli enam väljakule tagasi lüüa ei saa – mängija peab sellel rajal leppima löökide maksimumarvuga (olukorda aitab vältida salvestamine iga mängitud raja järel, mis võimaldab tõrke esinemisel laadida mängu ja mängida rada uuesti).

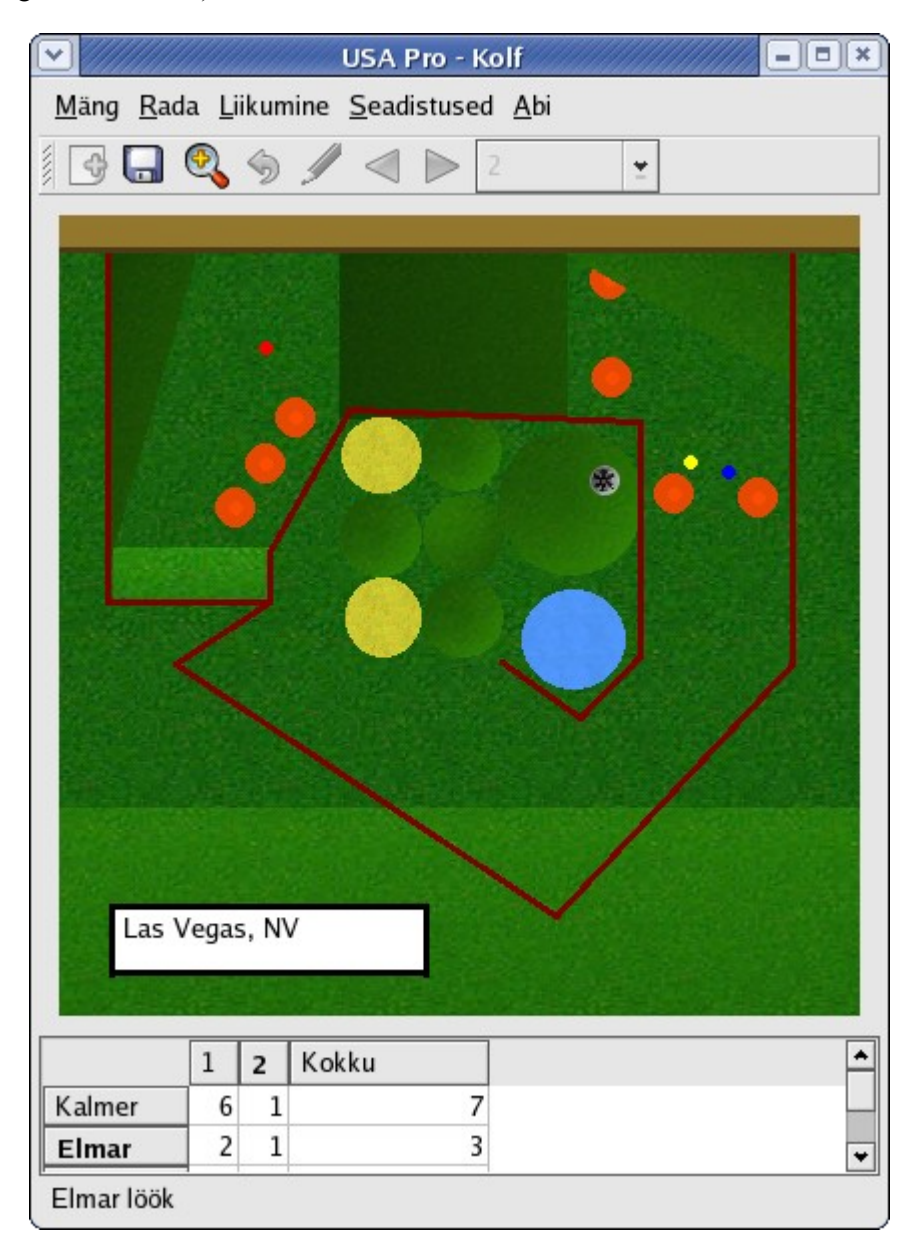

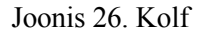

### *4.3.7.4. Tuxracer*

Tuxracer on lihtne ja lastepärane, kuid üllatavalt kaasakiskuv kelgutamismäng Linuxi maskoti pingviin Tuxiga peaosas. Tux peab kõhuli liugu lastes võimalikult kiiresti mäest alla saama ning korjama kokku ka rajale jäetud kalad. Tuxracer vajab normaalseks toimimiseks 3D-graafikat (vt. 5. peatükki). Huvilised on loonud lisaks mänguga kaasatulevatele radadele ka uusi, mida saab võrgust alla laadida (vt. viiteid) – need tuleb pakkida lahti kataloogi */usr/share/tuxracer /courses/contrib* .

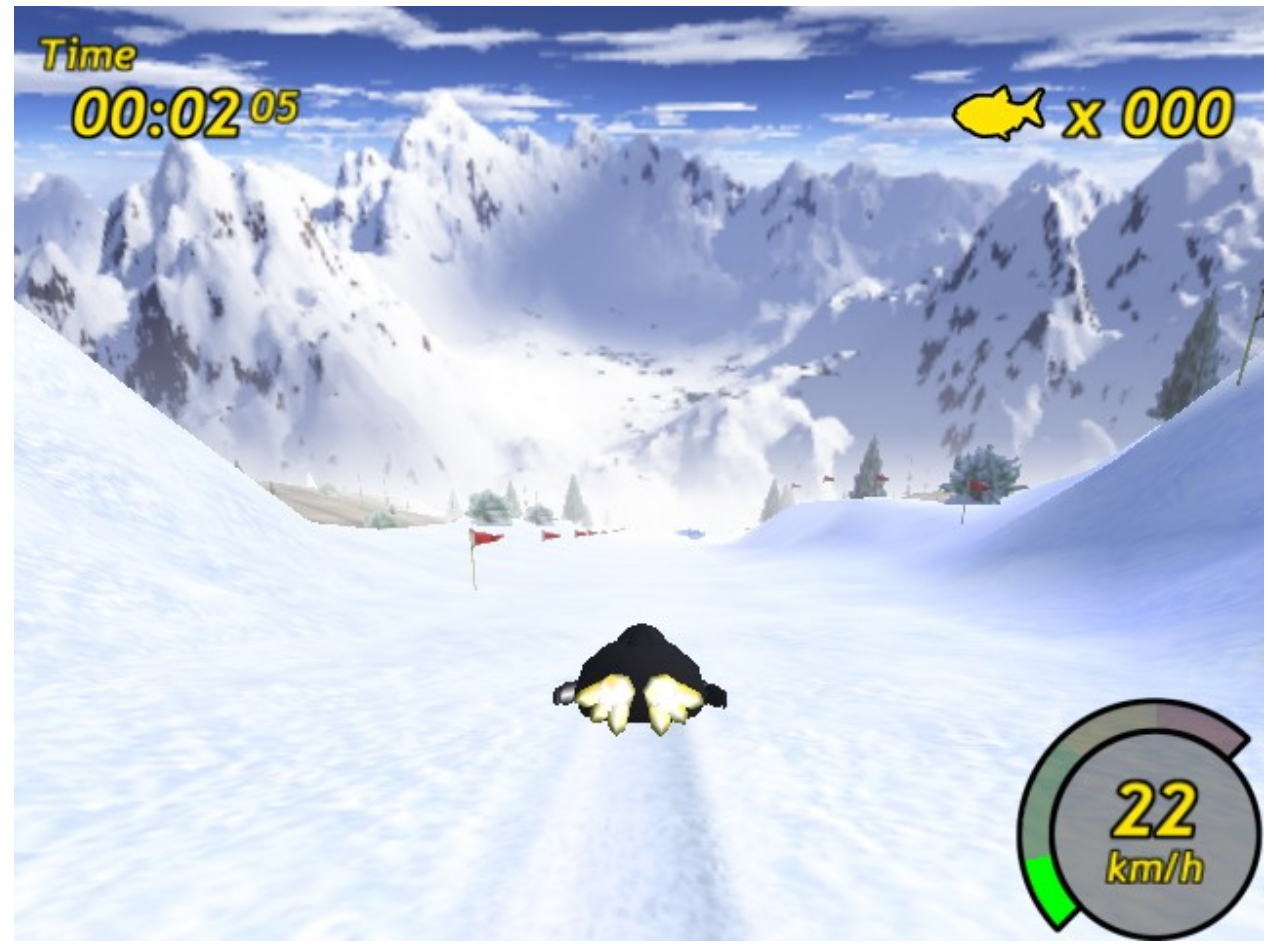

Joonis 27. Tuxracer

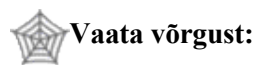

Tuxraceri koduleht (I). <http://tuxracer.sourceforge.net/> Tuxracer Belly Rub (I). <http://tuxracer.fubaby.com/>

#### *4.3.7.5. Chromium B.S.U.*

Chromium B.S.U. on üsna tüüpiline kosmosevõitlus, kus tuleb juhtida raketti, tulistada ülevalt tulevaid vaenlasi ja korjata üles nendest maha jäävaid mitmesuguseid jubinaid. Mäng koosneb eri tasemetest, milles igaühe lõpus ootab eriti vastik ja tugev vaenlane (boss). Ka Chromium vajab 3D-graafikat, olgugi et mängupilt ise on kahemõõtmeline.

## **Vaata võrgust:**

Chromium B.S.U. koduleht (I). <http://www.reptilelabour.com/software/chromium/>

Lisaks siinkirjeldatud mängudele on olemas mitmeid üsna huvitavaid vabatarkvaralisi mänguprojekte – näiteks korralik kolmemõõtmeline lennusimulaator GL-117 ning võrgus mängitav ulmeline tankilahing BzFlag.

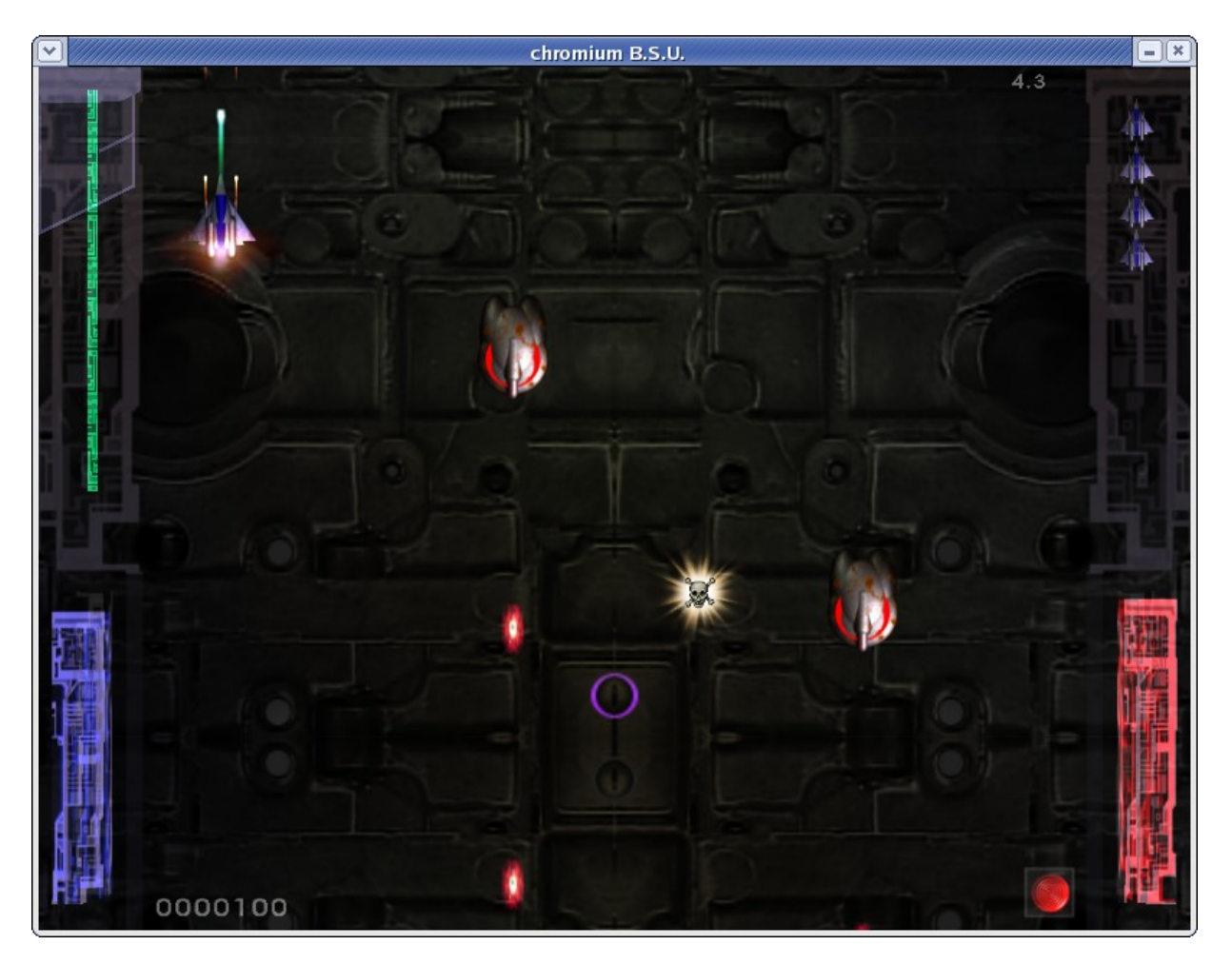

Joonis 28. Chromium B.S.U

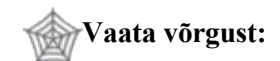

Vaba Tarkvara Kataloogi mängudesektsioon (I). <http://directory.fsf.org/games/>

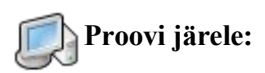

• Vali süsteemi menüüst ja katseta erinevaid mänge.

### *4.4. Linuxi failisüsteem*

...ehk kus pagana kohas on C-ketas, My Documents ja Program Files?

Vahelduseks hoopis üks anekdoot. Tshuktshimaa mees käis Moskvas loomaaias. Tuli tagasi ja jagas muljeid – kõik muidugi pärima, et keda sa nägid? Mees ütleb: "Noh, kaamelit nägin". Teised pärima: "Mis loom see selline on ka?" Mees siis seletab: "Põhjapõtra teate? No vot sarnane, aga suur küür on seljas." Teised noogutavad ja pärivad edasi, keda veel nähtud. "Kaelkirjakut, " ütleb mees. "Mis imeloom see veel on?" uurivad teised. "No... põhjapõtra teate? Umbes samasugune, aga hirmus pika kaelaga." Kuulajad jälle noogutavad ja pärivad edasi, keda veel näha sai. "Boamadu, " ütleb mees. "Ja kes see selline veel on?" imestavad kuulajad. "Eee... Põhjapõtra teate? Vaat aga boamadu pole üldse põhjapõdra moodi..."

Windowsist Linuxisse minnes on üsna palju ees neid tuttavaid "kaameleid" ja "kaelkirjakuid", mida saab seletada sarnaselt Windowsiga. Aknad on sarnased. Süsteemi menüü on sarnane. Paljud programmid näevad tuttavad välja. Kuid üks tõsine "boamadu" on Linuxi failisüsteem ja selle ülesehitus, mis ei ole üldse "põhjapõdra moodi".

Ehkki mõlemas süsteemis on failid ja kataloogid, on nende jaotamise põhimõte erinev. Windowsis tähistatakse kettaid tähtedega, Linuxis on tähistus teine ja sageli mitte nii üheselt määratletud. Windowsis grupeeritakse faile nende kuuluvuse järgi ühe või teise tarkvarapaketi koosseisu (näiteks on Coreli või Photoshopi failid enamikus kõik ühes kataloogis ja selle alamkataloogides; Windows asub oma kataloogis, dokumentide jaoks on My Documents jne). Linux seevastu jaotab süsteemi põhifailid hoopis nende otstarbe järgi – süsteemi programmifailid ühes kataloogis, abifailid teises, häälestusfailid kolmandas. Nii on ühe tarkvararakenduse (näiteks tekstiredaktori) failid Linuxi süsteemis pilla-palla mööda katalooge laiali (oma kodukataloogi piires võib kasutaja muidugi talitada oma suva kohaselt ja paigutada failid sel moel, nagu talle meeldib). Ühelt poolt teeb see raskeks mingi süsteemi failidest ülevaate saamiseks (kuigi ka selleks on vahendeid), teisalt aga muudab see süsteemi praktilise töö efektiivsemaks.

Klõpsates Fedora töölaual olevat ikooni "Arvuti" ja seejärel "Failisüsteem", näeme avanevas aknas selliseid põhikatalooge (nende ümbernimetamine ei ole mõistlik, nagu Windowsis Program Files- või Windows-kataloogi puhul):

*/* - süsteemi juurkataloog nagu Windowsis C:\

*/boot* – süsteemi käivituskataloog, kus asuvad arvuti käivitamiseks vajalikud failid (tähtsaim neid on kernel – Linuxi süsteemi tuum).

*/bin* – käivitusfailide (Windowsi mõistes siis *.exe* -failide) hoidmiskoht.

*/etc* – süsteemi ja selle eri osade häälestuskataloog. Linuxi eripäraks on ka väga suure osa häälestusparameetrite hoidmine harilikes tekstifailides – nii ei vaja asjatundja süsteemi häälestamiseks sageli muud kui lihtsat tekstitoimetit (erinevalt Windowsi registrist ja selle muutmisest).

*/lib* – mitmesuguste mahukate programmifailide asukoht. Suurte tarkvarapakettide nagu OpenOffice puhul installeeritakse pakett või selle suuremad osad sageli */lib* -kataloogi, vaid käivitusfailid lähevad /bin alla.

*/dev* – erinevate välisseadmete (kettad, printer, skanner jne) kataloog. Linux käsitleb kõiki neid seadmeid sisuliselt samamoodi kui faile – näiteks */etc/lp* tähistab printerit ja vastavasse faili minigi info kopeerimine annab sama tulemuse kui printimiskäsk. Tähelepanuks veel, et Linuxis alustatakse loendamist nullist, mitte ühest (see praktika on arvutimaailmas levinud, nii teevad ka mitmed programmeerimiskeeled) – nii tähistab */dev/hd0* esimest kõvaketast, */dev/hd1* teist (kui kettaid on mitu). */dev/fd0* on esimene (tavaliselt ka ainuke) flopiseade, */dev/fd1* teine jne.

*/sbin* – sarnaneb */bin* -kataloogiga, kuid siia paigutatakse süsteemi enda töövahendite käivitusfailid (niisiis võib paralleeli tõmmata Windows-kataloogiga Windowsis). Siinseid programme saab käitada vaid administraator.

*/usr* – algtähenduses kasutaja programmide kataloog, tegelikult aga süsteemivälise täiendava tarkvara installimise koht. Sageli asuvad mõne programmi käivitusfailid siin alamkataloogides */usr/bin*, */usr/sbin* ja */usr/local/bin*.

*/opt* – mõnes Linuxi distros väliste, distrole täienduseks installitud programmide installimiskoht, täiendab */usr*-i ja */lib*-i. Fedora seda eriti ei kasuta, eelistades rakendusi installida /usr ja /lib alla. */tmp* – ajutiste failide hoiukoht.

*/var* – mitmesuguste täiendavate süsteemiteenuste (printerijärjekord */var/spool* prinditavate dokumentide jaoks, süsteemi logifailid kataloogis */var/log*, veebiserveri korral selle peakataloog */var/www* jne) asupaik.

*/mnt* – väliste failisüsteemide "külgehaakimise" koht. Väliste failisüsteemidena käsitletakse ajutiselt kättesaadavaid infokandjaid nagu disketid ja CD-d. Nii on disketi tähiseks /mnt/floppy ja CD-ROMil /mnt/cdrom. Traditsiooniliselt on Linuxis tulnud diskett ja CD enne kasutamist eraldi *mount* -käsuga süsteemi külge ühendada – suur osa uuemaid Linuxi distrosid (k.a. Fedora) teeb seda aga automaatselt nagu Windows. Kui arvutis on paralleelselt Linuxiga (eraldi partitsioonil) ka Windows, siis on Windowsi kettaosa võimalik kätte saada /mnt/windows alt (NB! Vastupidine, s.t. Windowsi alt Linuxi kettaosadele ligipääs reeglina ei õnnestu).

*/home* – kasutajate kodukataloogid. Iga kasutaja registreerimisel luuakse talle */home* -kataloogi alla oma kataloog, mille piires tal on kõik õigused (näiteks kasutaja *jyri* kataloog on */home/jyri*). Tavakasutajal ei olegi sageli väljapoole oma "kodu" eriti asja.

*/root* – süsteemi administraatori (*root*-kasutaja) kodukataloog. Tehnilistel põhjustel on see toodud teistest eraldi, võimaldamaks ligipääsu ka kahjustatud süsteemi korral taastamise läbiviimiseks.

Lisaks neile põhilistele kataloogidele on eri Linuxites ka mõned teised, kuid esialgu piirdume siinloetletutega.

Tavakasutajat võib lohutada sellega, et tema poolt ligipääsetavaks alaks jääb enam-vähem vaid tema kodukataloog . Mujale võib ta küll sisse vaadata, kuid ühtki muudatust teha ei saa. Linuxi haldamine eeldab aga administraatorinime *root* kasutamist – sellel kasutajal pole mingeid piiranguid. Ta võib installeerida, ringi tõsta ja kustutada - isegi kogu kõvaketta kustutamine on võimalik üheainsa käsuga. Seepärast ei ole kunagi hea kasutada administraatorinime ilmaaegu - see on võimas relv, mida tuleb käsitseda ettevaatlikult. Sellest aga räägime hiljem natuke lähemalt.

# **Proovi järele:**

Tee topeltklõps töölaual asuval ikoonil "Arvuti" ja vali avanevast aknast "Failisüsteem". Tutvu Linuxi eri kataloogidega.

## *4.5. Linuxi käivitusprotsess*

Väga detailseks siin ei lähe – vaatleme Linuxi käivitamist tavakasutaja vaatevinklist. Peale arvuti sisselülitamist ja mälukontrolli ilmub ekraanile programm, mida nimetatakse alglaadijaks (ingl. B*ootloader*). Selle põhiline ülesanne on anda kasutajale võimalus valida käivitusparameetreid. Fedora alglaadija GRUB võimaldab üsna peent häälestust, kuid vaatleme siin vaid kaht peamist valikut. Esmalt – kui arvutisse on paigaldatud mitu operatsioonisüsteemi (nn. *dual-boot*; levinuim kombinatsioon on ilmselt Windows + Linux), siis saab kasutaja valida käivitatava süsteemi. Teiseks on Linuxis võimalik kasutada mitut kernelit ehk süsteemituuma – näiteks võib olla korraga paigaldatud stabiilne vanem versioon koos uue ja kiirema, kuid mitte nii läbiproovitud variandiga. Nii saab arvutikasutaja teha vastutusrikkaid töid stabiilsel kernelil, seejärel käivitada arvuti uuesti uue kerneliga ja testida selle võimalusi. Käivitatav kernel valitakse samuti GRUBist.

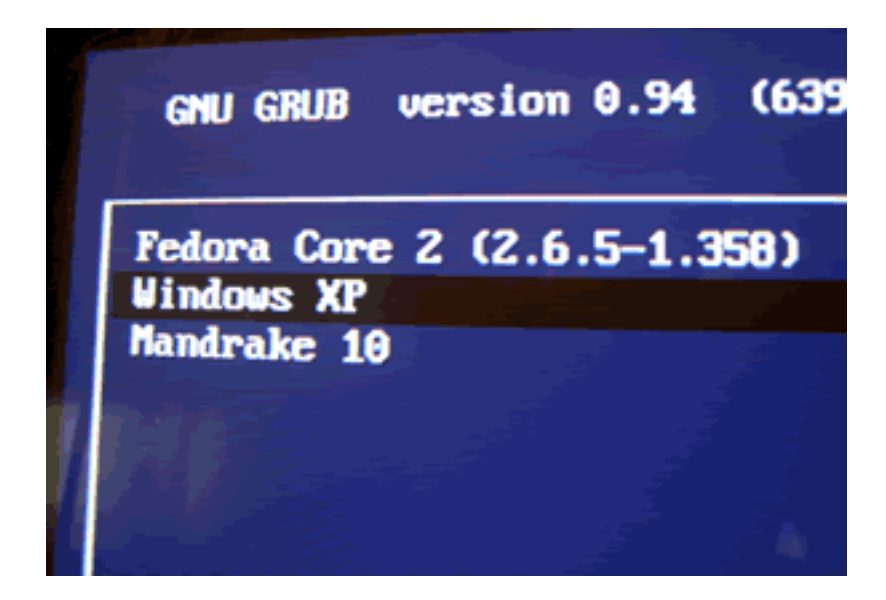

Joonis 29. GRUB – installitud on Fedora (sulgudes kerneli versioon), Win XP ja Mandrake.

GRUBi järel toimub erinevate süsteemsete programmide ehk teenuste käivitamine (klaviatuur, hiir, võrguühendus jms). Klassikalises tekstirezhiimis jookseb ekraanilt läbi kuni mitukümmend teaterida. Tavakasutajale ei ütle nad kuigi palju, seepärast on mitmed uuemad Linuxi distrod kuvanud teenuste käivitamise ajaks ekraanile edenemisnäidiku teenuste käivitamise näitamiseks. Vajaduse korral saab aga ka teenuste teateid näha, klõpsates vastavale viitele. Teenuseteadete kuvamisele minnakse automaatselt üle tõrke tekkimisel mingit teenuse käivitamisel (näiteks võrguühendus ei käivitunud, kuna võrgukaabel ei ole ühendatud).

Peale teenuste käivitamist tuleb ekraanile sisselogimisaken (vaikimisi nagu joonisel 29, kuid seda on võimalik muuta; vt. punkti 4.6.4). Siin saab lisaks sisselogimisele valida käivitatavat aknahaldurit (vaikimisi on selleks Fedoral GNOME), arvutit seisata või uuesti käivitada. Tegelikult on nii GNOME'il kui KDEl omaenda sisselogimisprogramm – vastavalt GDM ja KDM. Fedora on rohkem orienteeritud GNOME'ile ja kasutab GDMi, kuid mõlemad oskavad käivitada nii GNOME'i, KDE-d kui ka teisi aknahaldureid (Blackbox, Fluxbox, XFCE, IceWM jpt).

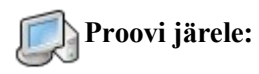

• Käivita arvuti süsteemi menüüst uuesti (Logi välja => Tee alglaadimine). Jälgi süsteemi käivitumist. Logi uuesti sisse (sisesta kasutajanimi ja parool).

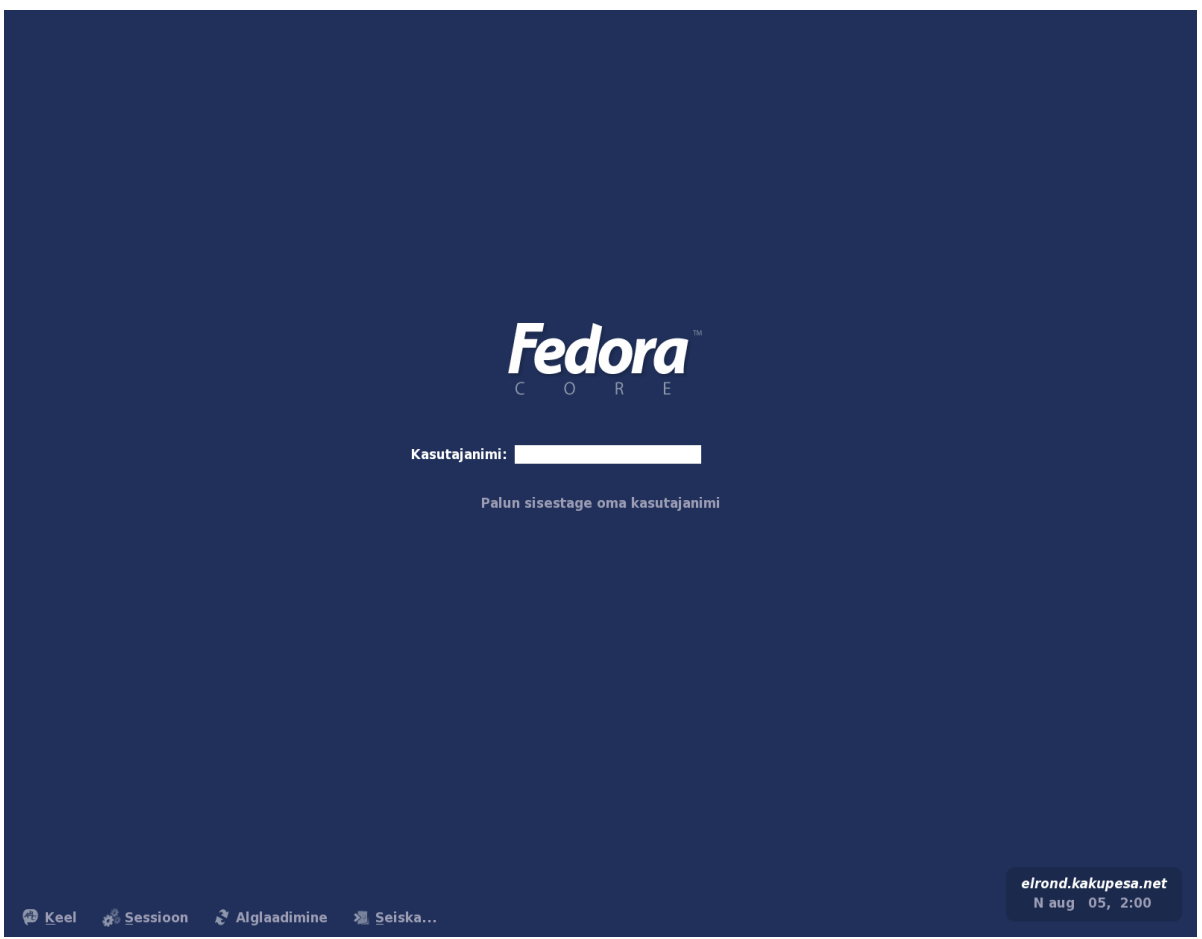

Joonis 30. Fedora sisselogimisekraan (GDM).

# *4.6. Kohandame oma töökeskkonda*

Siiani tutvusime Fedoraga sellisena, nagu ta peale paigaldamist välja näeb. Enamik Windowsi kasutajaid hakkab peale süsteemiga kohanemist peagi seda oma käe järgi seadma – tõstab ringi ikoonid, vahetab taustapildi jne. Linuxis on olemas kõik vastavad võimalused ning ka palju teisi, millesarnased Windowsis tema suletud loomuse tõttu üldse puuduvad.

## **4.6.1. Taustapildi vahetus**

See toimub üldjoontes täiesti analoogiliselt Windowsiga – parem hiireklõps taustal avab menüü, kust valime tausta vahetuse. Seejärel valime soovitava tausta ning kuvamise viisi – originaalsuuruses keset ekraani *(Centered*)*,* ekraanisuuruseks venitatult *(Fill Screen*)*,* paljundatult üle ekraani (*Tiled*) vmm. Paraku on see osa Fedorast hetkel veel eesti keelde tõlkimata ja tuleb hakkama saada ingliskeelsete märksõnadega. Taustade loetellu saab lisada põhimõtteliselt mistahes arvuti ketastel oleva pildifaili. Lisaks taustapildile (või ka ilma selleta) saab valida ka taustavärvi ning selle kuvamise viisi – kas ühevärviline (*Solid Color*) või üleminekuga kahevärviline, seda kas horisontaalselt (*Horizontal Gradient*) või vertikaalselt (*Vertical Gradient*). Joonis 31. Taustavahetuse aknad Fedoras

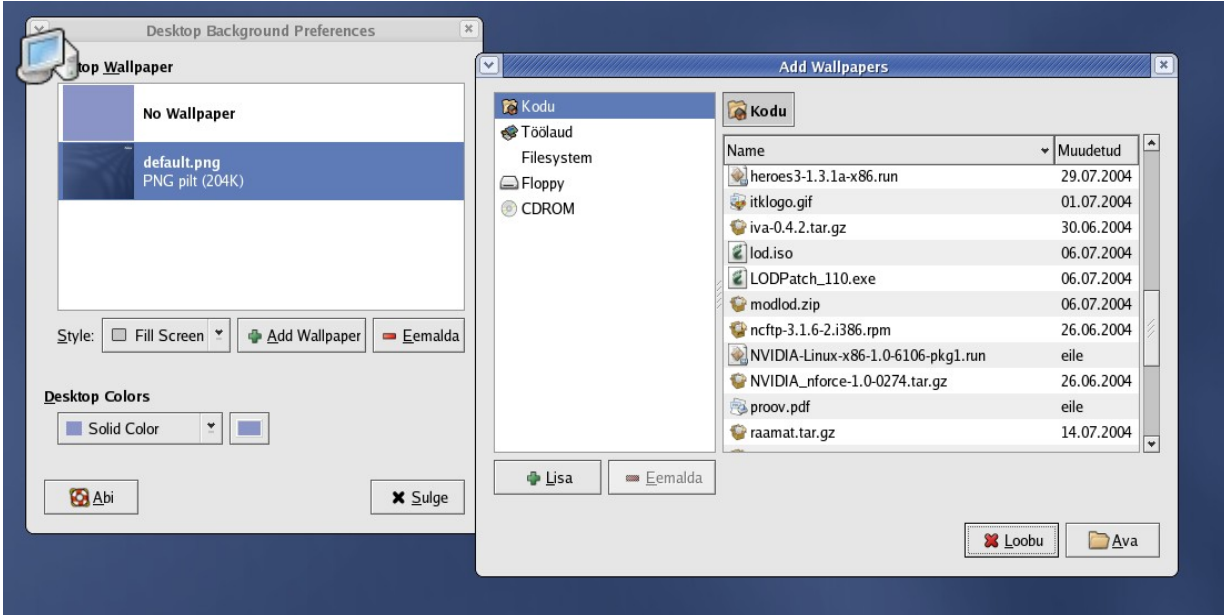

#### **Proovi järele:**

• Vali Internetist veebilehitsejaga mõni meelepärane pilt, salvesta see oma kodukataloogi (*/home/kasutajanimi*) ja sea see uueks taustaks.

### **4.6.2. Ikoonid taustal ja tööriistaribal**

Linuxis näeb ikoonidega üleküllastatud töölauda üldiselt harva – programmide käivitamiseks kasutatakse rohkem muid võimalusi. Siiski saab soovi korral ka Fedoras tuua programmiikoonid töölauale nagu Windowsis. Esmalt tuleb parema hiireklõpsuga töölaual avada menüü ning valida sealt "Loo käivitaja" (nii nimetab Fedora programmide käivitamiseks kasutatavat ikooni tööriistaribal või töölaual). Seejärel tuleb sisestada soovitava programmi nimi ja asukoht kettal ning valida sobiv ikoon.

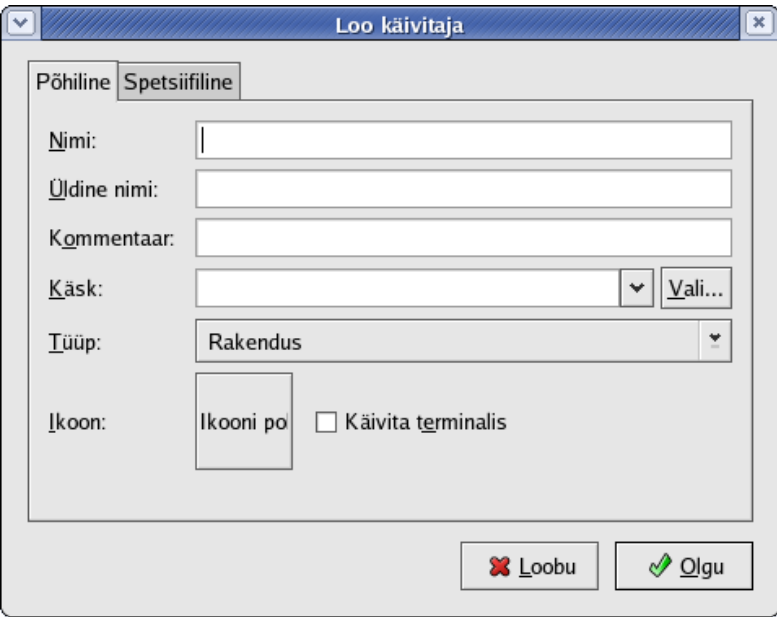

Joonis 32. Käivitaja loomine töölauale.

Tööriistaribale (mida Fedora nimetab paneeliks) lisamine käib üldjoontes samamoodi, kuid siin on võimalik valida süsteemi menüüs olemasoleva programmi ikoon otse menüüst. Lisamiseks tuleb teha paremklõps paneelil, valida "Lisa paneelile" ja "Käivitaja menüüst" ning soovitav programm – teine võimalus on valida soovitav programm süsteemi menüüst, teha tema valikul paremklõps ning valida ilmuvast valikust "Lisa käivitaja paneelile". Paneeli ikoonide järjestust saab muuta kas hiirega lohistades või tehes paremklõpsu ikoonil ja valides ilmuvast menüüst "Liiguta".

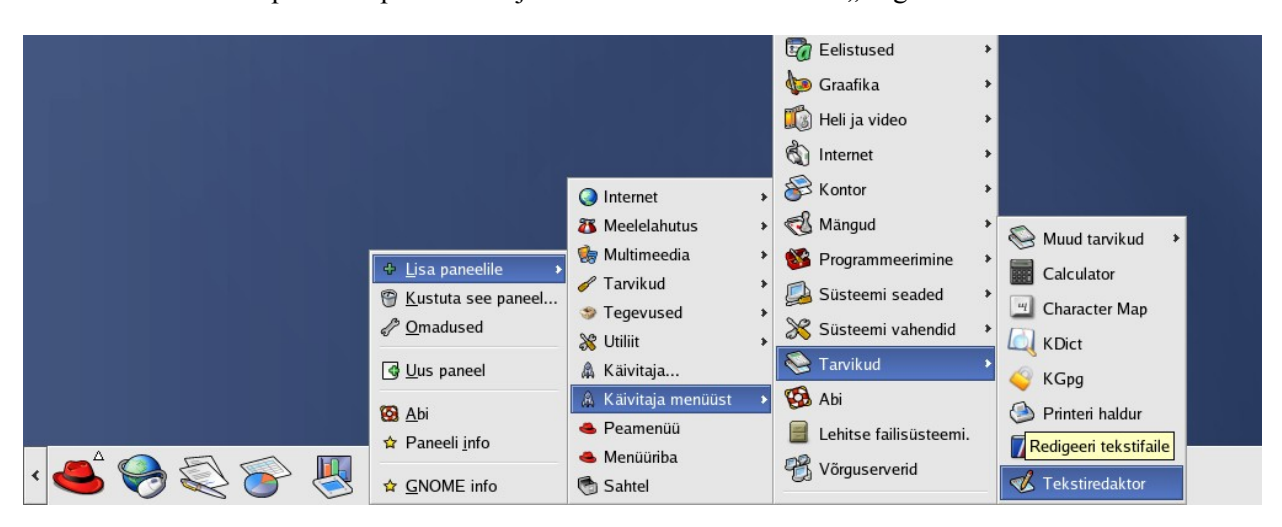

Joonis 33. Käivitaja lisamine tööriistaribale ehk paneelile.

# **Proovi järele:**

• Loo GNOME'i kalkulaatori (süsteemi menüüs Tarvikute all, programmi nimi on *gnome-calculator*) käivitaja töölauale ja tööriistaribale.

## **4.6.3. Häälestusvalikud süsteemi menüüs**

Windowsi kasutajatele on ilmselt tuntud Control Panel ehk Windowsi häälestusvalik. Fedora lubab kasutajale märksa rohkem vabadust, kuid sel juhul peaks ta ka teadma, mida teeb – vastasel juhul võime süsteemi sassi keerata.

Lihtsamaid, vaid kasutajat puudutavaid häälestusi sisaldab menüüvalik "Eelistused". Siit võiks tähtsamatena tutvustada järgmisi:

- CD ja DVD siit saab määrata, kas sisestatud plaadid ühendatakse süsteemi automaatselt või mitte, samuti käivitatava programmi muusika-CD, DVD või tühja plaadi sisestamisel.
- Eelistatud rakendused vaikimisi veebilehitseja, e-postiprogrammi, tekstitoimeti ja terminali määramine.
- Ekraani eraldusvõime enamasti tasub nii eraldusvõime kui töösagedus hoida enam-vähem maksimumi peal, mida arvuti riistvara võimaldab - kuid riistvara tööea pikendamiseks võiks kasutada 90% maksimumist. Erandiks on ülisuured monitorid, kus maksimumeraldus võib muuta kirja kaugelt liiga peeneks. Eraldusvõime kiire muutmise võimalus on aga kasulik sülearvutite juures, mida kasutatakse koos erinevate ekraaniprojektoritega – vanemate projektorite eraldusvõime piirdub sageli 800x600 või isegi 640x480-ga ning arvuti tuleb sättida sellele vastavaks.
- Ekraanisäästja võimaldab määrata ja häälestada ekraanisäästjat (*screensaver*).
- Failitüübid ja programmid võimaldab määrata erinevate failitüüpide avamiseks kasutatavaid programme. Näiteks .sxw- ja .doc-failide avamiseks OO.o, html-, htm- ja .php avamiseks mozilla jne.
- Kiirklahvid võimaldab mitmesuguste süsteemsete tegevuste (akende avamine ja sulgemine, helitugevuse muutmine jpm) jaoks klahvikombinatsiooni – vilunud kasutaja puhul on selline

lähenemine märksa kiirem kui hiirega mööda ekraani sebimine.

- Kirjatüüp määrab kasutatavad kirjastiilid.
- Password parooli vahetus
- Teema üldise akendekujunduse valik. Fedoraga on kaasas 11 eri kujundust, mida saab kasutaja ka ise muuta. Lisaks on Internetist saadaval lai valik teemasid.

Kui eelistuste menüü puudutab üksnes parajasti sisse loginud kasutajat, siis menüüvalikud "Süsteemi seaded" ja ka "Süsteemi vahendid" sisaldavad kogu süsteemi mõjutavaid häälestusvõimalusi (kahjuks ei ole ka siia veel Fedora tõlkijad jõudnud, mistõttu hetkeseisuga on suur osa programme veel ingliskeelsed). Seetõttu eeldab suur osa siinseid valikuid administraatoriõigusi – enne programmi käivitamist küsitakse administraatori (*root*) parooli. Selle sisestamise järel ilmub ekraani alumise tööriistariba paremasse serva kuldse võtmega ikoon tähistamaks aktiivset administraatorirezhiimi.

Siinkohal tuleks rääkida ka ühest olulisest põhimõttest – adminiõigusi kasutatakse nii vähe kui võimalik, eeskätt vältimaks adminina tehtavaid eksimusi, mis võivad süsteemile saatuslikuks saada. Peale adminiõigusi vajanud programmi töö lõppu lülitub süsteem mõne minuti pärast tagasi tavakasutajarezhiimi (võtmeke kaob tööriistaribalt). Kindluse mõttes aga tasub adminiõigustest loobuda koheselt peale vajaduse lõppemist nende järele – võtmeikoonile klõpsates avaneb kinnitust küsiv aken, kust tuleks valida "Forget Authorization". Selle tulemusena lahkutakse adminirezhiimist.

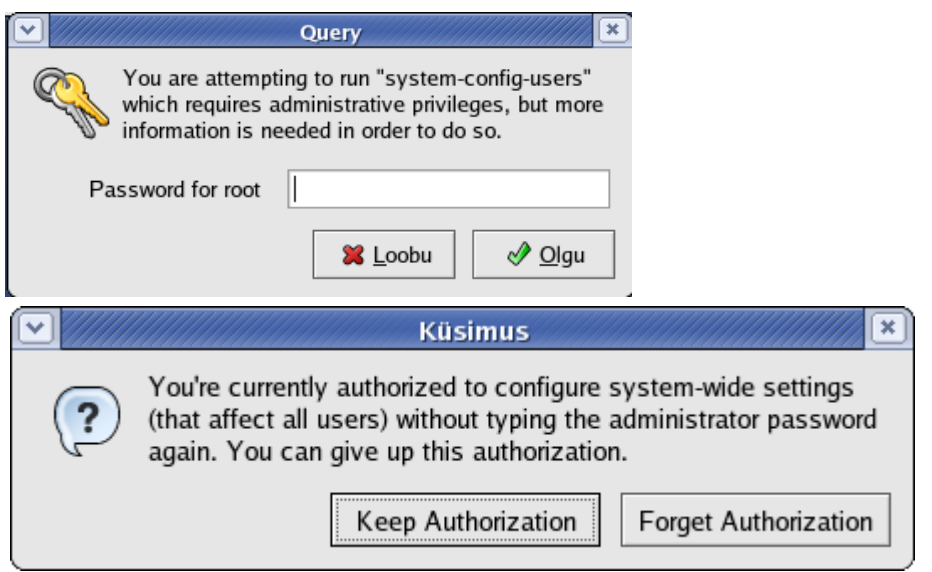

Joonis 34. Administraatoriparooli ja õigustest loobumise aknad.

Süsteemi häälestusvalikutest võiks mainida järgmisi:

´

- *Display* võimaldab valida eraldusvõimet ja värvitoonide arvu ning määrata kasutatava monitori ja videokaardi
- *Keyboard* klaviatuuri valik(esindatud on eri keeled ja paigutused, näiteks Dvoraki klaviatuur).
- Kuupäev ja aeg lisaks kellaaja ja kuupäeva muutmisele saab siit püsiühenduse korral sisse lülitada NTP-sünkroniseerija (NTP - *Network Time Protocol*), mis võimaldab arvuti kella pidevat kontrollimist ja õigeksseadmist mõne Internetis oleva etalonserveri abil.
- Lisa/Eemalda rakendused sarnaneb Windowsi samalaadse funktsiooniga, kuid siin piirdub käsitletavate programmide hulk Fedora CD-komplektis oleva tarkvaraga. Fedorasse mittekuuluvaid programme tuleb lisada ja eemaldada teisiti.
- Logimisaken võimaldab vahetada Fedora sisselogimisekraani. Täpsemalt on sellest juttu punktis 4.6.4.
- *Printing* võimaldab määrata kasutatava(d) printeri(d). Täpsemalt on riistvarast juttu punktis 5.8.
- *Root Password* siit vahetatakse tähtsaimat sõna Linuxi süsteemis. Admini parooli kaotamine on VÄGA paha asi.
- *Soundcard Detection* helikaardi tuvastamine ja katsetamine.
- *Users and Groups* kasutajate haldamine. Linux (nagu Unix) kasutab kasutajate määratlemisel lisaks kasutajanimele ka grupi mõistet. Grupid võimaldavad luua väga erinevate õigustekombinatsioonidega kasutajaid ja teenuseid. Tavakasutaja võib algul aga gruppe üldse eirata – uue kasutaja loomisel luuakse Fedoras ka temanimeline grupp. Seega piisab uue kasutaja loomisel siitkaudu vaid kasutajanime, kasutaja pärisnime (täisnime) ja parooli sisestamisest (viimast tuleb teha kindluse mõttes topelt) ning jätta muud valikud süsteemi hooleks.
- Võrk võrguühenduse häälestus. Sellest on juttu punktis 5.9.

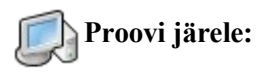

- Muuda ekraani lahutusvõimet.
- Vali ekraanisäästjaks "StarWars".

## **4.6.4. Logimisekraani ja GNOMEi logo vahetus**

Fedora standardne logimisaken on igati soliidse välimusega, kuid soovi korral võib igaüks selle asendada mõne meelepärasemaga. Lai valik alternatiivseid kujundusi Fedora GDMi jaoks on saadaval aadressil [http://art.gnome.org/themes/gdm\\_greeter/.](http://art.gnome.org/themes/gdm_greeter/) Valime meelepärase välja ja salvestame kuhugi oma kataloogi – allalaetav fail on pakitud kujul, topeltlaiendiga .tar.gz (pakkimisest räägime edaspidi, siinkohal seda lahti pakkida pole vaja) . Paigaldamine toimub järgmiselt:

- Vali süsteemi menüüst "Süsteemi seadete" alt "Login manager" ja sisesta adminiparool.
- Ilmunud aknas saab häälestada ka muid sisselogimisega seotud valikuid, näiteks asendada vaikimisi tervitusteksti "Welcome to <arvuti nimi>" millegi muuga. Läheme ekraani vahetuse juurde ja valime ülaserva lipikmenüüst "Graafiline tervitaja".
- Fedoral on kaasas neli kujundust, kuid praegu installime uue klõpsa nupule "Installi uus teema" ja vali avanevast aknast allalaetud kujundusefail.
- Nüüd lisandus olemasolevate kujunduste loetellu meie poolt paigaldatu. Teeme selle aktiivseks (klõpsame nupule nime ees) ja vajutame nuppu "Sulge".
- Logime Fedorast välja ning uus kujundus peaks olema saadaval.

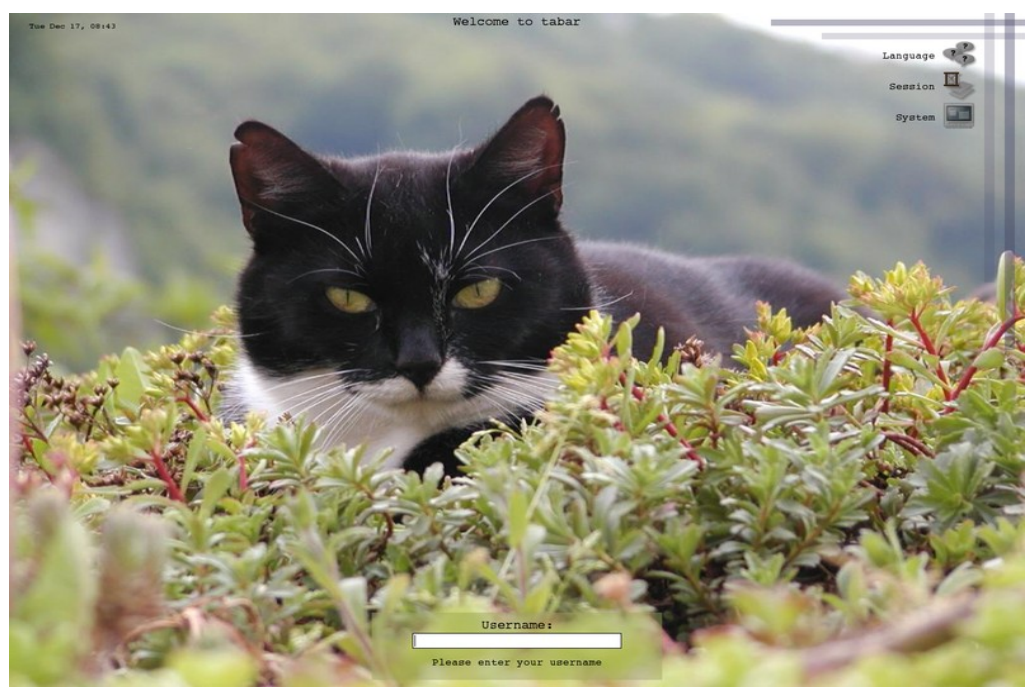

Joonis 35. Muudetud logimisaken (allikas: http://art.gnome.org).

Gnome'i käivitusprotsessi ajal näidatava logo vahetus on samamoodi küllalt lihtne. Logod on saadaval aadressil [http://art.gnome.org/themes/splash\\_screens/](http://art.gnome.org/themes/splash_screens/) (NB! Vajalike oskuste olemasolul saab nii logimisekraane kui käivituslogosid ka ise teha – mingeid tehnilisi või litsentsipiiranguid ei ole). Ehkki käsurea ehk terminali kasutamist hakkame lähemalt vaatama veidi hiljem, on logo vahetamine terminali kaudu märksa lihtsam kui hiirega sebides ja seepärast läheme seda teed (kuna terminalist tuleb hiljem põhjalikumalt juttu, ei ole käske siinkohal lahti seletatud – seletuse võib leida punktist 5.1) . Olgu meie allalaetud logo failinimeks *minulogo.png* . Toimime nii:

- käivitame süsteemi menüüst "Süsteemi vahendite" alt terminali.
- Avaneb käsuaken. Et logo vahetus mõjutab kõiki kasutajaid, peame minema adminirezhiimi kirjutame käsureale käsu "su" ja vajutame Enterit. Järgnevalt sisestame adminiparooli (turvalisuse mõttes seda ekraanil ei näidata ja see tuleb sisestada n.ö. käsikaudu) ja vajutame uuesti Enterit. Nüüd peaks käsurida algama nimega "root" - enne oli seal meie kasutajanimi.
- Kopeerime oma logo vajalikku kataloogi kirjutame käsu "cp minulogo.png /usr/share/pixmaps/splash/" ja vajutame Enterile.
- Läheme eespoolmainitud kataloogi käsk on "cd /usr/share/pixmaps/splash/"
- nimetame originaallogo ringi (igaks juhuks võib selle alles jätta) "my gnome-splash.png vanalogo.png"
- nimetame oma logo gnome-splash.png'ks "mv minulogo.png gnome-splash.png"
- lahkume adminirezhiimist "exit". Käsurea algusse ilmub "root" asemel jälle meie kasutajanimi.
- sulgeme terminali "exit"

Paneme tähele, et logo puhul on kasutusel fikseeritud failinimi (gnome-splash.png) ja asukohakataloog /usr/share/pixmaps/splash/). Asendades sealse faili teise samaväärse failiga, vahetubki logo.

# **Proovi järele:**

• Tõmba aadressilt [http://art.gnome.org](http://art.gnome.org/) meelepärane logimisekraan ja vahelogo ning paigalda need.

### **4.6.5. Kooditabeli vahetus**

Kuna eri keeled kasutavad erinevaid tähestikke ning ka ladina tähestiku puhul on paljudes keeltes oma spetsiifilised tähed, siis on kasutusel erinevad kooditabelid, s.t. tähemärkide kuvamise süsteemid. Et see on väga mahukas omatte teema, siis siinkohal vaid hästi lühike tutvustus.

Varasemad Linuxi versioonid kasutasid ladina tähestiku kuvamiseks ISO-8859 standardit, millel on omakorda mitmeid alamversioone (eesti keel on harilikult kasutanud ladina tähestiku baasstandardit ISO-8859-1, läti ja leedu keel aga pruugivad balti keelte varianti ISO-8859-4). Tänaseks ollakse siirdumas mahukamale universaalsele standardile UTF-8, mis võimaldab kuvada praktiliselt kõiki maailma keeli. Üleminek on aga mõnes kohas toonud kaasa ebamugavusi – näiteks mõnel veebilehel võib näha eesti keele täpitähtede asemel arusaamatuid sümboleid või küsimärke. Ilmselt on aga tulevik ikkagi UTF-8 päralt.

Kui Fedoras tekib vajadus vahetada kasutatavat keelt, siis on tavakasutajal seda kõige lihtsam teha süsteemi menüüst keelevaliku alt. Nii keelt kui kodeeringut aga saab muuta ka käsurealt, redigeerides faili */etc/sysconfig/i18n* . Parameeter LANG määrab nii keele kui kodeeringu – hetkeseisuga tähistavad lihtsalt keelemäärangut sisaldavad väärtused (*en\_US*, *et\_EE* jt) ISO-8859 kodeeringut, UTF-8 kodeeringu saamiseks tuleb neile lisada "UTF-8 (N: *et EE.UTF-8*). Lisaks tuleks SUPPORTEDparameetris ära märkida kõik kasutatavad keeled ja kodeeringud.

Olgu märgitud, et kodeeringu vahetamine juba paigaldatud süsteemis võib muuta loetamatuks failid või nende nimed, milles sisaldub eelnevale kodeeringule spetsiifilisi sümboleid (näiteks asenduvad eesti keele täpitähed küsimärkidega).

## **4.7.** *Süsteemiuuendused*

Ükski võrku ühendatud arvuti, olenemata kasutatava süsteemi headusest, ei ole uuendusi kasutamata turvaline. Ka parimates programmides on leitud puudujääke, mis võimaldavad pahatahtlikel inimestel neid ära kasutades arvutisse tungida (seda kutsutakse kräkkimiseks) või muul moel kurja teha. Üheks turvalisimaks võrguoperatsioonisüsteemiks peetaval (kuid tavakasutaja jaoks üsna keerulisel) OpenBSD-l on selliseid turvaauke leitud mitme aasta jooksul kuuldavasti vaid üks, Linuxil on neid olnud juba märksa rohkem (ilmselt mängib siiski natuke rolli ka OpenBSD väiksem kasutajaskond) – umbkaudu üks tõsisem turvaauk paari kuu kohta (osa turvaauke on seotud mõne kindla distroga, kuid esineb ka üldisi Linuxi turvavigu). Erinevalt Windowsist, kus parandamine on vaid üheainsa firma rida, võib Linuxi "auke" paigata igaüks, kel selleks oskusi – sel moel on iga järjekordse turvaaugu avastamisel "lapp" reeglina võrgust saadaval tund kuni päev peale selle avastamist, Windowsi reaktsiooniaeg on ses suhtes harilikult märksa pikem. "Paigad" siiski päris iseenesest meie arvutisse ei jõua – seega peab kasutaja oskama oma süsteemi uuendada (seda saab ka automatiseerida).

Fedora kasutab tööriistaribal Red Hatilt päranduseks saadud *up2date'*i ikooni, mis annab uuendamise vajalikkusest märku (sinine "linnukesega" ikoon asendub punase, valge hüüumärgiga ikooniga). Nii saab kasutaja teavet uuenduste olemasolust ja võib uuendamise käivitada, millal soovib (kasulik on seda teha niipea kui võimalik, kuid kui parasjagu on käsil mõni suurem, arvutit koormav tegevus, võib selle enne ära lõpetada – uuendamine koormab arvutit samuti päris tugevasti ning muud tegevused jäävad tunduvalt aeglasemaks).

Tähelepanuks veel – erinevalt Windowsist, kus uuendamine nagu kõik muugi sõltub Microsoftist, on Linuxi puhul ka uuenduste pakkumine hajutatud üle võrgu – sisuliselt võib iga piisavalt suure ketta ja kiire võrguühenduse omanik teha endale omaenese uuendustevaramu (paljud suured organisatsioonid nii teevadki, et vajalikud uuendused oleks kättesaadavad n.ö. majasiseselt). Arvutiomanik võib ise valida, milliseid paljudest uuendustepakkujatest ta kasutab – mõni uuendustevaramu pakub üksnes enne väljalaskmist põhjalikult läbiproovitud uuendusi (mis ei pruugi testimise tõttu olla päris "viimase peal"), teine jälle võib pakkuda verivärskeid, kuid mitte nii järeleproovitud pakette. Algaja võib ses suhtes esialgu usaldada Fedora tegijaid ning uuendusevaramute nimekirja mitte muuta – kuid ka seda võib vajaduse korral teha: täpsemalt on sellest juttu punktis 5.7.

Erinevad Linuxid kasutavad uuenduste paigaldamiseks erinevaid süsteeme – Mandrake'il on selleks *urpmi*, Debianil *apt*, Gentool *emerge*. Fedora kasutab kaht peamist süsteemi – *yum*i ja *apt*i (Fedora *apt* on Debiani vastava vahendi ümberehitatud versioon). *Up2date*, mis tööriistaribal uuenduste olemasolu näitab, kasutab Fedoras "mootorina" tegelikult samuti *yum*i.

## **4.7.1. Up2date**

Up2date on Fedoral Red Hatilt päranduseks saadud uuendustesüsteem, mis Red Hatil toetus firma uuendustevõrgule (Red Hat Network), Fedora puhul aga kasutab *yum*i uuendustevaramuid.

Esmakordsel käivitamisel peale Fedora paigaldamist tuleb läbida paariekraaniline registreerimine – tavakasutajale tähendab see aga lihtsalt "Edasi"/"Next" klõpsimist. Edaspidi alustatakse tööd juba "Welcome to Red Hat Update Agent" ekraanist (siin on säilinud veel selle programmi esialgne nimi).

Kui tööriistaribal asuv ikoon "näitab punast", s.t. uuenduste olemasolu, tuleks toimida nii:

• klõpsata ikoonile. Avaneb aken, mis loetleb saadaolevad uuendused. Klõpsame nupule "Launch up2date" (jälle on paraku osa asju veel tõlkimata!).

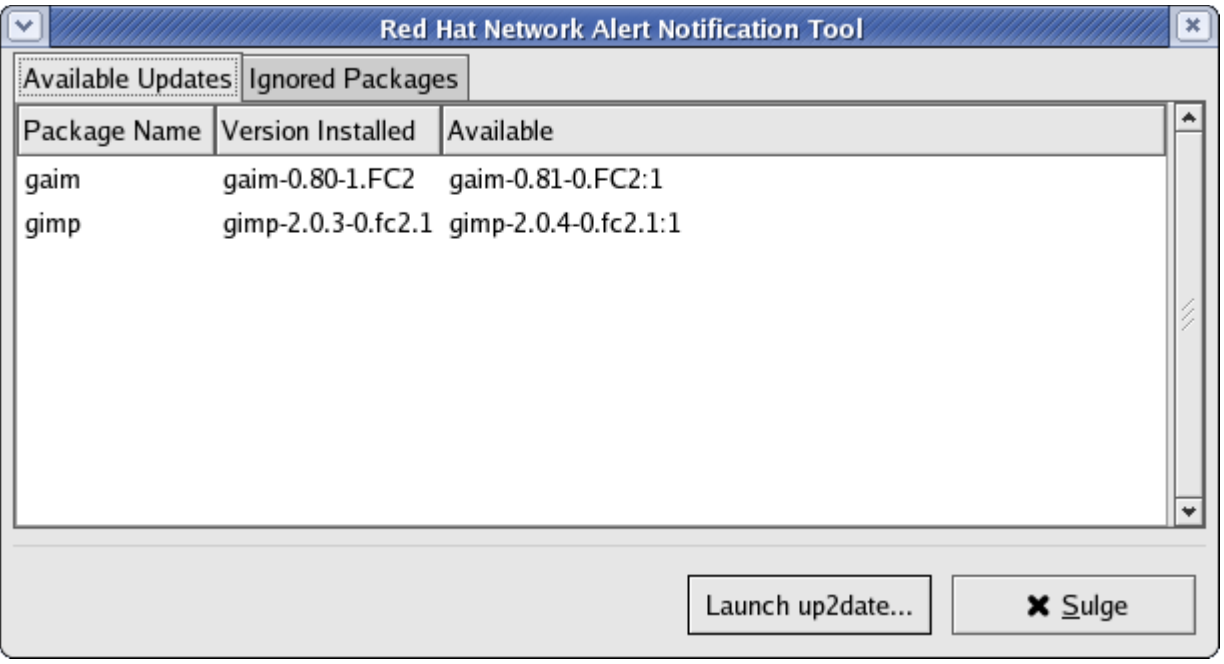

Joonis 36. Uuendused on saadaval.

- Avaneb *up2date'*i tervitusaken. Klõpsame "Edasi". Süsteem kontrollib, kas registreeritud uuendustevaramud on võrgust saadaval. Tavaliselt piisab siin "Edasi" klõpsamisest.
- Pakutakse valida, milliseid uuendusi paigaldada. Harvad erandjuhud välja arvatud, tuleks alati paigaldada kõik saadaolevad uuendused – klõpsame märkeruudul "Select all packages" ja valime kõik paketid. Klõpsame "Edasi".

Märkus – sageli küsitakse eraldi kinnitust kerneli uuendamise kohta, kuna kogenud kasutajad pruugivad sageli ümberehitatud kerneleid. Et muudatused tuleb teha igale uuele kernelile, siis võib kasutaja eelistada jätkata vanema versiooni kasutamist (muidugi kui pole tegu kerneli turvaauguga, mida uus versioon peab paikama).

 $\overline{\phantom{a}}$ 

• Alustatakse uuenduste allalaadimist. Kui sellega valmis saadakse, klõpsame "Edasi".

• Uuendused naigaldatakse. Kui valmis, klõpsame. Edasi".

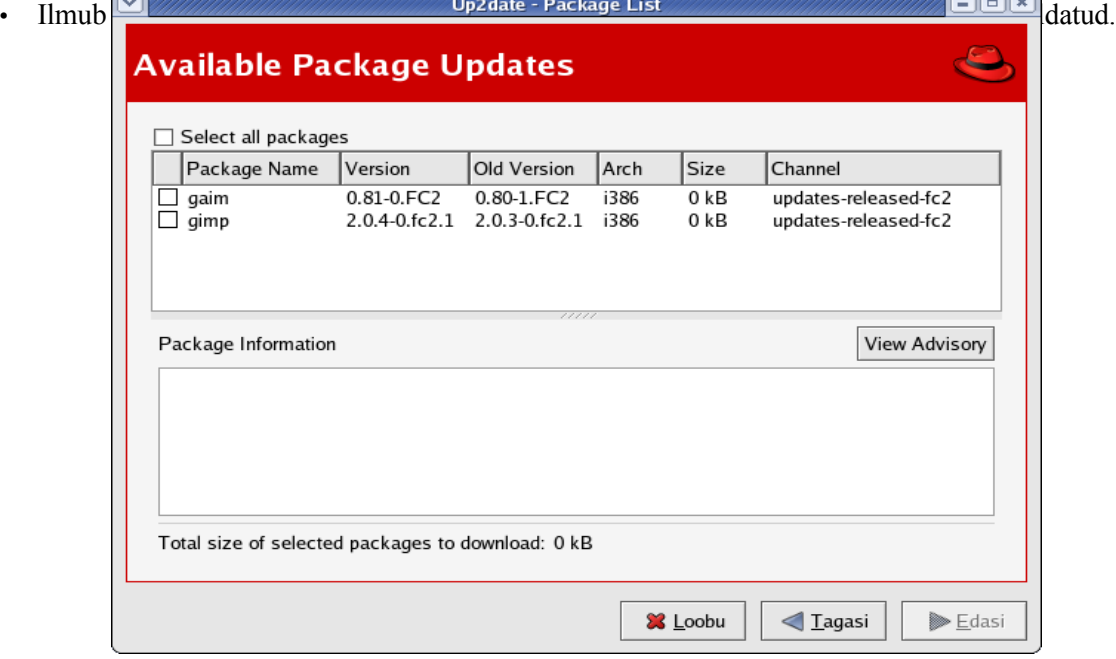

Joonis 37. Uuenduste valiku aken.

# **4.7.2. Yum**

Yum (*Yellow Dog Updater, Modified*) on pärit eeskätt Macintoshi arvutitele suunatud Linuxi distrost Yellow Dog Linux, mille uuendussüsteemi hakati muudetud kujul kasutama ka teistel distrodel. Esialgu ei ole *yum'*il graafilist kasutajaliidest (kuigi sisuliselt *up2date* on seda) ja teda kasutatakse terminali kaudu. Esmalt tuleb:

- käivitada terminal (Süsteemi menüü => Süsteemi vahendid => Terminal)
- minna käsuga "su" adminirezhiimi (küsitakse parooli)

Seejärel on peamised käsud sellised:

- *vum update* uuendab süsteemi. Enne uuenduste paigaldamist küsib kinnitust, tuleb sisestada "y" (Yes/Jah).
- *yum install paketinimi* paigaldab soovitud paketi. Et paljud Linuxi paketid on üksteisest sõltuvuses, siis paigaldatakse lisaks ka kõik soovitud paketi tööks vajalik. Enne paigaldamist küsib kinnitust.
- *yum remove paketinimi –* eemaldab soovitud paketi ja kõik temast sõltuvuses olevad paketid. Enne eemaldamist küsib kinnitust.
- *yum search otsitav\_sõna* otsib saadaolevate pakettide seast antud otsingusõna.

# **Vaata võrgust:**

Yum'i koduleht (I). <http://linux.duke.edu/projects/yum/>

## **4.7.3. apt**

Kui *yum* pärines Yellow Dog Linuxist, siis *apt*'i algkoduks on Debian. Et Debian kasutab teistsugust paketisüsteemi kui Fedora (mis koos Red Hati, Mandrake, SUSE ja mitme teisega kasutab levinud RPM-standardit), siis on siinkasutatav *apt* ehitatud ümber RPM-standardile (*apt-rpm*). Apt'i võimalused on üldjoontes samad mis *yum*'il, lisaks on tal pikema olemasoluaja tõttu rohkem varamuid kui *yum*'il. Kasutus sarnaneb *yum*'i omale (ka siin tuleb esmalt minna "su"-käsuga adminirezhiimi), kuid siin on uuenduste lugemine ja paigaldamine jagatud kaheks eri käsuks:

- *apt-get update* uuenduste otsing varamutest (tuleks alati teha enne järgmist sammu)
- *apt-get upgrade* uuenduste paigaldamine
- *apt-get install paketinimi –* paigaldab vastava paketi ja tema sõltuvused (küsib kinnitust)
- *apt-get remove paketinimi –* eemaldab vastava paketi ja tema sõltuvused (küsib kinnitust)

Lisaks käsureavariandile on apt-il olemas ka graafiline liides – Synaptic, mis muudab uuendamise graafilise keskkonnaga harjunud kasutaja jaoks lihtsamaks. Lihtsam kasutus on selline: klõpsata "Refresh" (otsib uuendusi), seejärel "Mark All Updates" (määrab kõik uuendused paigaldatavaks) ja "Apply" (paigaldab uuendused).

## **Vaata võrgust:**

apt4rpm koduleht (I). <http://apt4rpm.sourceforge.net/> Apt Fedora Core Linuxile (I). [http://apt.freshrpms.net](http://apt.freshrpms.net/)

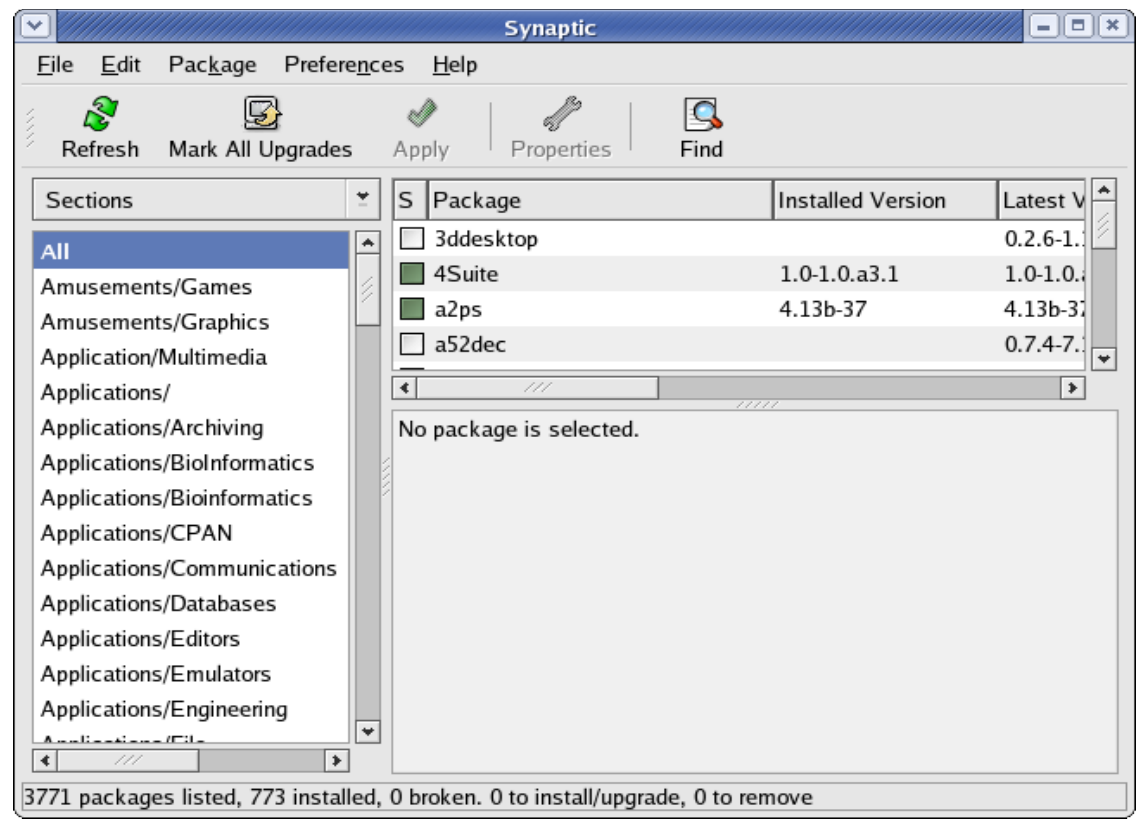

Joonis 38. Synaptic

## **4.7.4. Uuendusteteema kokkuvõtteks**

Algajal tasub esmalt piirduda üksnes kaasatuleva up2date'iga kuigi see ei paku alati uusimaid tarkvaraversioone, on sealt tulevad uuendused hästi testitud ja probleeme ei tohiks põhjustada. Varamute nimekirja tasub muuta ettevaatlikult, ka apt-i kasutamine paralleelselt teistega suurendab mõnevõrra riski tarkvarakonflikti tekkeks. Seega tasub neid kasutada siis, kui ollakse süsteemiga juba rohkem tuttav või vajatakse paketti, mis on saadaval üksnes konkreetse allika kaudu.

## *4.8.Turvalisuse ABC*

Ehkki Linuxit peetakse üldiselt turvaliseks süsteemiks, on arvuti turvalisus eeskätt siiski tema omaniku kätes. Enamik Linuxi distrosid on varustatud korraliku tulemüüritarkvaraga ning on suutelised ka tavakasutaja masina suurest osast ohtudest puhta hoidma, lisaks on juba mainitud väga vähest vastuvõtlikkust viirustele.

Esmaseks ja kõige peamiseks tööks oma arvuti turvalisuse tagamisel on süsteemi pidev uuendamine (vt. eelmist punkti). Et viiruste roll on Linuxis minimaalne, tuleb peamiseks ohuks pidada turvaauke ärakasutavaid rünnakuid, mida tüüpiliselt tehakse mitte suunatult, vaid massiliselt - umbropsu võrguosasid "kammides" (võiks võrrelda pätiga, kes käib suure maja kõigi korterite uksed läbi ja katsub, kas mõni on lahti). Kui kusagilt avastatakse lahtine "auk", siis käivitatakse selle ärakasutamiseks mõeldud programm (mida paraku on samuti võrgust saada koos küllalt üksikasjaliku infoga turvaaukude kohta) ja üritatakse selle kaudu sisse murda.

Sageli küsivad lihtsameelsed inimesed: "No miks peaks minu arvutisse murdma? Mida siit võtta on?" Eduka sissemurdmise järel võidakse arvutiga teha terve rida erinevaid kurje tempe – panna püsti pornoarhiiv, ebaseadusliku tarkvara kogu või valgustkartvat teavet (nagu varastatud krediitkaartide

numbreid) edastav IRC-kanal, kasutada arvutit hüppelauana mõne suurema ja riskantsema objekti ründamiseks (jäljed toovad ju mitte pahalase enda, vaid meie arvutisse!) või ka lihtsalt kuulata pealt ja jälgida arvutiomaniku tegevust masina taga, lugeda tema e-posti, vaadata dokumente... XXI sajandi alguse organiseeritud kuritegevuse uueks tegevusalaks on saanud ka võrguräkit – võrgurünnakuga ähvardades pressitakse Internetis tegutsevatelt kaupmeestelt raha välja (ja rünnakuks kasutatakse just neidsamu "ärandatud" arvuteid!). Suur osa Interneti rämpspostinuhtlusest pärineb samuti "omastatud" arvutitest, mida paharetid kasutavad oma e-posti saatmiseks. Kurb on see, et väga paljud arvutiomanikud isegi ei aima, mida nende arvuti nende selja taga teeb.

Selle kõige vältimiseks tuleks:

- kindlasti kasutada tulemüüri (vt. allpool)
- uuendada oma süsteemi pidevalt (vt. 4.7)
- paha ei teeks olla kursis arvutiturvalisust puudutavate uudistega vastavaid portaale on palju
- mitte paigaldada ja käivitada kahtlast tarkvara
- mitte levitada kontrollimatult oma peamist e-postiaadressi (igasugustes pila- ja pulaportaalides, ekaardikioskites jms)

Linuxil kasutatav tulemüür (ehk siis võrgust ligipääsu reguleeriv süsteem) üldnimetusega *iptables* on laiade võimalustega ja väga paindlikult häälestatav, kuid edasijõudnud tasemel ka üsna keeruline. Mitmed distrod sisaldavad elementaarset tulemüürihäälestust võimaldavat paketti, mis laseb ka tavakasutaja oskustega inimesel oma arvutit kontrolli all hoida. Fedora puhul leiame selle süsteemi menüüst: "Süsteemi seaded" => "Security level" (paraku on ka see koht veel tõlkimata). Üldjoontes on valikud järgmised:

- Turvalisuse tase: peaks alati olema "Võimalda tulemüüri"
- Usaldatavad teenused: tavakasutajal, eriti võrku otse lülitatud arvuti puhul, peaksid kõik ruudud tühjaks jääma. Vajaduse korral võib võimaldada ligipääsu SSH kaudu (vt 5.3.4)
- Usaldatavad seadmed: peaksid jääma tühjaks
- Muud pordid: kui pole kindlaid teadmisi ja vajadust, jäägu tühjaks (pordid on nummerdatud kanalid, mille kaudu saab võrguarvutiga ühendust võtta – näiteks veeb kasutab porti 80).

Joonis 39. Tulemüüri häälestusaken.

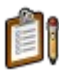

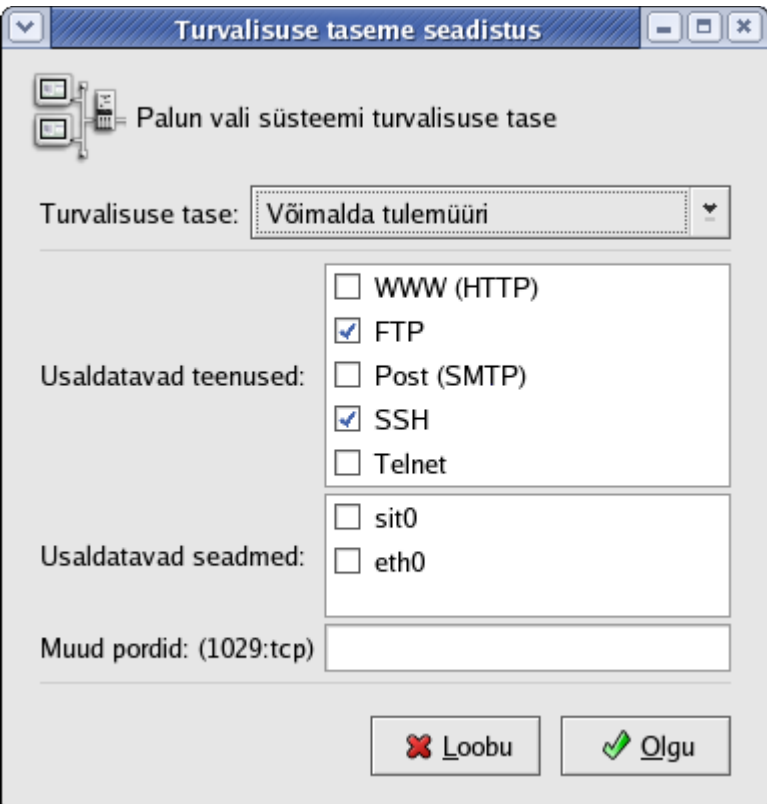

**Tasub teada:** tulemüür, port

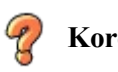

# **Kordamiseks:**

- Miks on tähtis oma süsteemi pidevalt uuendada?
- Millised halvad tagajärjed võivad olla meie arvutisse sissemurdmisel?
- Kas arvuti "ärandamine" kahjustab vaid arvutiomanikku?

# **5. Tõsisemad teemad**

Siiani käsitlesime Linuxi põhifunktsioone töölauasüsteemina. Kuigi ka senivaadeldu peaks arvutikasutajale andma "ellujäämisoskuse" Linuxis, vaatleme järgnevalt mõningaid edasijõudnud teemasid, mis aitavad Linuxi hingeelu paremini mõista ja süsteemiga toime tulla.

## *5.1. Kasutajaõigused*

Ka uuemad Windowsid (alates NT-st) reguleerivad kasutajate ligipääsu süsteemi eri osadele. Pole aga harvad juhtumid, kus "paadunud Windowsi-kasutaja" võtab seda kui ebamugavust ning kasutab arvutit administraatorirezhiimis, kus kõik on võimalik ja lubatud. Selline lähenemine võib olla õigustatud juhul, kui on tegu ühe inimese arvutiga (kuigi tänapäevasel Interneti püsiühenduste ajastul tähendab see ikkagi täiendavat turvariski), serveri puhul on see aga igal juhul kurjast.

Nii uuemad Windowsid kui Linux näeb tavalise töö jaoks ette tavakasutajarezhiimi, kus on tagatud vajalike programmide käivitamise võimalus ning õigus salvestada tehtud tööd kindlaksmääratud kohta (oma kodukataloogi). See hoiab ära teadmatusest tulenevad rasked vead, mis võivad halvemal juhul kaasa tuua süsteemi hävingu (Windows 95 näiteks ei takista kuidagi kogu Windows-kataloogi kustutamist, mis aga muudab arvuti töökõlbmatuks kuni kogu süsteemi uuesti installeerimiseni).

Linux kui serveritest pärinev süsteem on siin aga mõnevõrra rangem. Linuxis kehtivad omandiõigused iga faili ja kataloogi kohta – kõige kohta on määratud, kelle oma miski on ja kes mida kasutada tohib. See saavutatakse kolme erineva kasutajatasandi ja kolme erineva õiguse koosmõjuna.

Linuxi failil on eraldi õigused kolme erinevat tüüpi kasutajatele. Esmalt faili omanik *(owner*)*,* kelleks on kas faili looja või keegi, kellele looja (või administraator, kes seisab omandiõigustest kõrgemal!) on omandiõiguse andnud. Teiseks omanikuga samasse kasutajagruppi (*group*) kuuluvad kasutajad - Linux võimaldab kasutajaid grupeerida ja anda grupile tervikuna kindlaid õigusi. Kolmandaks on kõik ülejäänud, kellel tüüpiliselt on kõige vähem õigusi. Uue kasutaja loomisel loob Fedora ka temanimelise grupi, kuhu algselt kuulub vaid kasutaja ise.

Õigusi (*permissions*) on kolm – lugemis-, kirjutamis- (muutmis-) ja käivitamisõigus. Lugemisõiguse puudumine ei võimalda meil faili või kataloogi sisuga tutvuda (kõige rangem õigus), kirjutamisõigus reguleerib failide loomist ja muutmist ning käivitamisõigus programmide käitamist (nii saab hulka süsteemile suurt mõju omavaid programme käivitada üksnes administraator).

Kasutajaõiguste määramiseks on kaks erinevat (tähtede ja numbritega) süsteemi. Esiteks võib õigusi märkida tähtedega (näiteks kasutaja kodukataloogis tüüpiliselt asuv alamkataloog *.mozilla* on kasutajaõigustega *rwxrwxr-x*). Esimesed kolm tähte vastavad omaniku õigustele, järgmised kolm grupile ja viimased kolm ülejäänutele – eespooltoodud näites on nii omanikul kui grupil kõik kolm õigust (*rwx – Read, Write, Execute* ehk lugemis-, kirjutamis- ja käivitamisõigus), ülejäänutel puudub kirjutamisõigus (*r-x* - *w* kohal on kriips, s.t. see õigus puudub).

Teine kasutajaõiguste määramise süsteem on numbriline, mida vaatleme lähemalt järgmises alampeatükis *chmod*-käsu juures.

Kasutajal on oma kodukataloogis alati kõik kolm õigust, mujal puudub tal üldreeglina kirjutamisõigus ning suure osa failide käivitamisõigus (tavakasutaja ei saa luua uusi kasutajaid, muuta olulisi süsteemiparameetreid jne).

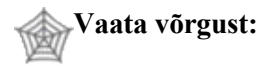

Kiirõpetus Linuxi failide kasutajaõigustest (I). <http://www.linuxquestions.org/questions/answers.php?action=viewarticle&artid=20> Failiõigused (E) - <http://kuutorvaja.eenet.ee/kasutamine/os/failioigused.html>

## *5.2. Terminal ja peamised süsteemikäsud*

Lühikese esmatutvuse terminaliga ehk Linuxi-süsteemi käsuaknaga oleme 4. peatükis juba teinud – nüüd vaatame mõningaid tavakasutajale enam vajaminevaid käske lähemalt.

**NB!** Edaspidi on paljudele terminalilt antavate käskudele ette lisatud süsteemi valmisolekutunnus [ kasutaja@localhost kasutaja ] \$ - seda ei tule käsu ette ise kirjutada, vaid ta on seal näitamaks, et tegemist on terminaliga.

Nüüd siis mõned vajalikud käsud.

### **5.2.1. ls**

ls tuleb sõnast "list" ja on mõeldud kataloogi sisu (nimekirja) väljastamiseks. Lihtsalt ls ilma mingite lisandustega kuvab ekraanile kõigi selles kataloogis olevate failide nimed. Siin saab kasutada väga mitmeid lisaparameetreid, millest vaatame vaid mõnda:

- ls -l lisaks failinimedele kuvatakse ka kasutajaõigused, omanikud ja failide suurused
- ls -a kuvatakse ka peidetud failid, mida harilikult ei näidata (NB! Peidetud failide nimed algavad punktiga – paljud failiprogrammid siiski näitavad ka neid, vt. jooniseid 36 ja 37)
- ls -l nimekiri.txt kuvatakse kogu info vaid faili *nimekiri.txt* kohta
- ls -l \*.sxi kuvatakse kõik .sxi laiendiga (OpenOffice'i tekstidokument) failid.

NB! Lisavõtmeid saab kombineerida, N: ls -la

Üks märkus: pikkade väljundnimekirjade tõttu võib suur osa infost joosta kiiresti ekraanilt läbi ning näeme vaid viimast ekraanitäit. Sel juhul saab ekraani kerida klahvikombinatsioonidega Shift-PgUp ja Shift-PgDn (NB! Lihtsalt PgUp ja PgDn siin ei tööta!). Teiseks võimaluseks on kasutada kas jadakäsku või suunamist faili (vt. punkti 5.2.18).

# **Proovi järele:**

Kuva oma kodukataloogi sisu. Kuva kataloogist */usr/bin* laia väljastusega kõik a-tähega algavad failid (Õige vastus: *ls -l /usr/bin/a\**).

## **5.2.2. cd**

Mõeldud kataloogi vahetamiseks (*change directory*). Lihtsalt *cd* ilma lisandusteta viib kasutaja alati oma kodukataloogi – kasulik juhul, kui oleme süsteemi nurgatagustesse ära eksinud. Et kataloogid asetsevad puukujuliselt, saab *cd* abil liikuda kas üles (kataloogist välja) või alla (praeguse kataloogi alamkataloogidesse), mitte aga hüpata suvaliselt ühelt "oksalt" teisele. Keerulisemaid liikumisi tuleb teha koos kogu kataloogitee äranäitamisega, näiteks:

[ kasutaja@localhost kasutaja ] \$ cd /usr/local/bin

Siin liiguti kataloogist */home/kasutaja* esmalt peakataloogi */*, seejärel sealt alla */usr* , */usr/local* ja */usr/local/bin* . Andes aga oma kodukataloogis käsu

[ kasutaja@localhost kasutaja ]  $\$  cd ..

liigume oma kodukataloogist välja ja satume kõigi kasutajate ühiskataloogi */home* .

### **5.2.3. df**

df tuleb sõnades *disk free* ehk vaba kettaruum – see käsk aga näitab lisaks vabale ruumile ka kõigi käigusolevate ketaste üldsuurust ja täituvust nii mahuliselt kui protsendina. Lihtsam ja "inimlikum" kuju on *df -h* .

### **5.2.4. du**

See tuleneb *disk usage*'ist ehk kettakasutusest – *du* näitab kataloogide suurust koos alamkataloogidega. Lihtsalt *du* alustab juurkataloogist ja võtab seetõttu väga kaua aega, pealegi ei huvita tavakasutajat ilmselt kataloogi */etc/rc.d/init.d* kettajaotus. Küll aga on seda teinekord kasulik käivitada omaenda kodukataloogi kohta – *du /home/kasutaja* ja seeläbi selgitada välja suurimad ruumiröövlid (eriti veel siis, kui kasutame kellegi teise arvutit ja meile oneraldatud kindel ketta-limiit , mis paraku kipub hirmus kiiresti täis saama). Et muidu saadab käsk ekraanile suure hulga infot, saab ainult kataloogi üldsuuruse teada erikujuga *du -c -s -h katalooginimi .*

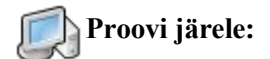

Leia, kui palju on kõvakettal vaba ruumi. Leia kataloogi */usr/bin* suurus.

### **5.2.5. man, info**

*man* on ingliskeelse abiinfo ehk *manual*i käsk, mille abil võime saada lisateavet muude käskude kohta (*man ls*, *man du* jne). Abiinfo ise on paraku tihtilugu väga tihedalt ja tehniliselt kirjutatud, mistõttu algaja kasutaja ei pruugi vahel sealt üldse targemaks saada. Siiski on *man* hea abiline näiteks paljude käskude juures esinevate lisavõtmete meeldetuletamiseks. Uuemad Linuxid sisaldavad lisaks *man*'ile ka uuemat abiinfosüsteemi *info*, mis on laias laastus sarnane *man*'iga.

## **5.2.6. who, finger**

Need käsud näitavad kasutajaid, kes on käesoleval hetkel süsteemi sisse logitud, s.t. kasutavad seda arvutit. Ühe kasutaja arvuti puhul on kasutaja tüüpiliselt üksi (kui keegi pahalane pole just võrgust sisse roninud!), serveris võib selline käsk aga näidata kümneid kasutajaid. Mõlemad käsud näitavad muuhulgas kasutajanimesid ja sisselogimise aega, *finger* ka kasutaja pärisnime ja muud infot, kui kasutaja on selle avaldanud. *finger* on mõnes süsteemis välja lülitatud, kuna kujutab endast mõnel juhul turvariski.

Näited:

[ kasutaja@localhost kasutaja ]\$ finger Login Name Tty Idle Login Time Office Office Phone kasutaja Kasutaja \*:0 Jul 07 12:44 Kodu 6 100 2345

[ kasutaja@localhost kasutaja ]\$ who 4:40pm up 3:58, 1 user, load average: 0.70, 0.43, 0.33 USER TTY FROM LOGIN@ IDLE JCPU PCPU WHAT kasutaja :0 - 12:44pm ? 0.00s ? - [ kasutaja@localhost kasutaja ]\$

Paljude kasutajate korral saab *finger*-ile lisada ka konkreetse kasutajanime – sel juhul näidatakse vaid selle kasutaja infot.

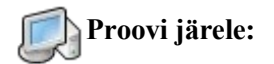

Uuri abiinfot *ls*-käsu kohta Vaata käsurea abil, kes hetkel arvutit kasutavad

### **5.2.7. su**

Selle käsuga oleme juba eespool põgusalt kokku puutunud. *su (substitute user* ehk kasutajaasendus) võimaldab meil omandada süsteemi administraatori ehk *root*-kasutaja õigused (muidugi peab sisestama ka administraatori parooli!) ilma tülika vajaduseta süsteemist välja ja uuesti administraatorina sisse logida. Kui oleme ise arvuti peremehed, siis aitab *su* lihtsalt sooritada keerulisemaid haldustegevusi. Võiks isegi öelda, et *root*-kasutajana sisselogimist praktiliselt ei harrastata – alati on mõistlikum logida sisse tavakasutajana ja vajaduse korral teha administreerimist *su* abil. Väljalogimiseks on mugav kasutada klahvikombinatsiooni Ctrl-D.

Käsu erikuju on *su kasutajanimi*, mis võimaldab ajutiselt n.ö. muutuda teiseks kasutajaks. Loomulikult peab selleks teadma ka vastava kasutaja parooli. Teise kasutajana esinemisel on muidugi olemas lai spekter pahatahtlikke põhjusi, kuid vahel on seda ka täiesti seaduslikult vaja teha – näiteks kasutate parasjagu arvutit, kui keegi teine pereliige (kellel on samas arvutis kasutajanimi) palub kähku paar faili ümber tõsta vms. Siin on *su* märksa kiirem variant kui väljalogimine, teise kasutajana sisselogimine ja pärast veel kord enda nimega naasmine.

Eraldi tuleks mainida erikuju *su -* , mis võtab kasutusele kõik *root*-kasutaja määrangud. Iga kasutaja saab oma kasutajakontot peenhäälestada ja kui lihtsalt *su* jätkab samade määrangutega kui senine kasutaja, siis *su -* võtab kasutusele kõik administraatori määrangud.

### **5.2.8. slocate**

Otsimiskäsk, varasema *locate*-käsu parandatud variant. Otsib failinime või selle osa üle kogu süsteemi (nagu Windowsi Find). Käsk kasutab süsteemi sisemist andmebaasi ja seepärast tuleb värskelt installitud süsteemi puhul see baas alles luua käsuga *updatedb* (vajab *root*-õigusi, täitmine võtab mitu minutit aega). Andmebaasi uuendatakse vaikimisi kord päevas, seepärast võib juhtuda, et otsides *slocate*'iga värskelt kuhugi kopeeritud faile, me neid ei leia – neid lihtsalt ei ole veel andmebaasi kantud. Lahenduseks on jällegi käsk *updatedb* .

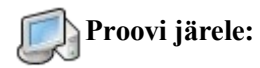

Uuenda oma andmebaasi (*updatedb*). Selleks vajad administraatorirezhiimi! Leia kettalt OpenOffice.org'i paigalduskataloog.

## **5.2.9. grep**

Otsingukäsk, mis aga ei otsi slocate'i kombel failinimedest, vaid failide sisust. *grep* võimaldab tegelikult väga laia kasutusvaldkonda, siin tutvustaks vaid üht levinumat – soovitava tekstijupi otsimist tervest kataloogitäiest failidest. Sellisel juhul on käsu üldkuju *grep -r otsitav katalooginimi.* Konkreetne näide – käsk *grep -r avaldus /home/jyri/dokumendid* kuvab kõik read kõikidest kataloogis */home/jyri/dokumendid* leiduvatest failidest (koos viitega failinimele), milles esineb sõna *avaldus*. Üheks väga levinud kasutusviisiks on *grep*'il aga jadakäsuna koos mõne teise käsuna – sellest tuleb põhjalikumalt juttu punktis 5.2.18

### **5.2.10. cp**

Kopeerimiskäsk (*copy*), kopeerib ühe või mitu faili teise kataloogi (või ühe faili puhul samasse kataloogi uue nime alla). N: *cp kiri.txt /home/kasutaja/kirjad*, *cp esimene.txt teine.txt*

### **5.2.11. mv**

Sarnaneb eelmisele, kuid kustutab faili(d) lähtekohast ära *(move*)*.* Kasutatakse ka failide ümbernimetamiseks. N: *mv kiri.txt /home/kasutaja/kirjad*, *mv vana.txt uus.txt*

### **5.2.12. rm**

Kustutamiskäsk (*remove*). Sellega tuleb olla üsna ettevaatlik, kuna taastada üldiselt ei saa. Puhas *rm* ei küsi isegi kinnitust – mõnes distributsioonis on seepärast tehtud *rm* -käsule täiendav käsupseudonüüm ehk alias võtmega *-i* (*interactive*), mis küsib kustutamisele kinnitust.

Kataloogi kustutada tavalise *rm-*iga ei saa (selleks on eraldi käsk *rmdir*, mis eeldab ka, et kustutatav kataloog on tühi). Seda saab aga teha ühe äärmiselt võimsa (ja sellisena ka ohtliku) erikujuga, mida on ühelt poolt mugav kasutada näiteks ajutiste kataloogide eemaldamiseks ühe hoobiga (raiskamata aega esmalt failide ja siis kataloogi kustutamisele), teisalt saab sellega kustutada ka kõik meie võimupiiresse jäävad failid (kogu kodukataloogi tavakasutajana, kogu kõvaketta sisu administraatorina)! See käsukuju on *rm -rf kustutatav* .

Olgu toodud üks konkreetne näide: arvuti omanik soovib kustutada kataloogi */opt/vanaprogramm* koos kõige sealleiduvaga. Seda saab efektiivselt teha administraatorirezhiimis olles (kuna */opt* asub väljaspool tavakasutaja mõjupiirkonda) käsuga *rm -rf /opt/vanaprogramm.* Paraku oli kasutaja hajameelne ja lõi esimese kaldkriipsu järele tühiku – *rm -rf / opt/vanaprogramm.* Süsteem aga tõlgendas seda käsuna *rm -rf /* ehk kogu ketta sisu kustutamisena...

Nagu näha, tasub *rm*-käsuga olla ettevaatlik. Hea viis kindel olla on anda enne kustutamist samade failide kohta *ls*-käsk ja kontrollida, kas tulemus oli ikka ootuspärane (selline samm oleks eespool toodud koleda prohmaka ära hoidnud, kuna kasutaja oleks näinud */opt/vanaprogramm* -kataloogi sisu asemel hoopis juurkataloogi sisu ning arvatavasti saanud oma eksimusest õigeaegselt aru).

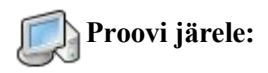

Kopeeri */etc*-kataloogist vabalt valitud fail oma kodukataloogi Nimeta see fail ringi *minufail.txt*-iks Kustuta *minufail.txt*

## **5.2.13. ps**

Näitab momendil aktiivseid protsesse ehk töötavaid programme – sarnaneb Windowsi *Ctrl-Alt-Del* -kombinatsiooniga avanevale protsessiaknale. Nagu Windowsis, on tavakasutaja jaoks selle peamine

rakendus mõne kinnijooksnud programmiprotsessi (mida Linuxis juhtub kõvasti harvem kui Windowsis) kustutamine. Et *ps* töötab tekstirezhiimis, siis Windowsi moodi hiirega klõpsata siin ei saa – peame tuvastama protsessi numbri ja selle siis järgneva *kill*-käsuga (vt. järgmist punkti) "tapma". Käsk näitab vaikimisi vaid kasutajale kuuluvaid protsesse, kõigi protsesside nägemiseks tuleb lisada võti *-aux* . Näide *ps-*listingust:

[ kasutaja@localhost kasutaja  $\frac{1}{s}$  ps PID TTY TIME CMD 1402 pts/0 00:00:00 bash 1426 pts/0 00:00:00 ps [ kasutaja@localhost kasutaja ]  $\$ 

Juhul, kui kasutati võtit *-aux*, on protsesside nimekiri harilikult nii pikk, et ei mahu ekraanile. Otsingu lihtsustamiseks võiks anda *ps*-käsu koos *grep-*otsingukäsu ja otsitava protsessi nimega, näiteks *ps -aux | grep mozilla (*vt. punkti 5.2.18.1).

Tavakasutaja jaoks on listingus oluline esimene ja viimane veerg – viimane, CMD-veerg näitab protsessi (programmi) nime, esimene selle numbrit (tavaliselt 3-5 kohaline).

### **5.2.14. kill**

Nagu juba öeldud, on see käsk mõeldud protsessi "tapmiseks". Kui võimalik, tasub programmide töö lõpetada muidngi normaalsel viisil sulgedes. Kui see aga võimatuks osutub, tuleks anda käsk *kill protsessinumber* (mõnel erijuhul tuleb käsu ja numbri vahele lisada võti *-9* – mõned protsessid ei reageeri harilikule *kill*- signaalile. Selle kasutamisega tuleb aga olla ettevaatlik, et mitte kogemata tekitada tõsist kahju kogu süsteemile!). Näiteks soovides "tappa" eespooltoodud listingust *bash*protsessi, sisestame *kill 1402 .*

## **Proovi järele:**

Käivita Mozilla. "Mängult" jooksis see kokku ning vastav protsess tuleb käsurea abil üles otsida ja "tappa". NB! See ei ole siiski eelistatav viis programme sulgeda, vaid n.ö. viimane võimalus!

### **5.2.15. chmod**

See käsk on mõeldud failide ja kataloogide õiguste muutmiseks. Nagu 4. peatükis räägitud, on igal failil lugemis-, kirjutamis- ja käivitamisõigus ning kolm eraldi subjekti – omanik, grupp ja ülejäänud. *chmod* (*change mode*) -käsuga saab õigusi muuta kahel viisil – tekstiliselt ja numbrilisel

Numbrimeetodi puhul vastab igale õigusele number: lugemine on 4, kirjutamine 2 ja käivitamine 1. Numbritest moodustatakse kolmekohaline arv, mille esimene number vastab omanikule, teine grupile ja kolmas ülejäänutele. Number moodustub soovitavate õiguste numbrite summeerimisel. Näiteks:

- *chmod 755 index.html* omanikul on kõik õigused (4+2+1=7), grupil ja ülejäänutel puudub õigus faili muuta (kirjutada; 4+1=5)
- *chmod 700 minukataloog* reserveerib kataloogi vaid omanikule: temal on kõik õigused (4+2+1), teistele aga ei anta mingeid õigusi.

NB! Kataloogi sisenemist loetakse käivitusõiguse alla – niisiis ei saa ka omanik cd-käsuga siseneda kataloogi, mille õigused on näiteks 640.

Sageli on vaja õigused määrata mingile kataloogile koos kõigi tema alamkataloogidega. Sel juhul tuleb käsule lisada -R võti: *chmod -R 755 /home/kasutaja/public\_html*

Tekstilise meetodi puhul, mida peatükis 5.1. juba lühidalt tutvustatud, vastab õigustele tähekombinatsioon – õigusi tähistatakse tähtedega *r* (lugemine), *w* (kirjutamine) ja *x* (käivitamine), kolme subjekti aga tähtedega *u* (omanik), *g* (grupp), *o* (ülejäänud) ja *a* (kõik) . Õiguste omistamine käib märkidega + (õiguse lisamine),  $-$  (õiguse äravõtmine) ja = (õiguse määramine). Näiteks:

- *chmod a+x programm* annab kõigile (a) lisaks senistele (+) käivitusõiguse (x) *programm*-ile
- *chmod u=rwx g=rx o=r programm* omanik saab kõik õigused, grupp saab lugeda ja käivitada, teised vaid lugeda.

### **5.2.16. chown**

*chown* (*change owner*) käsku täidetakse enamasti administraatori poolt (*root*-kasutajana) – see on mõeldud mingite failide või kataloogide omandiõiguse üleandmiseks kindlale kasutajale ja grupile.

N:

- *chown kasutaja.kasutaja /home/kasutaja –* annab kataloogi */home/kasutaja* omandiõigused kasutajale *kasutaja* (NB! Igal kasutajal on olemas omanimeline grupp, mille liige on algselt vaid tema ise). Sellised õigused on muidugi kasutaja loomisel automaatselt olemas ja neid tuleb tagasi anda vaid juhul, kui vahepeal on need mingil põhjusel ära võetud.
- *chown root.veebimeister /var/www/html* määrab süsteemi veebi peakataloogi kasutajateks administraatori ning lisaks grupi *veebimeister* liikmed. Kasulik juhul, kui serveri haldur ei taha anda veebitegijale laiu õigusi süsteemi üle, vaid piirdub vaid veebikataloogi lubamisega.

# **Proovi järele:**

Loo oma kodukataloogi alamkataloog *proov*. Mine administraatorirezhiimi ning anna loodud kataloogi ligipääsuõigused üksnes administraatorile. Lahku administraatorirezhiimist (või ava tavakasutajana uus terminaliaken) ja proovi siseneda mainitud kataloogi. Eemalda kataloog (ka see vajab nüüd administraatoriõigusi!).

### **5.2.17. shutdown**

Arvuti töö lõpetamiseks või uuestikäivitamiseks käsurealt. Enimkasutatavad kujud on

- *shutdown -h now* -h võti (halt) määrab süsteemi seiskamise, *now* käivitab protsessi otsekohe.
- *shutdown -r now* -r- võti (reboot) määrab süsteemi uuestikäivitamise.

Reeglina on sellised õigused vaid administraatoril, ühe inimese tööarvuti või laptopi puhul võib (kui tippturvalisus ei ole nõutav – see on siiski täiendav turvarisk) need anda ka peamisele kasutajale (pole vaja administraatorina sisse logima hakata). *Shutdown* on tegelikult */sbin*-kataloogis asuv programm, seepärast võib olenevalt arvuti häälestusest olla tarvis sisestada käsk koos katalooginimega: */sbin/shutdown -h now*

# **Proovi järele:**

Käivita käsurealt arvuti uuesti.

### **5.2.18. Käsurea lisavõimalusi**

Käsureateema lõpetuseks vaatleme paari kasulikku tehnikat, kus eespoolkirjeldatud käske omavahel kombineeritakse.
#### *5.2.18.1. Jadakäsk*

Jadakäsk (kõnekeeles ka "toru") on kahe või rohkema käsu kombinatsioon, kus eelneva käsu väljundinfo suunatakse edasi järgneva käsu sisendisse, kasutades selleks püstkriipsu ( | ) käskude vahel. Sageli kasutatakse sel viisil *grep*-käsku, mis aitab eelneva käsu suurest väljundinfo hulgast filtreerida meile vajaliku. Näiteks andes *ls*-käsu 1500 failiga kataloogis või otsides *slocate*'iga failinimedest sõna *config* (väga levinud osa häälestusfailide nimedes!) on tulemuseks infouputus, kus enamik infost jookseb ekraanilt välja. Üheks lahenduseks on kas *more-* või *less-*käskude kasutamine, mis jagavad väljundinfo lehekülgede kaupa juppideks – vastav käsk oleks eespooltoodud juhtudel vastavalt näiteks *ls | more* või *slocate config | less* (märkus – *more* on vanem variant, mis võimaldab teksti kerida üksnes allapoole, uuem *less* aga laseb kerida mõlemas suunas).

Teine variant on kitsendada otsingut *grep*'i abil – näiteks *ls | grep kiri* väljastab vaid need failid, mille nimes esineb "kiri" (tõsi, *ls* võimaldab seda teha ka lihtsamalt – *ls \*kiri\**).

## **Proovi järele:**

Käivita Mozilla. Leia *ps* ja *grep* -käskude jada abil tema protsessinumber.

#### *5.2.18.2. Suunamine*

Pikka käsuväljundit on teinekord mugav suunata pärastiseks uurimiseks faili, mõnel juhul on aga tarvis tavaliselt kiiresti ekraanilt läbivilksatavat teksti säilitada ka pikemalt. Sellisel juhul kasutatakse faili suunamist – üldkuju on *käsk > failinimi*, konkreetne näide oleks *ls -l > kataloog.txt* . Tähelepanuks – kui vastava nimega fail on juba olemas, kirjutatakse see üle. Kui aga on vaja olemasolevat faili täiendada, siis tuleks kasutada käsukuju *käsk >> failinimi.*

Suunamist saab aga kasutada ka teistpidi – näiteks võtta eelmises näites loodud fail *kataloog.txt* ning kasutada seda *grep*-i sisendina: *kataloog.txt > grep minukiri.doc* . Selles näites otsib *grep* failist *kataloog.txt* tekstilõiku *minukiri.doc* ja kirjutab selle leidmise korral ekraanile.

Kahte suunamist annab kombineerida. Olgu meil näiteks sorteerimata katalooginimekiri failis *kataloog1.txt* (selle saame luua käsuga *ls -U > kataloog1.txt*) ja eesmärgiks luua fail *kataloog2.txt*, kus sama nimekiri oleks kenasti tähestikulisse järjekorda sorteeritud. Seda saame teha järgmise suunamiskäsuga: *sort* < *kataloog1.txt > kataloog2.txt* .

Ja kõige lõpuks annab kombineerida ka jadakäsku ja suunamist. Näiteks *ls -l | grep 2004 >> selle\_aasta\_failid.txt* .

## **Proovi järele:**

Suuna kataloogi */usr/local/bin* sisukord oma kodukataloogi faili *sisukord.txt* .

## **Vaata võrgust:**

Kuutõrvaja: vaba tarkvara ja Linuxi leheküljed (E) - <http://kuutorvaja.eenet.ee/torv1/> Oracle'i, Windowsi, Linuxi ja MacOS X'i käsud (I) - <http://www.ss64.com/>

## *5.3. Käsurealt käivituvad rakendused*

Kuigi üha enam Linuxi laiatarbetarkvara kasutab graafilist keskkonda, on olemas ka mitmeid olulisi programme, mille käivitamine käib harilikult läbi terminali. Järgnevalt anname lühiülevaate mõnest levinumast.

Märkus: kõiki neid saab käivitada ka graafilises keskkonnas ikoonide abil (vt. punkti 4.6.2), kuid sel juhul tuleb märkida ikooni omaduste seas märkeruut "Run in Terminal" - s.t ikoonile klõpsamine käivitab esmalt terminaliakna ja seejärel selle sees soovitud rakenduse.

# **5.3.1. Midnight Commander (MC)**

MC pakub äratundmisrõõmu vanematele arvutikasutajatele, kelle tööriistaks oli pikka aega MS-DOSis töötanud Norton Commander – neil kasutajatel pole mingit probleemi ka MC-ga töötamisel, kuna nii väljanägemine kui 95% käske langevad kokku. Noorematele aga teadmiseks niipalju, et tegemist on kahe aknaga failihalduriga, mis võimaldab sooritada erinevaid failioperatsioone (sealhulgas ka failivahetust teiste arvutitega, kuna MC sisaldab ka FTP-võimalusi) küllalt lihtsalt ja intuitiivselt. Kui MC pole arvutisse paigaldatud, saab seda teha terminalist (administraatorina) käsuga *yum install mc* . Lisaks MC-le on eraldi kasutatav temasse lisatud väike tekstitoimeti *mcedit* .

# **Vaata võrgust:**

GNU Midnight Commander (I). <http://www.ibiblio.org/mc/>

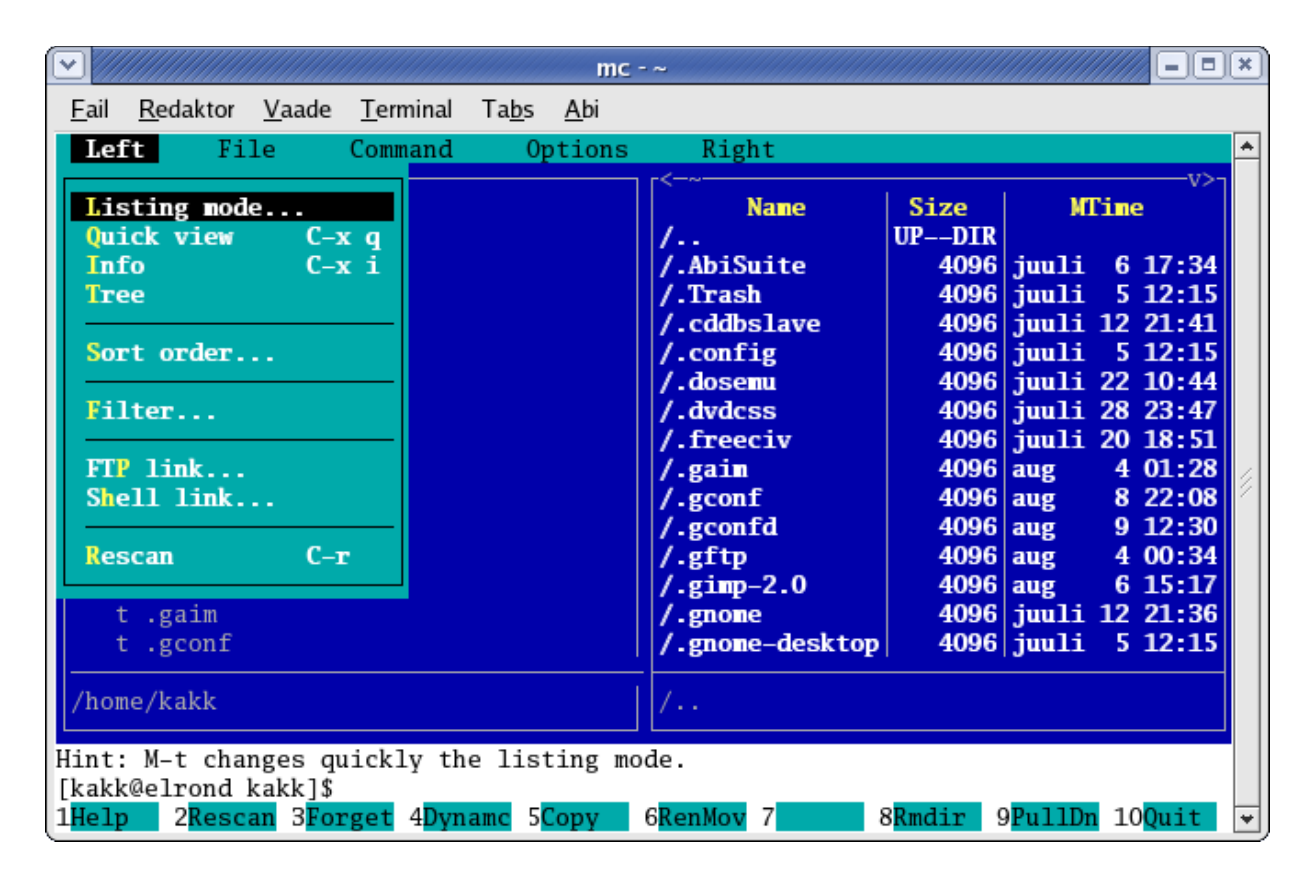

Joonis 40. Failihaldur Midnight Commander.

## **5.3.2. lynx**

Levinuim tekstipõhine veebilehitseja (on ka uuem edasiarendus nimega *links*). Väga soovitav on oma loodud veebi kontrollida ka tekstibrauseriga – muuhulgas on see hea kriteerium veebilehe sobivuse kohta pimedatele kasutajatele. Linkidel liikumine toimub üles-alla nooleklahvidega, lingi valimiseks on parem nooleklahv või Enter, tagasiliikumiseks vasak nooleklahv. Ka Lynxi saab puudumise korral lisada yum'i abil.

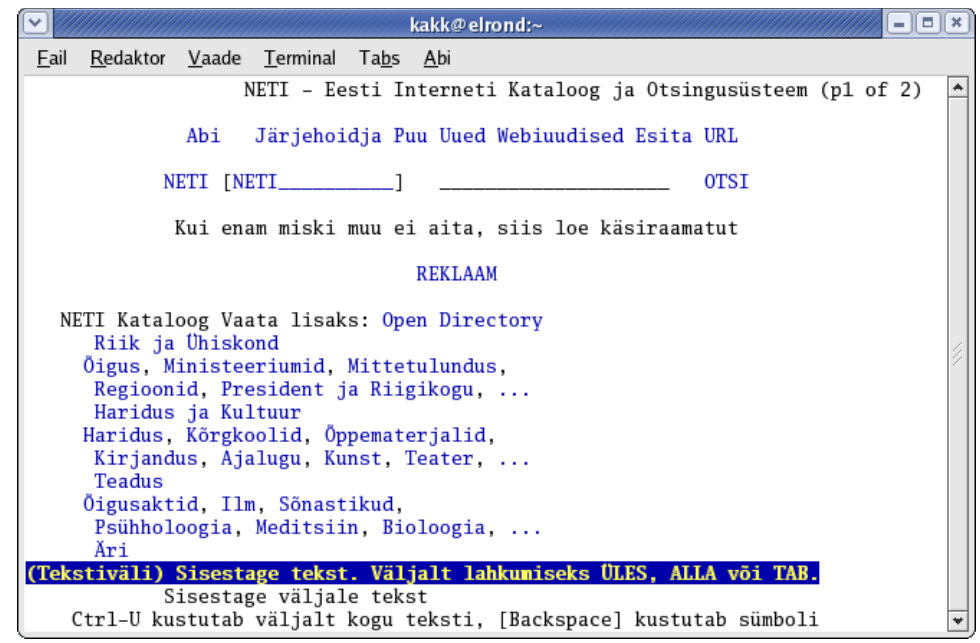

Joonis 41. Lynx ja www.neti.ee .

## **Vaata võrgust:**

Lynx abiinfo algajaile (I). <http://www.chass.utoronto.ca/~purslow/lhfb.html>

#### **5.3.3. Nano**

Nano on väike ja kiire tekstitoimeti, mis sobib ideaalselt süsteemi häälestusfailide redigeerimiseks (näitena on joonisel 37 Nano'ga avatud *yum'*i häälestusfail *yum.conf*) ja ka lihtsamate tekstide kirjutamiseks. Nano on välimuse ja käskude poolest peaaegu täiesti identne teise samasuguse programmiga Pico, mis kuulub e-postitarkvara Pine koosseisu ja oli kuni viimase ajani Linuxis väga laialt kasutusel. Peale Pine mõningaid vaidlusaluseid litsentsimuudatusi aga otsustas vaba tarkvara seltskond sellest loobuda ja asemele loodi samaväärne, kuid kindlalt vaba litsentsiga Nano.

Nano käivitamine toimub terminalilt käsuga *nano failinimi* (ka uue teksti alustamisel tasub nimi kohe ära näidata), programmi enda käsud antakse klahvikombinatsioonidena – enamik vajaminevaid käske antakse Ctrl-klahvi ja mõne täheklahvi koosvajutusena (töö ajal on ekraani alaservas ka "spikker", kus Ctrl-klahvi tähistab ^-sümbol). Näiteks:

- $\textdegree$ O salvestamine
- $\sqrt{\ }$  otsing
- $^{\wedge}R$  mõne teise faili sisu lisamine töödeldavasse teksti
- $^{\wedge}X$  töö lõpetamine

Joonis 42. Nano

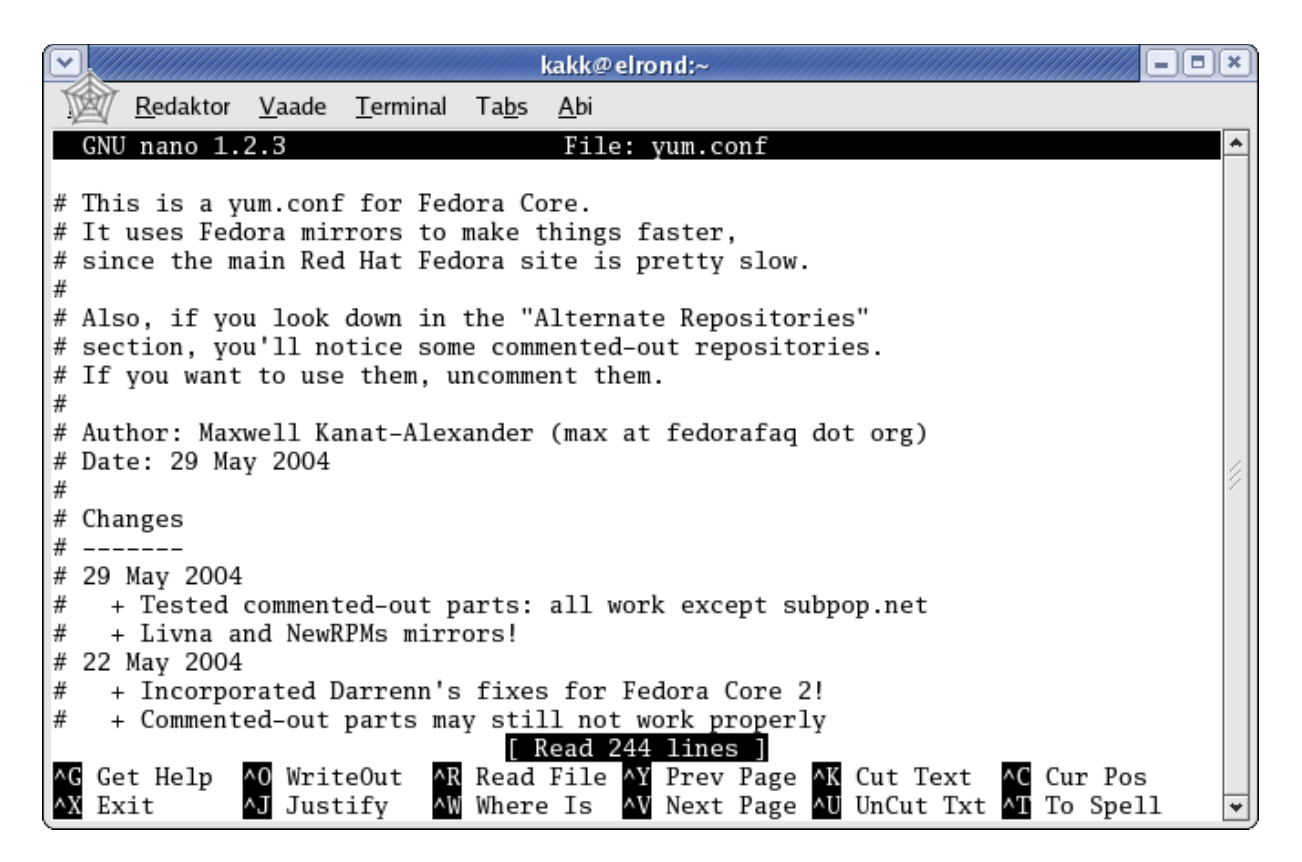

#### **Vaata võrgust:**

GNU Nano (I). <http://www.nano-editor.org/>

# **5.3.4***. ssh* **ja** *sftp*

Need kaks väikest programmi on võrgus töötava inimese jaoks väga vajalikud vahendid. *ssh* on kõigis Linuxi distrodes leiduv virtuaalterminaliprogramm tööks üle võrgu teises arvutis (tegelikult on tegu terve omaette SSH-protokolliga, mille rakendusvaldkond on tunduvalt suurem – kuid tavakasutaja jaoks on just kaugtöö enimkasutatav võimalus). Tüüpiline kasutusviis on näiteks kusagil eemal asuva serveri häälestamine ilma kohale minemata. SSH-protokolli eelis varem samalaadseks otstarbeks pruugitud Telnetiga on krüpteerimine (shifreerimine) – kogu võrguliiklus kodeeritakse, mistõttu pealtkuulamine ei anna tulemusi (Telneti ühenduse pealtkuulamine võimaldab kogu edastatavat infot edukalt "vahelt lõigata". SSH puhul saadakse vaid hulk arusaamatut abrakadabra).

Ühenduse loomine toimub lihtsalt – terminalilt antava käsu üldkuju on *ssh kasutajanimi@arvuti* (näiteks ssh juku@server.firma.ee), misjärel küsitakse vastava kasutaja parooli. Esmakordsel ühendusevõtmisel mingi arvutiga tuleb see kanda n.ö. sõprade nimekirja – vastavale küsimusele tuleb vastata "yes". Eduka ühendusevõtu järel on SSH kaudu eemalasuvas arvutis töötamine samaväärne oma arvutis avatud terminaliga. Ühenduse lõpetamine toimub käsuga *exit*.

*sftp* on SSH-protokolli kasutav viis failide edastamiseks. Tavalise FTP-ga võrreldes on jällegi eeliseks krüpteeritud ühendus. Ühenduskäsk on *sftp kasutaja@arvuti*, ka järgnev sarnaneb eespoolöelduga. Kui *ssh* on mõeldud süsteemile käskude andmiseks, siis *sftp* põhiülesanne on failivahetus eemalasuva arvutiga. Peamised käsud on siin:

- pwd kuvab eemalasuva arvuti aktiivse kataloogi
- lpwd kuvab kohaliku arvuti aktiivse kataloogi
- cd katalooginimi läheb eemalasuvas arvutis antud nimega kataloogi
- lcd katalooginimi läheb kohalikus arvutis antud nimega kataloogi
- get failinimi kopeerib antud nimega faili eemalasuvast arvutist kohalikku (allalaadimine)
- put failinimi kopeerib antud nimega faili kohalikust arvutist eemalasuvasse (üleslaadimine)
- bye ühenduse lõpetamine

**Tasub teada:** ssh, telnet, sftp

## *5.4. Pakkimine Linuxis*

Linuxis on olemas lai valik pakkimistarkvara, mis enamasti toetab ka Windowsi keskkonnas valdavat zip-formaati: zip- ja unzip- käske saab anda ka terminalilt, lisaks on olemas WinZipile sarnanev GnoZip (Fedoras seda kahjuks küll pole) ning samalaadne, ka Fedoras sisalduv File Roller (menüüs valiku Süsteemi vahendid => Arhiivihaldur all). Linuxi enda "kodune" pakkimismeetod aga on pärit Unixilt ja kasutab kaheastmelist lähenemist – esmalt arhiveeritakse (ilma kokkusurumata) pakitavad failid *tar*nimelise programmiga üheks suureks failiks (see tehnika tuleneb omaaegsest vajadusest paigutada varukoopiad magnetlindile, ka *tar*-nimi tuleneb sõnadest *Tape ARchive* ehk lindiarhiiv), seejärel pakitakse need *gzip*- programmiga kokku. Pakitud faili laiendiks on mõnikord .tgz (tar+gzip), enamasti aga kasutatakse kahekordset laiendit .tar.gz . Reeglina on .tar.gz pakkimine veidi efektiivsem kui .zip .

Fedora arhiivihaldur ja mitmed teised graafilised pakkimisprogrammid võimaldavad kasutada mitmeid eri pakkimisviise ning on Windowsiga harjunud kasutajale alguses ehk tuttavamad, vähegi kogenum kasutaja aga eelistab harilikult terminali kui kiiremat varianti (plussiks on ka asjaolu, et kui graafilised rakendused võivad distroti erineda, siis käsurida on praktiliselt kõikjal sama). Seepärast vaatleme ka meie siinkohal terminalilt pakkimist.

.tar.gz -faili võib pakkida lahti kaheastmeliselt – esmalt gunzip-iga ja siis tar-iga. Tar võimaldab aga pakkida ka lihtsamalt, ühes järgus:

[kasutaja@localhost kasutaja ]  $\frac{1}{2}$  tar xzvf pakend.tar.gz

Võtmete tähendused (järjestus pole oluline):

- x lahtipakkimine (*extract*)
- z kasutada zip-pakkimist
- v failide listing (*verbose*)
- f kontrollküsimuste väljalülitamine (*force*) muidu küsib iga faili kohta eraldi kinnitust

Failide kokkupakkimiseks asendame võtme x (*extract*) võtmega c (*create*):

[kasutaja@localhost kasutaja ]  $\$  tar czvf pakend.tar.gz \*

NB! Kokkupakkimiseks tuleb anda ka failide nimed – enamasti pakitakse kõik failid. Windowsis kasutatavat \*.\* tähistust võib kasutada ka Linuxis, lihtsam on aga panna üksainus tärn (\*).

Vahel kasutatakse pakkimisel gzip-i asemel ka bzip-formaati (laiendiga bz2), mille puhul tuleb võti z asendada j-ga:

[kasutaja@localhost kasutaja ] \$ tar xjvf pakend.tar.bz2 [kasutaja@localhost kasutaja ] \$ tar cjvf pakend.tar.bz2 \*

NB! Enamasti pakitakse Linuxis failid koos oma kataloogiga – see võimaldab vältida failide segiminekut juba olemasolevatega. Näiteks pakkides oma kodukataloogis lahti faili *powwow-* *1.2.5.tar.gz* luuakse sinna alamkataloog nimega *powwow-1.2.5*, kuhu kõik lahtipakitavad failid lähevad.

Samamoodi on ka meil soovitav harjuda faile pakkima mitte kataloogi sees, vaid koos kataloogiga. Oletades, et tahame kokku pakkida kataloogis */home/kasutaja/dokumendid* asuvad 124 faili, on meil kaks võimalust:

a) läheme kataloogi */home/kasutaja/dokumendid* ja anname käsu tar czvf dokumendid.tar.gz \* . Sellise pakendi lahtipakkimisel lähevad kõik 124 dokumenti kataloogi, kus need lahti pakiti. Tulemuseks võib olla paras segadus.

b) läheme kataloogi */home/kasutaja* ja anname käsu tar czvf dokumendid.tar.gz dokumendid/ - s.t. laseme kokku pakkida koos kataloogiga. Sel juhul luuakse ka lahtipakkimisel automaatselt kataloog *dokumendid* ja pannakse failid sinna. Tavaliselt on see variant mõistlikum.

Lisaks pakkimisele saab Linuxis kasutada veel ühte tehnikat, mis aitab suurte failide edastamisel. Selleks on *split-*käsk, mis võimaldab faile jagada etteantud suurusega tükkideks – neid on siis juba lihtne sobiva andmekandja abil teisaldada. Üldine lihtne kasutuskuju on *split -bsuurus suurfail tükinimi.* Tüki suurust saab ette anda kilobaitides (k) või megabaitides (m), tükinimele lisatakse täiendina aa, ab, ac jne (täiendi pikkust on vajadusel võimalik suurendada). Tükinimi tasub lõpetada punktiga – siis on lisatud täiend failinimest selgesti eristatav, sarnanedes faililaiendile. Näited:

*split -b1440k beethoven.mp3 bh.mp3.* - luuakse disketile mahtuvad tükid *bh.mp3.aa*, *bh.mp3.ab* jne. *split -b100m andmebaas.sql baas.* - luuakse 100-MB-sed (mahuvad kenasti näiteks 128MB mälupulgale) tükid *baas,aa*, *baas.ab*, *baas.ac* jne.

Tähelepanuks: algne fail säilib, seega suure faili tükeldamisel kasvab vajatav kettaruum kahekordseks.

Tükkide "kokkuliimimine" käib nii: *cat tükinimi.\* > suurfail*. Toodud kahe näite puhul toimub see vastavalt käskudega *cat bh.mp3.\* > beethoven.mp3* ja *cat baas.\* > andmebaas.sql* . Ka kokkupanekul jäävad tükid esialgu alles, need tuleb soovi korral hiljem eraldi *rm*-käsuga kustutada.

**Tasub teada:** tar, zip, gzip, bzip **Vaata võrgust:**

Linuxi pakkimisvahendite juhend (I). <http://www.learninglinux.com/article58.html> Linux algajaile (I). <http://www.linuxgeek.net/beginners/>

# **Proovi järele:**

Katseta erinevaid pakkimismeetodeid ja uuri nende tõhusust (kiirus, pakendi väiksus).

## *5.5. Programmide käivitamine käsurealt*

Käsurealt käivitamise täpne viis sõltub mitmetest asjaoludest – kasutajaõigustest, asukohast jms. Lihtsaimal viisil – sisestades programmi nime ja vajutades Enterit – käivituvad mitmesugused süsteemsed töövahendid ning peamistes tööprogrammikataloogides (*/bin*, */sbin*, */usr/bin*, */usr/sbin*, */usr/local/bin*) asuvad programmid, mille süsteem automaatselt üles leiab. Soovi korral saab iga kasutaja lisada sedalaadi kataloogide nimistusse soovitavaid katalooge – selleks tuleb kodukataloogis asuvas failis *.bashrc* (tähelepanuks – punktiga algava nimega on n.ö. peidetud failid, mida lihtsaimal kujul ls-käsk ei näita. Enamik sedalaadi faile sisaldab kasutaja süsteemseid või rakendusprogrammidega seotud eelistusi) või *.bash\_profile* lisada soovitav kataloog PATH-ritta – sedalaadi väikeseks redigeerimiseks sobib hästi *nano*.

Kui aga mingi programm asub kataloogis, mis ei ole automaatselt läbiotsitavate kohtade nimestikus, ei

piisa käivitamisel vaid programmi nimest – sel juhul tuleb selle ette lisada kogu eelnev kataloogitee. Näiteks soovides käivitada käsurealt kasutajate lisamise vahendit *useradd*, mis asub */usr/sbin*kataloogis, tuleb käsk anda koos kataloogidega - */usr/sbin/useradd albert* (lisatakse Alberti-nimeline kasutaja).

Kodukataloogis oleva programmifaili käivitamiseks peab esmalt veenduma, et konkreetsel failil on olemas käivitusõigus, s.t. *ls -l* -käsuga nähtav käivitusõiguste jada sisaldab vähemalt faili omaniku kohal x-märgendit (kasutusõiguste kohta vt. punkte 5.1 ja 5.2.15). Vajaduse korral võib selle lisada käsuga *chmod a+x failinimi*. Käivitusõigustega programmi käivitamine käsurealt toimub käsuga *./programminimi* või ka *sh programminimi* .

#### *5.6. Failiviited*

Failiviidete tehnoloogia on Unixile väga iseloomulik, kuid Windowsist on talle analoogi leida raske. Lähim sarnane asi on ilmselt töölauaikoon – töölaual olev viide kusagil kettal olevale programmile. Linuxis aga kasutatakse viitamist üsna laialdaselt. Näiteks asub tööprogrammide kataloogis */usr/bin* viide nimega *mozilla* – see viitab reaalselt kataloogis */usr/lib* paiknevale Mozilla veebilehitseja kataloogile ja sealsele käivitusprogrammile. Viite käivitamisel antakse tööjärg automaatselt edasi viitega määratud programmile.

Üheks sellise tehnika mõtteks on võimalus määrata programmide käivitusviited kasutaja poolt kergesti leitavasse kohta (näiteks toosama */usr/bin*), et ta ei peaks nägema vaeva programmide reaalse asukoha otsimisega.

Tüüpiline Linuxi rakenduse kataloog sisaldab oma nimes ka programmi versiooni. Oletagem, et käesolev Mozilla versioon on 1.6 ja see asub kataloogis /*usr/lib/mozilla-1.6/.* Seega viitab */usr/bin* -kataloogis olev Mozilla viide sellele kataloogile. Kui nüüd Mozilla uueneb ja uueks versiooniks saab 1.7, siis lihtsalt tõstetakse viide ringi, kuid Mozillat saab endiselt käivitada käsuga */usr/bin/mozilla* .

Viite tegemine käib lihtsalt – eespool mainitud Mozilla viide tuleks teha järgmiselt: *ln -s /usr/lib/mozilla-1.6/mozilla-bin /usr/bin/mozilla* . Viide on oma olemuselt eristaatusega fail ning tema kustutamine käib analoogiliselt faili kustutamisega *rm*-käsu abil. Eristatakse n.ö. kõvu ja pehmeid ehk sümboolseid viiteid – esimesi ei saa kasutada kataloogidele viitamiseks, viidatav fail peab asuma samal kettaosal ja viidatava faili nime või asukoha muutumisel viide ei katke, sümboolne viide (enamkasutatav, saadakse *-s* -võtme lisamisel *ln*-käsule) on kasutatav ka kataloogidele ja muudele ketastele viitamisel, kuid sihtelemendi asukoha- või nimemuutus katkestab viite.

## *5.7. paketimajandus – RPM ja selle abivahendid*

RPM (*Red Hat Package Manager*) on tarkvara levitamisviis, mille lähimaks analoogiks Windowsis on *setup.exe* vormis pakitud ja käivitatavad paigalduspaketid, mille käivitamisel pakitakse kõik selles leiduvad programmid lahti vajalikesse kataloogidesse (enamasti läheb selline programm põhiosas *Program Files*-kataloogi, osa häälestusjuppe *Windows*'i alla jne). Ehkki sarnaseid süsteeme on Linuxis mitu, on RPM üks kõige levinumaid ning pikema elueaga (pärit juba 90.-ndate keskpaigast). RPM-i kasutavate distrode puhul (Fedora, Mandrake, SUSE jt) toimub ka süsteemi paigaldamine RPM-failide abil – selline protsess on reeglina kiirem ja lihtsam kui tarkvara loomine otse programmikoodist (Fedora paigaldamine ja häälestamine võtab kokkuvõttes tunni või paar, lähtekoodist programme koostava Gentoo paigaldamiseks võib minna kogu päev).

RPM-paketist paigaldatud tarkvara on mingis mõttes "standardtoode" ja võib mõnel juhul jääda jõudluse poolest alla lähtekoodist paigaldatule, mis võtab paigaldusel arvesse kõiki konkreetse arvuti iseärasusi. RPM-pakett võib sageli olla ka distrospetsiifiline – Mandrake'i RPM ei pruugi sobida Fedorale või Fedora oma SUSEle (vahel siiski sobib). Nii on RPM-ina leviv tarkvara harilikult saadaval erinevate versioonidega eri distrode ning ka protsessorite (Pentium, Pentium II, Pentium III ja suurem, Athlon jne) jaoks. Kõigest eespoolnimetatust hoolimata kasutab suur osa Linuxitest endiselt RPMmehhanismi – lihtsuses saavutatav võit on suurem kui nimetatud probleemid.

RPM-i saab kasutada ka erinevate graafiliste abivahendite kaudu, lihtsam ja kiirem on see aga kahtlemata käsurealt käivitatuna. Et tegu on kogu süsteemi hõlmava tegevusega, vajab see administraatoriõigusi. RPM-il on palju detailseid võimalusi (huvi korral annab neist ülevaate *man rpm*), kuid lühidalt oleks peamised operatsioonid järgmised:

- paigaldamine/uuendamine *rpm -Uvh pakendinimi.rpm* (eelistatud variant asendab sama tarkvara vanemad versioonid automaatselt uuega)
- paigaldamine vana versiooni kõrvale *rpm -ivh pakendinimi.rpm* (vana versioon jäetakse alles seda varianti kasutatakse näiteks uue kerneli paigaldamisel)
- eemaldamine *rpm -e paketinimi*
- paigaldatud paketi otsimine nimestikust tuleb teha jadakäsuna: *rpm -qa | grep otsitav* . Siin *rpm -qa* kuvab kõigi paigaldatud RPM-ide nimed, kust *grep* otsib siis soovitava tekstijupi. Näiteks kõik paigaldatud kernelid kuvatakse käsuga *rpm -qa | grep kernel .*

**Tasub teada:** RPM

**Proovi järele:**

Leia *rpm*-käsu abil arvutisse paigaldatud kerneli(te) versioon(id).

#### *5.8. Teised võimalused tarkvara paigaldamiseks Linuxis*

Ehkki RPM-kujul paketid on saadaval suurema osa Fedora tarkvara jaoks, võib mõnel juhul asi ka teisiti olla. Kõige universaalsem tarkvara leviku viis Linuxis on programmi lähtekood - mingis programmeerimiskeeles kirjutatud programmitekst, mis kohalikus masinas eritarkvara abil käivitatavale kujule viiakse (kompileeritakse). See eeldab arendusvahendite (vt. 6. peatükki) olemasolu arvutis ja võib võtta üksjagu aega – näiteks pea tervenisti lähtekoodist kompileeritava Gentoo Linuxi paigaldamiseks/seadistamiseks võib kuluda vanema arvuti peal terve nädal.

Lähtekoodina levitatav tarkvara on harilikult .tar.gz või .tar.bz2 pakendi vormis. Esimeseks sammuks on seega lahtipakkimine (vt. punkti 5.4). Seejärel tasub tingimata läbi vaadata olemasolev dokumentatsioon – suurematel tarkvarasüsteemidel võib selle jaoks olla eraldi kataloog, väiksematel tuleks samast programmikataloogist otsida faile *README* ja/või *INSTALL*, mis sisaldavad enamasti paigaldamisjuhiseid.

Vahel on vaja lähtekoodist paigaldamiseks põhjalikke teadmisi süsteemi ehitusest, kuid suur osa lähtekoodina levivaid programme paigaldatakse standardsel viisil:

- minna lahtipakitud programmi sisaldavasse kataloogi (*cd katalooginimi*)
- anda käsk *./configure* toimub programmi häälestamine konkreetse arvuti järgi
- anda käsk *make –* käivitub programmi kompileerimine ehk tööprogrammi loomine. See võib tihti võtta üksjagu aega.
- võtta *su*-käsuga administraatoriõigused (soovitav on kasutada erikuju *su -*) ja anda käsk *make install –* kompileeritud programm paigaldatakse arvutisse.

Lähtekoodi kataloogi võiks peale paigaldamist alles hoida – see võimaldab hiljem soovi korral paigaldatud programmi lihtsalt eemaldada, kasutades käsku *make uninstall* (administraatorina). Kui sellist võimalust säilitada ei soovita, võib aga lähtekoodi kustutada.

Teiseks, vähemlevinud võimaluseks tarkvara paigaldamisel on eraldi installiprogrammiga tarkvarakomplektid. Sarnaselt Windowsi *Setup.exe* failidega käivitub paigaldusprotsess, mille käigus kasutaja valib paigalduskoha, erinevad häälestused jm. parameetrid. Sedalaadi paigaldus iseloomustab sageli tarkvara, mis toetab erinevaid süsteeme – üheks näiteks on OpenOffice.org. Ka eespoolmainitud Loki firma mängudel on eriline paigaldusprogramm, mille abil need installitakse. Konkreetne toimimisviis on harilikult kirjas dokumentatsioonis ja/või README-failides.

## *5.9. uuenduste haldus – yum'i ja apt'i varamute kasutamine*

Nii *yum* kui *apt* on suurte võimalustega just seetõttu, et uute varamute loomine on üsna lihtne. Nii ongi olemas väga erinevate rõhuasetustega varamuid – mõnes on kindel, läbikatsetatud tarkvara, mõnes värskeimad katseversioonid, mõnes vaid mingi konkreetne tarkvarapakett. Sedalaadi "rootsi laud" võimaldab igal arvutiomanikul ise otsustada, millist tarkvara ta vajab ja panna endale kokku komplekt sobivaimatest varamutest.

Veel hiljaaegu hoiatati *yum*'i ja *apt'*i "kokkusegamise" eest, s.t. soovitati valida neist üks ja kasutada seda. Hetkeseisuga võiks öelda, et "segamine" enam kuigivõrd probleeme ei põhjusta. Siiski, kes tahab täiendavat kindlust tarkvarakonflikti ohu vastu, võiks endiselt kasutada vaid üht mainitutest.

*Yum*'i häälestamiseks on fail /*etc/yum.conf*, *apt'*i varamute määramiseks */etc/apt/sources.list* (mõlema muutmine eeldab administraatoriõigusi).

Fedora infolehelt [http://www.fedorafaq.org](http://www.fedorafaq.org/) võib leida mitme hea suure varamu peale häälestatud *yum.conf*'i variandi, mida tasub kasutada paigaldamisel lisatud faili asemel. See võimaldab paigaldada mitmed lisaprogrammid mugavalt *yum*'i abil (vt. näiteks punkte Java ja Flashi installimisest 6. peatükis).

## **Vaata võrgust:**

Fedora FAQ (Korduma Kippuvad Küsimused; I). [http://www.fedorafaq.org](http://www.fedorafaq.org/)

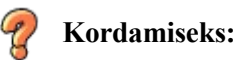

Mis vahe on telnetil ja ssh-l?

Milliseid Windowsis kasutatavaid pakkimissüsteeme saab kasutada ka Linuxis? Kas RPM-pakendeid kasutatakse kõigis Linuxi distrodes? Kas SUSE-le mõeldud RPM-pakendit saab paigaldada Fedorale?

## *5.10. Vaikimisi käivituvad programmid ehk teenused*

Teenuste all mõeldakse Linuxis programme, mis käivituvad koos süsteemiga. Mõned teenused lõpetavad peale käivituse lõppu töö, mõned jäävad tööle. Tavakasutaja ei vaja kaugeltki mitte kõiki, kuid väike ülevaade mõnest tähtsamast ei tee siiski paha. Teenustele pääseb ligi mitmeti, tavakasutajale on võib-olla lihtsaim valida süsteemi menüüst "Süsteemi seaded" => "Serveri seaded" => "Teenused".

|                                                          | $    =    \times$<br><b>Teenuse seadistus</b>   |
|----------------------------------------------------------|-------------------------------------------------|
| Fail                                                     | Vaade Tegevused Redigeeri käivitustaset Abi     |
| ø<br>Käivita<br>Seiska                                   | A<br>Taaslae<br>Salvesta Pöödu tagasi           |
| Käesolev käivitustase: 5<br>Redigeeritav käivitustase: 5 |                                                 |
| $\blacksquare$ acpid                                     | Kirjeldus                                       |
| anacron<br>V                                             | Listen and dispatch ACPI events from the kernel |
| apmd<br>↵                                                |                                                 |
| atd<br>V                                                 |                                                 |
| autofs<br>V                                              |                                                 |
| chargen                                                  |                                                 |
| chargen-udp                                              |                                                 |
| cpuspeed<br>↵                                            |                                                 |
| crond<br>M                                               | Seisund                                         |
| cups<br>✓                                                | acpid (pid 2271) käib                           |
| cups-lpd                                                 |                                                 |
| cxoffice<br>U                                            |                                                 |
| daytime                                                  |                                                 |
| daytime-udp                                              |                                                 |
| echo                                                     |                                                 |
| echo-udp                                                 | ٠                                               |

Joonis 43. Teenuste haldamise aken

Lühiülevaade peamistest teenustest:

- $anacron vt$ . cron
- apmd oluline teenus sülearvutitele, lauaarvutil ei oma erilist tähtsust. Jälgib sülearvuti aku täituvust ja võimaldab arvutit ohutult sulgeda enne aku lõplikku tühjenemist.
- crond UNIXilt päritud süsteemi protsesside (programmide) käivitamiseks etteantud ajal. Näiteks saab cron'i abil käivitada kindla programmi igal esmaspäeval kell 11.30. anacron on cron'i täiendteenus, mis aitab täita vahelejäänud cron'i ülesandeid (kui arvuti oli mingi ülesande plaanitud täitmise ajal näiteks välja lülitatud).
- cups tänaseks peamine printerite haldamise ja juhtimise süsteem Linuxis.
- gpm võimaldab hiire kasutamist ka tekstirezhiimis.
- iptables Linuxi tulemüür.
- irda peamiselt sülearvutitel kasutatava infrapunaliidese käivitaja.
- netfs haldab erinevaid võrguprotokolle (näiteks SMB ehk Windowsi kohtvõrk).
- network võrguühenduse üldsätted.
- ntpd kellaaja sünkroniseerimise teenus kasutab Internetis olevaid etalonservereid kellaaja õigena hoidmiseks.
- pcmcia peamiselt sülearvutitel kasutatavate laienduskaartide protokoll.
- sendmail e-posti saatmise süsteem; kasutatatakse juhul, kui meie arvuti saadab e-posti otse Internetti, mitte ei kasuta näiteks kohtvõrgu e-postiserverit.
- sshd võimaldab sissetulevat SSH-ühendust.
- xinetd teenuste ja ligipääsu haldamise süsteem.

Teenuste haldamiseks käsurealt on administraatorina käivitatav programm */usr/sbin/ntsysv*, mis üldjoontes sarnaneb eespoolkirjeldatud graafilise vahendiga. Üksiku teenuse puhul saab kasutada käsku */sbin/service* , mis võimaldab teenust käivitada (*start*)*,* uuesti käivitada (*restart*) või peatada (*stop*). Näiteks *sshd* teenus peatatakse nii: */sbin/service sshd stop* .

## *5.11. Programmide automaatne käivitamine sisselogimisel*

Sageli pruugib kindla tööprofiiliga arvutikasutaja iga päev ühtesid ja samu programme (E-post, suhtlussüsteemid, kontorirakendused jne). Sel juhul on mõeldav lahendus need käivitada koheselt koos arvutiga. Selleks tuleb toimida nii:

- Avame süsteemi menüüst "Eelistused"  $\Rightarrow$  "Sessioonid" ja klõpsame lipikule "Käivitusprogrammid"
- Klõpsame nupule "Lisa" ja lisame soovitava programmi soovitavalt koos kataloogiteega (näiteks */usr/local/bin/minuprogramm*)

## **5.12. Võrguühenduse seadistus**

Lauaarvuti puhul seadistatakse võrk harilikult Linuxi paigaldamise käigus. Võrgu seadistamist läheb vaja arvuti kolimisel uutlaadi võrguühendusega paika, eriti aga sülearvuti puhul, kus üks ja sama arvuti kasutab eri paigus eri liiki võrguühendusi. Enne konkreetselt Fedora juurde asumist vaatame lühidalt üle mõned üldised põhimõtted.

Võrguühenduseks kasutatakse selle materjali kirjutamise hetkel järgmisi tehnoloogiaid:

- Ethernet-ühendus spetsiaalselt andmesideks mõeldud kaablite kaudu toimiv kohtvõrguühendus, kus Internetiga ühendumiseks kasutatakse harilikult kas omaette arvutit (serverit) või mõnd muud vastavat seadet (lüüsi). Seda tüüpi ühendust kasutab enamik suuremaid internetitarbijaid (firmad, koolid, haiglad), kuid ka koju võib mitme arvuti puhul luua Etherneti-põhise kohtvõrgu. Käesoleva õpiku kirjutamise hetkel Eestis levinud teenusepakettidest on Etherneti-põhised näiteks Elioni kallimad ühendusepaketid, ka Starmani .
- harilik modemiühendus kasutab ühenduseks telefoniliini, ühendus luuakse seansipõhiselt ja tasustatakse tavalise telefonitariifi alusel (on eripakette, näiteks mingi kindel aeg minuteid kuus mingi kindla summa eest). Kasutab kas arvuti sisemist (modemikaabel käib arvuti küljes olevasse pessa) või jadaporti ühendatud välist modemit. Ühenduse kiirus on väike. Eestis on tavamodem kiiresti taandumas uuemate tehnoloogiate ees.
- ISDN-ühendus tavamodemiühenduse digitaalne edasiarendus, mille levik Eestis jäi küllalt piiratuks (tehnoloogia jäi jalgu kiiresti levivatele odavatele püsiühendustele). Mõnevõrra kiirem kui tavamodem.
- ADSL-ühendus telefoniliini kasutav püsiühendus. Tunduvalt kiirem kui tavamodem, kusjuures sissetulev ühendus on tunduvalt kiirem kui väljuv. Ühenduse loomiseks kasutatakse välist seadet (marsruuterit või silda), arvutisse ühendatakse võrgukaardi kaudu.
- Kaablimodemiühendus loob võrguühenduse kaabeltelevisioonivõrgu kaudu. Ühenduse olemuselt (kasutaja jaoks) sarnaneb ADSL-iga.
- Traadita ühendus kasutab raadiolevi. Enam kasutatav sülearvutitel (sisseehitatud või PCMCIAporti ühendatava laienduskaardi kaudu), kuid levib üha enam ka kohtvõrkudes.

Huvi korral vaata lähemalt (ingliskeelsed viited):

Ethernet: <http://computer.howstuffworks.com/ethernet.htm>

[Modem:](http://www.howstuffworks.com/cable-modem.htm) <http://computer.howstuffworks.com/modem.htm>

[ISDN:](http://computer.howstuffworks.com/dsl.htm) <http://www.jet.net/isdn/isdnintro.htm>

ADSL: <http://computer.howstuffworks.com/dsl.htm>

Kaablimodem: <http://www.howstuffworks.com/cable-modem.htm>

Traadita võrk: <http://computer.howstuffworks.com/wireless-network.htm>

Lisaks tuleks veel teada, kas meie ühendus kasutab püsivat ehk staatilist või laenatud ehk dünaamilist internetiaadressi. Püsiaadressiga arvuti puhul on tema aadress pidevalt sama, laenatud (DHCP)-aadressi puhul saadakse see võrguteenuse pakkujalt arvuti käivitamisel iga kord uuesti. Enamik tavakasutajale mõeldud võrguteenuse pakette kasutab laenamist, püsiaadress on enamasti saadaval lisateenusena – selle kasutamine on mõistlik eeskätt juhul, kui soovime luua omaenda võrguserveri.

Huvi korral vaata lähemalt (ingliskeelne viide):

IP aadressid: [http://computer.howstuffworks](http://computer.howstuffworks/)[.com/question549.htm](http://computer.howstuffworks.com/question549.htm)

Fedora võrguhäälestuse leiame süsteemi menüüst: "Süsteemi seaded" => "Võrk". Valides uue võrguühenduse häälestamise, on valikud järgnevad: Etherneti-ühendus, ISDN-ühendus, modemiühendus, lubaringühendus, traadita ühendus ja xDSL-ühendus. Eestis kasutatavatest levinumaid kommertsühendusi tuleb häälestada nii:

- Starmani kaablimodemiühendused häälestatakse Etherneti-ühendusena, sõltuvalt ühenduslepingust kas dünaamilise (enamlevinud, ei vaja lisahäälestust) või staatilise IP-aadressiga (tuleb teada võrguparameetreid – arvuti IP-aadressi, võrgumaski ning lüüsi ja nimeserveri IP-aadresse).
- Elioni ja Unineti sissehelistamispaketid häälestatakse modemiühendusena, tuleb teada sissehelistamisnumbreid, modemi kiirust
- Elioni odavamad püsiühendused (N: Kodu-ADSL) häälestatakse xDSL-ühendusena.
- Elioni kallimad ja Unineti püsiühenduspaketid häälestatakse Etherneti-ühendusena.

## *5.13. Printeri seadistus*

Printeri seadistuse leiame süsteemi menüüst "Süsteemi seaded" => "Printing" alt (vajab administraatoriõigusi). Esmalt avaneb printeriteaken, kust saab valida seadistatud printerite hulgast vaikimisi kasutatava. Kui aga ühtki pole paigaldatud, tuleb klõpsata nupule "Uus" ning seadistada oma printer:

- panna oma printerile nimi, mis ilmub edaspidi printeritevaliku aknasse. Nime ja ka kirjelduse valik on üsna vaba (nimi peab olema ühesõnaline ja algama tähega). Vaikimisi on nimeks lihtsalt "printer", mis üheainsa printeri puhul võib jääda muutmata.
- valida rippmenüüst ühenduse tüüp kohaliku (meie arvuti taga) ja juba ühendatud printeri tunneb reeglina süsteem ära (näidatakse printeri nime ja vaikimisi printeriühendust */dev/lp0*) ja valikuid ei pruugi muuta, arvutiga ühendatud võrguprinteri puhul peab teadma seda teenindava arvuti süsteemi (Linux/Unix/Windows/Novell) koos vajalike andmetega (kasutajanimi, parool), võrgukaardi abil otse võrku ühendatud printeri (*JetDirect*) puhul aga tema võrguaadressi (IP-numbrit).
- Valida printeri tootia ja mudel. Kui konkreetset mudelit nimekirjast ei leia, võib proovida selle asemel mõnd lähedaste omadustega mudelit.
- Printeri katsetamiseks võib printida testlehekülje.

Linuxi toetatavate printerite hulk kasvab jõudsalt, kuid ikka veel võib leida mudeleid, mille paigaldus ülalmainitud moel kohe ei õnnestu. Veebist võib abi leida Linuxi printerite andmebaasist aadressil [http://www.linuxprinting.org](http://www.linuxprinting.org/) , otsida printeri tootja kodulehelt või ka otsimootori abil (näiteks päringuga "using HP Laserjet 4P with Linux").

**Vaata võrgust:**

LinuxPrinting.org (I). [http://www.linuxprinting.org](http://www.linuxprinting.org/)

# **6. Kuidas teha...? Fedora nippe ja nõkse eri valdkondadest**

Kuigi Fedora on oma standardkujul täiesti toimiv süsteem, on hetkel veel mitmeid laialt levinud, kuid kinnisi tehnoloogiaid, mida vaba tarkvarana levivate süsteemide standardväljalasetesse eri põhjustel ei lisata. Loodetavasti on ka neile täiesti vabad alternatiivid peagi tulekul, kuid senikaua tuleb mõnel juhul paraku leppida olemasolevate võimalustega. Allpool vaatlemegi mitmeid Windowsi keskkonnast tuttavaid tehnoloogiaid ja nende käimasaamist Fedora keskkonnas. Lisaks on aga ära toodud veel mõned juhised tavakasutajale sagedamini vajamineva tarkvara paigadamiseks.

## *6.1. Eestikeelne OpenOffice.org*

Fedoraga kaasasolev OO.o 1.1 on väljanägemiselt veidi teistsugune kui standardversioon, eestikeelne tõlge on tehtud standardsest. Eestikeelset OO.o-d on kõige mugavam alla laadida MTÜ Offline'i veebilehelt [http://openoffice.offline.ee](http://openoffice.offline.ee/) . Selle paigaldamine on küllaltki lihtne, kuid võtab veidi aega.

Esmalt tuleks otsustada, kas soovime algsest ingliskeelsest OO.o variandist loobuda või tahame paralleelselt kasutada mõlemat versiooni. Eemaldamiseks avame terminali, läheme *su*-ga administraatoriõigustesse ja eemaldame kõik senised OO.o paketid käsuga *rpm -e openoffice-\** .

Asume paigaldama eestikeelset versiooni:

- laeme veebist alla pakitud OO.o installifaili (selle suurus on üle 70 MB, seega võib laadimine veidi aega võtta!)
- pakime selle lahti *tar xzvf OO.o\_XXXX\_LinuxIntel\_install\_et.tar.gz* (asendada konkreetse versiooniga) ja läheme loodud kataloogi (samuti nimega *OO.o\_XXXX...*)
- võtame *su*-ga administraatoriõigused ja anname käsu *./setup -net* (NB! Ka üheainsa kasutajaga arvutis soovitatakse OO.o paigaldada mitmekasutajarezhiimis, s.t. paigaldada eraldi keskne programm ning kasutaja kataloogi minev kliendiosa. See käsk paigaldab OO.o keskse osa).
- Üldiselt on paigaldusprotsess lihtne. Mõned märkused:
	- litsentsiaknas tuleb tekst lõpuni alla kerida, siis saab märkida ruudu "Nõustun" ja edasi minna
	- Standardne paigutus, mida programm pakub, on igati hea valik.
	- paigalduskataloogi võib põhimõtteliselt jätta samaks, mida programm pakub ingliskeelne versioon asub kataloogis */usr/lib/ooo-versiooninr* ja samasse kohta ei tasu seda panna. Tavaliselt paigaldatakse OO.o kas */usr/lib* või */opt* kataloogi.
	- Java keskkonna olemasolu pole otseselt tavaliseks kontoritööks vajalik, kuid kui OO.o-d tahetakse kasutada ka veebimaterjali tegemiseks, võib seda vaja minna. Java tasub paigaldada enne OO.o installi (vt. järgmist punkti) – sel juhul leiab OO.o paigaldusprogramm selle reeglina üles ja kasutajal jääb üle vaid "Sobib"-nuppu klõpsata.
- Kui paigaldusprogramm lõpetab töö, loobume administraatoriõigustest (*exit*) ja läheme vastloodud OO.o kataloogi (kuhu me selle paigaldasime). Käivitame uuesti paigaldusprogrammi, nüüd juba tavakasutajana ja ilma *-net* -lisavõtmeta – see paigaldab meie kodukataloogi OO.o kliendiosa. Juhul, kui me Paigaldusprogramm küsib uuesti kinnitust litsentsile ning küsib ka paigalduskataloogi (võib  $j$ ääda samaks) ning paigaldusviisi – siin tuleks valida "Tööjaamapaigaldus".

Nüüd on probleemiks veel asjaolu, et ka OO.o eri osade (teksti- ja tabelitoimeti jt) käivitamiseks mõeldud programmiskriptid on Fedora autorite poolt ümber tehtud ja mõeldud vaid ingliskeelse OO.o käivitamiseks (kui otsustasime selle säilitada). Eestikeelse versiooni käivitamiseks võime häälestada ümber tööriistaribal asuvad ikoonid (jättes süsteemi menüüs olevad valikud ingliskeelse versiooni käivitamiseks), pannes neile käsuks järgmise rea:

*/OO.o\_kataloog/program/soffice [private:factory/OO\\_rakendus](private:factory/OO_rakendus),* kus *OO\_kataloog* tuleks asendada OO.o keskse paigalduskataloogiga ning *OO\_rakendus* soovitava rakendusega järgmiselt: *swriter -* tekstitoimeti *scalc -* tabelitoimeti *simpress –* esitlustarkvara *sdraw* - joonestuspakett

#### *6.2. Java*

Java programmide töölesaamiseks tuleb paigaldada Java käivitusmootor, mille paigaldamiseks on kaks viisi. Lihtsam variant on kasutada peatükis 5.9 mainitud *yum*'i häälestusfaili, kus tuleks kasutusele võtta Dag RPM Repository (leida *yum.conf*'i tekstist vastav lõik ja eemaldada selle ridade eest #-märgid). Seejärel adminstraatorina terminalilt antav käsk *yum install mozilla-j2re* paigaldab nii Java paketi kui ka vastavad pluginad Mozilla ja Firefoxi veebilehitsejatesse (vrdl. punkt 6.7).

Pikem, ent kindlamalt töötav viis on leida soovitav pakett Suni veebilehelt aadressil <http://www.sun.com/> (käesoleva materjali kirjutamise ajal oli selleks Java 2 Standard Edition 1.4.2, täpne aadress <http://www.sun.com/j2se/1.4.2/downloads/> ). Tavakasutaja vajab eelkõige vaid Java programmide käivitamist, selleks sobib JRE (*Java Runtime Engine*). Peale litsentsi lehel "Accept" valimist saabki soovitud faili alla laadida – tuleks valida "Linux" ja "RPM in self-extracting file" (peale lahtipakkimist saame tavalise RPM-faili). Laeme faili alla ja käivitame terminalilt (*sh failinimi*). Peale pika litsentsi läbikerimist ekraanilt kirjutame selle lõpus kinnituseks "yes", misjärel luuakse RPM-fail – selle paigaldame nagu tavaliselt (läheme administraatoriõigustesse ja anname käsu *rpm -Uvh failinimi*).

Java kasutamist Mozilla ja Firefoxi moodulina (*plugin*) vt. punktist 6.7.

#### *6.3. Macromedia Flash*

Flashi failide tegemise tarvis esialgu veel Macromedia tööriistadele tavakasutaja jaoks erilist konkurentsi pole – ainsa levinuma vahendina suudab oma esitlusi Flashi vormingusse salvestada OO.o. Mõned lootustandvad projektid on siiski võrgus olemas (näiteks vaba Flashi arenduskeskkond F4L aadressiga [http://f4l.sourceforge.net](http://f4l.sourceforge.net/) ja Ming Flashi failide loomiseks PHP kaudu aadressil [http://ming.sourceforge.net](http://ming.sourceforge.net/)) ja arvatavasti olukord lähiajal muutub. Ümbernurgalahendusena on katsetatud Macromedia Flash MX-paketti Codeweaversi Crossover Office'il (sellest ja teistest Windowsi tarkvara käivitamise võimalustest Linuxil on juttu punktis 6.14), spekuleeritud on ka Macromedia enda poolse Linuxi versiooni loomise teemadel (tõsiseltvõetava alternatiivse projekti edu korral on nad ilmselt selleks juba sunnitud).

Juba valmis .swf-faile aga saab maha mängida nii eraldiseisva programmiga kui ka läbi veebilehitseja. Veebilehitseja häälestamisest on juttu punktis 6.7, eraldiseisva Flashi mängija saab aga alla laadida Macromedia veebist aadressil<http://www.macromedia.com/support/flash/downloads.html>

- (Macromedia nimetab seda Flash Projectoriks). Paigaldamine käib nii:
- pakime saadud .tar.gz faili lahti ja läheme *cd*-ga loodud kataloogi
- võtame *su*-ga administraatoriõigused ja käivitame installi *./flashplayer-installer*
- paigalduseks pakutav */usr/bin*-kataloog on sobiv, töölauale ikooni paigutamise valimine paneb selle paraku vaid administraatori (*root*-kasutaja) töölauale – tavakasutajal tuleb see endal juurde teha (käsuks panna */usr/bin/gflashplayer*, sama käsk käivitab Flashi ka käsurealt).

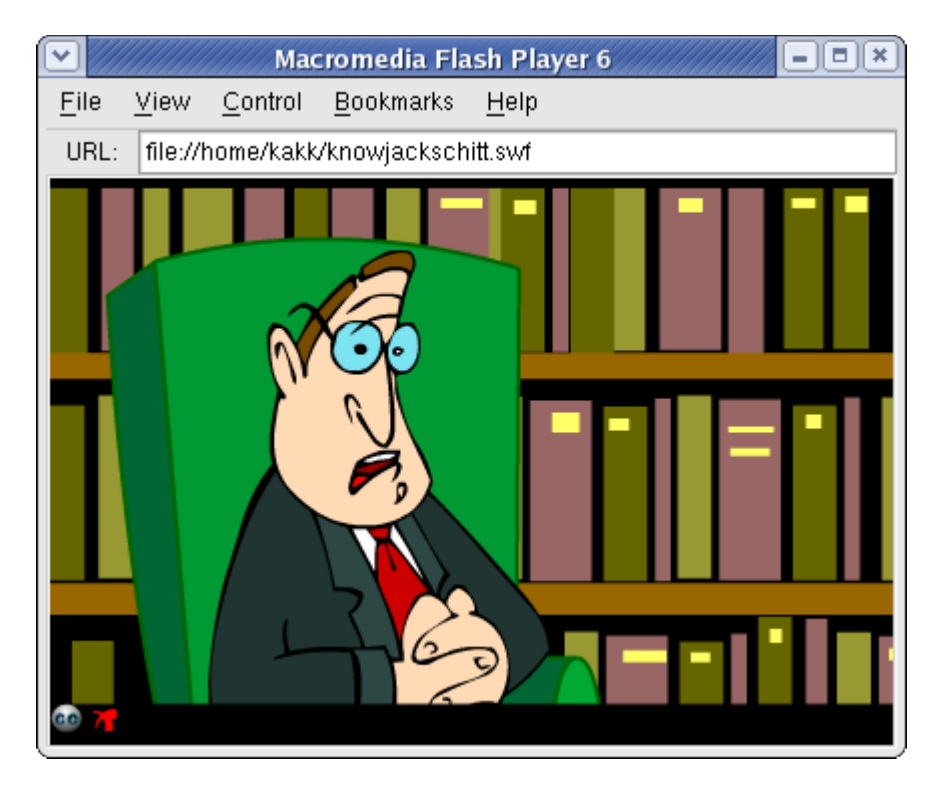

Joonis 43. Flash Projector

Kui aga vajame vaid Flashi mängijat veebilehitsejate jaoks, aitab jällegi Dag'i varamu kasutamine (vt. eelmist punkti) *yum*'i häälestuses – kui see varamu on aktiveeritud, piisab käsust *yum install flashplugin* .

# *6.4. RealPlayer*

RealPlayeri funktsioone suudavad täita ka vabad meediamängijad, kuid kes originaali eelistab, võib selle alla laadida RPM-kujul aadressilt <http://www.real.com/player/> (kirjutamise ajal oli saadolevaks versiooniks RealPlayer 10 Gold). Paigaldamine on standardne – käsurealt administraatoriõigustes käsk *rpm -Uvh RealPlayerXXXX* (asendada reaalse versioonitähisega). Käivituskäsuks on *realplay*, sagedasemal kasutajal tasub teha käivitusikoon töölauale või paneelile. Esmakordsel käivitusel tuleb läbida mõnesammuline häälestusprotseduur – midagi eriti muuta pole tarvis, kuid kui jätta ruut "check for updates" märgituks, avaneb automaatselt uues aknas veebileht, mis otsib uuema versiooni olemasolu ning annab vastava teate.

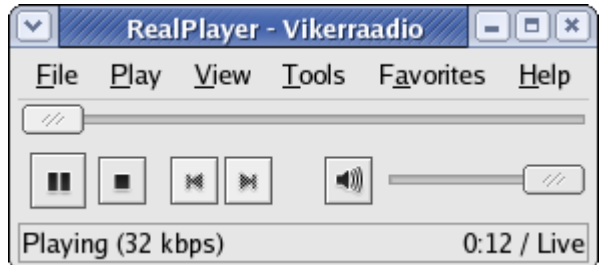

Joonis 44. RealPlayer ning vana hea Vikerraadio

#### *6.5. Acrobat Reader*

Ka Adobe Acrobati puhul ei ole kommertstoote järele otsest vajadust, kuna nii PDF-ide lugemiseks (xpdf, gPDF, KPDF) kui loomiseks (OO.o) on Fedora standardkomplektis vahendid olemas. Kes aga Acrobat Readerit eelistab, saab selle kätte kahel viisil.

Lihtsam variant on jällegi kasutada *yum*'i ja Dag'i varamut nagu Java ja Flashi puhul – paigaldamiseks piisab käsust *yum install mozilla-acroread* , see paigaldab nii Acrobat Readeri kui ka vastava lisamooduli veebilehitsejate jaoks.

Teine, kindlalt toimiv variant on võtta soovitav pakett Adobe'i firma veebilehelt aadressilt <http://www.adobe.com/products/acrobat/readstep2.html> – enne allalaadimist tuleb valida soovitav keel (eestikeelset kahjuks pole), platvorm (Linux) ja ühenduse tüüp (modemi- või püsiühendus), klõpsata nupule "Continue" ja uuel lehel "Download".

Tähelepanuks – saadud tar.gz-fail tuleb lahtipakkimiseks viia omaette kataloogi – Adobe ei ole siiamaani ära õppinud Linuxis levinud kasulikku kommet pakkida failid koos kataloogiga. Tulemuseks on, et soovides installifaile peale paigaldamist ära kustutada, peame neid Joosep Tootsi kombel "nigu narr" kodukataloogi failide seast välja koukima. Niisiis:

- loome uue kataloogi näiteks "acroinstall" *mkdir acroinstall*
- toome *mv*-käsuga allalaetud faili uude kataloogi ja pakime lahti *tar xzvf failinimi*
- võtame *su*-ga administraatoriõigused ja käivitame paigalduse: *./INSTALL*
- kerime litsentsi alla ning kirjutame järgmise küsimuse vastuseks "accept". Paigalduskataloogiks pakutakse */usr/local/AcrobatX* (X asendada reaalse versiooninumbriga), ilma erilise vajaduseta seda muuta ei tasu. Kataloog tuleb alles luua, vajutame kinnituseks Enterit.
- Paigaldus on sooritatud, kuid mõistlik on teha failiviide */usr/bin*-kataloogi, võimaldamaks lihtsat käivitamist käsurealt: *ln -s /usr/local/AcrobatX/bin/acroread /usr/bin/acroread* (X asendada jällegi reaalse versiooninumbriga).
- Lahkume administraatorirezhiimist (*exit*), läheme kodukataloogi tagasi (*cd*) ja kustutame ajutise paigalduskataloogi (*rm -rf acroinstall* - ettevaatust *rm -rf* käsuga! Vt. ka 5.2.12).

Paigaldus on tehtud, võime käivitada *acroread*'i käsurealt või luua käivitusikooni soovitavasse kohta. Esimese käivituse ajal küsitakse veel kord kinnitust litsentsiga nõustumiseks – klõpsame "Accept". Mõnel juhul ei meeldi Acrobat Readerile UTF-8 kodeering – siis tuleks tema käivitamiseks kasutada käsku *lang=c acroread* .

#### *6.6. MP3*

Fedora standardkomplektis leiduvad XMMS ja Rhythmbox on igaks juhuks "vabastatud" MP3-de mängimise oskusest. Üheks lahenduseks on juba nähtud Mplayeri või Xine paigaldamine – lisaks videodele tulevad need suurepäraselt toime ka MP3-muusikafailidega. Teiseks võimaluseks on lisada XMMS-ile ja Rhythmboxile MP3-plugin (tuleks kasutada punktis 5.9 mainitud *yum*'i häälestusfaili või selle täiendatud varianti):

a) XMMS: *yum install xmms-mp3*

b) Rhythmbox: *yum install gstreamer-plugins-mp3*

#### *6.7. Mozilla ja Firefoxi lisamoodulid*

Eespool vaatlesime erinevate tehnoloogiate käitamist Linuxis. Mitmeid neist saab käitada ka läbi veebilehitseja, selleks aga tuleb Mozilla või Firefox vastavalt häälestada. Mõlemal veebilehitsejal on olemas kataloog *plugins,* kuhu tuleb vastavad programmid kas kopeerida või teha neile failiviited (vt. 5.6). Eespoolvaadeldud tehnoloogiate puhul (üldiselt eeldatakse, et need on eelnevalt paigaldatud) tuleb

toimida järgmiselt:

Java – kopeerida või viidata fail /*usr/java/java keskkonna versioon/plugin/i386/ns610gcc32/libjavaplugin\_oji.so* (NB! Asendada *java-keskkonna\_versioon* konkreetse versiooniga!)

Flash – Kui kasutada FedoraFAQi *yum*'i häälestusfaili (vt. 5.9), siis saab vastava mooduli kätte selle kaudu – *yum install flash-plugin* . Kui aga see variant ei toimi, võib vastava RPMi alla laadida aadressilt [http://macromedia.rediris.es](http://macromedia.rediris.es/)

RealPlayer – kopeerida või viidata fail */usr/local/RealPlayer/rpnp.so* .

Acrobat – kopeerida või viidata fail */usr/local/Acrobati\_versioon*/*Browsers/intellinux/nppdf.so* (Asendada *Acrobati\_versioon* konkreetse versiooniga)

MP3 – XMMSi MP3-lisapakett (vt. 6.6) suudab faile ka brauseri kaudu käivitada. Alternatiiviks on paigaldada *yum*'i abil Mplayeri veebilehitsejapakett: *yum install mplayerplug-in* .

Paigaldatud lisamoodulite nimekirja näeb Mozilla peamenüüst: *Help => About Plug-ins* .

#### *6.8. DVD mängimine*

Xine ei taha peale installi kohe DVD-plaate mängida – jälle kord on süüdi tegijate hirm ahnete suurfirmade ja nende patentide ees. Plaadid saab mängima nii:

a) tuleb luua failiviide (vt. eelmist peatükki) DVD-mängija seadmele (sageli on selleks */dev/hdc*, konkreetse masina plaadimängija tähist näeb näiteks *df*-käsuga, kui seadmes on plaat, või ka käsuga *cat /proc/sys/dev/cdrom/info*). Ehk siis *ln -s /dev/hdc /dev/dvd*

b) paigaldada *yum*'i abil pakett *libdvdnav: yum install libdvdnav*

c) nüüd peaks Xine DVD-valik tööle hakkama.

Teine variant on kasutada Xine'i tuletist Kaffeine'i - <http://kaffeine.sourceforge.net/>

#### *6.9. Graafikakiirendus ATI ja nVIDIA graafikakaartidel*

Graafikakaardi pakutavat kiirendust vajavad eelkõige mängud – tavalise kontoriarvuti puhul piisab täiesti ka lihtsamast, tarkvarapõhiselt realiseeritud graafikast. Kiirenduse olemasolu aitab testida terminalilt antav käsk *glxgears* – käivitub värvilisi hammasrattaid keerutav testprogramm, mis näitab graafikakaadrite arvu sekundis. Korraliku graafikakaardi puhul on selle väärtus kümnetes tuhandetes, tarkvaralise kiirenduse puhul aga vaid sadades. Teiseks tuvastusviisiks on graafikainfot jagav käsk glxinfo, mille pika väljundi kolmas rida "direct rendering" on kas väärtusega "yes" (kiirendatud graafika) või "no" (kiirendamata).

Kahe populaarseima graafikakaartide tootja ATI ja nVIDIA puhul on tegemist kinniste, ehkki tootja poolt tasuta jagatavate draiveritega (ehk juhtprogrammidega; eesti keeles on nende vasteks pakutud seni veel vähelevinud sõna "tüürel"). ATI Radeon-seeria graafikakaardid on siin veidi paremas seisus kui nVIDIA omad – mõnel juhul saab Fedora enda paigaldusprotsess nende 3D-graafika kohe käima (vahel aga ka mitte – sel juhul tuleb läbi teha alljärgnev paigaldusprotseduur). nVIDIA kaart aga vajab teatavat, umbes kümmetkonda sammu sisaldavat paigaldamisprotseduuri.

#### **6.9.1. ATI**

ATI kaartide jaoks on graafikadraiverid saadaval firma veebilehel [http://www.ati.com](http://www.ati.com/) . Mõne distro puhul piisab nende paigaldamisest ja asjad saavad korda. Paraku Fedora 2 eeldab natuke lisatööd. Fedora näpunäidetelehelt [http://www.fedorafaq.org](http://www.fedorafaq.org/) leiab järgmise juhendi (sealt leiab värskeimad õpetused ka mitmete muude probleemide lahendamiseks):

1. Laeme alla ATI draiveri (Fedora 2 kasutab oma graafilise keskkonna tarvis X.org'i, kuid sellele sobivad ka XFree86 draiverid)

- 2. Laeme aadressilt <http://fedoraforum.org/forum/attachment.php?attachmentid=3318> alla draiverite täienduse, salvestame selle /tmp -kataloogi
- 3. Avame terminali ja võtame administraatoriõigused (*su*)
- 4. Kui süsteemi tuuma lähtekoodi ei ole paigaldatud paigaldame selle: *yum install kernel-sourcecode*
- 5. Peatame ATI draiveri töö: */sbin/rmmod radeon*
- 6. Paigaldame alguses allalaetud uue draiveri: *rpm -Uvh --replacefiles fglrx-4.3.0-\*.i386.rpm* (failinimi võib edaspidi vastavalt versiooni uuenemisele muutuda)
- 7. Paigaldame draiveritele eespool allalaetud täienduse: *cd /lib/modules/fglrx/build\_mod/* ja *patch -p1 -i /tmp/fglrx-3.9.0-fc2-2.6.6.patch* (versiooninumber võib jällegi muutuda)
- 8. Loome ja paigaldame kernelisse draiverimooduli: *sh make.sh* , *cd ..* ja *sh make\_install.sh*
- 9. sulgeme graafilise kasutajakeskkonna: *telinit 3* . Ekraanile ilmub tekstirezhiimis sisselogimisekraan. Logime sisse administaatorina (*root*).

10.Häälestame ATI draiveri: käsk *fglrxconfig*

11.ATI draiver loob nüüd uue häälestusfaili. Kuna Fedora kasutab X.org'i, mille häälestusfailiks on *xorg,conf* ja mitte *Xfree86Config-4* nagu ATI draiveri aluseks olevas XFree86-s, siis tuleb siin teha väike ümbertõstmine:

*cd /etc/X11 mv xorg.conf xorg.conf.bak ln -sf XF86Config-4 xorg.conf*

12. Käivitame graafilise keskkonna uuesti: */sbin/telinit 5*

Sellega peaks draiver olema edukalt paigaldatud.

#### **6.9.2. nVIDIA**

nVIDIA aga tahab järgmisi tegevusi (soovitav on lugeda firma veebis olevaid põhjalikumaid juhiseid!): a) laeme nVIDIA veebilehelt [\(http://www.nvidia.com](http://www.nvidia.com/)) alla uusima graafikadraiveri

b) Avame tekstitoimetis graafikahäälestusfaili /etc/X11/xorg.conf, otsime sealt üles rea "Driver "nv"" ning asendame "nv" "nvidia"-ga

c) sulgeme graafilise töökeskkonna terminalilt käsuga */sbin/telinit 3* ja logime oma kasutajanimega uuesti sisse (nüüd juba puhtas tekstirezhiimis)

d) Võtame *su*-ga administraatoriõigused.

e) käivitame allalaetud draiverifaili: *sh NVIDIA-xxxx* (xxxx asendada kasutatava nVIDIA draiveri versiooninumbriga) ja vastame küsimustele jaatavalt.

f) käivitame graafilise keskkonna uuesti - */sbin/telinit 5*

Tähelepanuks – nVIDIA graafikadraiverid paigaldatakse süsteemi tuuma ehk kernelisse, seepärast tuleb harilikult eespooltoodud protseduuri korrata iga kerneliuuenduse järel (kui ATI draiverid käivitused koheselt süsteemi paigalduse käigus, siis kerneliuuendused nende tööd ei mõjuta).

#### **6.10. Windowsi TTF-kirjastiilide (fontide) lisamine**

Kui haruharvad erandid välja arvata, pole Microsoft naljalt kunagi midagi niisama jaganud. Ka enamik levinumaid kirjastiile – Times New Roman, Arial, Courier jt – on kogu Windowsi olemasolu vältel olnud saadaval üksnes selle süsteemi koosseisus. Ehkki tänaseks on olemas kvaliteedilt võrreldavad vabad kirjastiilid (näiteks Bitstream Vera perekond), on eriti kontoritööd tehes mugav kasutada samu stiile mis suurem osa töökaaslasi. Mida teha?

Abiks on üsna ootamatu asjaolu. Nimelt 90-ndate teisel poolel võimalda MS mitme aasta kestel peamisi kirjastiile oma veebist tasuta alla laadida, saamaks ka veebis kasutatavate kirjastiilide osas jämedat otsa enda kätte. Mõne aasta pärast aga korjas MS need veebist ära – üsna ilmse sihiga raskendada konkureerivate süsteemide Windowsiga ühilduvamaks muutmist. Küllalt palju on aga neidki

kasutajaid, kes need kirjastiilid tollal alla laadisid – neil peaks olema õigus neid edasi kasutada. Ka juhul, kui arvutisse on paigaldatud nii Windows kui Linux (nn. *dual-boot*-süsteem), saab Linuxis kasutada Windowsi kettaosale paigaldatud kirjastiile.

Windowsi kirjastiilide otsene kopeerimine Linuxi kettaosale (kui Windows on legaalselt soetatud) on siiani juriidiliselt veidi segane küsimus. Paljudel juhtudel on see kõige lihtsam viis, kuid kes tahab seaduste täitmises täiesti kindel olla, võiks kasutada alljärgnevat juhist – see on lahenduseks ka neile, kes ei juhtunud MS stiilidepaketti omal ajal alla laadima.

Üks asjahuviline nimelt leidis, et mainitud MS veebist pärit kirjastiilifaile on õigus vabalt edasi levitada (ka pärast seda, kui MS need oma lehelt maha võttis), kui nende vormi ei muudeta või nendega ei kaubelda. Nii sündiski veebileht [http://corefonts.sourceforge.net,](http://corefonts.sourceforge.net/) mis sisaldab MS algseid pakendifaile ja juhiseid nendest kirjastiilide eraldamiseks. Ilmselt on selle autoril õnnestunud järgida kõiki litsentsinõudeid – igatahes on see leht võrgus väljas juba mitu aastat ning MS pole seda sulgema sundinud.

Kuidas siis toimida? Corefonts'i veebileht pakub järgmist retsepti:

- laadida aadressilt <http://prdownloads.sourceforge.net/corefonts/cabextract-0.6-1.i386.rpm?download> alla *cabextract*-nimeline programm ja installida see (terminalilt administraatoriõigustes käsk *rpm -Uvh cabextract-0.6-1.i386.rpm*).
- Laadida aadressilt <http://prdownloads.sourceforge.net/corefonts/msttcorefonts-1.3-4.spec?download> kirjastiilide spetsifikatsioonifail.
- Et juriidiliselt lõpuni korrektseks jääda, tuleb neil, kel Windowsi litsents puudub, avada allalaetud spetsifikatsioonifail tekstitoimetis ning muuta real "has\_windows\_license" "yes" "no"-ks. Nimelt on pakis olev Tahoma kirjastiil seotud eraldi IE litsentsiga ja nõuab selle olemasolu. Seega kui me Windowsi ei kasuta, siis on viisakas Tahomat mitte paigaldada. Kui aga Windowsi litsents olemas, siis võime selle sammu vahele jätta ja Tahoma paigaldatakse koos teistega.
- Anname käsu *rpmbuild -bb msttcorefonts-1.3-4.spec* see laeb kirjastiilid alla (originaalkujul, vältimaks litsentsi rikkumist) ja loob nendest RPM-pakendi. See luuakse tavakasutaja jaoks suhteliselt ebamugavasse kohta, seetõttu toome ta oma kodukataloogi ja muudame ennast faili omanikuks (loomise ajal on selleks administraator ehk *root*). Selleks anname käsud *mv /usr/src/redhat/RPMS/noarch/msttcorefonts-1.3-4.noarch.rpm .* (NB! Punkt tähistab jooksvat, s.t parajasti kasutatavat kataloogi!) ja *chown kasutanimi.kasutajanimi msttcorefonts-1.3-4.noarch rpm* (asendame jällegi enda kasutajanimega).
- Paigaldame loodud RPM-faili: *rpm -Uvh msttcorefonts-1.3-4.noarch.rpm*
- Käivitame kirjastiiliserveri uuesti, et tehtud muudatused jõustuksid: */sbin/service xfs reload*

Kirjastiilid peaksid nüüd olema üle süsteemi saadaval.

Kel aga MS kirjastiilid .ttf-failidena vanast ajast olemas, võib toimida järgmiselt:

- Avame töölaual kodukataloogi ikooni kaudu failihalduri ja läheme paigaldamist vajavate kirjastiilide kataloogi
- klõpsame töölaual ikooni "Arvuti"
- valime avanenud akna menüüst "File" ja sealt "Open Location..."
- Avanenud lahtrisse kirjutame "fonts:" (NB! Sõna järel on koolon)
- Avaneb kirjastiilide aken, kuhu kopeerime failihaldurist kõik paigaldatavad kirjastiilid

## *6.11. USB-mälupulga kasutamine*

Väikesed ja käepärased, ent samas piisava mahuga (käesoleva teksti kirjutamise ajal enamasti 128 ja 256 megabaiti) USB-mälupulgad on saanud kiiresti populaarseks ning tõrjuvad järk-järgult välja teenekat flopiseadet. Seda oleks mõnus ka Fedora puhul kasutada, ent asi ei tundu õnnestuvat. Mida teha?

Siin on küllap süüdi Linuxi serveritaust – serveri puhul on ketaste kerge juurdelisamise võimalus oluline turvarisk, eriti veel kui see õigus antakse tavakasutajale. Töölauaarvuti puhul aga tuleks turvanõudeid natuke kasutajasõbralikkuse kasuks lõdvendada. Niisiis lisame oma Fedora arvutile mälupulga toetuse järgnevalt:

a) loome ketaste ühendamiseks mõeldud /mnt-kataloogi alla alamkataloogi mälupulga tarvis (siin on selle nimeks võetud */mnt/memstick*, kuid nime võib igaüks ise vabalt valida) – avame terminali, võtame *su*-ga administraatoriõigused, anname käsu *mkdir /mnt/memstick* ja chmod *755 /mnt/memstick*.

b) Avame *nano*-ga (või mistanes muu tekstitoimetiga) ketaste infot sisaldava faili */etc/fstab* ning lisame sinna uue rea: /*dev/sda1 /mnt/memstick ext2,vfat rw,users,noauto,sync 0 0*

c) asetame mälupulga USB-pessa ning käivitame arvuti uuesti.

d) peale sisselogimist ilmubki töölauale ühendatud mälupulga ikoon, mille kaudu saame sellele ligi (terminali kaudu saab mälupulga kätte kataloogist */mnt/memstick*).

e) mitte päris kohustuslik, kuid üsna mugav on lisada tööriistaribale mälupulka ühendav ja lahtiühendav nupp. Selleks teeme tööriistaribal paremklõpsu ja valime avanevast menüüst "Lisa paneelile", "Utiliit" ning "Ketaste ühendaja". Vaikimisi luuakse disketiseadet juhtiv nupp – see tuleb häälestada ringi USBpulga peale. Selleks teeme loodud nupul paremklõpsu, valime "Häälestus" ning muudame avaneval ekraanil seadme asukohaks (*Mount directory*) */mnt/memstick* ja tüübiks *USB mälupulk*. Kui kõik sai edukalt tehtud, käib nüüdsest mälupulga ühendamine ja lahtivõtmine (mida tuleks peale pulga pessatorkamist ja enne väljatõmbamist kindlasti teha!) lihtsalt nupule klõpsamisega.

#### *6.12. Võitlus rämpsposti ja viirustega*

Nüüd jõuame oma tegemistega Interneti pahupoole juurde... Rämpspost on Interneti suurimaid nuhtlusi ja lõplikku rohtu ei ole selle nähtuse vastu leitud (võimalik, et rämpspost püsib, kuni on olemas Internet ja piisav hulk lolle inimesi). Ja ehkki viiruste oht on Linuxile tunduvalt väiksem kui Windowsile, tulevad nakatatud e-kirjad ka Linuxi kasutajatele ning võivad pahaaimamatult edasi saadetuna nakatada mõne Windowsiga arvuti. Seega, kuigi Linux ise ei nakatu, tasub ka siin antiviiruste peale mõelda. Vaatleme nüüd lühidalt mõningaid lihtsamaid tehnikaid selles valdkonnas.

#### **6.13.1. Clam Antivirus – ClamAV**

ClamAV on ilmselt üks populaarsemaid Linuxi antiviirusi tänu paindlikkusele ja suurele hulgale toetatud riistvaraplatvormidele. Paigaldamine on Fedora puhul lihtne - *yum install clamav* paneb kõik vajamineva paika. ClamAV on üksnes skanner, viiruste eemaldamist ta ei toeta – tegijad leiavad, et tänapäevase viirusetehnoloogia juures on failide puhastamine muutunud mõttetuks ürituseks.

ClamAV kõige lihtsam kasutus oleks *clamscan* - see kontrollib jooksvat kataloogi. Teistest lihtsatest valikutest mainiks *clamscan -r kataloog* – kontrollitakse konkreetset kataloogi koos kõigi tema alamkataloogidega. Edasisi valikuid tutvustab *man clamscan*, põhjaliku dokumentatsiooni leiab aadressilt [http://www.clamav.net](http://www.clamav.net/) .

#### **6.13.2. F-Prot**

Kunagi lausa antiviiruse sünonüümiks olnud teenekas tegija on Linuxi jaoks kodukasutuseks tasuta saadaval aadressilt [http://www.f-prot.com/download/home\\_user/download\\_fplinux.html](http://www.f-prot.com/download/home_user/download_fplinux.html) (tegu on käsureaversiooniga) RPM-faili kujul, paigaldamine on tüüpiline: *rpm -Uvh fp-linux-ws.rpm.* Käivitamine käib käsurealt – lihtsaimal kujul *f-prot testitav\_kataloog* . Abiinfot võib saada kas käsuga *f-prot -help* või põhjalikumalt *man f-prot* . F-prot sobib kettale salvestatud failide, eriti MS Office -formaadis dokumentide kontrolliks, kuna suudab paljudel juhtudel eemaldada makroviirusi. Jooksev eposti kontroll tuleks jätta aga ClamAV-i hooleks.

## **6.13.3 Evolution, SpamAssassin ja ClamAV**

Üheks toimivaks variandiks võidelda nii rämpsposti kui viirustega on kasutada Evolutioni koos SpamAssassini ja ClamAViga. Selleks tuleb esmalt paigaldada *yum*'i abil ClamAV (nagu eespool kirjeldatud) ja SpamAssassin (analoogiliselt). Seejärel tuleks Evolutioni meilikataloogide alla luua kaks uut kausta - "rämps" ja "viirused" (nimed võib vabalt valida, aga otstarve peaks selgeks jääma).

Nüüd loome Evolutioni vastavad filtrid.

- Avame Evolutioni filtritevaliku (menüüst "Tools" => "Filtrid") ja lisame uue filtri (Lisa).
- Nimelahtrisse võib panna mistahes iseloomuliku nime ("spamfilter", "rämpspost" vms).
- Avame tingimustemenüü (kus vaikimisi valikuks on "Sender") ja valime sealt "Pipe Message to Shell Command", s.t. iga saabuv kiri käivitab teatava süsteemikäsu.
- Käsulahtrisse kirjutame "/usr/bin/spamassassin -P -e" ja järgneva valiku (kus vaikimisi on "return") muudame "does not return"'iks.

Tingimused on paigas, nüüd tuleb ära määrata, mida leitud rämpsuga peale hakata. Kustutamine on üks variant, kuid vahel eksivad ka filtrid. Lollikindlam on tõsta sodimeilid eraldi kataloogidesse ja siis neid teatud aja tagant üle vaadata ja tühjendada. Niisiis muudame sodimeilide staatuse "loetuks" ja tõstame need selleks loodud kausta "rämps". Filtri ekraanil valime esmalt alumises menüüs". click here to select a folder" kaustaks oma rämpsukausta, seejärel klõpsame alumist "Lisa"-nuppu ja lisame veel ühe tegevuse – valime "Move to Folder" asemele "Set Status" ning selle väärtuseks "Read". Klõpsame "Olgu" ja rämpsufilter ongi lisatud.

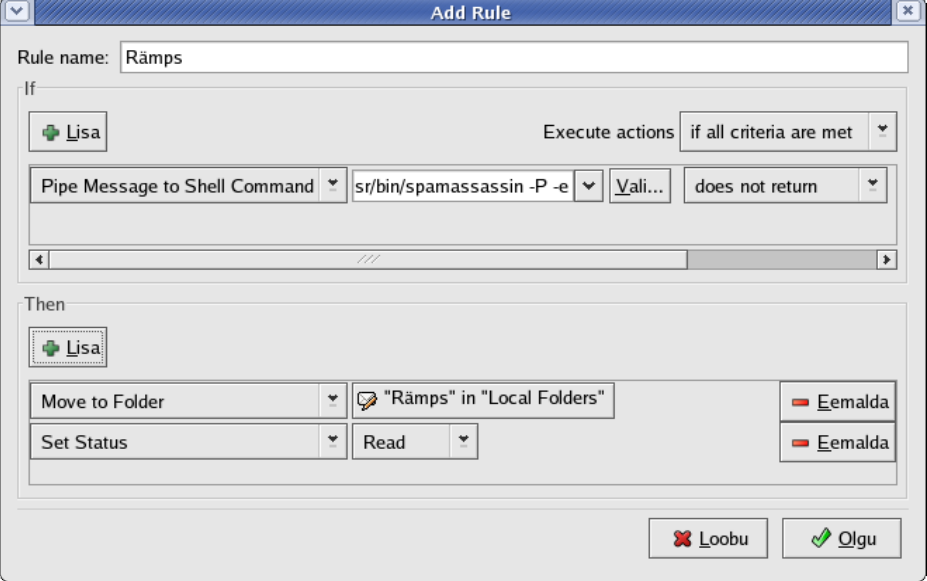

Joonis 45. SpamAssassini filtrihäälestus Evolutionis

Nüüd toimime samamoodi ClamAV-iga. Lisame uue filtri, paneme nimeks "viirus" vms. Tingimuseks jällegi "Pipe Message to Shell Command", käsuks aga "clamscan -" ning rea lõpus "returns" asemele taas "does not return". Alumises, tegevusteosas toimime samamoodi nagu rämpsufiltri puhul, ainult et kataloogiks määrame seekord "Viirused".

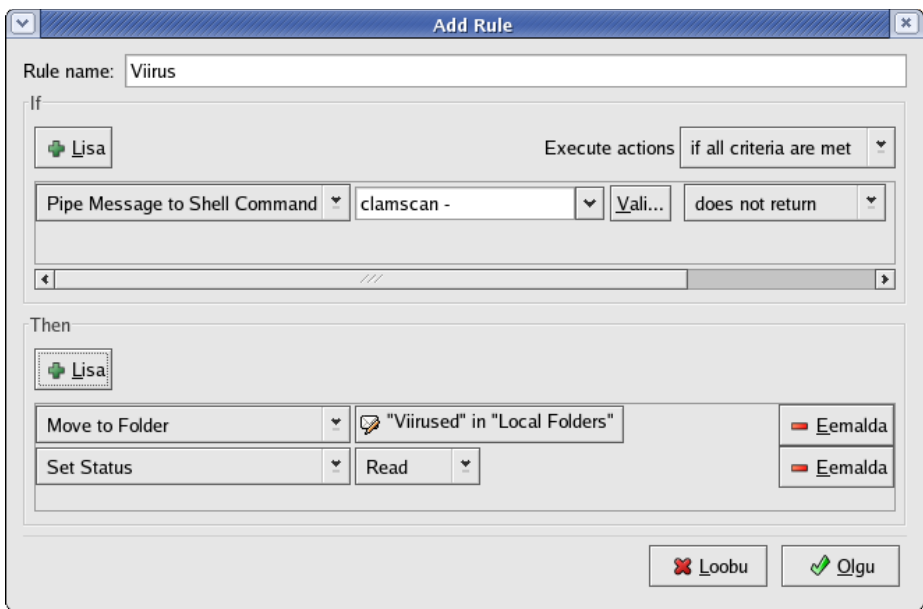

Joonis 46. ClamAVi filtrihäälestus Evolutionis

Tähelepanuks veel - SpamAssassini efektiivsus rämpsu väljakorjamisel suureneb tunduvalt, kui teda veidi õpetada. Selleks peaksime veidi aega koguma kahte eraldi kausta e-kirju – ühte ainult "viisakad" meilid ja teise ainult rämpspost (tuleb silmas pidada, et ükski valesse kasti ei läheks). Piisav kogus on umbkaudu paarsada meili kummaski kastis. Kui piisav hulk koos, siis:

- läheme korralike e-kirjade kasti, valime välja kõik meilid (Ctrl-A on lihtsaim viis), teeme nendel paremklõpsu ja valime "Salvesta kui". Salvestame meilid oma kodukataloogi – nimeks võiks panna näiteks *head.mbox* (*mbox* on Linuxi standardne kirjakastiformaat).
- Nüüd läheme rämpspostikataloogi ja salvestame need samamoodi faili *pahad.mbox* .
- Avame terminali ja laseme SpamAssassinil esmalt õppida selgeks pahade kirjade tunnused: *sa-learn --mbox --spam pahad.mbox* (õppimine võib üksjagu aega võtta).
- Nüüd õpetame selgeks head kirjad: *sa-learn --mbox --ham head.mbox* .

Sellist õpetamist võib korrata (soovitavalt uute meilikogumikega) mõne aja pärast uuesti – iga korraga saab SpamAssassin, nagu tubli õppur kunagi, jupike targemaks...

Lõpuks veel üks märkus – Evolutioni filtrid töötavad järjekorras, mida saab filtrite valikus "Üles" ja "Alla" nuppudega muuta. Kui kasutame rohkesti filtreid, tasub viiruse- ja rämpsufilter tõsta etteotsa ning lisada mõlema tegevusteloetellu veel üks käsk "Stop Processing". See aitab veidi aega kokku hoida – kui kiri leitakse olevat rämpspost või nakatunud, siis ülejäänud filtreid sellele enam ei rakendata ja kiri läheb kohe vastavasse kasti.

## *6.14. Windowsi ja DOSi programmide käivitamine Linuxis*

Kuigi Linux täidab üha edukamalt kõiki töölauaarvutile esitatavaid nõudeid, võib teinekord siiski olla soov käitada mõnd DOSi või Windowsi programmi (olgu siis tegu mõne raamatupidamisprogrammi või lihtsalt vana lemmikmänguga) ka Linuxi all. 100% efektiivset lahendust selleks paraku hetkel veel ei ole, ehkki erinevad siinloetletud vahendid saavad vastavalt oma profiilile (näiteks Winex/Cedega on loodud eeskätt uusi mänge silmas pidades, DOSemu ja Dosbox DOSi rakendustele, Crossover MS Office'i ja teiste suurte kommertsrakenduste tarvis) paljude ülesannetega edukalt hakkama. Paraku hoitakse paljusid parema ühilduvuse jaoks vajalikke dokumente seni suurfirmade seifides ning veelgi rohkem võib tulevikus hakata seda valdkonda piirama tarkvarapatentide oht. Kuid kõigest hoolimata on Windowsi tarkvara jooksutamine Linuxis viimastel aastatel tublisti edasi arenenud.

#### **6.14.1. Wine**

Nime tõlgendatakse vastandlikult – sageli pakutakse "WINdows Emulator" ehk Windowsi emulaator, kuid tegijad ise väidavad hoopis, et nimi tähendab "WINE Is Not an Emulator" ehk "Wine ei ole emulaator" (kuna Wine ei realiseeri mitte kogu arvutit, vaid ainult Windowsi programmikihte)... Võta nüüd kinni, kumbapidi see täpselt on - kuid tõsiasi on ometi, et Wine on üsna edukalt arenev vabatarkvaraline süsteem Windowsi tarkvara käivitamiseks. Wine on erinevast mitmest muust siintoodud süsteemist üldotstarbeline, s.t. ei ole suunatud konkreetsele tarkvaratüübile (konkreetseid kogemusi erineva tarkvaraga kogutakse Wine rakenduste andmebaasi aadressil [http://appdb.winehq.org](http://appdb.winehq.org/) – sealt saab infot ka mingi konkreetse programmi käivitamise võimaluste kohta Wine'iga).

Wine on vabalt kättesaadav aadressilt [http://www.winehq.org](http://www.winehq.org/) – paigaldada on võimalik nii *apt*'i ja *yum*'iga kui ka RPM-i otse peaveebist alla laadides. Viimane variant on eelistatavam, kuna Wine muutub küllalt kiiresti – keskeltläbi tuleb iga kuu uus väljalase – ja uuendused ei pruugi alati kohe varamutesse kohale jõuda. Käivitamise lihtsaim variant on *wine Windowsi\_programmifail* , virtuaalne C-ketas koos i- ja *Windows*- kataloogidega asub kasutaja kodukataloogi alamkataloogis *.wine/drive\_c* . Wine puhul on esinenud üks konkreetne probleem, mis esialgu kipub tihti takistama selle käivitamist Fedoral ja teistel uutel Red Hati tuletisdistrodel. Nimelt läheb üks seal kasutatav turvalahendus (*execshield* ehk mälu ületäitumist ära hoida aitav süsteem) vastuollu Wine vajadustega Windowsi tarkvara käivitamisel. Edaspidi see probleem kindlasti laheneb, praeguseks on olemas kaks lahendust – üks neist piisavalt lihtne, et ka algajale sobida. Käsu *wine programminimi* ette tuleb kirjutada *setarch i386* – seega kogu käsk kujul *setarch i386 wine programminimi*.

#### **6.14.2. DOSemu**

Juba teenekas projekt, pärit veel DOSi valitsusajast. Kui Windows DOSi kõrvale tõrjus, jäi ka DOSemu projekt mingiks ajaks varjusurma, kuni huvilised ta jälle ellu kutsusid. Tänaseks on DOSemu [\(http://www.dosemu.org](http://www.dosemu.org/)) koos paralleelselt jooksva vaba DOSi projektiga FreeDOS [\(http://www.freedos.org\)](http://www.freedos.org/) suuteline jooksutama suurt osa DOSi tarkvarast, mille hulgas ilmselt olulisemaks osaks on paljud "vanad head" DOSi mängud. Tähelepanuks - paljude selliste mängude juriidiline staatus on ebaselge – ühelt poolt ei ole neid tüüpiliselt enam võimalik ühestki tootjafirmast osta, teisalt ei ole neid (väheste eranditega) ka vabaks antud. Nii moodustabki nn. *abandonware* omalaadse halli tsooni lubatu ja lubamatu piirimail.

Fedora kasutajale on DOSemu kõige lihtsamini saadaval projekti veebilehelt ühtse RPM-failina, mis sisaldab ka FreeDOSi. Paigaldamine on standardne, käivitamiseks on käsk *dosemu*, väljumiseks *exitemu*. DOSi virtuaalne C-ketas asub kasutaja kodukataloogi alamkataloogis *.dosemu/drives/c* .

#### **6.14.3. Dosbox**

Dosbox on natuke omapärase päritoluga – allikaks on... Windows. Nimelt ei suuda uued Windowsi versioonid jooksutada korralikult DOSi programme (probleeme esines juba NT-ga, 2000-l need süvenesid ja XP-l on asi peaaegu võimatu). Nii tuligi ka Windowsi kasutavatel huvilistel pead kokku panna ja lahendus välja mõelda. Eba-windowsilikult on DOSbox vaba tarkvara (GPL-litsentsiga) ja suudab töötada ka muudel platvormidel – nii on ta ka üheks võimaluseks DOSi tarkvara Linuxil töölesaamiseks. Dosbox on mõnevõrra aeglasem kui "päris" DOS, kuna ta "mängib" süsteemi jaoks mitte ainult DOSi, vaid tervet virtuaalset arvutit. Teisalt saab kasutaja selle "arvuti" kiirust üsna suures ulatuses muuta – see on kasulik kasvõi vanade mängude puhul, mis vastasel juhul võivad töötada nii kiiresti, et mängimine muutub võimatuks.

Dosboxi RPM-paigalduspaketi saab kätte veebilehelt [http://dosbox.sourceforge.net](http://dosbox.sourceforge.net/) , paigaldus on standardne. Käivitamiseks on käsk *dosbox*, väljumiseks *exit*. Lisaks tuleb peale käivitamist määrata virtuaalse C-ketta asukoht käsuga *mount C katalooginimi* (näiteks kui oleme oma DOSi programmi pannud kataloogi */home/jyri/dos*, siis on ühenduskäsk kujul *mount C /home/jyri/dos*).

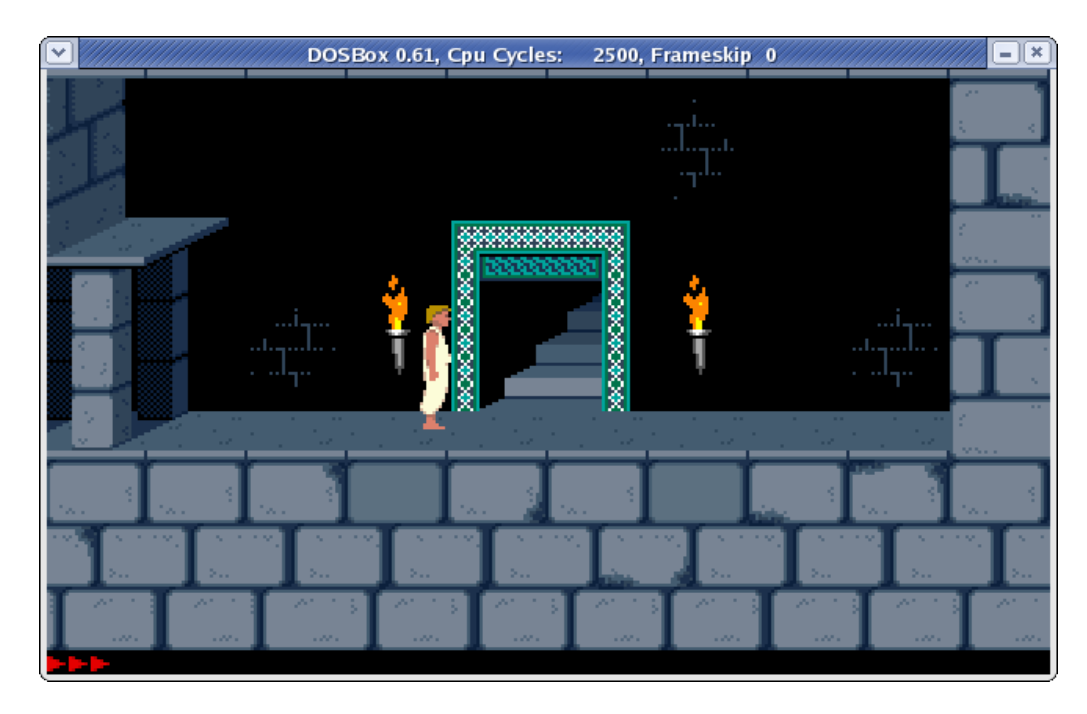

Joonis 47. "Prince of Persia" ja Dosbox

#### **6.14.4. WineX/Cedega**

Varem oli selle projekti nimeks WineX, hiljuti muudeti aga see Cedegaks. Tegemist on USA firma Transgaming initsiatiiviga luua Wine'i põhjal kommertstootena levitatav tarkvara, mille põhieesmärk oleks uute Windowsi mängude käitamine Linuxil. Cedega on RPM-ina saadaval üksnes registreeritud kasutajatele – registreerimismaks on 5 dollarit kuus miinimumperioodiga kolm kuud (tegelikult ei ole see üle mõistuse hind ka eesti arvutihuvilisele). Registreerinud kasutajad saavad uusi versioone vabalt alla laadida. Lisaks on vabalt veebi kaudu alla laetav ka põhiosa Cedega lähtekoodist (Wine'il baseeruv osa, vastavalt Wine'i litsentsi nõuetele) ning mõned huvilised on ka selle toimima saanud. Siiski tasub Cedegat eelistada eeskätt siis, kui ollakse valmis registreeruma ja raha maksma – muul juhul on mõistlik üritada standardse Wine'iga. Cedega RPM-e on nähtud ka veebis saadaval, kuid rangelt võttes on need ebaseaduslikud (maksnud kasutajatelt n.ö. rändama läinud) ja võrreldavad Windowsi laialt levinud "piravaraga".

Maksnud klient saab aadressilt [http://www.transgaming.com](http://www.transgaming.com/) alla laadida standardse RPM-i, virtuaalne C-ketas asub kataloogis *.transgaming/drive\_c* .

## **6.14.5. Crossover Office**

Kui Transgaming võttis sihikule mängud, siis teine firma nimega Codeweavers arendas Wine'i põhjal välja vahendi levinud suurte kommertsrakenduste (peamiselt Microsofti, Adobe ja Macromedia tooted) käivitamiseks Linuxil. Esmapilgul võib selline käik kummaline tunduda, kuid paljudel firmadel on turu poolt ette kirjutatud nõue kasutada teatavat kommertspaketti (nii on graafikavallas senini valitsejaks Adobe Photoshop). Ehkki maksta tuleb ka Crossoveri eest, on hind madalam kui "päris" Windowsil (standardversioon maksab käesoleva õpiku kirjutamise hetkel 34.95 dollarit ja parema toetusega Professional-versioon 74.95 dollarit) ning kasutaja saab vajalikku ja tuttavat rakendust kasutada süsteemis, mis on märksa turvalisem ja vähem vastuvõtlik igasugustele pahandusetekitajatele.

Toetuse ulatus on jagatud kolme kategooriasse (kuld-, hõbe- ja pronkstase), hetkeseisuga toetab Crossover Office kuldtasemel 12 rakendust – MS Office'it (versioonid 97, 2000 ja XP), MS Projecti, MS Visiot, Adobe Photoshopi, MS Media Playerit jmt. Väikeste mööndustega kasutatavate programmide hulk on juba märksa suurem – 2005. aasta lõpuks lubab Codeweavers toetada koguni 95% kogu Windowsi tarkvarast. Vastutasuks Wine'i põhja kasutamise eest toetab Codeweavers ka Wine'i arengut, mis ilmselt võlgneb viimaste aastate kiire arengu eest tänu ka sellele firmale.

Crossover on tasuline, kuid aadressil [http://www.codeweavers.com](http://www.codeweavers.com/) on saadaval 30 päeva prooviversioon. Paigaldus on äärmiselt lihtne, käivitatav installiprogramm küsib vaid kataloogi, kuhu Crossover paigaldada (saab paigaldada nii tavakasutajana kodukataloogi kui ka administraatorina kogu süsteemi ulatuses. Häälestuse osas on aga üks konks – ka Crossover kui Wine'i tuletis läheb vastuollu *exec-shield*-turvatehnikaga. Paigaldusprogramm suudab aga asja soliidselt lahendada ja pakub kasutajale võimalust see välja lülitada (seda võib üldiselt ka teha – *exec-shield* ei ole nii kriitilise tähtsusega, pealegi antakse teada ka moodus, kuidas see soovi korral hiljem tagasi peale panna). Väljalülitusprotsess võtab veidi aega, kuid seejärel käivituv Crossover ise on äärmiselt lihtne ja kasutajasõbralik toode (katsetuseks valitud Word Viewer toodi lausa ise Microsofti serverist kohale).

Kel tõsine soov Windowsi rakendusi Linuxil kasutada, võiks mõelda ühe levinuima tasulise distro Xandros Desktopi ostmisele. Xandrosel on olema ka tasuta, piiratud kasutusega nn. *Open Circulation Edition*, mis sobib selle distroga tutvumiseks. Tõsisema tegevuse jaoks tuleks aga osta mõni tasulistest versioonidest, millest odavamad saab kätte mõnekümne dollariga, kalleim (Business Desktop) maksab käesoleva õpiku kirjutamise hetkel 129\$. Selle hinna sees on aga mitmeid tasulisi programme – näiteks Suni StarOffice (OpenOffice.org'i tasuline analoog, millel mõned võimalused lisaks) ja seesama Crossover. Tänapäevasel massviiruste ajastul on eriti arvutikaugema inimese jaoks teretulnud süsteem, mis suudab kasutada Windowsi tarkvara, kuid on pea immuunne viiruste ja suure osa Windowsi kollitava pättvara suhtes.

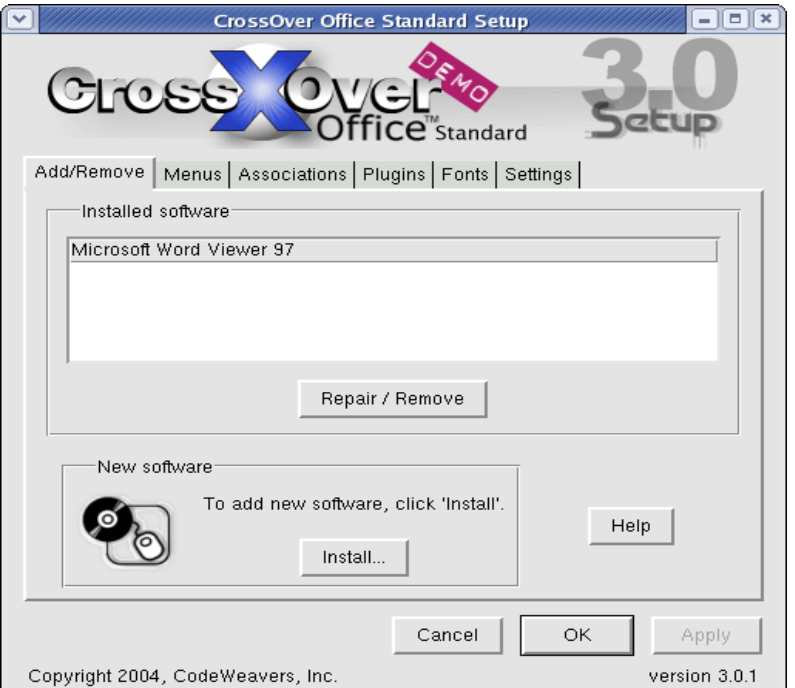

Joonis 48. Crossover Office'i juhtpaneel

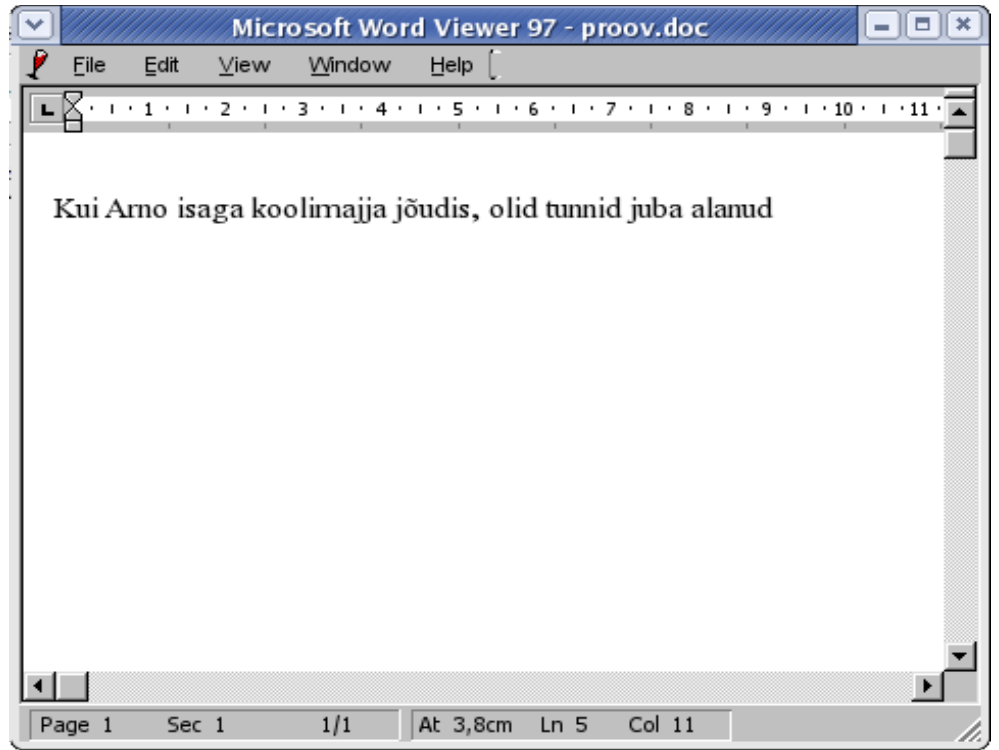

Joonis 49. MS Word Viewer töötab Linuxil (Crossoveri abil)

## *6.15. Ligipääs Windows XP kettaosale Linuxist (mitmesüsteemse arvuti korral)*

Mitmesüsteemse arvuti korral võib kasutajal tekkida soov viia andmeid ühest süsteemist teise. Üldiselt võiks öelda, et lihtsaim ja lollikindlaim viis seda teha on kasutada "kolmandat osapoolt" - kas siis diskette, CD/DVD plaate või võrku ühendatud teist arvutit, laadides vajamineva info ühest süsteemist üles, käivitades arvuti uuesti teises süsteemis ja laadides info uude kohta alla. Siiski on olemas mõned võimalused ka otseteeks – üldjuhul toimivad need ainult Linuxi poolt Windowsi suunas, kuna Windows muid kettastandardeid ei tunnista.

Kui arvutisse on paigaldatud kõrvuti Linux ja Windows, siis sõltub probleemi raskusaste nii Linuxi kui Windowsi versioonist ning Linuxi puhul ka distrost. Vanemate Windowsidega (kuni 98) ei ole probleemi ning seda pole ka juhul, kui versiooni uuendades on jäädud vanema, FAT-kettastandardi kasutamise juurde. Üldiselt aga kasutavad Windows NT, 2000 ja XP vaikimisi uuemat NTFSkettastandardit.

Linuxil on NTFS toetus täiesti olemas ning mitmel distrol lisatakse see paigaldusse automaatselt, kui kettalt leitakse sinna juba paigaldatud Windows. Kes soovib endale lihtsaima vaevaga kahesüsteemset arvutit saada, sel võiks soovitada kasutada Mandrake'i distrot – selle paigaldusprotsess tuleb veatult toime nii Windowsi kettaosa vähendamisega Linuxi kettaosade loomiseks (vaikimisi võtab Windows enda alla kogu ketta; siin vähendatakse Windowsi kettaosa seal leiduva vaba ruumi ulatuses, kõik senised andmed kettal säilitatakse) kui ka NTFS-süsteemi lugemisega.

Fedora puhul on NTFS kahjuks järjekordne koht, kus USA päritolu Fedora "pigem kardab kui kahetseb" - seepärast on tarkvarapatendi-kohtuasjade hirmus jäetud see lisamata ja see tuleb huvilisel kasutaja endal lisada. Kui keegi riskib proovida, siis retsept on järgmine:

a) teeme kindlaks, millist kernelit süsteem kasutab. Selleks anname terminalilt käsu *uname -r* .

b) läheme veebilehele <http://linux-ntfs.sourceforge.net/rpm/downloads.html> , valime esmalt oma

süsteemi versiooni ning seejärel laeme alla sobiva mooduli (veerust i586, kui tegu on Pentium I-ga, veerust i686, kui uuemaga).

c) võtame administaatoriõigused ja paigaldame allalaetud mooduli – *rpm -Uvh kernel-ntfs-XXXX* (XXXX asendada konkreetse versiooninumbriga).

d) laeme mooduli kernelisse - */sbin/modprobe kernel-ntfs*

e) vaatame, milline on Windowsi kettaosa tähis – seda saame teha käsuga */sbin/fdisk -l* . Enamasti pannakse Windowsiga kettaosa esimeseks, tähisega *hda1.*

f) haagime Windowsi kettaosa süsteemi külge. Selleks loome kataloogi */mnt/windows* (kui seda veel ei ole; käsk on *mkdir /mnt/windows*) ja anname haakimiskäsu *mount /dev/hda1 /mnt/windows -t ntfs -r -o umask=0222* .

g) kui kõik eelnev õnnestus, peaksime nüüd *ls*-käsuga nägema Windowsi peakataloogi sisu: *ls -l /mnt/windows* .

h) teeme nii, et Windowsi kettaosa oleks edaspidi kättesaadav kohe peale käivitamist. Selleks avame faili */etc/fstab* ja lisame sinna rea

*/dev/hda1 /mnt/windows ntfs ro,umask=0222 0 0*

Nüüd peaks meil olema ligipääs Windowsi kettaosale kataloogi */mnt/windows* kaudu.

# **7. Lühiülevaade Linuxi paigaldamisest**

## *7.1. Põhitõed ja peamised valikud*

Linuxi paigaldamine on pikka aega olnud tegevus, mis eeldab arvuti hingeelu sügavamat tundmist (tõttöelda kehtib see mõnegi distro puhul ka käesoleva materjali kirjutamise ajal). Uuemad laiatarbedistrod on aga paigaldusprotsessi tublisti lihtsustanud kuni tasemeni, kus Linuxi paigaldamine on kohati lihtsam kui Windowsi oma (näiteks tullakse Linuxi puhul enamasti toime arvuti üheainsa uuestikäivitamisega, Windows teeb seda reeglina vähemalt 3-4 korda). Väga selge ja heas eesti keeles kommenteeritud paigaldusprotsess on Mandrake'il, Fedora puhul häirib mõnes kohas eesti keele vigasus (loodetavasti seis tulevikus paraneb – Fedora 2 oli esimene selle distro versioon, kus paigaldust sai ka eesti keeles teha).

Mistahes süsteemi paigaldamine eeldab reeglina teatavaid teadmisi arvuti üldehitusest, konkreetsest arvutis ja selle välisseadmetest (printer, skanner, võrguühendus jms). Seega tasub enne paigaldamist otsida välja kas arvuti dokumentatsioon või kirjutada peamiste seadmete nimed välja. Kindlasti tuleb teada oma arvuti võrguühenduse liiki ja selle andmeid – muud ei ole otseselt paigaldamise ajal vajalikud (kuvari mark ja tüüp on sellele harilikult peale kirjutatud).

Sageli on mõne välisseadme töölesaamine otse paigalduse ajal lihtsam kui selle hilisem lisamine (paigaldusprogrammi lisatud automaattuvastuse tõttu), seepärast tasub paigaldusel kasutada kõiki olemasolevaid välisseadmeid – ühendada printer, skanner jms.

## *7.2. Ketta partitsioonid ja nende haldamine*

Kõvaketta jagamist eraldi jaotisteks ehk partitsioonideks on kasutatud ka DOSi ja Windowsi süsteemides – peamiselt vältimaks kogu ketta varundamise vajadust süsteemi üleinstallimisel (mida Windowsi kõik senised versioonid aeg-ajalt vajavad), tehnika arengus esines ka moment, kus kõvaketaste kasv jõudis süsteemi võimalustest ette ja seepärast tuli suur ketas jagada väiksemateks tükkideks. Linuxi (nagu ka tema suurema venna Unixi) puhul on partitsioonidel aga märksa suurem tähendus. Linuxi failisüsteem võimaldab erinevaid partitsioone kasutada ühises kataloogipuus – , siis on siin manööverdamisruumi märksa enam.

Kui kasutada Fedora paigaldusprotsessis automaatset jaotiste loomist, siis tehakse neid kolm – väike käivituspartitsioon */boot*, saalepartitsioon ("mälupikendus" ehk *swap*, mille suurus on harilikult kahekordne põhimälu maht; Windows eraldi partitsiooni ei tee, vaid kasutab selleks lihtsalt üht kettapiirkonda) ja juurpartitsioon */* kõige muu tarvis. Üsna soovitav on aga luua eraldi kettajaotis ka

*/home* -kataloogile – sel juhul asuvad kõik kasutajate failid eraldi, mis võimaldab neid säilitada ka süsteemi üle installides (*/home* jäetakse formaatimata).

Jaotiste loomine ei ole iseenesest keeruline – uue jaotise loomisel tuleb sisestada järgmine teave:

- haakepunkt (*mount point*) kataloog, kuhu jaotis ühendatakse (*/boot*, */var*, / vms).
- Failisüsteemi tüüp saaleala jaoks on tüübiks *swap*, muudel juhtudel tasub valida *ext3*.
- Suurus määrata saab nii fikseeritud suuruse kui ka panna kogu ülejäänud vaba ruumi jaotise alla (kasulik ketta viimase jaotise loomisel).
- Kas jaotis tuleb vormindada või mitte. vt. märkust */home* kohta eespool.

Joonisel 50 on kujutatud jaotiste tabel Fedora paigaldusprotsessis. Konkreetses näites on arvutis kaks kõvaketast (*hda* ja *hdb*) – esimesel on ainult üks jaotis (*hda1*), kuhu on paigaldatud Windows (ilmselt 98), teisele on loodud kolm Linuxi jaotist.

Fedora paigaldusprotsessi ajal ekraanipiltide salvestamine on lihtne – tuleb iga soovitud ekraani juures vajutada *Shift-Printscreen* -klahvikombinatsiooni. Pildid salvestatakse .png – formaadis kataloogi */root/anaconda-screenshots/* .

# **Fedora**

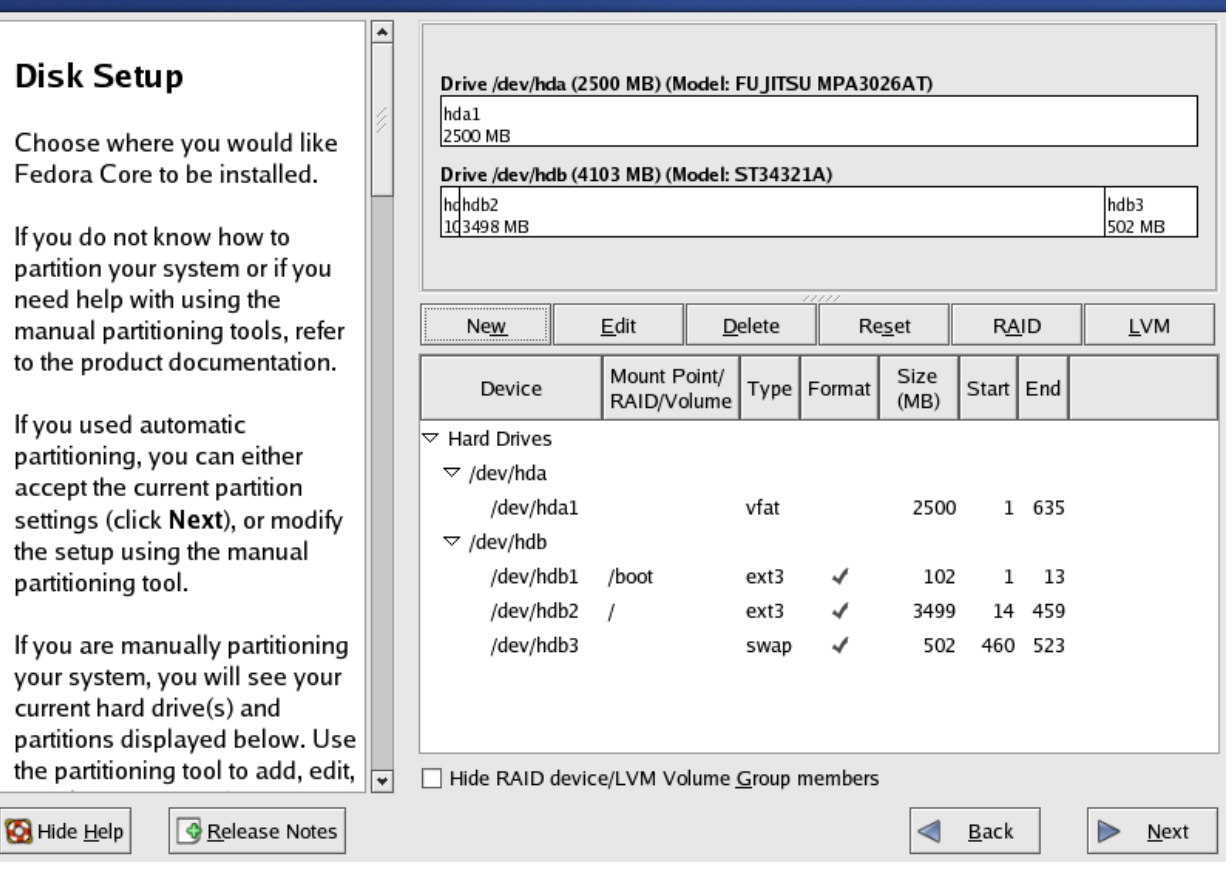

Joonis 50. Jaotiste tabel Fedora paigaldusprogrammist.

**Tasub teada:** kettajaotis ehk partitsioon, saalejaotis ehk *swap*

## *7.3. Fedora paigaldusprotsess – ülevaade*

Järgnev on sammsammuline ülevaade Fedora Core 2 paigaldusprotsessist – iga punkt vastab ühele ekraanipildile. Mandrake'i ja SUSE paigaldus on küllaltki sarnane. Eeldatakse, et süsteem paigaldatakse installiplaatidelt (algajale kõige lihtsam lahendus) ja et arvuti suudab käivituda CD pealt. Paneme Fedora 1. CD lugejasse ja käivitame arvuti uuesti. Väikese ootamise järel jõuamegi esimese ekraanini.

- 1. **Tervitusekraan**, kus on paari sõnaga räägitud Fedorast. Et siit midagi valida pole, läheme edasi.
- 2. **Keele valik.** Valime meile sobiva keele edaspidi lülitub ka paigaldusprotsess sellele keelele.
- 3. **Klaviatuuri valik.** Valime enda kasutatava klaviatuuripaigutuse.
- 4. **Kuvari (monitori) valik.** Saab valida ka üldiste näitajate (lahutusvõime jm) järgi, soovitav aga oleks valida konkreetse valmistaja konkreetne mudel.
- 5. **Uuendamine või install?** See ekraan ilmub vaid juhul, kui kettale on juba Fedora paigaldatud (ka vanem versioon). Käesoleval juhul seda ilmuda ei tohiks.
- 6. **Paigalduse tüüp.** Fedora pakub kolme liiki valmiskomplekte (*personal desktop, workstation, server*) ning kohandatud paigaldust (*custom*). Algajale võiks soovitada *personal desktop*-valikut, mis paigaldab kõik tavalisele tööarvutile vajaliku. *Workstation* lisab mitmesugused programmeerimisvahendid, *server* on aga muidugi mõista mõeldud serverisüsteemidele. Huvilisem

algaja aga võib vabalt võtta ka *custom*-valiku – sellisel juhul saab esmalt määrata ära suurema rubriigi (näiteks GNOME või KDE keskkond, multimeedia, Interneti tarkvara jne) ning soovi korral nupule "Detailid" ka täpsemad valikud. Fedora, erinevalt enamikust teistest distrodest, ei võimalda paigaldusel teha täielikku valikut paigaldatavate pakettide tasemel – algajale on asi aga sellevõrra lihtsam. Kes otsustab ise valimise kasuks, sel võiks soovitada (piisava kettaruumi olemasolul) paigaldada nii GNOME kui KDE keskkonnad, tutvumaks mõlemaga. Algul on valikuvõimalus kahtlemata hirmutavalt suur, kuid olles juba mõne korra Linuxit paigaldanud, hakkab pikkamööda tekkima selgus, mis on mis – seda enam, et harilikult on paigaldusprotsessis erinevad valikud üsna hästi kommenteeritud.

7. **Ketta jaotiste tegemine.** Ilmselt Linuxi paigalduse kõige keerukam osa. Pakutakse valikut jaotiste automaatse loomise ja Disk Druid-tarkvara abil nende ise tegemise vahel. Automaatne loomine on mõistlik vaid juhul, kui me paigaldame arvutisse vaid Fedora ega soovi keerukamat kettajaotust. Muudel juhtudel tasub ise aga Disk Druidi abil "näpud mullaseks teha", peamiselt lisamaks eraldi */home* jaotist.

Probleem tekib aga juhul, kui arvutisse on juba paigaldatud NTFS-kettastandardit kasutav uuem Windows (2000, XP) – nagu juba eespool juttu oli, on Fedora tegijad patendihirmus jätnud paigaldusprogrammist välja selle jupi, mis Windowsi kettaosa vähendab ja Linuxile ruumi teeb. Niisiis peab kahesüsteemse arvuti soovija vähendama Windowsi kettaosa kas a) mõne vastava Windowsi programmiga nagu PartitionMagic (mis muidugi maksab suurt raha), või b) mõne teise distro esimese plaadiga. Selleks sobib hästi Mandrake – tuleb käitada Mandrake'i installiprotsess kuni jaotiste tegemiseni, teha jaotised (Mandrake'i jaotistetarkvara on üldjoontes sarnane Fedora omaga) ja siis arvuti uuesti käivitada juba Fedora installiks.

- 8. **Alglaadija valik.** Siin eriti midagi muutma ei pea, vaikimisi pakutav GRUB sobib.
- 9. **Võrguühendus.** Selle häälestamiseks vajalikke andmeid peab iga arvutiomanik üldiselt ise teadma (IP number, võrgumask, lüüsi ja nimeserveri IP-d). Paljud püsiühendused aga kasutavad võrgu häälestamiseks DHCP-protokolli (dünaamiline aadress) – sel juhul siin midagi muutma ei pea.
- 10.**Tulemüür.** Äärmiselt vajalik asi (vaikimisi on sisse lülitatud). Tavalise lauaarvuti puhul ei tasu algajal kasutajal siin märgitud teenuseid lahti jätta, seega ei tee me siin "linnukest" ühtegi märkeruutu (eriti ohtlik on pimesi avada ligipääs kogu võrgukaardile – kuid ka seda saab kõige alumise valikuga teha).
- 11.**Keele valik.** Ameerika inglise keel paigaldatakse alati, muid keeli aga saab siit valida ning määrata ka vaikimisi kasutatava keele.
- 12.**Asukoha ja ajavööndi valik.** Valida saab nii kaarti klõpsates kui ka selle all olevast nimekirjast. Ainult Linuxiga arvutis soovitatakse teha märge "UTC" lahtrisse ning häälestada süsteemne kellaaeg (BIOSist arvuti käivitamisel) Greenwichi ajale – sel juhul toimub kellaaja jooksev teisendamine meie vööndiaega. Windows aga sellist kunsti ei valda, seega tuleb kahesüsteemse arvuti puhul kasutada BIOSis vööndiaega ja jätta siin UTC ruut märkimata.
- 13.**Administraatori (juurkasutaja) parool.** Tuleks hästi läbi mõelda, peaks sisaldama nii suur- kui väiketähti, numbreid ja ka muid märke ning peaks olema vähemalt 8 märki pikk. Kõige selle juures aga ka kindlalt meelde jääv – adminiparooli kadumaminek tähendab harilikult kohustust süsteem uuesti installida. Kindluse mõttes tuleb valitud parool sisestada kaks korda.
- 14.**Paigalduse kohandamine.** Kui valisime eespool ühe valmis installikomplektidest, siis siin pakutakse veel võimalust seda oma suva järgi kohandada.
- 15.Kui valisime kohandatud installi või eelmiselt ekraanilt kohandused, saab siin valida **paigaldatava tarkvara** nii rubriikide kaupa kui ka detailsemalt. Kui meie valitud tarkvarapaketid vajavad ka mingeid teisi, meie poolt esialgu valimata jäetud pakette, siis saab paigaldada ka need.
- 16.**Kokkuvõtteekraan.** Et siin midagi valida pole, liigume edasi.
- 17.**Plaatide olemasolu kontroll.** Fedora Core 2 paigalduskomplekt koosneb 4-st CD-plaadist, tüüpiline töölauapaigaldus vajab neist kolme. Siin küsitakse igaks juhuks üle plaatide olemasolu, vajaduse korral saab paigalduse katkestada ja arvuti uuesti käivitada.
- 18.**Paigaldus algab.** Esmalt vormindatakse jaotiste valiku juures määratud jaotised (sageli jäetakse kodukatalooge sisaldav jaotis vormindamata – nii säilivad kasutaja andmed ka süsteemi üleinstallimisel), seejärel viiakse paigaldusfailid kõvakettale.
- 19.**Valitud pakettide paigaldamine.** Võtab sõltuvalt arvutist aega kümmekond minutit kuni tunni kanti. Vahepeal tuleb plaate vahetada.

20.**Kokkuvõtteekraan.** Palutakse eemaldada installiplaat. Arvuti käivitatakse uuesti.

Peale esmakäivitust tuleb veel paar väikest sammu:

- 1. **Uue kasutaja loomine** sisestada kasutaja- ja pärisnimi ning parool
- 2. **Helikaardi testimine**.
- 3. **Kellaaja ja kuupäeva seadistus** püsiühenduse puhul (kui vahepealne tulemüür seda ei blokeeri) tasub kasutada NTP-protokolli, mis hoiab võrgus oleva etalonserveri abil (Eestis näiteks on üheks selliseks ntp.estpak.ee, aga võib kasutada ka samas paigalduse valikus olevat clock.redhat.com'i).

Kui kõik edukalt tehtud sai, võime nüüd oma uude Fedora Core 2 süsteemi sisse logida (soovitavalt tavakasutajana – hea praktika on mitte kunagi administraatorina otse sisse logida ja teha kõik vajalik kas siis graafilises keskkonnas vastavalt vajadusele adminiparooli küsivate programmidega või siis käsurealt *su* abil).

#### **Vaata võrgust:**

Fedora Core 2 paigalduse ekraanipildid (I). <http://projects.tuxed.net/fedora/fc2-install/>

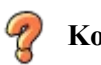

#### **Kordamiseks:**

Mida peaks enne Linuxi paigaldamise juurde asumist arvuti kohta teadma? Mis on jaotised ja milleks neid vaja on? Mis on saalejaotis (*swap*)? Miks tasub kasutajate kodukataloogide (*/*home) jaoks luua omaette jaotis?

# **Kasutatud kirjandus (ühtlasi ka soovitatav lugemine)**

## *Raamatud*

FINK, M. The Business and Economics of Linux and Open Source. Prentice Hall 2003. ISBN-0-13- 047677-3

HIMANEN, P. Häkkerieetika ja informaatsiooniajastu vaim. Kunst 2003. ISBN-9949407001 MOODY, G. Rebel Code: Inside Linux and the Open Source Revolution. Perseus Publishing, Cambridge, Massachusetts 2001. ISBN-0-7382-0333-5

## *Võrguviited*

## **Algteadmised**

Kuutõrvaja: vaba tarkvara ja Linuxi leheküljed - <http://kuutorvaja.eenet.ee/torv1/> Beginning Linux. <http://www.linuxgeek.net/beginners/>

## **Fedora Core**

Fedora Core (keskne veebileht). [http://fedora.redhat.com](http://fedora.redhat.com/) Fedora KKK/FAQ. [http://www.fedorafaq.org](http://www.fedorafaq.org/) Fedora uudised. <http://fedoranews.org/> Fedora võrguajakiri. <http://www.fedorazine.com/> Fedora vanemate versioonide toetus. <http://fedoralegacy.org/> Fedora allalaadimiskoht Eestis. <ftp://ftp.linux.ee/pub/fedora/linux/core/> [\(s](ftp://ftp.linux.ee/pub/fedora/linux/core/)uurim kataloogi number tähendab uusimat stabiilset versiooni)

# **Tarkvaraportaalid**

[http://sourceforge.net](http://sourceforge.net/) <http://freshrpms.net/> <http://rpmfind.net/> <http://rpm.pbone.net/> [http://atrpms.net](http://atrpms.net/)

# **Üldist IT-alast lugemist (sh Linux)**

<http://www.oreilly.com/openbook/> <http://digital.library.upenn.edu/books/> <http://www.bibliomania.com/> <http://www.bartleby.com/> <http://www.free-book.co.uk/> <http://www.ebookdirectory.com/> <http://onlinesapiens.com/books.html> <http://www.e-book.com.au/freebooks.htm> <http://www.free-ed.net/> <http://www.computerbooksonline.com/> <http://www.computer.org/bookshelf/> <http://www.dhruvaraj.com/>

## **Lisa: Fedora varamute loend**

NB! Varamud on antud Yum'i häälestusfaili *yum.conf* formaadis. Vajaduse korral saab varamuid välja lülitada, lisades ridade ette #-sümboli (vt. 2. lõiku).

################## ## Basic Fedora ## ##################

[base]

name=Fedora Core \$releasever - \$basearch - Base baseurl=http://mirror.hiwaay.net/redhat/fedora/linux/core/\$releasever/\$basearch/os http://rpmfind.net/linux/fedora/core/\$releasever/\$basearch/os http://mirror.clarkson.edu/pub/distributions/fedora/linux/core/\$releasever/\$basearch/os http://mirrors.usc.edu/pub/linux/fedora/fedora/fedora/\$releasever/\$basearch/RPMS.os # http://fedora.redhat.com/releases/fedora-core-\$releasever #gpgcheck=1

#[base-debuginfo]

#name=Fedora Core \$releasever - \$basearch - Debug Info

#baseurl=http://speakeasy.rpmfind.net/linux/fedora/core/\$releasever/\$basearch/debug

# http://distro.ibiblio.org/pub/linux/distributions/fedora/linux/core/\$releasever/\$basearch/debug

# http://mirror.clarkson.edu/pub/distributions/fedora/linux/core/\$releasever/\$basearch/debug

# http://gulus.usherbrooke.ca/pub/distro/fedora/linux/core/\$releasever/\$basearch/debug ##gpgcheck=1

[updates-released]

name=Fedora Core \$releasever - \$basearch - Released Updates

baseurl=http://ftp.ens.utulsa.edu/pub/linux/fedora/core/updates/\$releasever/\$basearch

http://rpmfind.net/linux/fedora/core/updates/\$releasever/\$basearch

 http://mirror.clarkson.edu/pub/distributions/fedora/linux/core/updates/\$releasever/\$basearch http://mirrors.usc.edu/pub/linux/fedora/fedora/fedora/\$releasever/\$basearch/RPMS.updates # http://fedora.redhat.com/updates/released/fedora-core-\$releasever #gpgcheck=1

[updates-testing]

name=Fedora Core \$releasever - \$basearch - Unreleased Updates

baseurl=http://mirrors.usc.edu/pub/linux/fedora/fedora/fedora/\$releasever/\$basearch/yum/updatestesting

http://distro.ibiblio.org/pub/linux/distributions/fedora/linux/core/updates/testing/\$releasever/\$basearch http://mirror.clarkson.edu/pub/distributions/fedora/linux/core/updates/testing/\$releasever/\$basearch http://gulus.usherbrooke.ca/pub/distro/fedora/linux/core/updates/testing/\$releasever/\$basearch # http://fedora.redhat.com/updates/testing/fedora-core-\$releasever #gpgcheck=1

################### ## Fedora Extras ## ###################

[fedora-stable]

name=Fedora.us Extras (Stable)

baseurl=http://mirrors.kernel.org/fedora.us/fedora/fedora/\$releasever/\$basearch/RPMS.stable http://fedora.quicknet.nl/fedora/fedora/\$releasever/\$basearch/RPMS.stable

http://mirrors.usc.edu/pub/linux/fedora/fedora/fedora/\$releasever/\$basearch/RPMS.stable

 http://fedora.mirror.sdv.fr/fedora/fedora/\$releasever/\$basearch/RPMS.stable http://download.fedora.us/fedora/fedora/\$releasever/\$basearch/RPMS.stable #gpgcheck=1

[fedora-unstable]

name=Fedora.us Extras (Unstable)

baseurl=http://mirrors.usc.edu/pub/linux/fedora/fedora/fedora/\$releasever/\$basearch/RPMS.unstable http://fedora.mirror.sdv.fr/fedora/fedora/\$releasever/\$basearch/RPMS.unstable http://fedora.quicknet.nl/fedora/fedora/\$releasever/\$basearch/RPMS.unstable http://mirrors.kernel.org/fedora.us/fedora/fedora/\$releasever/\$basearch/RPMS.unstable http://download.fedora.us/fedora/fedora/\$releasever/\$basearch/RPMS.unstable #gpgcheck=1

[fedora-testing]

name=Fedora.us Extras (Testing)

baseurl=http://download.fedora.us/fedora/fedora/\$releasever/\$basearch/RPMS.testing http://fedora.quicknet.nl/fedora/fedora/\$releasever/\$basearch/RPMS.testing http://fedora.mirror.sdv.fr/fedora/fedora/\$releasever/\$basearch/RPMS.testing http://mirrors.kernel.org/fedora.us/fedora/fedora/\$releasever/\$basearch/RPMS.testing http://mirrors.usc.edu/pub/linux/fedora/fedora/fedora/\$releasever/\$basearch/RPMS.testing  $\#$ gpgcheck=1

############### ## Livna.org ## ###############

[livna-stable]

name=Livna.org - Fedora Compatible Packages (stable) baseurl=http://rpm.livna.org/fedora/\$releasever/\$basearch/yum/stable http://livna.cat.pdx.edu/fedora/\$releasever/\$basearch/yum/stable #gpgcheck=1

[livna-unstable]

name=Livna.org - Fedora Compatible Packages (unstable) baseurl=http://rpm.livna.org/fedora/\$releasever/\$basearch/yum/unstable http://livna.cat.pdx.edu/fedora/\$releasever/\$basearch/yum/unstable  $\#$ gpgcheck=1

[livna-testing] name=Livna.org - Fedora Compatible Packages (testing) baseurl=http://rpm.livna.org/fedora/\$releasever/\$basearch/yum/testing http://livna.cat.pdx.edu/fedora/\$releasever/\$basearch/yum/ #gpgcheck=1

############ # Jpackage # ############

[jpackage-generic] name=JPackage Cross-Platform Packages baseurl=http://aleron.dl.sourceforge.net/sourceforge/jpackage/direct\_download/1.5/generic/free http://heanet.dl.sourceforge.net/sourceforge/jpackage/direct\_download/1.5/generic/free http://umn.dl.sourceforge.net/sourceforge/jpackage/direct\_download/1.5/generic/free

failovermethod=priority #gpgcheck=1

[jpackage-fedora] name=JPackage Fedora Packages baseurl=http://aleron.dl.sourceforge.net/sourceforge/jpackage/direct\_download/1.5/fedora- \$releasever/free http://heanet.dl.sourceforge.net/sourceforge/jpackage/direct\_download/1.5/fedora-\$releasever/free http://umn.dl.sourceforge.net/sourceforge/jpackage/direct\_download/1.5/fedora-\$releasever/free failovermethod=priority #gpgcheck=1

############################

## Alternate Repositories ## ############################

[freshrpms] name=FreshRPMs

baseurl=http://ayo.freshrpms.net/fedora/linux/\$releasever/\$basearch/freshrpms/ http://ftp.us2.freshrpms.net/linux/freshrpms/ayo/fedora/linux/\$releasever/\$basearch/freshrpms/ #gpgcheck=1

[dag]

name=Dag APT Repository baseurl=http://dag.freshrpms.net/fedora/\$releasever/en/\$basearch/dag http://dag.atrpms.net/fedora/\$releasever/en/\$basearch/dag/ http://ftp.heanet.ie/pub/freshrpms/pub/dag/fedora/\$releasever/en/\$basearch/dag #gpgcheck=1

[dries]

name=Dries APT/YUM Repository baseurl=http://dries.studentenweb.org/yum/fedora/linux/\$releasever/\$basearch/dries #gpgcheck=1

[spc-production] name=Subpop.net (Production) baseurl=http://rpms.subpop.net/fedora/linux/\$releasever/\$basearch/production #gpgcheck=1

[newrpms] name=NewRPMs baseurl=http://newrpms.sunsite.dk/apt/redhat/en/\$basearch/fc\$releasever http://newrpms.atrpms.net/apt/redhat/en/\$basearch/fc\$releasever #gpgcheck=1

[atrpms-stable] name=ATrpms - Stable (Most Stable) baseurl=http://apt.physik.fu-berlin.de/fedora/\$releasever/en/\$basearch/at-stable http://ftp-stud.fht-esslingen.de/atrpms/download.atrpms.net/fedora/\$releasever/en/\$basearch/at-stable http://wftp.tu-chemnitz.de/pub/linux/ATrpms/fedora/\$releasever/en/\$basearch/at-stable #gpgcheck=1

[atrpms-good] name=ATrpms - Good (2nd Most Stable) baseurl=http://ftp-stud.fht-esslingen.de/atrpms/download.atrpms.net/fedora/\$releasever/en/\$basearch/atgood

 http://apt.physik.fu-berlin.de/fedora/\$releasever/en/\$basearch/at-good http://wftp.tu-chemnitz.de/pub/linux/ATrpms/fedora/\$releasever/en/\$basearch/at-good #gpgcheck=1

[atrpms-testing]

name=ATrpms - Testing (3rd Most Stable)

baseurl=http://wftp.tu-chemnitz.de/pub/linux/ATrpms/fedora/\$releasever/en/\$basearch/at-testing http://apt.physik.fu-berlin.de/fedora/\$releasever/en/\$basearch/at-testing

 http://ftp-stud.fht-esslingen.de/atrpms/download.atrpms.net/fedora/\$releasever/en/\$basearch/at-testing #gpgcheck=1

[atrpms-bleeding]

name=ATrpms - Bleeding (Least Stable)

baseurl=http://apt.physik.fu-berlin.de/fedora/\$releasever/en/\$basearch/at-bleeding

http://ftp-stud.fht-esslingen.de/atrpms/download.atrpms.net/fedora/\$releasever/en/\$basearch/atbleeding

 http://wftp.tu-chemnitz.de/pub/linux/ATrpms/fedora/\$releasever/en/\$basearch/at-bleeding #gpgcheck=1

################### ## Miscellaneous ## ###################

[macromedia.mplug.org]

name=macromedia.mplug.org - Flash Plugin baseurl=http://macromedia.mplug.org/apt/fedora/\$releasever http://sluglug.ucsc.edu/macromedia/apt/fedora/\$releasever http://ruslug.rutgers.edu/macromedia/apt/fedora/\$releasever http://macromedia.rediris.es/apt/fedora/\$releasever #gpgcheck=1
## MÄRKUSED

## MÄRKUSED